Curso de Extensão em Servico de Atendimento **Educacional Especializado** e a utilização das tecnologias como acesso à aprendizagem

# EDUCAÇÃO **INCLUSIVA**

VOL. I

ATENDIMENTO EDUCACIONAL ESPECIALIZADO E A UTILIZAÇÃO DAS TECNOLOGIAS COMO ACESSO À APRENDIZAGEM

**ESIÚDIO : 3 : 3 (0)** 

Organizadora: Ângela Brum Soares

### **Universidade Federal de Pelotas**

**Reitora da Universidade Federal de Pelotas (UFPel)** Isabela Fernandes Andrade

### **Pró-Reitor de Extensão e Cultura da UFPel**

Eraldo dos Santos Pinheiro

### **Pró-Reitora de Ensino da UFPEL**

Maria de Fátima Cóssio

### **Coordenador do Instituto de Biologia da UFPel** Luis Fernando Minello

**Coordenadora Geral dos Cursos de Serviço em Atendimento Educacional Especializado da UFPel** Rita de Cássia Cóssio Morem Rodriguez

### **Coordenadoras Adjuntas dos Cursos de Serviço em Atendimento Educacional Especializado da UFPel**

Francele Carlan Lidiane Bilhalva Maria Teresa Nogueira Raquel Lüdtke

### **Conselho Editorial**

### **Desirée Nobre Salasar**

- Universidade Federal de Pelotas
- UFPel/Universidade Lusófona de Humanidades e Tecnologias ULHT

### **Francele de Abreu Carlan**

– Universidade Federal de Pelotas – UFPel

### **Maria Teresa Duarte Nogueira**

– Universidade Federal de Pelotas – UFPel

### **Raimundo Carlos Machado Ferreira Filho**

– Instituto Federal Sul-rio-grandense – IFSul

### **Raquel Ludtke**

– Universidade Federal de Pelotas – UFPel

**Equipe do Curso de Extensão em Serviço de Atendimento Educacional Especializado e a utilização das tecnologias como acesso à aprendizagem**

### **Pesquisadora**

Ângela Brum Soares

#### **Supervisor**

Murillo Magno Thumlert

### **Secretário**

Jaime Lucas Caramão de Mattos

### **Tutores**

Ane Maciel Dias Antônio Olvedo Rodrigues Nunes Bárbara Cristina Dias dos Santos Cintia Weber Cardoso Dara Pereira Rodrigues Efrain Becker Bartz Jaqueline Rosinha Nunes Janaina Vieira De Lara Juliana De Andrade Ramires Farias Letícia Motta Soares Lucas Schneider Lopes Luciane dos Santos Vetromilla Marina Pinheiro Cortez Miriam Heloisa Bitencourt Rodrigues Priscila Machado da Silva Sheila Baneiro Heck Tainá Guillante Tauane Martins da Silva

### **Professores Formadores**

Alline Bettin de Oliveira Andreia Nachtigall Robe Débora Jacks Fabiane Beletti da Silva Francis Radamés Da Cruz Guimarães Landressa Rita Schiefelbein Maristel Carrilho da Rocha Tunas Tania Regina de Oliveira Zehetmeyr

### **Participação Especial**

Laura Limons Amélia Rota Borges de Bastos

#### **Técnica Administrativa IB UFPEL**

Michele Peper Cerqueira

### **Equipe Técnica dos Cursos de Serviço em Atendimento Educacional Especializado da UFPel**

**Revisora Pedagógica** Ângela Brum Soares

### **Design Educacional**

Fabiane Beletti da Silva Verônica Porto Gayer

**Design Gráfico** Fabiane Beletti da Silva Verônica Porto Gayer

**Diagramação** Fabiane Beletti da Silva

**Apoio Acessibilidade** Maximira Rockemback da Porciuncula

**Tecnologias de Informação** Rogério Matos

**Produção audiovisual** Rogério Matos

### **Streaming**

Daniel Porto Fábio Nora Tiago Louzada Teles

### **Arte de Capa**

Rogério Lêdo Matos

### **Dados Internacionais de Catalogação na Publicação (CIP) (Câmara Brasileira do Livro, SP, Brasil)**

Educação inclusiva [livro eletrônico]: atendimento educacional especializado e a utilização das tecnologias como acesso à aprendizagem: volume 1 / organização Ângela Brum Soares. - Bagé, RS: Estúdio Brio, 2022. PDF. Vários colaboradores. Bibliografia. ISBN 978-65-997903-0-0 1. Educação inclusiva 2. Ensino - Metodologia 3. Prática de ensino 4. Práticas educacionais 5. Professores - Formação profissional 6. Tecnologia educacional I. Soares, Ângela Brum. 22-111945 CDD-379.26

Índices para catálogo sistemático:

- 1. Educação inclusiva: Formação profissional:
- 2. Políticas e práticas 379.26

Aline Graziele Benitez - Bibliotecária - CRB-1/3129

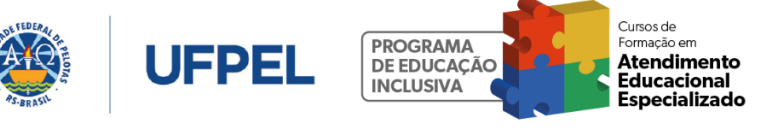

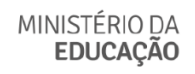

# **Sumário**

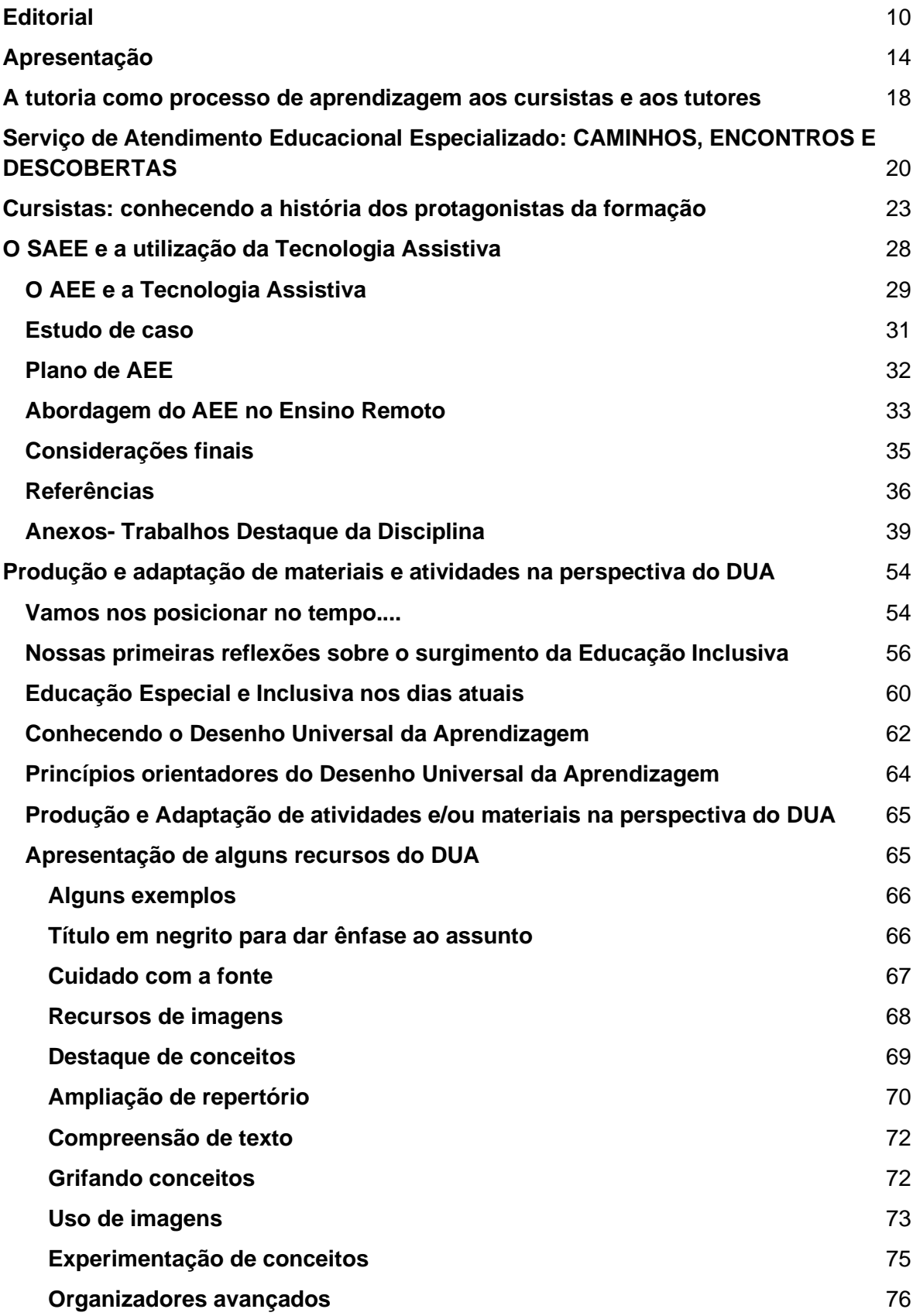

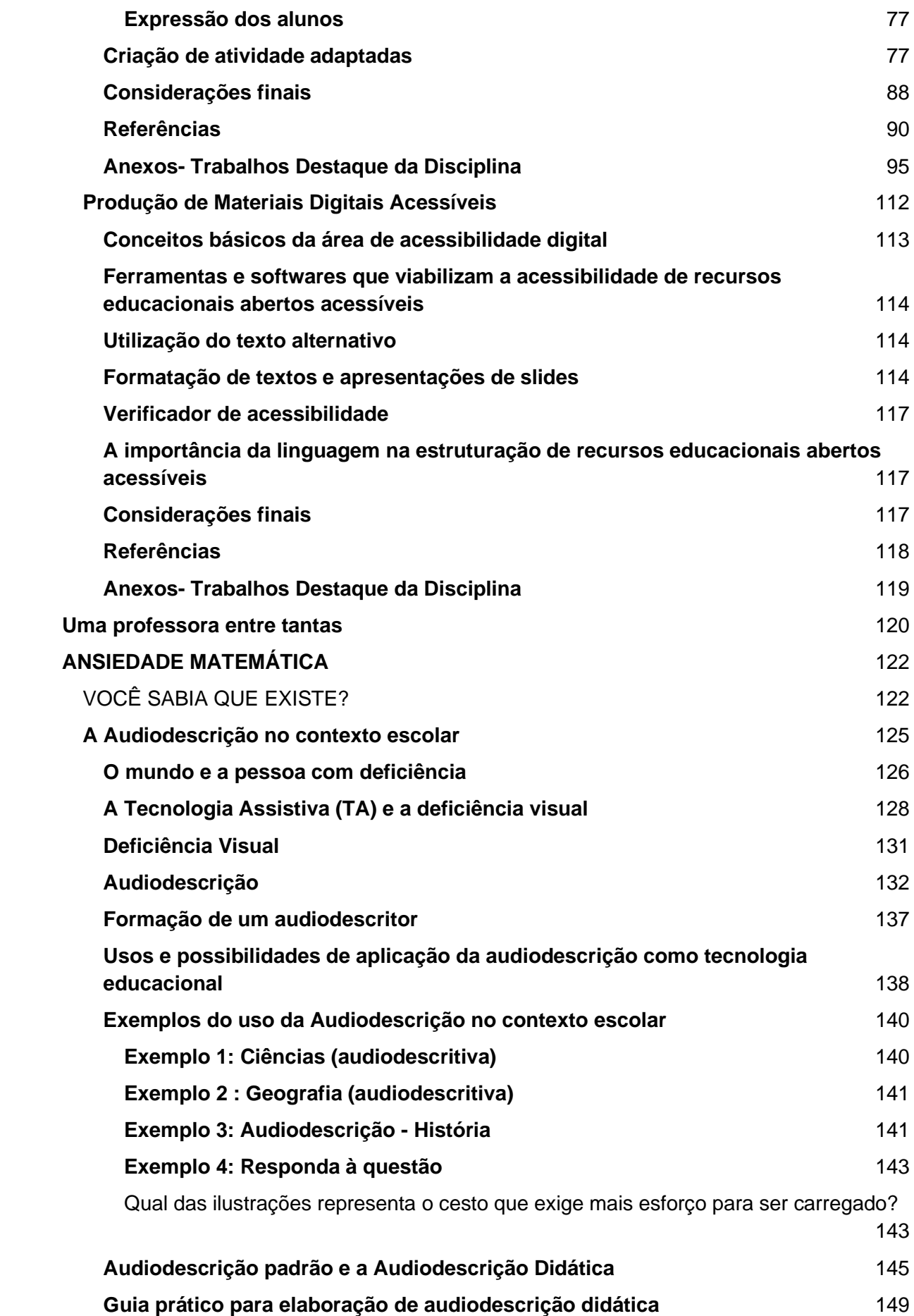

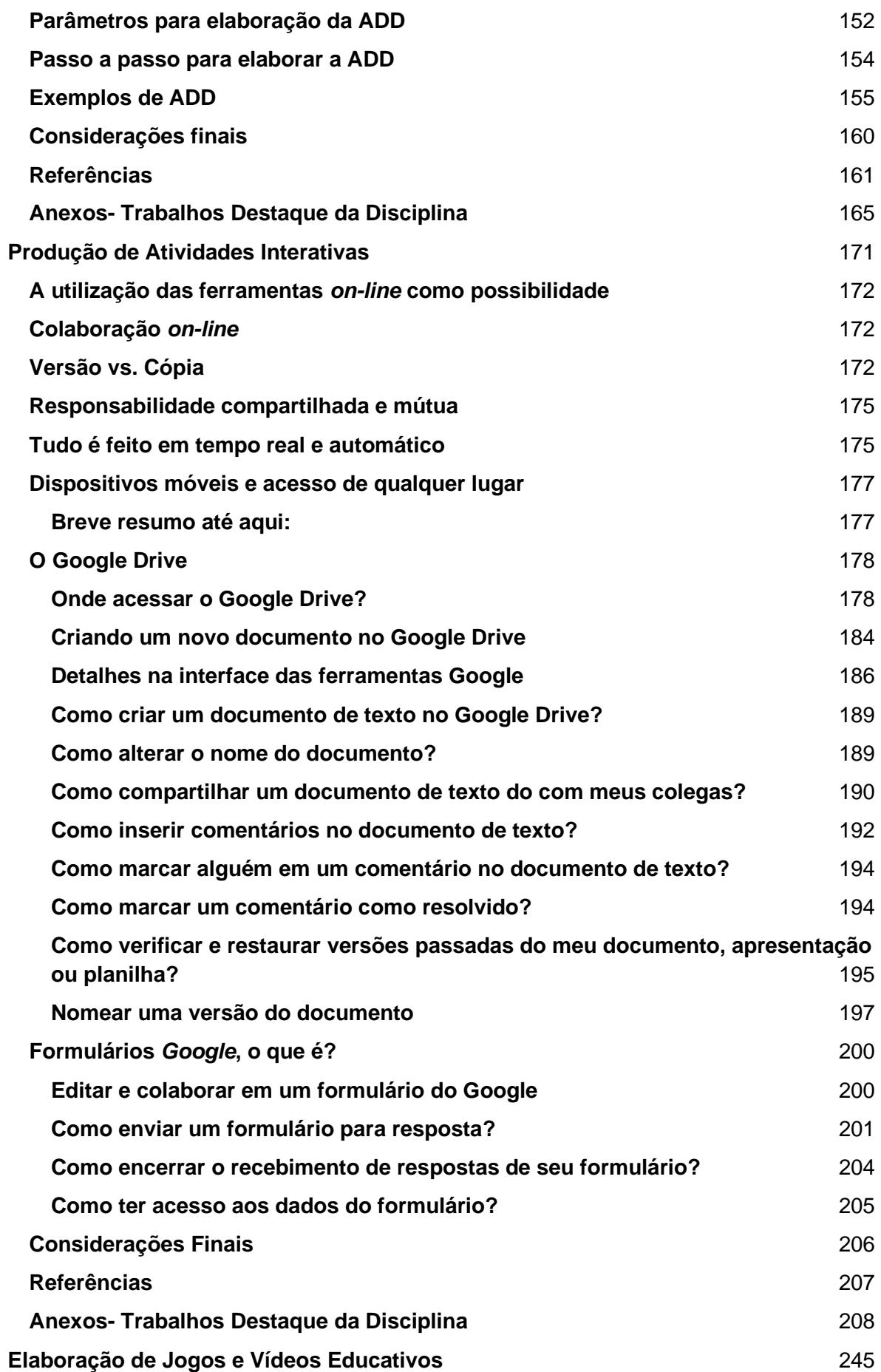

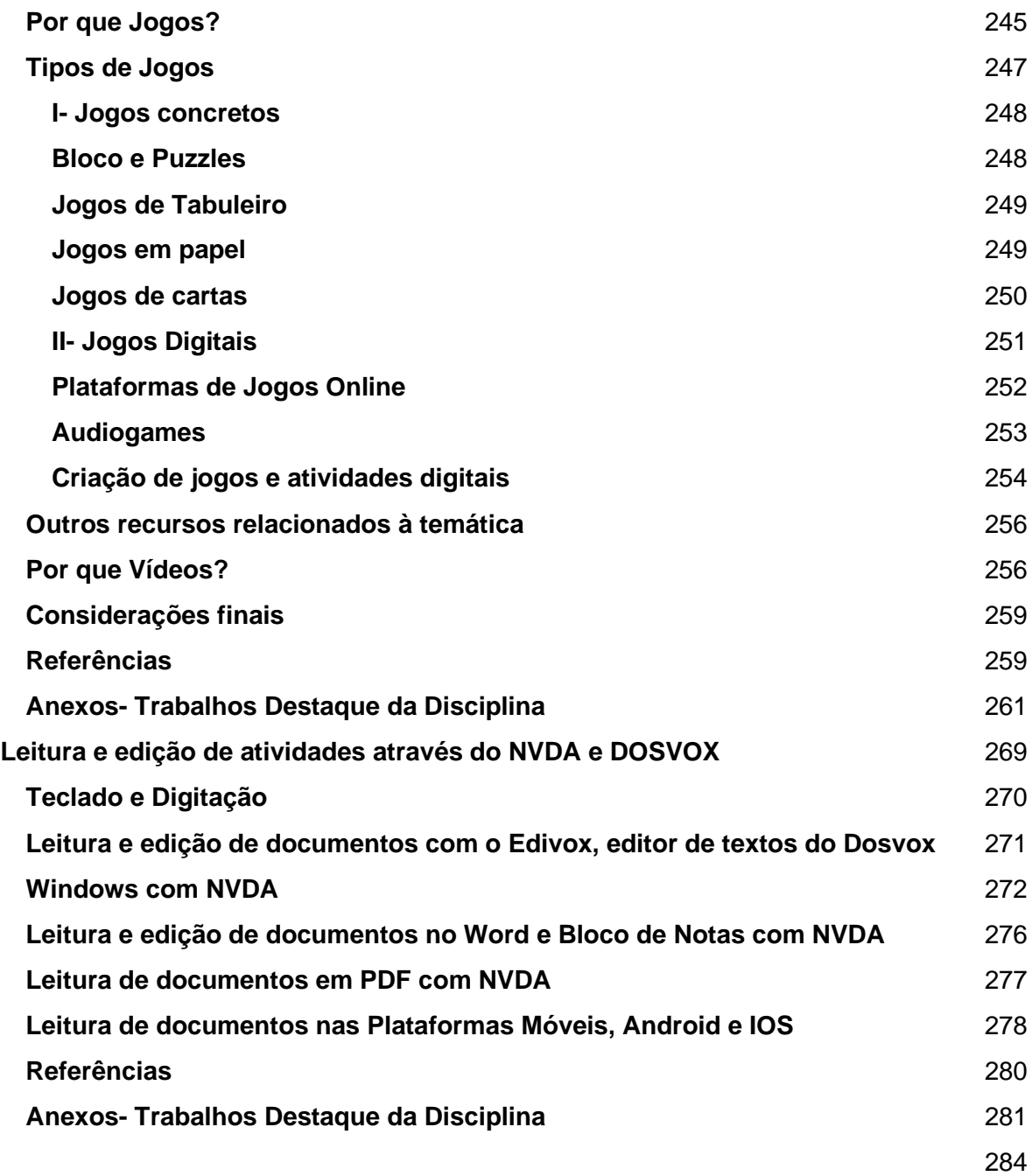

## <span id="page-9-0"></span>**Editorial**

Esta publicação que ora apresentamos, resulta do esforço de pesquisadores, formadores, tutores, cursistas e demais equipes que tornaram o curso "Serviço de Atendimento Educacional Especializado (SAEE) e a utilização das tecnologias como acesso à aprendizagem" uma realidade.

Nela estão contempladas as temáticas abordadas no curso, assim como os resultados e produções obtidas no decorrer dos módulos.

Este curso buscou alinhar teoria e prática de forma qualificada e articulada, entendendo que a Educação Inclusiva não se concretiza sem este estreitamento, assim como sem a relação unívoca entre sala de aula comum e o Atendimento Educacional Especializado (AEE).

Compreender estas dimensões, sala de aula comum e serviço educacional especializado, papel da escola, famílias, profissionais, alunos e de todos os atores envolvidos, nos remete a importância de compreender os princípios que regem e concretizam a educação inclusiva.

Estes pontos podem, inicialmente, parecerem repetitivos e esgotados, considerando que a inclusão já se encontra apontada na legislação brasileira a bastante tempo. Porém somos cientes que nestes temas, as brechas ainda presentes, necessitam permanecer em tela e em reflexão.

Para tal, vamos considerar dois pontos conceituais e centrais presentes nos termos: inclusão e educação inclusiva. Inclusão, como conceito filosófico, compreende a não exclusão como premissa fundamental, subjetiva e legal de todo o humano, para todos e todas, independente de raça, classe, etnia, deficiência.

É condição humana pertencer, estar e ser, na sociedade, na escola, no trabalho, na saúde, enfim, em todas as dimensões que compõem a vida em sociedade e podemos caracterizar como vida digna.

> *A educação é um direito humano, um pilar central da Agenda 2030 para o Desenvolvimento Sustentável e uma chave para promover a inclusão social e laboral e contribuir para conciliar crescimento econômico, igualdade e participação na sociedade. Níveis mais altos de educação estão associados à redução da pobreza e da desigualdade, à melhoria dos indicadores de saúde, à possibilidade de acesso ao trabalho decente, à ascensão social e à*

*ampliação das possibilidades de exercício da cidadania. A educação também é fundamental para alcançar mudanças estruturais baseadas na capacitação da base para cima. (Relatório de monitoramento global - Inclusão e Educação: todos, sem exceção, UNVESCO, 2020, prefácio)*

Já o termo "Educação inclusiva" refere-se ao processo de inclusão que os sistemas e escolas deverão organizar em seu interior e concretizar no dia a dia para que nenhum aluno sofra qualquer discriminação, exclusão ou preconceito, de qualquer ordem e de qualquer forma.

E, será no bojo destes conceitos que a legislação vem avançando e provocando mudanças significativas nas escolas, na sociedade, nos pensamentos e práticas.

Assim, podemos conceber que "inclusão" e "Educação Inclusiva" não se referem ou se limitam a presença do aluno com deficiência, transtorno ou altas habilidades nas salas de aula, se constituindo como princípios educativos para todos e todas.

Podemos pensar em um tempo em que poderemos nos referir somente a Educação? Sem precisar defini-la como inclusiva? Trago esta reflexão pois ao demarcar e inserir o adjetivo "inclusiva", confirmamos que a educação "não inclusiva" é possível, reafirmando a dicotomia, os caminhos paralelos, ou seja, segregados. Ao passo que, no momento que considerarmos Educação e nela todos e todas estarem representadas, o divisor entre ser inclusivo e não inclusivo estará superado.

De outra parte, não podemos negar neste enfoque que alunos, por vezes, necessitam de apoios complementares ou suplementares. Não podemos ser simplistas e, também excludentes, ao negar os suportes que muitos alunos demandam. Neste ponto é que se insere a Educação Especial, o Serviço de Atendimento Educacional Especializado.

É preciso, então, compreender que a Educação Especial, como transversal em todos os níveis e modalidades de ensino, não se coloca a parte ou em atendimento exclusivo ao aluno, como tínhamos no modelo da integração nas classes e escolas especiais, anterior ao modelo da inclusão que passou a ser concebida e legislada a partir dos anos 90, mas que podemos enfatizar a partir da PNEEPEI de 2008, do DECRETO Nº 6.571, DE 17 DE SETEMBRO DE 2008, a da LBI de 2015, entre outras, ou no que está posto no relatório de monitoramento global da UNESCO,

*Embora alguns países estejam em transição para a inclusão, percepções equivocadas e segregação ainda são comuns. Cerca de 60% dos países da região têm uma definição de educação inclusiva, mas apenas 64% dessas definições abrangem vários grupos marginalizados, o que sugere que a maioria dos países ainda não adotou um conceito amplo de inclusão. Mais ministérios da educação na região do que no resto do mundo criaram leis voltadas para grupos individuais, por exemplo, abordando deficiência (95%), gênero (66%) e minorias étnicas e povos indígenas (64%). Mas, no caso de alunos com deficiência, as leis preveem a educação em ambientes separados em 42% dos países e a educação inclusiva em apenas 16%; o restante opta por combinações de segregação e integração. . (Relatório de monitoramento global - Inclusão e Educação: todos, sem exceção, UNVESCO, 2020, página 10)*

A educação inclusiva postula a presença de todos os alunos em sala de aula comum, aprendendo com seus pares, participando de todos os momentos e temáticas da sala, dentro dos princípios do Desenho Universal para a Aprendizagem (DUA). Mas prevê ainda, o Serviço de Apoio Especializado, Atendimento Educacional Especializado, a flexibilização e adaptação curricular, recursos de tecnologia assistiva, produção de materiais adaptados, planejamento colaborativo, pois não podemos negar este direito na concepção errônea de que todos aprendem da mesma forma, ao mesmo tempo, através dos mesmos recursos.

Desenvolver estratégias, construir recursos, utilizar tecnologias, recorrer aos recursos de tecnologia assistiva, propor currículos, atividades, práticas, tempos, espaços e formas que possibilitem as aprendizagens, é nosso papel, objetivo e busca permanente.

E, neste sentido, destacamos os temas abordados neste e-book, na convicção de que irão contribuir para a qualificação do ensino e da inclusão nas escolas brasileiras, pois entendemos o papel do professor e a urgência de formação, estrutura e organização, para que possam dar conta de suas tarefas docentes, em ambiente escolar inclusivo, acolhedor, emancipatório, colaborativo.

Dar vez e voz aos professores cursistas, também divulgando suas construções realizadas ao longo do curso, remete a dimensão que consideramos fundamental

para a formação continuada, qual seja a de um aprender reflexivo, a partir da teorização - reflexão da prática, com indicativos e não receitas.

E, assim, por fim, renovo a grande satisfação em apresentar e socializar esta obra, convidando a todos e todas a conhecê-la, estudá-la, ampliá-la, redimensioná-la em seus contextos para que os pressupostos fundantes do Programa de Educação Inclusiva - UFPEL, coordenador dos cursos sobre Gestão da Educação Inclusiva, AEE e outras temáticas relacionadas, baseados na utopia de uma escola e um mundo mais humano, justo, igualitário e inclusivo se tornem vivos e concretos no cotidiano escolar dos mais diferentes lugares deste nosso Brasil.

Rita Cóssio Rodrigues

# <span id="page-13-0"></span>**Apresentação**

A oferta de formação continuada torna-se cada vez mais necessária e urgente quando se pensa em atendimento significativo ao público-alvo da Educação Especial. Os professores têm buscado formação visando qualificar as suas práticas e proporcionar um atendimento que respeite as diferenças e as necessidades de cada aluno a fim de promover uma inclusão efetiva.

Ao longo dos meses de agosto a novembro de 2021, foi ofertada formação continuada voltada aos professores da educação básica, em nível de extensão, na área do Serviço de Atendimento Educacional Especializado (SAEE) e a utilização das tecnologias como acesso à aprendizagem, a qual possibilitou o conhecimento de programas e práticas que atendam a diversidade do AEE e a utilização destas ferramentas.

A formação ocorreu com o apoio e parceria entre a Secretaria de Modalidades Especializadas de Educação (SEMESP) - Ministério da Educação (MEC), Universidade Federal de Pelotas (UFPEL), Instituto de Biologia e Núcleo de Estudos e Pesquisas em Cognição e Aprendizagem (NEPCA).

O curso possibilitou formação para 510 cursistas abrangendo diversas regiões do Brasil:

| LOCALIZAÇÃO         | <b>CURSISTAS</b> |
|---------------------|------------------|
|                     |                  |
| ACRE (AC)           | 2                |
|                     |                  |
| <b>ALAGOAS (AL)</b> | 2                |
|                     |                  |
| <b>ALAGOAS (AL)</b> | 2                |
|                     |                  |
| AMAPÁ (AP)          |                  |

<sup>1</sup> Pesquisadora do Curso de Extensão em Serviço de Atendimento Educacional Especializado e utilização das tecnologias como acesso à aprendizagem.

<sup>2</sup> Supervisor do Curso de Extensão em Serviço de Atendimento Educacional Especializado e utilização das tecnologias como acesso à aprendizagem.

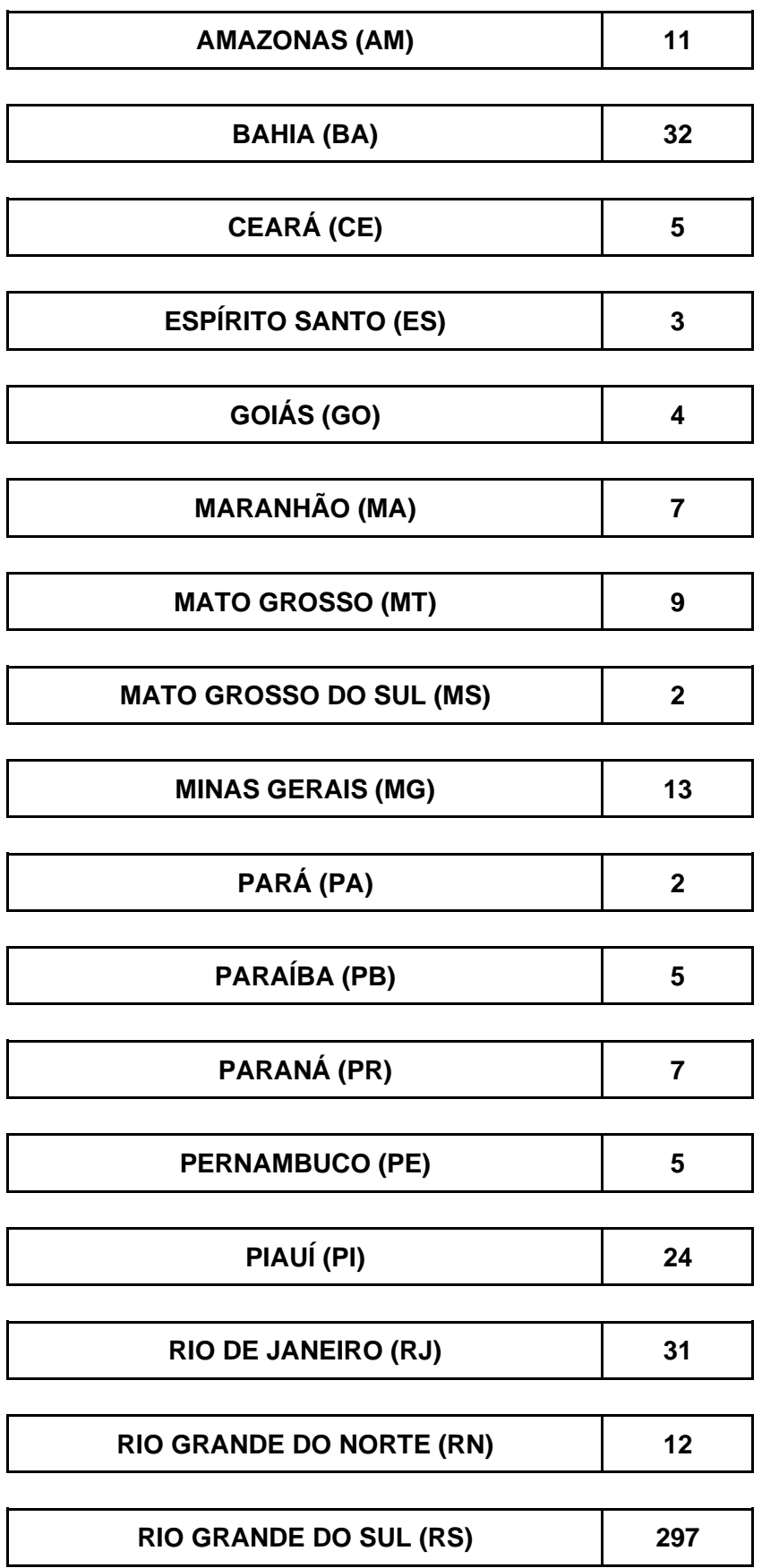

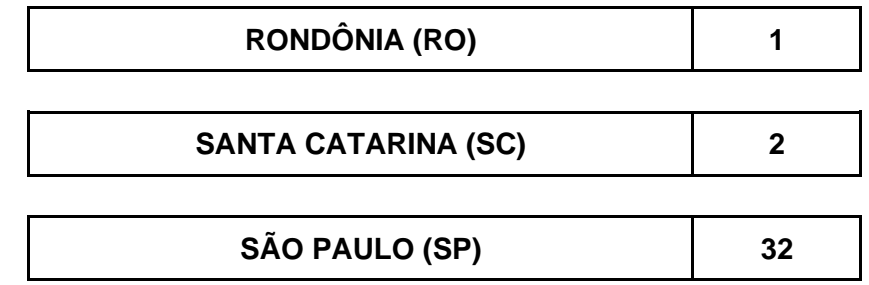

Os cursistas foram acompanhados por dezoito tutores qualificados que realizaram o suporte pedagógico, orientando-os e incentivando-os para a conclusão do curso, destacando a importância do mesmo para a prática de cada docente.

Uma estrutura pedagógica de apoio permanente aos cursistas foi organizada e mantida pela equipe gestora para que o curso fosse acessível e de qualidade.

Como estrutura de apoio especializada e técnica o curso contou com o apoio da coordenação geral e coordenadoras adjuntas dos Cursos de SAEE, Pesquisadora, Supervisor, Secretário, Revisora Pedagógica, Design Educacional e Gráfico, apoio para a Acessibilidade, suporte de Tecnologia de Informação, Produção Audiovisual e Streaming.

Ao longo da formação foi oportunizada a reflexão e o debate sobre conceitos e práticas do Serviço de Atendimento Educacional Especializado para alunos públicoalvo da Educação Especial; as singularidades e desafios para o ensino através das tecnologias; Desenho Universal da Aprendizagem e o trabalho colaborativo para inclusão na sala de aula comum e o papel do SAEE na produção e elaboração de materiais e atividades; identificação, avaliação e produção de intervenções pedagógicas no SAEE para a acessibilidade escolar; fomento ao uso de tecnologia assistiva e a criação de recursos e materiais adaptados que possibilitem acessibilidade e inclusão.

Diante disso, essa publicação vem compartilhar o conhecimento teórico e prático construído ao longo da formação. Primeiramente, apresentamos a experiência de duas tutoras que atuaram na formação. Em seguida, duas cursistas, através de respostas a questionamentos nos relatam suas aprendizagens e contribuições da formação em suas práticas docentes. Na sequência, seguem capítulos teóricos compilados dos materiais elaborados pelos formadores específicos para a formação. Em anexo a cada disciplina seguem trabalhos de cursistas escolhidos por seus formadores para compartilharmos as experiências práticas do curso.

 Fica aqui nosso agradecimento a todos que participaram e colaboraram com a formação e, para tanto, compartilhamos as aprendizagens para que juntos possamos promover a inclusão efetiva em nossas práticas docentes através da utilização das tecnologias como acesso às aprendizagens, por meio da oferta do Serviço de Atendimento Educacional Especializado significativo que respeite às necessidades e diversidades do público-alvo da Educação Especial.

# <span id="page-17-0"></span>**A tutoria como processo de aprendizagem aos cursistas e aos tutores<sup>3</sup>**

Durante minha graduação, no período de estágio, me confrontei com a realidade escolar dentro da perspectiva da inclusão. Diante desta realidade percebi o quanto eu, como futura discente, estava despreparada para auxiliar os alunos com deficiência. Desde esse primeiro momento busquei alternativas que complementassem minha graduação.

Uma das alternativas para tal, foi buscar disciplinas optativas que me mostrassem um pouco deste universo inclusivo, e desde então o ato de ensinar se mostrou cada vez mais fascinante. Após a graduação busquei o mestrado como forma de compreender e entender melhor os processos inclusivos. E através da construção da minha dissertação pude aprofundar meus conhecimentos dentro do Transtorno do Espectro Autista. Desde então, participo como tutora nos cursos oferecidos pela UFPel.

Tive a oportunidade de ser tutora nos mais diversos campos da inclusão, participei de cursos para deficiência intelectual, autismo, deficiência visual, uso de tecnologias, entre outros. E posso dizer com toda certeza que a aprendizagem que tive nessas oportunidades, não me fizeram apenas ser uma "professora" melhor, mas um ser humano melhor, alguém que aprende a ver além das suas necessidades.

Ser tutora me proporcionou uma experiência única, porque abre uma oportunidade de conhecer outras realidades. Conhecer as dificuldades e a rotina de tantos outros professores do Brasil todo fez com que meus horizontes sejam vistos de outra maneira. Conhecer discentes que mesmo com tantas barreiras físicas e profissionais, buscam a formação continuada para ajudarem seus alunos, torna a vida do professor mais alegre e com sentido.

Perceber que não estamos sozinhos na busca de um mundo justo e inclusivo, traz a esperança de que, em um futuro não tão distante, estaremos mais perto de uma escola de qualidade e justa. E quem sabe de uma sociedade mais justa.

<sup>3</sup> Ane Maciel Dias, Licenciada em Química e Mestra em Ciências com foco na aprendizagem de Química para Autistas. Laboratorista e Componente do Núcleo de Acessibilidade - Subnúcleo de Atendimento Educacional/UCPEL. Tutora do Curso de Extensão em Serviço de Atendimento Educacional Especializado e a utilização das tecnologias como acesso à aprendizagem. Pelotas/RS

A tutoria me fez perceber que coisas simples e rotineiras para mim, são obstáculos para outros, bem como o conhecimento do outro me proporcionou grande conhecimento e possibilidade de engrandecer meu trabalho. Ganhei durante esses anos, parceiros de profissão, pessoas tão diferentes de mim, mas com um objetivo em comum, "alguéns" que me permitiram entrar nas suas vidas, acompanhar suas dificuldades, conhecer seus alunos. É como se eu tivesse conhecido cada personagem dos estudos de casos, como se o processo de ensino e aprendizagem de cada também tivesse passado por mim, e essa troca não tem preço. Por que podemos estudar muito sozinhos, mas Deus na sua imensa sabedoria nos deu as pessoas para que pudéssemos aprender e crescer uns com os outros.

Acompanhar cada cursista que conheci ao longo desses cursos engrandeceume como profissional e como ser humano, me auxiliou nas minhas tarefas diárias, e acima de tudo me fez feliz com as conquistas de cada cursista com quem tive o prazer de trabalhar.

# <span id="page-19-0"></span>**Serviço de Atendimento Educacional Especializado: CAMINHOS, ENCONTROS E DESCOBERTAS<sup>4</sup>**

Meu nome é Luciane dos Santos Vetromilla, sou advogada há mais de 20 anos, atuo na área do Direito de Família e Sucessões, onde tenho especialização, também sou formada em Letras /Português-Literatura pela UFPEL, mas também sempre fui uma forte entusiasta e estudiosa da área Educacional Especial e Inclusiva. Foi por meio dessas atuações que surgiu a oportunidade e o convite de ser tutora em uma equipe de cursos de Extensão e Aperfeiçoamento de Serviço de Atendimento Educacional Especializado pela UFPEL, no qual sinto uma enorme honra por fazer parte da equipe, e uma imensa admiração pelo trabalho realizado pela coordenação, formadores e supervisores dos cursos. Minha experiência como tutora, os ganhos que essa função me entrega e a importância no acompanhamento dos cursistas são inúmeras e muito valiosas, o que faço questão de trazer aqui nesse relato.

E tudo começa desde o primeiro momento da abertura de cada curso, com as reuniões com a equipe que farei parte, com o material e conteúdo a ser trabalhado, com o envolvimento das chamadas dos cursistas selecionados que estarão sob minha orientação (que na sua maioria são professores), com o contato com cada um, individualmente, no intuito de conhecê-los um pouco, como em qual escola trabalham, qual qualificação de cada um, de que cidade e estado farão o curso, quais experiências que viveram até o momento relacionadas ao curso... enfim, suas histórias e qual motivação para a realização do curso específico. Afinal, em plena época tão adversa como a de uma pandemia, o professor teve que se reinventar e saber lidar e trabalhar com as diversidades de novas técnicas educacionais, aprender qual trabalho deve ser utilizado para a aprendizagem no sistema remoto, a fim de conseguir chegar e levar aos seus alunos a mesma qualidade da educação anterior a esse período, no sentido de se manter uma educação igualitária para todos, com a continuação da aceitação da diversidade, garantindo um direito fundamental ao ser

<sup>4</sup> Luciane dos Santos Vetromilla, Advogada, Especialista em Direito de Família e Sucessões E Direito Civil.Formada em Letras /Português-Literatura pela UFPEL. Tutora do Curso de Extensão em Serviço de Atendimento Educacional Especializado e a utilização das tecnologias como acesso à aprendizagem. Pelotas/RS.

humano, e dizendo não à exclusão. Um trabalho árduo e muito importante para a Educação e para o indivíduo, seja com necessidades especiais ou não.

E nesse ínterim, eu aprendi muito com os cursistas que passaram por mim. Não no sentido de conteúdos, o que a coordenação faz um trabalho excelente, mas com cada trabalho que eles desenvolviam, com o envolvimento que eles demonstravam a cada disciplina, com a vontade de sempre tentar fazer melhor e tendo a preocupação de levar todo o aprendizado para cada uma de suas escolas, para cada uma de suas salas de aula. Uma força, uma capacidade de adaptação, um interesse de fazer dar certo e conseguir repassar a importância da inclusão, de que cada uma das pessoas com deficiência tem suas peculiaridades e cada qual também com suas potencialidades e que não podem ser deixadas de lado, de que não é tão complicado ou difícil , por exemplo, as escolas se adaptarem ou transformarem um pouco o ambiente físico da escola, de criarem redefinições dos procedimentos pedagógicos e didáticos, de mudarem a mentalidade das pessoas do corpo educacional e, de certa forma, da sociedade também, para o qual esses cidadãos com deficiência serão inseridos, orientando-os a conviver com as diferenças, limitações e potencialidades de cada um, com o entendimento de que um sujeito com deficiência é tão importante no funcionamento de uma sociedade madura (seja escolar ou não) e livre quanto o é um sujeito sem. Esses cursistas dedicavam-se à não segregação e mostravam que a escola não é uma estrutura fechada, pronta e imutável. É uma instituição que deve ser flexível a mudança social e a um diálogo constante entre o conhecimento, a sociedade, a lei e o sujeito objeto de inclusão. E isso me fascinou muito!! Acompanhando o crescente desenvolvimento dos cursistas, porque eu percebia eles no início cheios de receios em acompanhar o curso, alguns sem tempo em administrar o estudo com as atividades e dificuldades que se apresentavam a todo momento nesse período pandêmico, mesmo assim trabalhamos juntos para que o conhecimento fosse bem aproveitado, para que concluíssem o curso com o melhor aproveitamento possível, ensinamentos esses que, tanto eles enquanto cursistas quanto eu enquanto tutora e fascinada pela Educação Especial, aprendemos em cada *live* apresentada pelo curso, em cada inserção de formadores que nos traziam não só materiais e técnicas, mas incentivos de que somente a Educação aliada a visão Inclusiva pode ser a mudança para uma sociedade muito mais crítica e justa. E aqui acredito que a tutoria tem uma função primordial que é o

apoio contínuo, atento e incentivador aos cursistas, trabalhar junto, chamar a atenção para o cuidado com o estudo e os acessos aos materiais, até por ser a base para a continuação, compreensão e realização das atividades do curso. A tutoria promove muito esse processo de incentivo aos alunos e muitos não desistem em razão desse apoio. E acho que até agora deu certo...pelos menos eu acredito nisso!!!

Também não posso deixar de falar aqui da maravilhosa organização da equipe dos cursos que participei, sempre com um roteiro delineado, focado nos conteúdos e no crescimento dos cursistas, com cuidado para que as *lives* e aulas síncronas tivesse o tempo necessário para o esclarecimento dos conhecimentos repassados, respeitando cada formador, cada coordenador, cada supervisor e principalmente os cursistas que ali assistiam, bem como sobre o exemplar pronto atendimento e retorno sobre dúvidas e questões que surgiam durante o curso, muitas vezes diários, tanto da tutoria quanto dos cursistas. Sou muito grata e fico realmente muito feliz por fazer parte de uma equipe exemplar, que nos traz ricos caminhos, encontros e descobertas, demonstrando a competência de todos que participam, criam e desenvolvem esse tipo de projeto e entregam a nós, tutores e cursistas, com tanta habilidade e profissionalismo. Aqui deixo meus Parabéns!!

# <span id="page-22-0"></span>**Cursistas: conhecendo a história dos protagonistas da formação<sup>5</sup>**

**Comente sobre a sua história na Educação, sua formação e atuação.**

**Lucia Andreia de Oliveira Amaral -** Sou alguém que sempre gostou do mundo da aprendizagem, leituras, cursos, escritas, quando criança, brincava com minhas amigas imitando ser professora, tinha certeza do que desejava desde muito cedo. Iniciei minha função profissional numa escola especial mantida pela APAE de minha cidade, Jaguarão, a Escola Especial José Luiz Piúma, primeira referência de educação especial. Nesta época havia concluído o curso de Magistério e buscava por mais formação, almejava a graduação em Pedagogia, pois sentia de forma muito intensa que precisava aprender mais para poder colaborar com as pessoas que estavam no caminho como meus alunos. Em seguida, passei no vestibular (2007) e finalizei o curso de Pedagogia, após, veio a oportunidade de fazer especialização em Psicopedagogia Clínica e Institucional (2011). Em 2012 fui nomeada professora de AEE no concurso do município, e continuei trabalhando na escola especial 20 horas semanais. Em 2014 fui aprovada para o Mestrado Profissional em Educação da Universidade Federal do Pampa, onde trabalhei com a proposta na formação de professores em relação à inclusão dos alunos com deficiência. Em 2017 recebi um convite para trabalhar numa escola particular como Psicopedagoga, neste mesmo ano deixei a escola especial. Em 2020 durante a pandemia, senti a necessidade de não parar de estudar, diante da aflição e as inúmeras dúvidas do momento, resolvi fazer outra especialização, desta vez em AEE, TEA e comunicação alternativa (online).Tenho como objetivo dar continuidade aos estudos, almejo a realização do Doutorado, pois é evidente que o professor deverá estar sempre na busca, os conhecimentos não se esgotam, e, é um comprometimento por parte de quem

<sup>5</sup> Lucia Andreia de Oliveira Amaral. Graduada em Pedagogia, Especialista em Psicopedagogia, AEE, TEA e Comunicação Alternativa. Mestre em Educação. Professora de AEE na Escola Municipal Marechal Castelo Branco. Cursista do Curso de Extensão em Serviço de Atendimento Educacional Especializado e a utilização das tecnologias como acesso à aprendizagem. Jaguarão/RS.

Oqueane de Jesus Santos Valadão. Pedagoga, Psicóloga. Professora de Anos Iniciais na rede municipal de ensino de Feira de Santana/BA. Psicóloga Clínica. Cursista do Curso de Extensão em Serviço de Atendimento Educacional Especializado e a utilização das tecnologias como acesso à aprendizagem.

escolheu essa trajetória tão especial e complexa, a educação. Atualmente trabalho 20 horas semanais na Escola Municipal Marechal Castelo Branco , onde há um número expressivo de alunos com deficiência.

**Oqueane de Jesus Santos Valadão -** Iniciei minha jornada na educação ainda em 2003 como auxiliar de classe, em uma escola particular de minha cidade, quando uma das professoras do grupo 03 se acidentou e precisou se afastar do trabalho. Foi a primeira experiência com a sala de aula, e sabia que tinha muito a aprender, pois ainda não tinha a graduação em Pedagogia. Porém, não demorou muito e comecei a minha formação em Pedagogia. Logo descobri um talento especial para o trabalho com a alfabetização das crianças. Trabalhei como professora alfabetizadora, com classes de Educação Infantil, classe de correção de fluxo, classe para alunos surdos e também com coordenação pedagógica. O desejo de entender mais sobre as emoções e comportamentos humanos me levou a busca de outros conhecimentos, em 2015 comecei a graduação no curso de Psicologia. Hoje atuo como professora na rede municipal de ensino da minha cidade e como psicóloga clínica.

### **Quais foram os motivos que a levaram a realizar a inscrição no curso?**

**Lucia Andreia de Oliveira Amaral -** Primeiramente, por toda a trajetória educacional mencionada acima, onde se encaixam os alunos como seres principais, onde se encaixa meu dever como educadora cristã e colaboradora para uma aprendizagem mais acessível e inclusiva a **todos.** O trabalho com pessoas e suas diferenças exige estudo e comprometimento.

**Oqueane de Jesus Santos Valadão -** Eu sempre fui uma pessoa com vontade de aprender e seguir em frente na minha trajetória pessoal e profissional. Então, a oportunidade de adquirir mais conhecimento foi fundamental na minha opção por fazer este curso. Também o contexto da pandemia tornou imperativo o uso e o domínio de ferramentas e recursos tecnológicos, uma necessidade urgente para todos nós, profissionais da educação. Ao participar, me encantei com o grau de profissionalismo e as possibilidades e recursos disponíveis para melhorar o atendimento ao aluno.

#### **Como foi o curso para você?**

**Lucia Andreia de Oliveira Amaral -** O curso foi muito importante, superou as expectativas, a tutora foi alguém que sempre se colocou à disposição, sem limites de horários, realmente se pôde observar a seriedade da Universidade e do curso. Gostaria de destacar a importância de um curso com um bom tutor (a), é diferenciado positivamente. Do mesmo modo, destaco todos os colaboradores envolvidos, cada um auxiliando e trazendo seu conhecimento, o que no conjunto final, resultou num curso de grande valor de aprendizado.

**Oqueane de Jesus Santos Valadão -** O curso superou todas as minhas expectativas, foi uma oportunidade ímpar para o crescimento profissional e pessoal. A cada disciplina, um salto no conhecimento, aprendi muito com as aulas on-line e também por meio das atividades propostas, que proporcionam interação e compartilhamento de experiências.

### **Quais foram as aprendizagens construídas ao longo desta formação?**

**Lucia Andreia de Oliveira Amaral -** Certas vezes encontrei algumas dificuldades com as tecnologias apresentadas ao longo do curso que ainda não conhecia, e, foi neste ponto exatamente que começou a aprendizagem, a dúvida surgiu, veio o envolvimento e o desejo de desvendar, descobrir, então a aprendizagem ocorreu. O DUA como fonte de aprendizagem para todos, foi o que mais mexeu com os meus sentidos, pelo fato de que tinha em mente o trabalho focado no aluno com deficiência, ou seja, minhas preocupações sempre foram os alunos com algum tipo de deficiência, para estes, criava estratégias junto ao professor de sala, seus planos individualizados, o DUA desconstruiu todo esse pensar e agir. Outro momento importante que desejo destacar foi a participação em textos colaborativos, onde os colegas colocavam suas ideias, nossa turma foi dividida em dois grupos e cada um colaborou com um ou dois parágrafos no texto, tornando a possibilidade de um texto construído coletivamente, o resultado final ficou muito interessante.

**Oqueane de Jesus Santos Valadão -** As possibilidades de uso de recursos em Tecnologia Assistiva para melhor atender o aluno. Aprendemos a analisar o aluno a partir das suas potencialidades, a verificar as barreiras para a aprendizagem e

escolher ambientes e formas de trabalho adequadas para cada um dentro do seu contexto. Seguindo princípios e orientações universais como o DUA (Desenho Universal para a Aprendizagem) nós professores nos sentimos mais capacitados para a prática pedagógica, principalmente no que diz respeito ao processo de inclusão de todo e qualquer aluno.

### **De que forma os conhecimentos construídos contribuirão com a sua prática?**

**Lucia Andreia de Oliveira Amaral -** Como cheguei a mencionar oralmente no dia do seminário final do curso, já foi realizada uma reunião na escola com a supervisão e orientação em outubro de 2021, com a finalidade de mudarmos principalmente este olhar do "plano individualizado" e trabalharmos na perspectiva do DUA. Dessa forma, chegaremos mais próximo a todos, com certeza. Há a previsão na agenda da escola dos encontros de formação com os professores, visando as práticas mais inclusivas, momentos que terei a oportunidade de conversar com os colegas, abordando as aprendizagens do curso. Do mesmo modo, serão utilizadas as tecnologias apresentadas conforme for necessário como: os textos alternativos, a audiodescrição, os jogos, tanto no atendimento individual na sala do AEE, quanto ao auxílio aos professores de sala.

**Oqueane de Jesus Santos Valadão -** Os conhecimentos me auxiliarão a oferecer meios e modos que efetivem o real aprendizado dos estudantes, a elaborar e organizar recursos pedagógicos e de acessibilidade, que eliminem as barreiras para a plena participação dos alunos, considerando suas necessidades específicas.

### **Para concluirmos, deixe uma mensagem especial que resuma a sua trajetória de aprendizagem ao longo do curso:**

**Lucia Andreia de Oliveira Amaral -** O sentimento é de gratidão por toda a aprendizagem e mudança de olhar, já havia participado de alguns eventos e seminários presenciais na Universidade, mas foi minha primeira oportunidade em participar e concluir um curso online com tutoria, que muito me auxiliará na prática pedagógica e tecnológica. Sabemos que a luta para uma educação mais inclusiva e justa a todos, permanecerá conforme o comprometimento de todos. Creio na formação como um meio de melhora e de aproximação para que os conhecimentos possam chegar de formas mais apropriadas a todas as pessoas. O curso abriu um olhar mais amplo em relação ao que já havia construído ao longo de toda caminhada por uma educação mais inclusiva, ciente de meu papel no mundo, disposta e aberta ao novo, desde que apresente possibilidades positivas, como pude observar em cada módulo estudado. Seguirei lutando com colegas, pais e comunidade escolar, de modo a tentar modificar ainda alguns olhares aprisionados em relação ao processo escolar dos alunos. Deixo meus sinceros agradecimentos a toda equipe que pensou e organizou de forma criteriosa cada detalhe, cada módulo e avaliação deste curso. A Ciência foi produzida e compartilhada aos muitos cursistas de vários estados de nosso Brasil, com o principal fundamento, o alcance de uma educação mais inclusiva a todas as pessoas, com o digno respeito que cada indivíduo merece.

**Oqueane de Jesus Santos Valadão -** A busca pelo conhecimento deve ser ininterrupta, constante e perseverante. Um ser humano sem sede de conhecimento é alguém a quem falta a luz, a vida, enfim, um objetivo primordial. Sou uma pessoa antes e depois de ter feito este curso, como, aliás, acontece em todos os momentos impactantes de nossas vidas. Agradeço aos professores, tutores, colegas e à coordenação do curso por esta excelente oportunidade de crescimento pessoal e profissional. Que tenhamos, cada vez, mais e mais, oportunidades como esta. Obrigado a todos.

# <span id="page-27-0"></span>**O SAEE e a utilização da Tecnologia Assistiva<sup>6</sup>**

O Atendimento Educacional Especializado (AEE) é sem dúvida uma das principais políticas públicas voltadas à inclusão escolar, a construção de espaços plurais, onde o respeito e as possibilidades de aprendizagem para as pessoas com deficiência, Transtornos do Espectro Autista e altas habilidades/superdotação são fundamentais para a superação das barreiras. A escola deve ser um espaço inclusivo para todos os alunos, tenham eles deficiência ou não, uma escola de todos para todos. Desta forma, precisamos compreender que é com as diferenças que aprendemos que somos todos diversos. Aprender é uma grande aventura que se torna possível quando alunos, professores, gestores, famílias e comunidade se articulam formando uma rede que trabalha na promoção de ações que possibilitam não somente o acesso, mas também a permanência e a qualidade das interações e aprendizagens dentro das escolas.

Neste contexto de mudanças permanentes em que vivemos, a escola também se transforma, se atualiza e busca se renovar. O serviço de AEE tem evoluído e suas ações perpassam a sala de recursos multifuncional, circulam e pertencem a todos os espaços. O professor especializado observa, colabora, se articula, buscando derrubar as barreiras que dificultam ou impedem a evolução ou acesso à aprendizagem dos alunos que são público-alvo do AEE. A Tecnologia é parte importante neste processo de aquisição de saberes, para alguns alunos é fundamental tanto na adaptação de materiais e utilização de recursos, como no desenvolvimento de estratégias que tornam possível a participação e realização de atividades nas quais sem o suporte tecnológico não seria possível a execução. A seguir iremos entender com clareza o papel do AEE e a sua importância na construção de escolas inclusivas acessando os Slides AEE: construtor no desenvolvimento de práticas inclusivas.

<sup>6</sup> Disciplina I- Módulo I: A oferta do SAEE focado na utilização das tecnologias e adaptação de materiais e atividades. Formadora Débora Jacks. Pedagoga, Psicopedagoga, Especialista em Atendimento Educacional Especializado, Deficiência Mental, TEA. Mestranda em Ensino/UFPEL. Diretora do Centro de Atendimento ao Autista Doutor Danilo Rolim de Moura. Pelotas/RS.

### <span id="page-28-0"></span>**O AEE e a Tecnologia Assistiva**

Os professores de AEE devem se atualizar continuamente, utilizando a tecnologia como instrumento para facilitar e muitas vezes promover o acesso do aluno à aprendizagem. De acordo com a lei Brasileira de Inclusão da pessoa com Deficiência, Lei nº 13.146/2015, temos o conceito de Tecnologia Assistiva definido como:

> produtos, equipamentos, dispositivos, recursos, metodologias, estratégias, práticas e serviços que objetivem promover a funcionalidade, relacionada à atividade e à participação da pessoa com deficiência ou com mobilidade reduzida, visando à sua autonomia, independência, qualidade de vida e inclusão social (BRASIL, 2015).

No AEE o uso da tecnologia permite que alunos possam desenvolver a comunicação, que possam ter acesso às informações e aos recursos que promovam uma maior autonomia, colaborando no desenvolvimento de habilidades, o uso da TA tem um caráter multidisciplinar.

A utilização da tecnologia traz inovação para todos os ambientes. Na escola promove contextos estruturados com novas alternativas pedagógicas que possibilitam não somente o acesso do aluno, mas despertam a curiosidade, desenvolvem mecanismos que irão possibilitar a derrubada de barreiras.

Para as pessoas com deficiência a tecnologia não é somente uma mera ferramenta para realizar atividades pedagógicas, mas sim a possibilidade de superar as dificuldades, de aprender, conhecer e desenvolver os saberes em ambientes ricos e interativos.

O uso da tecnologia colabora para a construção de uma escola mais inclusiva. De acordo com as necessidades apresentadas pelos alunos com deficiência poderão ser utilizados recursos de baixa tecnologia, com adaptações simples, como por exemplo, a ampliação de materiais, a adaptação de tesouras, engrossadores de lápis, suporte para os pés, entre outros.

> Os recursos de tecnologia assistiva estão muito próximos do nosso dia-a-dia. Ora eles nos causam impacto devido à tecnologia que apresentam, ora passam quase despercebidos. Para exemplificar, podemos chamar de

tecnologia assistiva uma bengala, utilizada por nossos avós para proporcionar conforto e segurança no momento de caminhar, bem como um aparelho de amplificação utilizado por uma pessoa com surdez moderada ou mesmo veículo adaptado para uma pessoa com deficiência (MANZINI, 2005, p. 82).

Cabe ao professor de AEE perceber o potencial do seu aluno com deficiência, promovendo rotas de aprendizagens alternativas, sendo o uso das tecnologias um caminho rico e muito instigante no desenvolvimento de habilidades, construindo a aprendizagem com a mediação de recursos e estratégias que permitem a interação do aluno com o meio.

Podemos perceber que a Tecnologia Assistiva é uma ferramenta de acesso para o aluno com deficiência. Existe uma variedade de possibilidades no uso dos recursos de Tecnologia Assistiva. São recursos que podem ser utilizados para as atividades de vida diária, para atividades pedagógicas, profissionais, esportivas, de lazer, e em outras tantas áreas.

Segundo Bersch (2006, p.92): "a aplicação da Tecnologia Assistiva na educação vai além de simplesmente auxiliar o aluno a fazer tarefas pretendidas. Nela, encontramos meios de o aluno ser e atuar de forma construtiva no seu processo de desenvolvimento". Portanto, busca-se mostrar a relevância que essas tecnologias têm e a sua contribuição para o ensino-aprendizagem das pessoas com deficiência.

São muitos os recursos, estratégias e produtos de TA que promovem para as pessoas com deficiência uma melhor qualidade de vida. Conheça alguns recursos de acessibilidade utilizados pelas pessoas com deficiência acessando o vídeo [Tecnologias Assistivas.](https://www.youtube.com/watch?v=-i9Av0gfzFI)

No portal do MEC encontramos um material muito rico e interessante. acesse os links e conheça um pouco mais sobre Tecnologia Assistiva: [Recursos para](http://portal.mec.gov.br/seesp/arquivos/pdf/ajudas_tec.pdf)  [Comunicação Alternativa](http://portal.mec.gov.br/seesp/arquivos/pdf/ajudas_tec.pdf) e [Recursos Pedagógicos Adaptados](http://portal.mec.gov.br/seesp/arquivos/pdf/rec_adaptados.pdf) .

O Estudo de caso e o Plano de AEE são fundamentais para nortear o trabalho realizado no AEE. A seguir vamos entender a organização do estudo de caso e os itens que compõem o plano de AEE individualizado.

### <span id="page-30-0"></span>**Estudo de caso**

A construção do estudo de caso deve levar em consideração a forma como o indivíduo com deficiência aprende, quais recursos e estratégias serão necessários para que de fato tenha acesso a aprendizagem. Analisando e percebendo o sujeito em todas as áreas do seu desenvolvimento. Estruturação do estudo de caso:

Etapa 1: Apresentação do problema

Etapa 2: Esclarecimento do problema

Etapa 3: Identificação da natureza do problema

Etapa 4: Resolução do problema

Etapa 5: Plano de AEE

Apresentação do problema:

Nesta primeira etapa são apresentadas as principais características do aluno, seu nível de desenvolvimento, comportamentos, desenvolvimento nas áreas cognitiva, linguagem oral e escrita, raciocínio lógico, aprendizagem, desenvolvimento psicomotor, afetivo e interação social. Levando em consideração a sala de aula, a sala de recursos e demais contextos escolares.

Esclarecimento do problema:

Cabe ao professor do AEE identificar os aspectos relacionados ao desenvolvimento e a aprendizagem do aluno. É preciso escutar a família, buscar informações com o professor da sala de aula comum, identificar quais recursos serão necessários para auxílio nas atividades desenvolvidas. Identificar as situações de sala de aula onde o aluno apresenta maior dificuldade e as atividades em que o aluno demonstra maior interesse. Verificar o nível de autonomia do aluno.

Identificação da natureza do Problema:

Na terceira etapa o professor do AEE já possui dados que permitem a identificação das dificuldades e potencialidades apresentadas pelo aluno, percebendo este aluno nos diversos espaços da escola, seu desenvolvimento, principais áreas a serem trabalhadas, dificuldades associadas à deficiência.

### Resolução do problema:

Nesta etapa com a identificação das principais dificuldades e potencialidades já prontas é possível definir qual é a natureza do problema apresentado, tendo neste momento a definição de que estratégias, metodologias e recursos poderão ser utilizados para superar os obstáculos que impedem o desenvolvimento do aluno.

### Elaboração do Plano de AEE:

Com a coleta de dados, de posse das informações da professora da sala de aula comum, família e avaliação realizada pelo professor de AEE na sala de recursos, o planejamento individualizado será construído tendo como base as quatro etapas anteriores.

### <span id="page-31-0"></span>**Plano de AEE**

O plano individual é uma ferramenta que instrumentaliza o professor do AEE, será um documento norteador sujeito a alterações sempre que houver a necessidade de repensar recursos ou estratégias. Este planejamento poderá ser anual, semestral ou trimestral. Dentro dele estão elencados objetivos e apresentadas as atividades, sempre em consonância com os mesmos. O planejamento individual do aluno público-alvo da educação especial é estruturado a partir do estudo de caso, isto é, contempla as necessidades específicas identificadas na avaliação.

Estrutura do planejamento Individual:

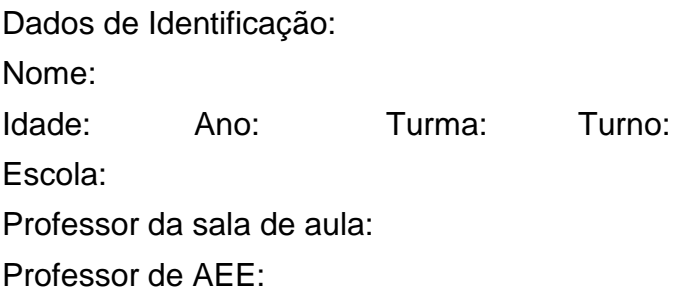

1 – Objetivo geral:

2- Objetivos específicos:

3- Organização do atendimento

Período de atendimento: (de quanto a quanto. Ex: De março a julho).

Frequência: (quantas vezes na semana).

Tempo de atendimento: (50 minutos, 1 hora...).

Composição do atendimento (individual, dupla, trio ou grupo).

4 – Atividades a serem desenvolvidas no atendimento do aluno: (Selecionar atividades que estejam em consonância com o plano de AEE).

5 – Seleção de materiais a serem produzidos para o aluno: (Quais materiais pedagógicos ou de acessibilidade devem ser construídos especificamente para o aluno).

6 – Adequações de materiais: Liste os materiais que necessitem de adequações para atender às necessidades do aluno (exemplo: engrossadores de lápis, papel com linhas espaçadas, plano inclinado, recursos de Tecnologia Assistiva e outros).

7 - Seleção de materiais e equipamentos que precisam ser adquiridos: Verificar quais materiais a sala de recursos ainda não possui e que não podem ser construídos. Exemplo: recursos como lupas, calculadoras, impressora Braille etc.

8 - Tipos de parcerias necessárias para aprimoramento do atendimento e da produção de materiais:(Exemplo: terapeuta ocupacional para criar uma tesoura adaptada, costureira para fazer uma calça com enchimento para trabalhar com a criança, professor auxiliar para produzir material em relevo e outros).

9 -Profissionais da escola que receberão orientação do professor de AEE sobre serviços e recursos oferecidos ao aluno: Professores; Monitores; Cuidadores; Orientadores; Outros.

10 – Avaliação do plano: Especificar os critérios de avaliação.

11 – Observações gerais: (demais suportes e estratégias utilizadas no contexto escolar para possibilitar a inclusão do aluno)

Assinatura e carimbo do professor (a) de AEE.

Data:

Carimbo da escola

### <span id="page-32-0"></span>**Abordagem do AEE no Ensino Remoto**

O Atendimento Educacional Especializado se constitui em uma das mais importantes políticas públicas de garantia de direitos dos alunos com deficiência nas redes públicas de ensino. A articulação e mediação dos professores de AEE são fundamentais para garantir o acesso, a permanência e a qualidade do ensino.

Com a chegada da pandemia este serviço precisou ser reinventado e se em condições "normais" no ensino presencial muitos alunos com deficiência encontram barreiras e dificuldades a serem superadas, no ensino remoto as barreiras se ampliaram significativamente, fazendo com que fossem criadas novas estratégias, fortalecendo a articulação entre os professores, e principalmente evidenciando a necessidade de diálogo permanente entre os professores e as famílias.

Compreender o contexto em que o aluno está inserido, usando como uma das estratégias o mapeamento dos alunos público-alvo do AEE se tornou uma ferramenta de pesquisa, onde os resultados poderão ser utilizados para planejar e organizar as atividades remotas, da mesma forma as articulações com os demais profissionais que atendem o aluno serão fontes importantes, onde o trabalho articulado será o caminho para alcançar os alunos em suas reais necessidades.

E neste cenário de pandemia, a utilização das tecnologias é usada como uma das principais ferramentas de acesso aos alunos, para que todos os alunos, tenham deficiência ou não se beneficiem. Diante de uma realidade que ficou ainda mais evidente, constatamos que nem todas as crianças, jovens e adultos com deficiência possuem acesso a rede de internet, muitos não possuem nem mesmo celular. Mas ainda assim, para estes alunos, a tecnologia pode produzir recursos pedagógicos.

Como estratégia para atender os alunos com deficiência que não utilizam os recursos tecnológicos diretamente no ensino remoto, os professores de AEE confeccionam materiais, plastificam, adaptam e em conjunto com os professores da sala de aula comum constroem um currículo flexível que contemple as necessidades específicas do aluno. A escola deverá se organizar para que os materiais sejam retirados e entregues na escola. Vamos ver algumas das tantas possibilidades de organização do AEE no ensino remoto acessando os Slides Abordagem do AEE no ensino remoto.

### <span id="page-34-0"></span>**Considerações finais**

A utilização da tecnologia no Serviço de Atendimento Educacional Especializado é uma ferramenta facilitadora para o processo de inclusão e de equiparação de oportunidades. Muitos alunos dependem dela para participarem com independência das atividades pedagógicas e sociais. As pessoas com deficiência podem desenvolver-se nos diversos ambientes da sociedade, desde que sejam disponibilizados recursos e condições adequadas ao seu aprendizado e desenvolvimento.

Na perspectiva da Educação Inclusiva, esta tecnologia promove ambientes organizados com recursos e estratégias voltadas à aprendizagem do aluno. A utilização da Tecnologia Assistiva pelo aluno com deficiência contribui na promoção de oportunidades, viabilizando o desenvolvimento e a autonomia das pessoas com deficiência.

A Tecnologia Assistiva na escola tem como meta possibilitar aos alunos os acessos e as ferramentas necessárias para a participação e desenvolvimento de suas habilidades, com a maior autonomia possível. E o professor de AEE é o grande mediador no uso dos recursos, tem o importante papel de identificar as necessidades específicas dos alunos, selecionar os recursos e as estratégias, sendo desafiado continuamente a se instrumentalizar, para que possa auxiliar seus alunos no uso da TA.

### <span id="page-35-0"></span>**Referências**

ALVES, D. O. Salas de Recursos Multifuncionais. Espaços para o Atendimento Educacional Especializado. Ministério da Educação. Secretaria de Educação Especial. Brasília, 2006.

AJUDAS TÉCNICAS. Tecnologia Assistiva. Brasília: CORDE, 2009. 138 p. B823p Brasil. Secretaria de Educação Especial.

BRASIL. **Constituição Federal**. 1988.

\_\_\_\_\_\_\_. Lei N.º 9.394 – **Lei de Diretrizes e Bases da Educação Nacional**, 1996.

\_\_\_\_\_\_\_\_. Ministério da Educação/Conselho Nacional de Educação/Câmara de Educação Básica. **Resolução CNE/CEB 2/2001**, 14 de setembro de 2001.

\_\_\_\_\_\_\_\_. Associação Brasileira de Normas Técnicas. **Acessibilidade a edificações**, **mobiliário, espaços e equipamentos urbanos.** 2004.

\_\_\_\_\_\_\_\_. Ministério da Educação. **Sala de Recursos Multifuncionais**. Brasília, 2006.

\_\_\_\_\_\_\_\_. Ministério da Educação/ Secretaria de Educação Especial. **Saberes e práticas da inclusão: avaliação para identificação das necessidades educacionais especiais.** Brasília: MEC, Secretaria de Educação Especial, 2006.

\_\_\_\_\_\_\_\_. **Política Nacional de Educação Especial na Perspectiva da Educação Inclusiva. Inclusão**, v.4, n.1, p.7-17, 2008.

\_\_\_\_\_\_\_\_. **Lei nº13.146 de 6 de julho de 2015**. Institui a lei brasileira da Pessoa com Deficiência. Brasília, 2015.

BERSCH, R. **Tecnologia assistiva e educação inclusiva**. In: Ensaios Pedagógicos. Brasília: SEESP/MEC, 2006.

BERSCH. Rita; MACHADO, Rosângela. In: **Atendimento Educacional Especializado Deficiência Física.** Brasília: MEC/SEESP, 2007.
BRONFENBRENNER, Urie. **A Ecologia do desenvolvimento: Experimentos naturais e planejados.** Porto Alegre: Artes Médicas,1996.

DOMINGUES, C. dos A.; SÁ, E. D. de; CARVALHO, S. H. R. de; ARRUDA, S. M. C. de P. SIMÃO, V. S. **A Educação Especial na Perspectiva da Inclusão Escolar: os alunos com deficiência visual: baixa visão e Cegueira.** Brasília: MEC/SEESP; Fortaleza: UFC, 2010.

MACHADO,Rosângela; MANTOAN, Maria Teresa Égler (org). **Educação e Inclusão: Entendimento, Proposições e Práticas.** Blumenau: FURB, 2020.

MANZINI, E. J. **Tecnologia assistiva para educação: recursos pedagógicos adaptados.** In: Ensaios pedagógicos: construindo escolas inclusivas. Brasília: SEESP/MEC, p. 82-86, 2005.

MELO, Amanda Meincke. **A Educação Especial na Perspectiva da Inclusão Escolar: livro acessível e informática acessível**. Ministério da Educação-Universidade Federal do Ceará. Brasília. 2010.

OLIVEIRA, A. A. S.; LEITE, L. P. **Construção de um sistema educacional inclusivo: um desafio político-pedagógico.** Revista Ensaio: Avaliação e Políticas Pú

blicas em Educação. Vol. 15, fascículo 57, Cesgranrio /RJ, 2007.

PAVÃO, Ana Paula Oliveira; PAVÃO, Silvia Maria de Oliveira (org.)**. Os Casos Excluídos da Política Nacional de Educação Especial na Perspectiva da Educação Inclusiva.** Santa Maria: UFSM, PRE; Ed.pE.com, 2017.

PORTAL DE AJUDAS TÉCNICAS PARA EDUCAÇÃO: **equipamento e material pedagógico para educação, capacitação e recreação da pessoa com deficiência física: recursos pedagógicos adaptados** / Secretaria de Educação Especial - Brasília: MEC: SEESP, 2002, fascículo 1. 56p.: il.

ROPOLI, Edilene Aparecida *et al*. **A Escola comum Inclusiva**. Brasília: SEE/UFC, 2010.

SABERES E PRÁTICAS DA INCLUSÃO - **Dificuldades de comunicação e sinalização-Deficiência Física.** Ministério da Educação-Secretaria de Educação Especial. Brasília. 2004.

SARTORELLO, Maria Lúcia; BERSCH, Rita de Cássia. **Recursos Pedagógicos Acessíveis e Comunicação Aumentativa e Alternativa.** Ministério da Educação-Universidade Federal do Ceará: Brasília, 2010.

SASSAKI, R.K. **Inclusão: construindo uma sociedade para todos.** 6. Ed. Rio de Janeiro: WVA, 2005.

SILUK, Ana Paula Pavão(org). **Atendimento Educacional Especializado – AEE. Contribuições para a prática pedagógica.** 1.ed. Santa Maria: Laboratório de Pesquisa e Documentação-CE. Universidade Federal de Santa Maria, 2012.

SUPLINO, M. **Currículo Funcional Natural; guia prático para a educação na área do autismo e deficiência mental**- SED- Coleção de estudos e pesquisas na área da deficiência. Brasília, v 11, 2005.

### **Anexos- Trabalhos Destaque da Disciplina**

Cursista: Aline Ferreira de Almeida Buzoni<sup>7</sup>

Tutor (a): Cintia Weber Cardoso

## **RECURSOS E ESTRATÉGIAS: tecnologia foi importante como ferramenta de acesso à aprendizagem e desenvolvimento de habilidades.**

 Sou professora de educação física escolar e encontro muita dificuldade em usar tecnologias nas aulas, falta estrutura, computador, internet e até tomadas para manter o computador ligado durante todo o período, tudo isso aliado a minha pouca experiência e habilidade com a tecnologia, motivo por ter me inscrito nesse curso. Vou falar sobre o Lucas Gustavo, 10 anos, matriculado no 2°ano em 2018. Aluno com hidrocefalia, falou e andou até os dois anos quando apresentou regressão no desenvolvimento de maneira geral, alguns meses depois descobriram a hidrocefalia e outras condições. Apresentava um quadro muito grave de convulsões e por vezes é internado, não fala, não anda, tem atrofia nas mãos e pés e consegue manipular os materiais por pouco tempo. Quando o conheci, entendi que independente de seu quadro clínico e dificuldades, sua maior necessidade e urgência era ser incluído, ser visto, interagir com os alunos e de fato fazer parte daquela turma. Nas primeiras aulas não demonstrava interesse, não reagia aos estímulos e não estava incluído, não havia interação com os colegas, nem mesmo um boa tarde era direcionado a ele, comecei a conversar com o Lucas nas aulas, chamava o seu nome durante a chamada, empurrava sua cadeira durante as atividades, ainda assim as crianças não se sentiam a vontade para se aproximarem dele. Expliquei que apesar das deficiências físicas e ausência da fala, ele entendia tudo o que se passava e ouvia normalmente, que era importante que falassem com ele. Algumas crianças passaram a se aproximar, pediam para ajudá-lo, para empurrar a cadeira de rodas mas muitos ainda não conseguiam falar com ele, se sentiam inseguros e, nesse momento, busquei por um curta de animação chamado Cordas, que conta a história de um menino cadeirante,

<sup>7</sup> Profissional de Educação Física, Pedagoga, Especialista em Educação Infantil e em Psicomotricidade no Autismo e outros Transtornos - Professora PEB II Educação Física, Ubatuba- SP.

o personagem também não tinha amigos, não brincava e não manifestava emoções durante as aulas, mas com a ajuda da amiga Maria, que brincava, ele foi aprendendo a sorrir e a brincar. Ao assistir esse curta os alunos se emocionaram, choraram e conseguiram entender o que eu falava e já fazia com o Lucas, e aos poucos foi se tornando parte daquela turma de fato, passou a sorrir, a ser rodeado de amigos que disputavam para auxiliá-lo na quadra, que paravam na frente dele e diziam "oi Lucas, sou o Thiago, posso ser seu ajudante hoje?" Durante a roda de conversa ele sorria e batia palmas quando gostava da conversa, dava gargalhada nas atividades em equipes e com bolas. Acredito que o filme, através do uso da tecnologia trouxe o sentido que faltava para a inclusão dele. A partir do momento que foi aceito, seu comportamento e sua expressão facial mudaram e passou a aceitar as atividades, a se divertir, antes recusava todas as propostas. Entendi que, naqueles dois anos, 2018 e 2019, em que foi meu aluno, suas potencialidades foram a capacidade de reconhecer, aceitar e se adaptar aos novos estímulos e condutas dos amigos, que o levaram a ser mais participativo nas atividades.

Cursista: Carolina Silva Lopes Mancilha<sup>8</sup> Tutor (a): Tainá Guillante

## **RECURSOS E ESTRATÉGIAS: tecnologia foi importante como ferramenta de acesso à aprendizagem e desenvolvimento de habilidades.**

#### **Aluno:** Samuel

**Necessidades Específicas e Potencialidades:** Samuel é um aluno que apresenta uma agitação corporal, em alguns momentos fica muito disperso, com dificuldade de comunicação. Concentra-se por pouco tempo em uma mesma atividade. Em alguns momentos expressa ideias, palavras, em outros momentos responde através de ecolalia. É um aluno autista (CID F84), está cursando o 6º ano do Ensino Fundamental, tem 13 anos. Samuel é bastante afetivo, tem vínculo com a professora, apesar de não gostar de contato físico e abraços, demonstra carinho e afetividade. Frequenta as aulas em horário reduzido, acompanhando as atividades juntamente com a turma, todos os dias da semana, das 8 às 10 horas. Samuel frequenta a Sala de Recursos uma vez na semana, durante uma hora e também frequenta um centro de AEE municipal, onde recebe um atendimento semanal, em contra turno escolar. É um aluno alegre, gosta de estar na escola, demonstra cuidado e atenção com a mãe, com quem também é bastante carinhoso. O aluno apresenta dificuldade de apreensão do lápis, assim como está em processo de desenvolvimento da sua motricidade fina. Samuel tem interesse em atividades oportunizadas no computador, demonstrando interesse e curiosidade pelas letras do teclado, reconhecendo algumas letras, como o **"S"** do Samuel.

**Recursos e Estratégias utilizados no AEE – Antes e durante a Pandemia:**  Primeiramente, foram pensadas estratégias e recursos que ajudassem o aluno no reconhecimento do seu nome, partindo da letra que o aluno já conhecia, o **"S"** do Samuel, trabalhando a **letra inicial** do seu nome. Nesse momento, foi utilizada a massinha de modelar e o desenho de uma estrada de carrinhos, no formato da letra

<sup>8</sup> Psicopedagoga, Especialista em Informática na Educação, Graduada em Artes Visuais, Magistério; Atuação: Professora de AEE – Canoas/RS

**"S"**, sempre pensando em recursos de interesse do aluno.

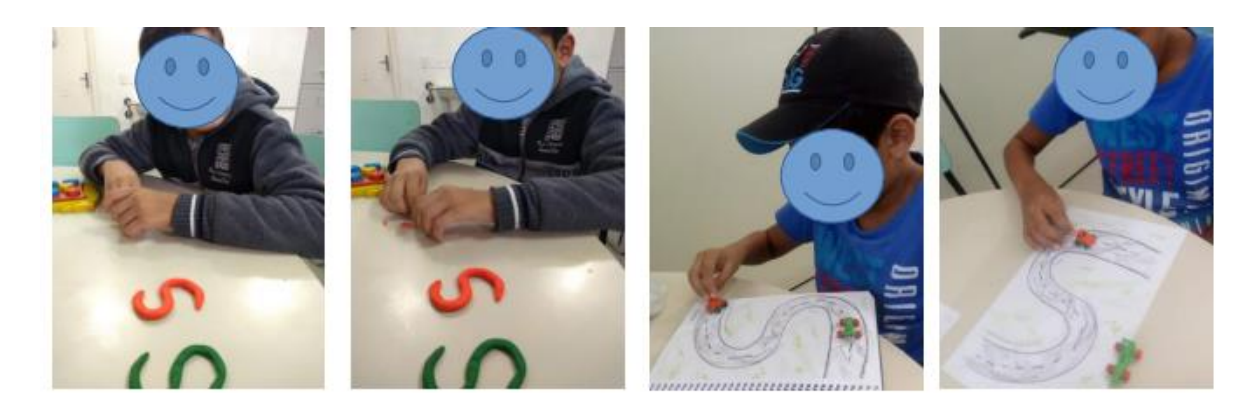

Passando depois para o reconhecimento do nome inteiro, através de **atividades de associação**. Para essa atividade, foram utilizadas tampinhas com as letras do nome do aluno e também uma cartela com a escrita do seu nome, para que ele realizasse a associação. Nesse mesmo sistema de associação, com tampinhas e bandejas, foi explorada a **ordem numérica**. Como o aluno costumava contar com o auxílio do **calendário** da sala, foram utilizadas as folhas de calendário para trabalhar a ordem dos números, sempre na tentativa de manter a sua atenção nas atividades propostas, utilizando recursos de seu interesse.

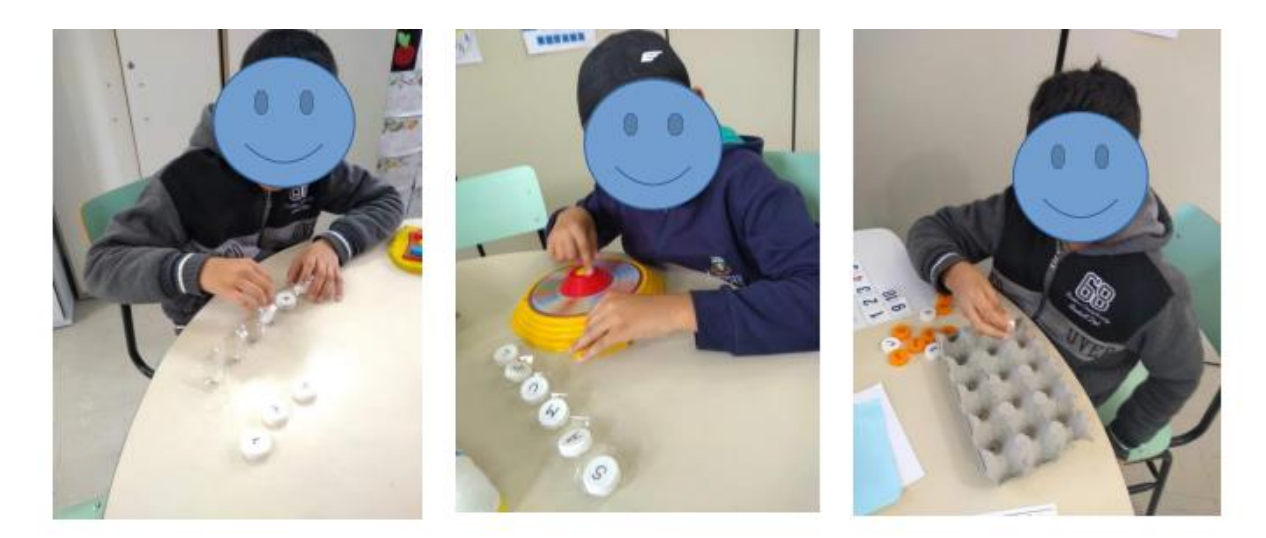

No **computador**, foi explorada novamente a **escrita do seu nome**, assim como a **ordem alfabética**, trabalhando a **grafia das letras e fonemas**. Também aconteceram momentos de **jogos pedagógicos** dirigidos. A **ordem numérica** foi trabalhada no computador. O aluno teve maior interesse pelas atividades propostas ao fazer uso do **teclado colmeia**. Samuel demonstrava alegria em trabalhar no computador, onde já encontrava com facilidade no teclado algumas letras. Em alguns momentos, era utilizado o **alfabeto móvel** como recurso, assim como o alfabeto que se encontrava fixado na parede da sala.

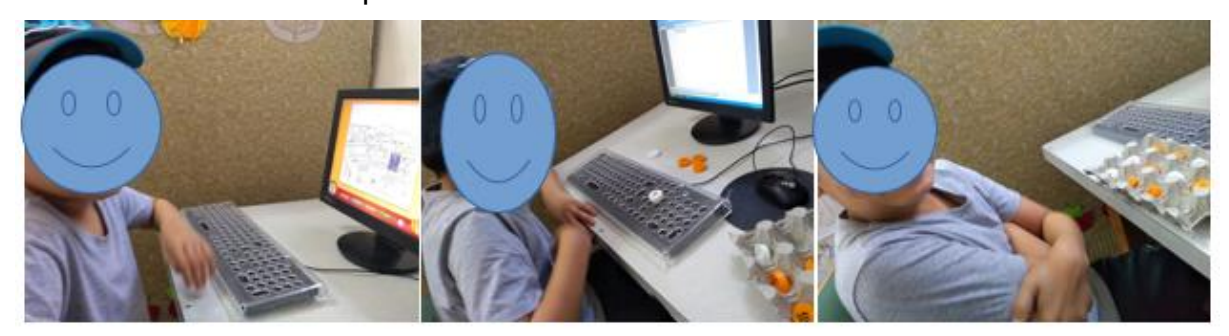

Foram realizadas atividades com **tinta**, visando o desenvolvimento do trabalho motor fino e da criatividade, fazendo uso de **engrossadores**, de forma que estes, pudessem "carimbar" as cores no papel, colorindo o desenho, estimulando a expressão artística do aluno, assim como o trabalho motor fino.

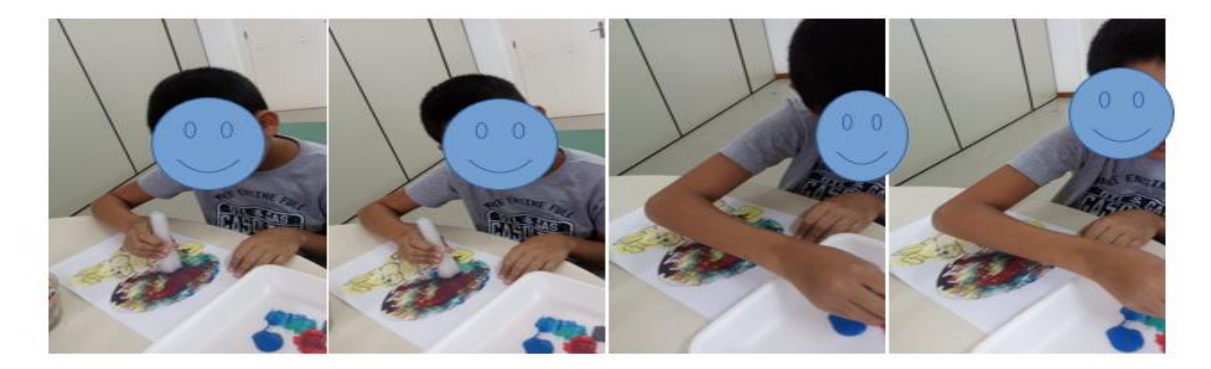

Para trabalhar a comunicação do aluno, foi feito o uso do **sussurrofone**, para que o aluno pudesse interagir com a professora, ampliando o diálogo. Esse simples instrumento de capacitação individual da voz, permite sua amplificação e retorno, promovendo que o aluno se escute melhor, aprimorando sua dicção e/ou leitura. No caso do Samuel, que ainda não estava lendo, era utilizado para **promover a escuta**, estimulando o **diálogo** e a comunicação de forma lúdica e divertida.

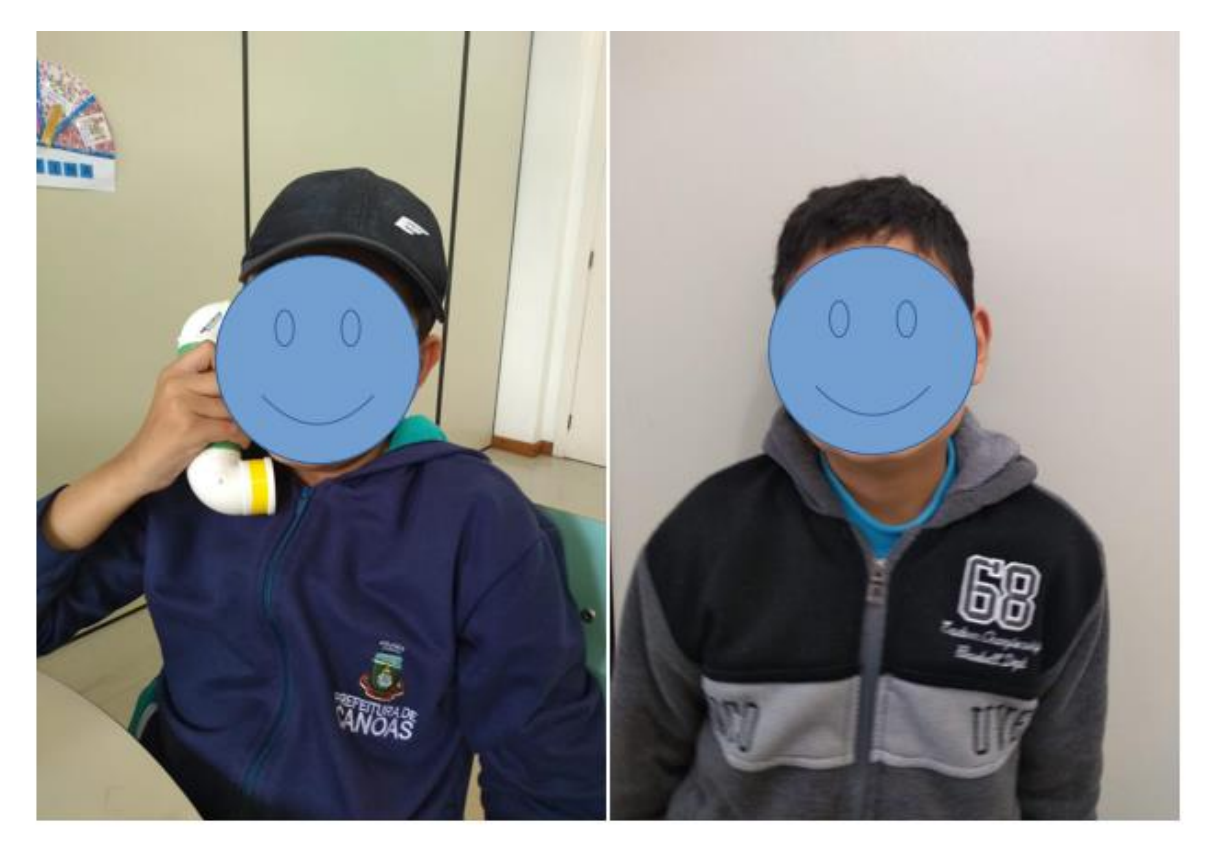

E, de repente, nossas vidas foram transformadas com a chegada da pandemia de Covid-19. O trabalho da escola passou a ser realizado de forma remota, o que foi e tem sido um grande desafio para os educadores. O atual momento de distanciamento social exige uma compreensão no que tange às diferenças e dificuldades enfrentadas pelas famílias e escolas quanto ao uso e acesso a tecnologia. Ao mesmo tempo que a tecnologia proporciona muitas coisas boas e possibilita diferentes formas para a aproximação da escola com as famílias neste momento, muitos alunos e famílias não possuem acesso à internet e aos recursos digitais.Mas mesmo com todos esses desafios e recursos limitados, a escola foi transferida virtualmente para os nossos lares, modificando a rotina dos alunos, das famílias e dos educadores. As propostas pedagógicas do AEE, assim como demais atividades da escola, foram oportunizadas por meio de **Página do** *Facebook***,** interações pelo *WhatsApp*, *Google Classroom*  , atingindo alunos e familiares. Considerando a realidade que vivenciei no centro de AEE onde atuo, as famílias alcançaram melhor as atividades através do *Facebook* e do *WhatsApp*, mesmo assim, alguns alunos realizaram as atividades através do *Google Classroom,* em número bem menos expressivo. Proporcionamos as mesmas atividades, nestes diferentes canais de comunicação digital, com a finalidade de atingirmos o maior número de alunos possível.

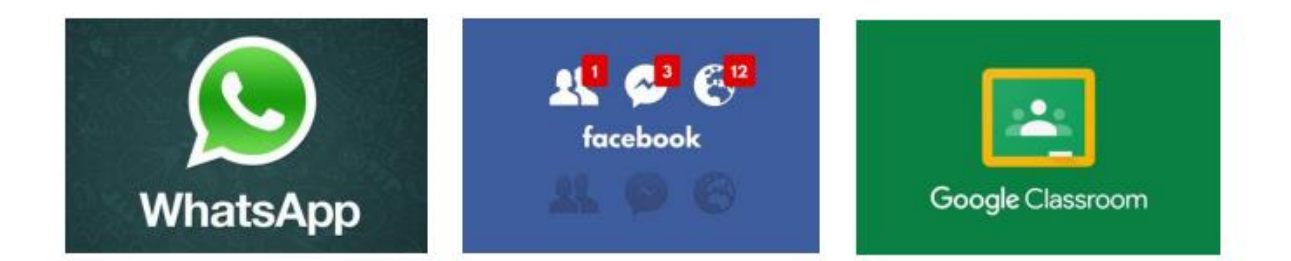

Quanto às atividades do AEE neste novo cenário, destaco:

- Utilização de recursos materiais (reciclável, brinquedos, utensílios domésticos, etc) de fácil acesso, adaptáveis a realidade das famílias;
- Potencialização das habilidades cognitivas, psicomotoras, artísticas, de comunicação oral e escrita, emocionais, entre outros aspectos do desenvolvimento através de uma abordagem lúdica;
- Valorização da livre expressão do aluno, ao realizar a atividade proposta;
- Elaboração de planejamento pedagógico, mediante combinações coletivas, contemplando as diversas realidades do nosso público.

Sendo assim, o principal objetivo das atividades do AEE neste momento foi o de promover a manutenção do **vínculo afetivo** e **pedagógico** com os alunos e as famílias através de **atividades remotas**, pensando no aluno como um todo, tanto no seu caráter corporal, artístico, linguístico, emocional e cognitivo, potencializando sua autonomia e autoestima.Durante o período de atividades remotas, a tecnologia foi muito importante, para que pudéssemos romper as paredes da escola e chegar até os alunos e suas famílias. No centro de AEE onde atuo, no município de Canoas/RS, priorizamos a manutenção do **vínculo afetivo**, pois a aprendizagem precisa ser **significativa,** proporcionando atividades lúdicas e divertidas. O aluno Samuel esteve sempre presente na nossa sala de aula virtual, participando das atividades propostas. Sendo assim, o trabalho do AEE cumpriu a sua missão, chegando na casa de muitos alunos. Em alguns casos, fortaleceu ainda mais os vínculos afetivos já construídos, pois proporcionou maior aproximação entre as famílias, os alunos e os educadores. Foram disponibilizados diferentes recursos, como jogos pedagógicos, vídeos, músicas, histórias, entre outras atividades. A participação e parceria de trabalho com as famílias foi fundamental neste momento. Família e escola caminharam lado a lado para encurtar essa distância, proporcionando momentos de troca e aprendizagem.

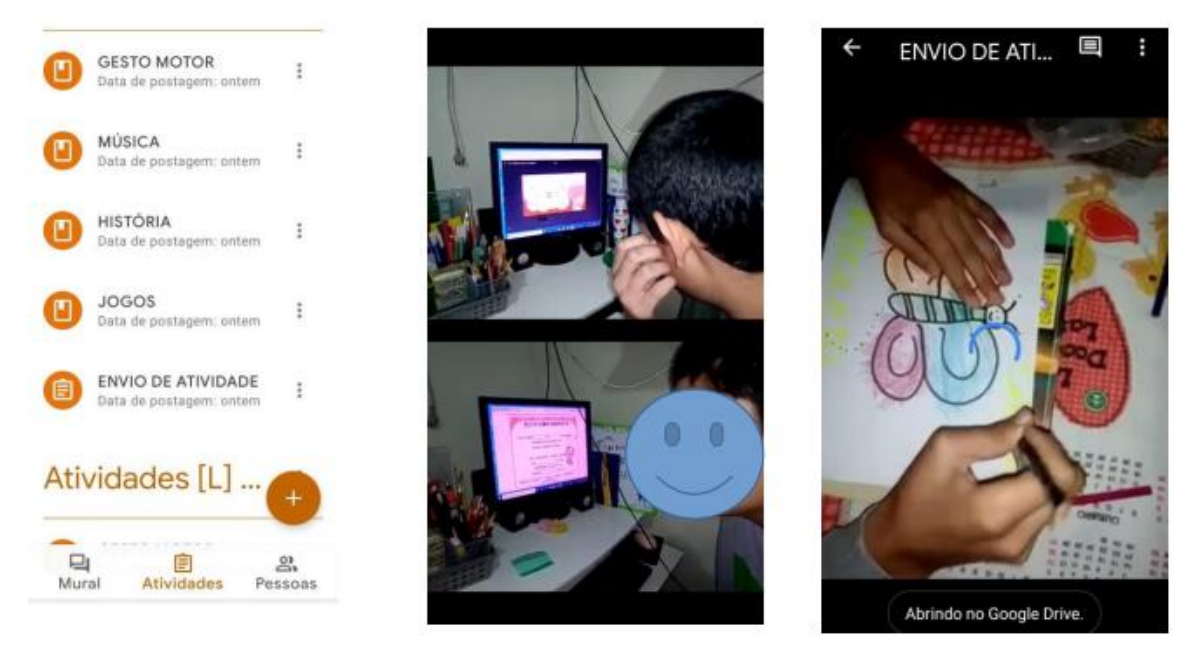

Somos seres em constante evolução, estamos sempre crescendo e aprendendo, não existe uma receita mágica que nos ensine a vencer os desafios da inclusão, ainda mais de forma remota, mas o importante é fazer com que estes desafios possam despertar interesse e vontade de aprender junto com o nosso aluno. Precisamos pensar estratégias e ferramentas para fazer com que nossas aulas sejam acessíveis a todos os alunos, contemplando as potencialidades e individualidades de cada um. Durante todo esse período que estamos vivendo, fomos desafiados a aprender e nos inserir cada vez mais no mundo digital, explorando novos recursos e tecnologias de ensino. Todas essas vivências vão deixar sementes e bons frutos. Certamente, no retorno das atividades presenciais, todo esse conhecimento construído, que nos possibilitou deixar de ver a tecnologia como um elemento novo, ou de dificuldade, contribuirá cada vez mais para a realização de uma prática pedagógica voltada às metodologias ativas, possibilitando aos alunos um maior protagonismo no processo de aprendizagem.

Cursista: Cristiane de Jesus da Cunha Luna<sup>9</sup> Tutor (a): Camila Lemke

## **RECURSOS E ESTRATÉGIAS: tecnologia foi importante como ferramenta de acesso à aprendizagem e desenvolvimento de habilidades.**

Seleciono uma aluna de 15 anos, moça de sorriso largo, fala calma, cabelos longos e cacheados, tímida, mas com muita vontade de aprender e paciência para ensinar, a qual nasceu deficiente visual, informação importante, pois a mesma não tem referência de cor e/ou formas visuais, cursando o 6ºano em 2021, sendo que em 2020 não estudou devido ao retorno a Pelotas. A aluna é alfabetizada em Braile e possui uma leitura e escrita fluente, tem boa retenção de informações, conseguindo ouvir a explicação e mesmo sem apoio de texto, escrita ou escriba responde as questões com o mínimo de ajuda da professora. Nesse sentido, não apresenta dificuldades de compreensão, ou seja, não possui defasagem intelectual. A família é participativa, compreensiva, e auxilia, ativamente, nas aulas síncronas.

Os recursos que utilizei foram materiais em alto relevo confeccionados por mim, material impresso, pois a aluna faz a transcrição em casa (família não tem condições de ir até a escola Braile buscar o material transcrito), gravei, editei e atuei em um vídeo com áudio descrição já que há poucos na internet e normalmente não é sobre as temáticas trabalhadas nas aulas de Ciências.

Dessa forma, as tecnologias foram importantes para conectar-nos, primeiramente, colaborando para o desenvolvimento das habilidades e das temáticas desenvolvidas com os demais estudantes do ensino remoto. Nossas aulas ocorrem através de videochamadas, não nos conhecemos pessoalmente já que a aluna não frequentou o primeiro mês de aula, sendo matriculada posteriormente, assim a internet e o celular smartphone permite que possamos trocar áudios, vídeos das atividades realizadas por ela e vídeos meus para ela, nos aproximando principalmente e mantendo o vínculo da estudante com a escola bem como a socialização fora do núcleo familiar, e também permitiu que o material produzido por mim possa chegar e ser utilizado por outras pessoas.

<sup>9</sup> Prof. Me Cristiane de Jesus da Cunha Luna – Pelotas/RS

Cursista: Fernanda Gallo Fernandes Nunes<sup>10</sup> Tutor (a): Bárbara Cristina Dias dos Santos

## **RECURSOS E ESTRATÉGIAS: tecnologia foi importante como ferramenta de acesso à aprendizagem e desenvolvimento de habilidades.**

Durante o ano de 2019, recebi uma turma com 13 alunos de pré-escola com idades entre 4 e 5 anos. Uma turma relativamente pequena em vista de tantas outras que já atuei.

Nesta turma tive o privilégio de receber um menino extremamente especial, o Joaquim! Trago sempre a palavra PRIVILÉGIO, pois aprendi com toda certeza, muito mais do que ensinei. Quando me "entregaram" a turma, já me disseram que eu teria uma batalha por dia e por isso uma turma menor. Logicamente, fiquei um pouco assustada, visto que, a forma como falaram, me fez pensar por alguns minutos que eu não conseguiria dar conta da turma e muito menos do menino Joaquim.

O Joca chegou para mim com um laudo de TEA Severo, pois, não conseguia socializar, era não verbal, muita sensibilidade a luz e som juntos, não tinha controle dos esfíncteres, além claro de comportamentos e movimentos repetitivos.

Bom, sabendo de tudo isso, as suas dificuldades estavam expostas, não precisava ir atrás ou focar nisso, comecei a observar através das atividades propostas, o que o Joca gostava. Qual era o seu hiperfoco? O que o deixava calmo ou agitado?

Vale ressaltar que a minha turma era uma turma bem agitada! Mas a professora é assim, então, como a turma ia ser mais tranquila...difícil né! Mas para minha surpresa e de toda escola, foi algo muito bom para o Joaquim!

Minhas aulas começavam sempre com uma contação de histórias, então sentávamos em roda para fazer a chamadinha, onde cantávamos uma música perguntando cadê o colega (citando o nome de cada um) e íamos para a história! Nos primeiros 15 ou 20 dias, o Joca não sentava, ou melhor, ele sentava e levantava e ia para um canto da sala, bater palmas e pular. Toda vez eu buscava ele, olhava em seus olhos e pedia para que ficasse conosco.

<sup>10</sup> Pedagoga, Neuropsicopedagoga. Professora - EMEF Núcleo Habitacional Getúlio Vargas, Pelotas/RS.

Passando este período, o Joca começou a ficar sentado. Batia palmas ainda, mas agora, apontava os colegas conforme os nomes iam aparecendo na chamada e quando chegava o seu, ele ria! A história ainda era uma dificuldade de atenção, todavia, se houvesse música para contá-la, a reação era outra.

Comecei a perceber conforme as atividades eram propostas para a turma, que com música nós tínhamos uma relação mais estreita e para minha surpresa e principalmente da família, todas as musiquinhas inventadas para trabalhar noções como dia e noite, perto e longe, o reconhecimento de si e do outro, começaram a ser cantadas pelo Joaquim!

O feedback da família começou a me motivar ainda mais a ir em busca de formas diferentes para que o Joaquim participasse das aulas e principalmente que pudesse "levar pra vida"! Mesmo não estando na escola, ele acordava aos fins de semana e cantava a música do "Bom dia", e olhava para o céu e dizia: hoje está sol! Ou nublado... muita evolução neste processo, pois, além de estar "falando" ele tinha aprendido a diferenciar os dias! Que conquista!

Comecei a pensar formas para auxiliar no controle dos esfíncteres. Pedi à família que tirasse as fraldas, porque ele tinha idade e pelo que observava, entendimento para que o desfralde tardio ocorresse. Então, obviamente precisei do apoio da escola, dos pais, dos colegas para que pudéssemos juntos encontrar um meio de entender quando o Joca precisava ir ao banheiro. Isso me emociona muito ainda!

Conversando com a turma, falei que iríamos todos juntos ajudar o Joca a aprender a ir ao banheiro! Eles ficaram muito felizes em ajudar o amigo e uma das coleguinhas teve a brilhante ideia: - Prof, vamos inventar uma musiquinha para esses momentos? Porque o Joca gosta tanto de cantar, que ele vai achar bom cantar para ir ao banheiro! E ela estava certa!

Então no ritmo do "Atirei o pau no gato" bolei uma musiquinha para todos nós contarmos e cada vez que cantávamos, era hora de ir ao banheiro. Levávamos ele e começou o processo. Confesso que foi denso, pois, exigia muito mais do que cantar a música, exigia compreensão do ato biológico. Mas em 3 meses mais ou menos, o Joca cantava toda vez que precisava fazer xixi! O cocô às vezes escapava, mas na grande maioria das vezes, a música era cantada antes de ocorrer o escape.

Com isso, começamos a trabalhar todos os dias e em todos os momentos possíveis com música. O que facilitava o aprendizado para todo o restante da turma,

pois, eles ficavam de pé cantando e mexendo o corpo e era muito importante para o Joaquim!

Comecei a editar vídeos e levar para o momento da história. Somente naquele momento, além de contar a história e mostrar o livro, mostrava com bichinhos, animações, as reações dos personagens, e isso fez com que o momento da história se tornasse prazeroso.

Trabalhamos projetos com escolha de músicas e a socialização já estava ocorrendo. Quando fazíamos grupos para alguma atividade principalmente motora ampla, o Joaquim escolhia o seu grupo, dava a mão para um colega, para ao lado falando o seu nome, ou seja, estava socializando muito bem!

Terminamos o ano com uma turma extremamente inclusiva! Onde todos os colegas brincavam e faziam atividades com o Joaquim sem rotular! Iam para sua volta e já diziam uns para os outros: vamos começar cantando para que o Joca entenda como será a brincadeira!

Cursista: Natalí Beraldini André<sup>11</sup>

Tutor (a): Priscila Machado da Silva

## **RECURSOS E ESTRATÉGIAS: tecnologia foi importante como ferramenta de acesso à aprendizagem e desenvolvimento de habilidades.**

No período da pandemia, com a suspensão das aulas presenciais, o uso das tecnologias foram ferramentas essenciais para que as aulas de forma remota pudessem dar continuidade na educação dos alunos. Professores tiveram que se aprimorar com uso de ferramentas tecnológicas para poder propiciar uma aula com mais qualidade e dinâmica aos alunos. O grande desafio foi o uso das tecnologias, muitas famílias não têm acesso à internet ou fazem uso de pacote de internet com pouca capacidade, não podendo usufruir das aulas no meet ou assistir a um vídeo.

Para uma aluna com laudo de Síndrome de Down e deficiência intelectual, na parte pedagógica a estudante reconhece letras e números, mas apresenta dificuldade para formar palavras. O atendimento era feito por Whatsapp e meet (2 vezes na semana com 1 hora de duração), através de vídeos, links de jogos desenvolvido no Wordwall. Na escola foram entregues materiais impressos (apostilas), jogos confeccionados com material reciclado, jogos plastificados de formação de palavras. O retorno era feito através de fotos, devolutiva na escola e se a família tivesse com internet durante a semana, era realizado uma atividade com a participação familiar no meet.

#### **Jogo do Picolé**

A aluna deverá juntar os picolés iguais e na posição correta para formar as palavras:

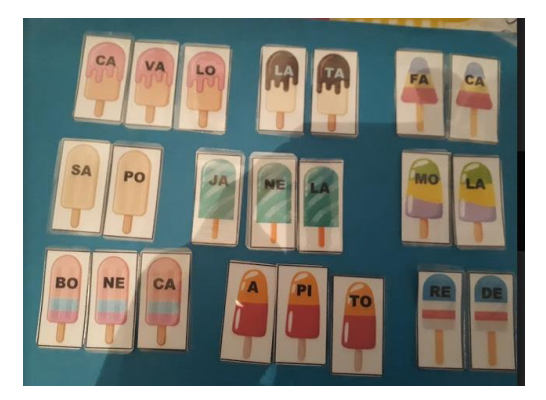

<sup>11</sup> Pedagoga, Psicopedagoga, Especialista em Educação Especial e Inclusiva -Tecnologias Assistivas. Auxiliar de Ensino, Macaé/RJ.

#### **Jogo – Formação de palavras simples**

Nesse jogo a aluna irá juntar as imagens na posição correta para formar palavras simples.

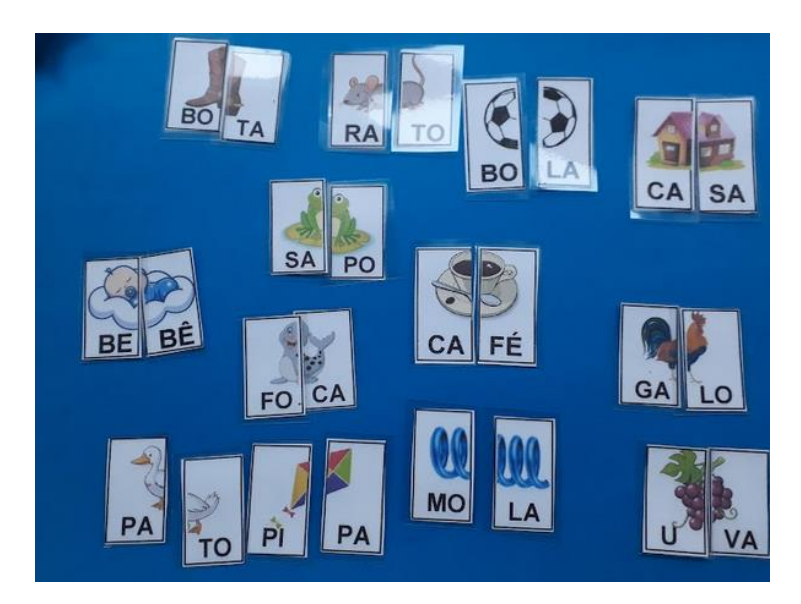

**Dominó de número e palavras**

**Dominó de números** - A aluna deverá encontrar os números com suas respectivas quantidades.

**Dominó de Palavras –** A aluna deverá encontrar a palavra com suas imagens.

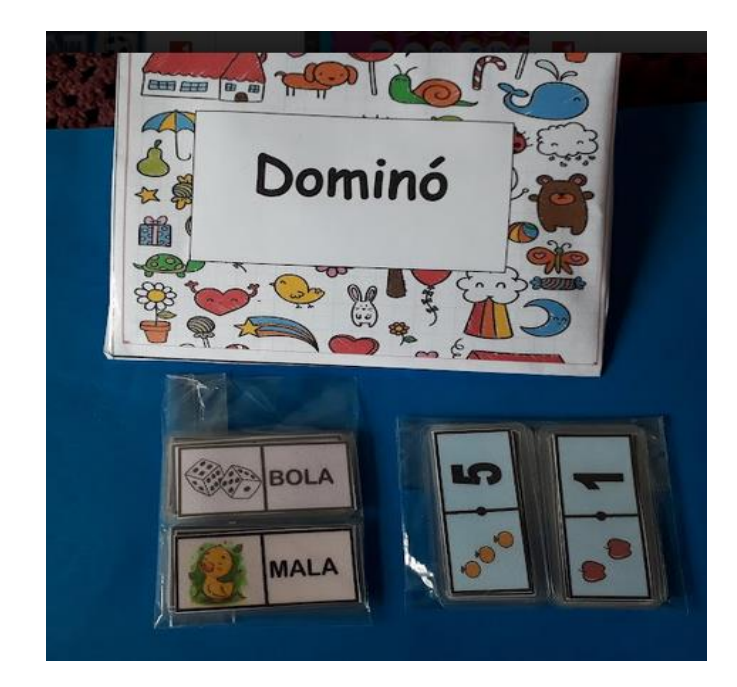

#### **Jogos no Wordwall**

**Roleta Giratória** - Nesse jogo da Roleta giratória era realizado ao vivo pelo meet, na qual enviava o link à aluna, a estudante girava a roleta e informava qual a letra inicial que começava a imagem que a roleta parava, em seguida solicitava para escrever o nome da imagem no caderno. Link: <https://wordwall.net/pt/resource/17379567>

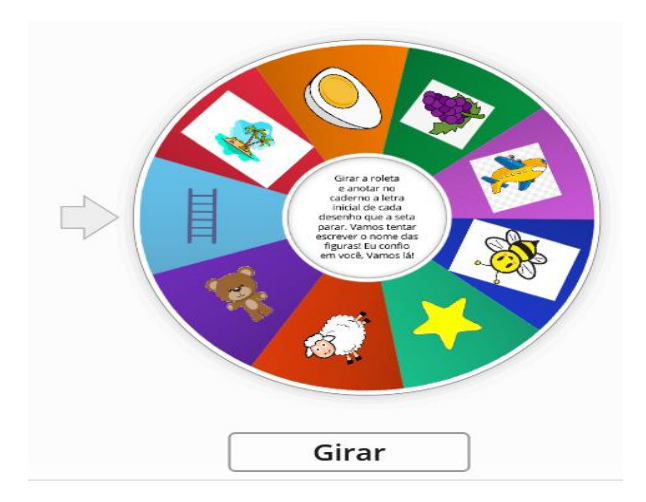

#### **Jogo da Memória/Imagem com Palavras.**

Nesse jogo da Memória, realizado ao pelo meet, na qual enviava o link para a aluna, a mesma clicava nos retângulos para descobrir a imagem com sua respectiva palavras. Jogo que desperta a concentração, localização e memória. Link: <https://wordwall.net/pt/resource/17380151>

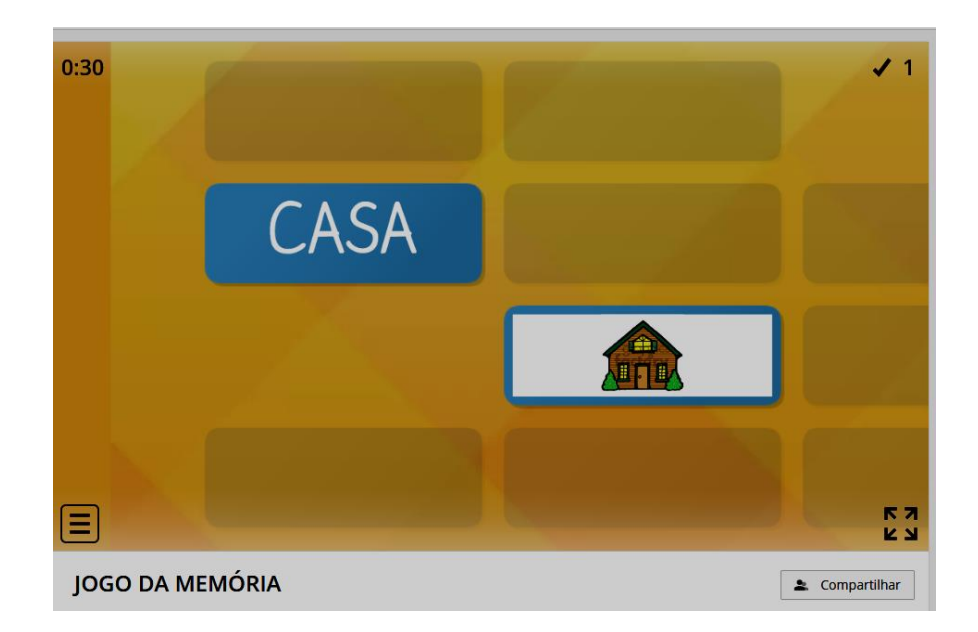

# **Produção e adaptação de materiais e atividades na perspectiva do DUA<sup>12</sup>**

Prezados(as) cursistas, elaboramos este material com o intuito de contribuir na sua formação na área da Educação Inclusiva, para isso iremos discutir sobre o Desenho Universal da Aprendizagem (DUA). Este estudo ampliará suas estratégias de trabalho em sala de aula, pensando sempre no aluno que precisa de uma atenção diferenciada, pois cada um aprende de um jeito e no seu tempo.

Acreditamos que este material irá além de contribuir para sua formação, mas também provocará reflexões sobre os avanços da Educação Especial e da Educação Inclusiva, progressos estes que aconteceram por meio de muita luta e diálogo, seus reflexos no espaço escolar onde se deve buscar a equidade do ensino.

O DUA traz uma perspectiva de ensino que atende a todos os alunos com suas diferenças e de forma igualitária, pois sabemos que na sala de aula heterogênea as formas de aprender são distintas em relação ao nosso aluno típico ou atípico. O DUA vai apresentar as diversas formas de desenvolver um conteúdo que contemple a estas diversidades no aprendizado.

Estaremos nesta semana lendo, discutindo nos fóruns e conversando na LIVE, espaços estes para que vocês possam comentar e informar as suas dúvidas e trocar experiências através do chat, será um momento muito rico de troca de conhecimento e esclarecimento sobre a tarefa que será solicitada como uma etapa de conclusão da disciplina. Participe deste encontro!

Agradecemos a todos (as) pela inscrição no curso e esperamos que aproveitem este momento para qualificar as suas ações em sala de aula e compartilhar seus conhecimentos no seu espaço escolar.

### **Vamos nos posicionar no tempo....**

No Brasil, constituíram-se importantes marcos históricos da Educação Especial, ao final do século de XIX, do Imperial Instituto dos Meninos Cegos, em 1854,

<sup>12</sup> Disciplina II- Módulo I: A oferta do SAEE focado na utilização das tecnologias e adaptação de materiais e atividades. Formadoras Andreia Nachtigall Robe. Pedagoga, Pós Graduada em Orientação Educacional. Professora de Anos Iniciais. Pelotas/RS; Maristel Carrilho da Rocha. Licenciada em Matemática, Mestre em Educação - Professora de Anos Finais e Ensino Médio - Pelotas/RS.

atualmente Instituto Benjamin Constant, e do Instituto dos Surdos Mudos, em 1857, hoje denominado Instituto Nacional de Educação de Surdos, ambos no Rio de Janeiro, neste período a capital do país.

As instituições foram fundadas numa época marcada pela exclusão social e analfabetismo. Assim resultaram de situações históricas e de um esforço conjunto não só do então imperador D. Pedro II, mas de outros personagens, como José Álvares de Azevedo, cego que havia estudado no Instituto dos Meninos Cegos em Paris e do professor francês surdo Édouard Huet (IBC, 2007, INES, s.d.).

Em 1926, início do século XX, foi fundada a primeira escola de ensino especial de iniciativa não governamental em Canoas (RS), o Instituto Pestalozzi. Desde então o número de instituições pestalozzianas aumentou no país e hoje são 232 (PESTALOZZI, s.d.).

Ainda, em 1954, fundou-se no Rio de Janeiro a primeira Associação de Pais e Amigos de Excepcionais - Apae, que também depois espalhou-se no país com outras unidades, atualmente há 2021 Apaes e entidades filiadas (APAE, s.d.).

Assim como estas, outras organizações e instituições foram fundadas com atendimento especializado embora se ampliasse na primeira metade do século XX a oferta de atendimento nas instituições criadas, para Mendes (2010, p.97) "[...] no Brasil predominou no geral a despreocupação com a conceituação, com a classificação e com a criação de serviços. A pequena seleção dos "anormais" na escola ocorria em função de critérios ainda vagos e baseados em "defeitos pedagógicos".

Em termos legais, a Lei de Diretrizes e Bases da Educação Nacional – LDBEN, Lei nº 4.024/61 (BRASIL, 1961), se refere, em seus artigos 88 e 89, à educação dos "excepcionais", preconizando que quando possível estes deverão ser colocados no sistema geral de educação.

Embora o termo "excepcional" não seja mais utilizado e é considerado atualmente com caráter pejorativo, há que se considerar os avanços que a terminologia foi incorporando, reflexo das mudanças na sociedade e na forma de se encarar o público-alvo da educação especial.

A criação do Centro Nacional de Educação Especial – CENESP, através do Decreto 72.425/73 (BRASIL,1973), representou um ponto importante para a institucionalização da Educação Especial no Brasil. Foi criado por um acordo entre o Ministério da Educação e Cultura (MEC) e a Agência dos Estados Unidos para o Desenvolvimento Internacional (USAID) e nele explicitamente aparece a expressão Educação Especial. De acordo com o decreto,

> O CENESP atuará de forma a proporcionar oportunidades de educação, propondo e implementando estratégias decorrentes dos princípios doutrinários e políticos, que orientam a Educação Especial no período préescolar, nos ensinos de 1º e 2º graus, superior e supletivo, para os deficientes da visão, audição, mentais, físicos, educandos com problemas de conduta, para os que possuam deficiências múltiplas e os superdotados, visando sua participação progressiva na comunidade. (BRASIL,1973)

Estas reflexões nos mostram um avanço com relação à nomenclatura, mas a questão pedagógica em nenhum momento da lei é abordada, discutida ou até mesmo mencionada, logo reforça que garantir vaga nas escolas não é garantir a inclusão. Por isso precisamos compreender a educação inclusiva na próxima seção.

# **Nossas primeiras reflexões sobre o surgimento da Educação Inclusiva**

Em relação especificamente às políticas de inclusão, a primeira delas é o documento elaborado a partir da Conferência de Jomtien na Tailândia, em 1990, a Declaração da Escola para todos, a Escola Inclusiva, que, de acordo com Rodrigues (2006, p.128), apresenta "[...] indicações que pretendem a implementação de modelos pedagógicos de cooperação e diferenciação, em condições facilitadoras da aprendizagem para todos".

Assim, a Educação Inclusiva como uma política, ou porque não dizer, também como um movimento educacional, alcança não apenas as discussões que realizamos na Educação Especial, mas também as que realizamos em outros temas que emergem no nosso século quando propomos uma Educação para Todos, como gênero, etnia, raça, educação indígena, educação no campo, educação para refugiados, e tantos outros temas que se revelam nos últimos anos como lacunas que precisamos pensar no cenário educacional.

Se em 1961 a Lei de Diretrizes e Bases começa já tenuamente a mencionar a educação de alunos chamados então de "excepcionais", certamente será a Lei de Diretrizes e Bases de 1996 (BRASIL, 1996) que irá começar a dar destaque às necessidades do público-alvo da Educação Especial. O capítulo V, dedicado à Educação Especial, faz referência ao seu público-alvo, ao currículo, aos métodos, aos recursos e ao apoio especializado. Menciona explicitamente currículo e métodos específicos para o aluno da Educação Especial, a depender de suas necessidades.

Assim, a ideia de padronização dá margem para a flexibilização. Houve posteriormente modificação na redação de alguns artigos por leis mais recentes, tendo em conta novas formas de designar o aluno da Educação Especial. Assim, a expressão "portadores de necessidades especiais" foi substituída por "educandos com deficiência, transtornos globais do desenvolvimento e altas habilidades ou superdotação".

Século XXI, observar a legislação numa determinada área de interesse é, de certa forma, identificar seus avanços em termos de políticas públicas, práticas escolares e recursos, tanto humanos quanto materiais, a que as leis fazem menção. Interessante, por exemplo, observar o quanto mudou a forma de designar os alunos da Educação Especial e como o seu público-alvo foi sendo ampliado.

A legislação, entretanto, não esgota a discussão que vem sendo crescente na área, bem como as demandas envolvidas. Ainda, o fato de ter leis não significa que as situações a que elas fazem menção de fato serão alteradas, pode haver um grande abismo entre o que se promulga e o que se pratica. Além da vontade política do poder público e de todos, como cidadãos, para que avanços sejam incorporados na prática, pesquisas podem contribuir para reflexão e consequentes mudanças no que concerne à formação dos recursos humanos envolvidos e ao uso de recursos materiais e estratégias na Educação Especial.

Atender às necessidades educacionais de todos os alunos é o princípio norteador da escola inclusiva, a qual deseja propiciar a mesma educação a todas as crianças. Isto, em primeira instância, implica em legitimar as diferenças e não as fazer desaparecer, com a adoção de currículos diferenciados e diferentes práticas pedagógicas em vigor em uma mesma sala de aula, para que todos os alunos possam acessar o objeto de conhecimento, ou seja, diferenciar o ensino.

Para Perrenoud (2000, p.9), diferenciar o ensino é "[...] adaptar a ação pedagógica ao aprendiz" sem, no entanto, [...] renunciar a instruí-lo, nem abdicar dos objetivos essenciais". Diferenciar é, pois, lutar para que as desigualdades diante da escola se atenuem e, simultaneamente, para que o ensino se eleve". Essa ideia de uma pedagogia que respeite às diferenças não surgiu considerando os educandos apoiados pela Educação Especial, mas como uma tentativa de propor respostas pedagógicas ao fracasso escolar.

Quando se trata de Educação Especial, de inclusão, o que nos interessa são as diferenças, o respeito a elas. A indiferença às diferenças transforma-as em dificuldades de aprendizagem. Para Perrenoud (2000), se as diferenças entre os alunos são ignoradas, o mesmo ensino que se propõe ser oferecido a todos, pode proporcionar,

> "[...] o êxito daqueles que dispõem do capital cultural e linguístico, dos códigos, do nível de desenvolvimento, das atitudes, dos interesses e dos apoios que permitem tirar o melhor partido das aulas e sair-se bem nas provas" e, provocar, "[...] em oposição, o fracasso daqueles que não dispõem desses recursos e convença-os de que são incapazes de aprender, de que seu fracasso é sinal de sua insuficiência pessoal mais do que da inadequação da escola" (PERRENOUD, 2000, p.9).

Com esses pressupostos, para que a Educação Especial seja efetivada em uma escola que é inclusiva, é fundamental respeitar a diferença e favorecer o acesso de todos os alunos, mesmo que por diferentes vias, a tudo que ela oferece, enriquecendo assim todo o processo educacional.

Quando se destaca a necessidade de se respeitar a diferença não estamos assumindo que devemos considerar as diferenças como definitivamente estabelecidas e aceitá-las como se não pudessem ser superadas. Ao contrário, a legitimação da diferença representa o convívio com as diferenças que são de todos, pois, como afirma Rodrigues (2006, p.306), "[...] ser diferente é uma característica humana e comum, não um atributo (negativo) de alguns".

A partir destas reflexões pensamos então nas salas de AEE (Atendimento Educacional Especializado), ou seja, um atendimento ao educando apoiado pela Educação Especial, desenvolvido por um profissional especializado, em parceria com o professor da turma que busca minimizar as barreiras para a aprendizagem do educando em questão, considerando suas especificidades, apontando e desenvolvendo ambientes acolhedores, formas de trabalho e recursos didáticos

adequados a cada estudante. Não se trata de "reforço" e nem de uma "classe especial".

O AEE deve contar com recursos assistivos e com professores especializados capazes de produzir materiais específicos para cada criança atendida. Este arsenal didático deverá ser compartilhado com os professores do ensino comum para que sejam utilizados, sempre que for possível, com todos os alunos da sala de aula. Desta forma, o professor da sala comum deve pensar suas aulas para todos, acreditando que ao legitimar as diferenças, isto é, ao pensar em metodologias diferenciadas, todos os alunos se beneficiarão.

Dito de outra forma, o professor do ensino inclusivo deve planejar suas aulas considerando os direitos de aprendizagem dos alunos, propondo atividades que superem as barreiras de acesso ao conhecimento, com ajustes nas atividades e realizando um trabalho articulado com seus colegas que atuam no SAAE.

O que o professor precisa ter em mente é que não existe uma metodologia específica para tornar suas aulas inclusivas. Nem mesmo o acesso a tecnologias assistivas possuem esse "poder". São as atividades que serão desenvolvidas em sala de aula que precisam ser elaboradas para serem inclusivas.

A inclusão é promovida pela forma como a atividade foi elaborada e em como se planejou executá-la. No caso específico de crianças com deficiências sensoriais, o importante é buscar formas de proporcionar a interação com os entornos físico, social e cultural, mediante a utilização de tecnologias ou do estabelecimento de situações em sala de aula que reproduzam vivências do cotidiano, as quais a criança não tem acesso em função de sua limitação, o que implica na oferta de atividades com diferentes estímulos sensoriais para que se possa compensá-la.

Para que o professor possa atuar desta forma, é necessário conhecer as características gerais da deficiência de seu aluno, o que pode ser feito mediante a consulta a orientações disponibilizadas pelo, [Ministério da Educação \(mec.gov.br\),](http://portal.mec.gov.br/index.php?option=com_docman&view=download&alias=428-diretrizes-publicacao&Itemid=30192) especialmente a série AEE, constituída de textos específicos referentes a cada uma das deficiências. Além das características gerais da deficiência e de metodologias diferenciadas que o professor pode conhecer consultando bibliografias especializadas como as utilizadas no AEE, é imperioso ao professor conhecer as

peculiaridades e idiossincrasias de seu aluno, o que só é possível de ser feito mediante o diálogo com ele e com seus familiares.

Falar de Educação Especial, Inclusão significa, combater qualquer forma de segregação no ensino. Durante muito tempo se acreditou que o "talento" para alguma disciplina fosse inato e se aceitava com naturalidade o fracasso de muitos alunos em sua aprendizagem. Ora, se a concepção vigente era a de que muitas crianças sem nenhuma limitação pudessem enfrentar dificuldades com alguma disciplina, por que se deveria dedicar grandes esforços no ensino de uma disciplina para crianças apoiadas pela Educação Especial? Com a compreensão de que com a mediação adequada todas as crianças podem aprender, e as possibilidades se apresentam, também, para as crianças com deficiência.

Por fim, é fundamental que o professor compreenda que a presença de um aluno com deficiência em sua sala de aula não implica necessariamente em um fator complicador de sua prática pedagógica. Ao contrário, esta presença pode se constituir em uma oportunidade de refletir sobre sua ação docente e que, ao preparar suas aulas não desprezando e nem disfarçando as diferenças de seus alunos, ou seja, ao buscar atender as necessidades especiais de alguns de seus alunos, todos se beneficiarão assim ocorrendo a inclusão na sua íntegra.

 Segundo Bourdieu e Passeron (2008, p. 219): "A indiferença às diferenças transforma-as em dificuldades de aprendizagem" contextos que impõem barreiras à aprendizagem dos mesmos, na medida em que não se identificam como formas distintas de aprendizagem".

#### **Educação Especial e Inclusiva nos dias atuais**

De acordo com a Política Nacional de Educação Especial na Perspectiva da Educação Inclusiva (PNEE-EI), a Educação Especial organizou-se, com espaços como AEE (Atendimento Educacional Especializado), auxiliando o ensino comum no atendimento dos alunos auxiliando as diferentes compreensões, terminologias e modalidades que levaram a criação de instituições especializadas, escolas e classes especiais (Brasil, 2008). Essa organização, fundamentada no conceito de normalidade/anormalidade, determinou formas de atendimentos clínicos terapêuticos

que definiam, por meio de diagnósticos, as práticas escolares para os alunos com deficiência.

Nos anos 90, o movimento pela inclusão escolar e social se radicalizou e os documentos normativos tendem para a chamada Educação Inclusiva, enfatizando que o ensino, com suas estratégias e metodologias em respeito às diferenças, deveria ser adaptado às necessidades educacionais do indivíduo e não o contrário.

A mais recente Lei Brasileira de Inclusão da Pessoa com Deficiência (Brasil, 2015), por exemplo, faz alguns apontamentos de como deve ser o ensino em salas inclusivas, sugerindo, entre diversas ações, a construção de um projeto pedagógico no qual os serviços e as adaptações razoáveis, necessárias para atender as características dos estudantes com deficiência, garantam o pleno acesso ao currículo em condições de igualdade (inciso III) ou a adoção de medidas individualizadas e coletivas em que se maximizem o seu desenvolvimento e favoreçam a participação e o aprendizado do estudante com deficiência (inciso V). Dentre outras medidas, é abordada ainda a adoção de práticas pedagógicas inclusivas nos programas de formação inicial e continuada de professores.

Os dispositivos normativos (BRASIL,1988, 2001, 2008, 2009, 2015) que garantem o direito da escolarização dos estudantes do público-alvo da Educação Especial (PAEE) em classes de ensino comum, também se referem aos serviços de apoio especializados que devem ser implantados para a efetivação da inclusão escolar, assegurando, não somente a sua inserção numa sala de aula, mas o acesso ao conhecimento e à aprendizagem.

Tais práticas normalmente recaem sob a responsabilidade única da figura do professor do ensino comum, o qual precisa reconhecer a diversidade existente em sua sala de aula para atendimento e aprendizado de todos. É necessário que ele conte com uma rede de profissionais de apoio, recursos suficientes, formação e outros aspectos necessários para a execução de um bom ensino. A inclusão escolar não se faz somente dentro da sala de aula.

Sendo assim, como melhor ensinar turmas heterogêneas? A apropriação de um currículo aberto e flexível seria o caminho mais eficaz? Ou um currículo fechado

traz objetivos mais pontuais e iguais para toda turma? O ensino individualizado e as adequações curriculares são boas propostas?

Com base nestas inquietudes que o DUA (Desenho Universal da Aprendizagem) surge para auxiliar o professor em sua sala de aula que é composta por alunos heterogêneos, a próxima seção irá tratar desta temática.

#### **Conhecendo o Desenho Universal da Aprendizagem**

A busca pela educação de qualidade é o desafio dos países que por anos trabalharam para a universalização do acesso. É preciso para além de garantir a matrícula, garantir a aprendizagem. Não é possível pensar em qualidade na educação sem considerar todos os alunos independentemente de suas questões específicas. Para isso, é necessário, mais do que disponibilizar informações, garantir o desenvolvimento de competências e habilidades relacionadas ao aprendizado.

É preciso ensinar a aprender. Sabendo que a diversidade não é exceção e sim norma e que os sujeitos aprendem de maneiras diversas, o Desenho Universal da Aprendizagem se apresenta como um conjunto de possibilidades – materiais flexíveis, técnicas e estratégias – que busca ampliar a aprendizagem de alunos com ou sem deficiência. O objetivo é atingir assim, um número maior possível de alunos, universalizando, portanto, a aprendizagem.

Os alunos são diferentes na maneira como percebem e compreendem a informação que lhes é apresentada. São diferenças socioculturais, econômicas, diferentes idiomas, alunos com deficiências - intelectual, motora e sensorial. Atentos a essa realidade, a diversidade deve estar contemplada na maneira como o conteúdo se apresenta.

Nesse sentido, o Desenho Universal da Aprendizagem (DUA) visa proporcionar uma maior variedade de opções para o ensino de todos, considerando a diversidade da sala de aula, valorizando como eles expressam seus conhecimentos e como estão envolvidos e motivados para aprender mais. Desenho universal da aprendizagem: caminhos possíveis para a construção de práticas inclusivas.

 Diante do desafio de transformar escolas de ensino comum em ambientes inclusivos e favoráveis à aprendizagem de todos, surgiu, em 1999, nos Estados

Unidos, o conceito Universal Designer Learning (UDL), aqui traduzido como Desenho Universal da Aprendizagem (DUA). O DUA consiste na elaboração de estratégias para acessibilidade de todos, tanto em termos físicos quanto em termos de serviços, produtos e soluções educacionais para que todos possam aprender sem barreiras (CAST UDL, 2006).

Destaca-se, ainda, que tal abordagem é pouco conhecida ou disseminada no Brasil, a julgar pela escassez de literatura científica sobre o assunto. O DUA foi desenvolvido por David Rose, Anne Meyer e outros pesquisadores do Center for Applied Special Technology (CAST) e apoiado pelo Departamento de Educação dos Estados Unidos, em 1999, em Massachusetts (CAST UDL, 2006). A projeção de edifícios e espaços públicos pela arquitetura, baseada no conceito do Design Universal, de modo que todos possam ter acesso, sem qualquer limitação, foi a inspiração para o surgimento do DUA (NELSON, 2013).

Um exemplo que deixa mais clara a compreensão desse conceito é a concepção de rampa. Uma rampa pode ser utilizada tanto por pessoas que apresentam uma deficiência física e dificuldade de locomoção quanto por pessoas que não apresentam nenhuma deficiência, como um idoso, uma pessoa obesa ou uma mãe empurrando um carrinho de bebê.

Dessa ideia, baseada na acessibilidade para todos, independentemente das suas condições ou impedimentos, surgiu a ideia de integração de tal conceito aos processos de ensino e aprendizagem, baseando-se num ensino pensado para atender as necessidades variadas dos alunos, pois além das barreiras físicas, também existem hoje as barreiras pedagógicas.

 A educação não se resume a disponibilizar informações; isso a internet e as bibliotecas fazem. Cabe à educação transformar essas informações em conhecimentos que possam ser usados. Por isso, os alunos precisam ser estimulados a desenvolverem habilidades de processamento das informações como: a atenção seletiva, a integração da nova informação com os seus conhecimentos prévios, a categorização estratégica, a memorização ativa.

Os materiais didáticos desenhados universalmente precisam disponibilizar recursos que garantam o desenvolvimento dessas habilidades de processamento de informações e da apreensão dos conceitos e processos presentes no currículo.

 O Desenho Universal da Aprendizagem é um conjunto de estratégias, técnicas e materiais flexíveis. Ele ajuda para que os alunos com ou sem deficiência aprendam. As informações são apresentadas de diversas maneiras. Os alunos podem expressar o que sabem de diferentes formas. São criadas estratégias múltiplas do fazer para que o aluno tenha desejo de continuar estudando e seja responsável pela sua aprendizagem. O Desenho Universal da Aprendizagem é importante para todos, mas é determinante na vida das pessoas com deficiência intelectual.

#### **Princípios orientadores do Desenho Universal da Aprendizagem**

 De acordo com Nelson (2013), o DUA está fundamentado em pesquisas científicas sobre a aprendizagem, apontando que a aprendizagem está relacionada tanto aos aspectos emocionais quanto aos biológicos do indivíduo, isto é, a quantidade de sono e alimentação adequada, as predisposições e as emoções, são fatores que precisam ser respeitados.

É importante que os alunos tenham experiências significativas, tempo e oportunidade para explorarem o conhecimento. As emoções têm uma importância fundamental uma vez que motivam a aprender, a criar e a conhecer.

O ambiente é muito importante. Os conhecimentos aprendidos precisam ser significativos e quando essas aprendizagens não forem usadas em outros ambientes, tais conhecimentos e conexões estagnam-se. Destaca-se nesse princípio, não só a relação entre diferentes contextos de aprendizagem, mas também a transferência dessas aprendizagens para outros ambientes.

> A aprendizagem é aprimorada com desafios e inibida com ameaças, ou seja, o indivíduo precisa tanto de estabilidade quanto de desafio. Tais aspectos têm como premissa os estudos de três grandes sistemas corticais do cérebro envolvidos durante a aprendizagem: redes de reconhecimento, estratégicas e afetivas (Rose; Meyer, 2002)

A aprendizagem deve ter sentido para o sujeito, de modo que as informações se relacionem e estejam interligadas com quem aprende. Se não for assim, há memorização, mas não aprendizagem. Cada indivíduo é único e, consequentemente, isso nos remete para os estilos, ritmos e modos singulares de aprendizagem em cada indivíduo.

# **Produção e Adaptação de atividades e/ou materiais na perspectiva do DUA**

 Os materiais de sala de aula estão predominantemente compostos por informações em texto. Mas, o texto é insuficiente para a representação de muitos conceitos e para a explicação da maioria dos processos. Ilustrações, simulações, imagens, vídeos, áudios ou gráficos interativos tornam esses conceitos e processos mais acessíveis.

É necessária a articulação entre versões físicas e digitais de materiais didáticos para a diversificação de abordagens sobre os conceitos, as informações e os processos educacionais. Iremos agora pensar em vários recursos e adaptações que podemos usar para assim tornar o aprendizado do aluno mais objetivo e que atenda a necessidade de cada um.

#### **Apresentação de alguns recursos do DUA**

Partindo dos princípios do Desenho Universal da Aprendizagem a produção da informação em diferentes mídias: como informações disponibilizadas em Braille, audiodescrição, vídeos e outros recursos para pessoas com deficiências sensoriais devem se fazer presentes desde o planejamento do professor, assim este material ou aula será disponibilizada de forma que atenda a quem destes recursos necessitam.

O Sistema Braille é o sistema de escrita e leitura tátil utilizado por pessoas cegas e a ampliação de tamanho de letra e escolha de fonte adequada se faz necessária para pessoas com baixa visão quando se trata de material impresso.

A Audiodescrição é uma faixa narrativa adicional para pessoas com deficiência visual, intelectual, dislexia e idoso, consumidores de meios de comunicação visual, onde se incluem a televisão, o cinema, a dança, a ópera e as artes visuais.

Os vídeos com transcrição textual, legenda, slides, Datashow, são formas auxiliares de destacar informações e também são recursos importantes.

O uso de Libras, que é a Língua Brasileira de Sinais usada por surdos e legalmente reconhecida como meio de comunicação e expressão, é outra forma de tornar o material dentro da perspectiva do DUA.

Os recursos de manipulação de forma e conteúdos digitais permitem alteração do tamanho do texto e das imagens, cor usada para informar ou enfatizar, a velocidade ou tempo dos vídeos, animações, sons, simuladores e a disposição dos elementos visuais.

#### **Alguns exemplos**

### **Título em negrito para dar ênfase ao assunto**

 Nesta atividade foi adaptado o título do exercício padrão usando a opção da fonte arial e negrito no exercício adaptado, assim tornando-se mais legível e dando ênfase ao que se deseja com a atividade.

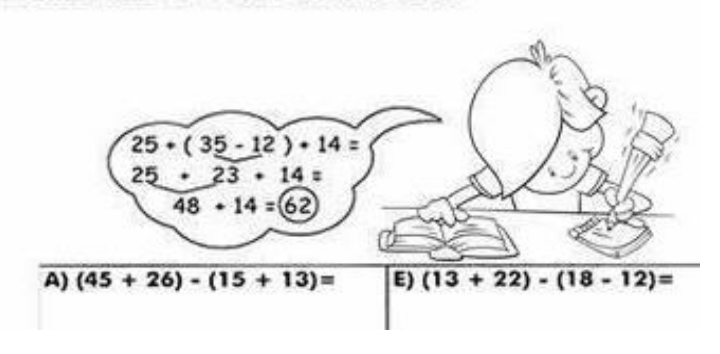

#### Resolva no caderno as questões

**Fonte:** Leitorzinho.com, s.d

**Figura 1-** Exercício Padrão

No exemplo abaixo utilizamos a fonte arial e tamanho 16 para dar maior legibilidade a atividade. Retiramos a imagem do menino devido não contribuir para a execução da tarefa e sim tirando o foco do aluno. Este recurso é muito usado para alunos com dificuldade de concentração e hiperativo pois perde o foco facilmente e assim sugerimos atividades mais objetivas sem imagens ilustrativas.

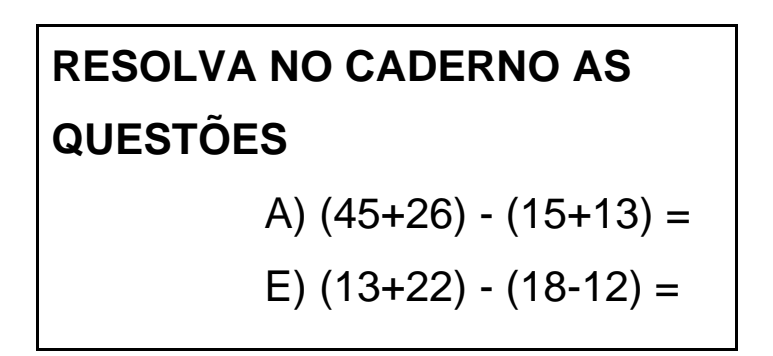

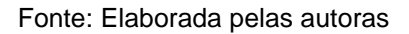

**Figura 2 -** Exercício adaptado: com fonte arial 16 e espaçamento 1,5 negrito

#### **Cuidado com a fonte**

Precisamos nos atentar à fonte que será utilizada na tarefa, pois quanto mais nítida a letra, melhor legibilidade para o aluno, então a fonte "arial" é a mais aconselhável e o tamanho da fonte deve ser 14 ou 16. Analise as frases abaixo e perceba qual a mais legível.

Nas frases abaixo a escrita da mesma frase apresenta-se em fontes diferentes:

- 1) O dia estava lindo fonte Arial tamanho 14.
- 2) O dia estava lindo fonte Algerian tamanho 12.
- 3) O dia estava lindo fonte Times New Roman tamanho 12.
- 4) O dia estava lindo fonte Architects tamanho Daughter 12.

Após observar as frases podemos perceber que a primeira frase escrita com fonte Arial tamanho 14 está com uma forma mais legível por ser uma escrita limpa e maior.

1) O dia estava lindo.

Este recurso é utilizado com alunos de baixa visão, pois é uma letra mais legível, assim contribuindo para a leitura.

### **Recursos de imagens**

Muitas vezes optamos pelo uso de imagens para melhor explicar um assunto, mas a escolha deve ser cuidadosa.

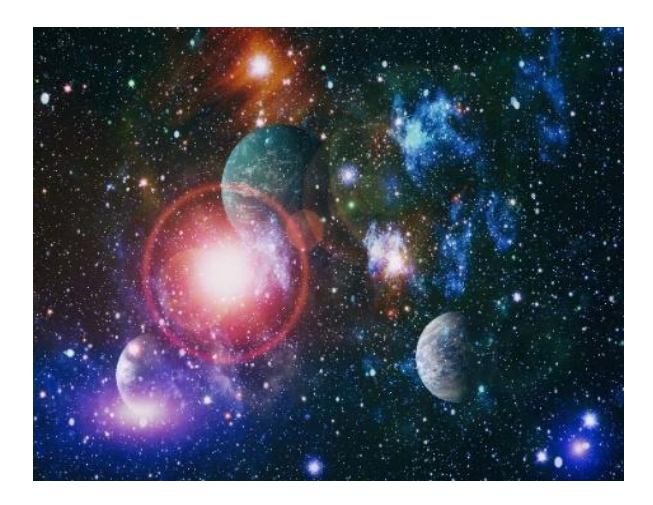

**Fonte:** Microsoft Bing, s.d.  **Figura 3 -** Imagem padrão

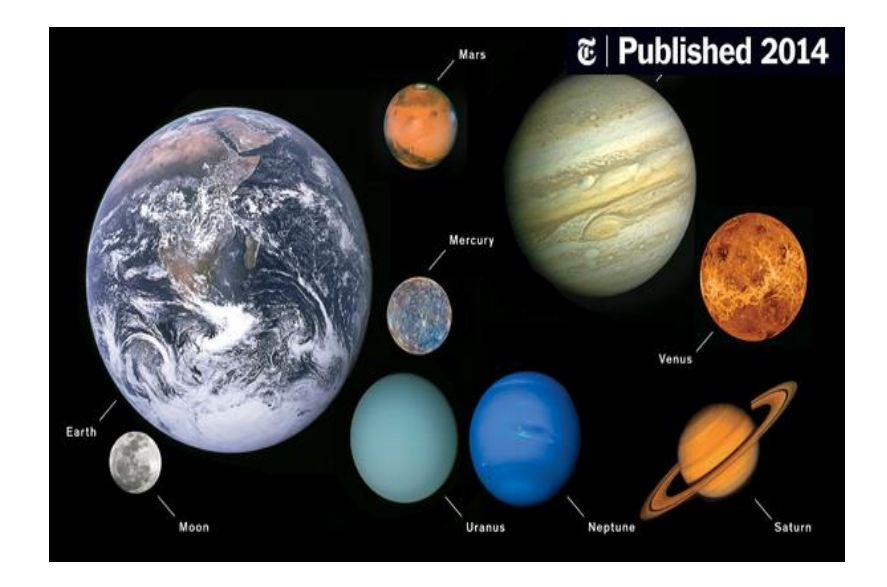

**Fonte:** Microsoft Bing, s.d  **Figura 4 -** Imagem Adaptada

Percebemos que na imagem padrão há vários planetas, mas não conseguimos definir quais são eles, pois estão sobrepostos e com as imagens desfocadas, dificultando sua identificação. Já na imagem adaptada, os planetas estão distribuídos de forma clara e identificados com nome em setas possibilitando ao aluno clareza e fácil identificação dos planetas, pode ser utilizado com alunos com baixa visão.

## **Destaque de conceitos**

 Neste podemos grifar conceitos, destacar a relação entre ideias em um texto ou em mapas conceituais, marcar as transições nos textos e as relações na estrutura ou torná-las mais explícitas. Perceba no exemplo abaixo:

Exemplo - TEXTO PADRÃO

Ao todo, são dez as classes de palavras:

Substantivo (nomeiam);

Adjetivos (caracterizam);

Artigos: (acompanham os substantivos indefinidos e definidos)

**Fonte:** Berquó, s.d.

Exemplo - TEXTO ADAPTADO

Ao todo, são **dez as classes de palavras** (palavras "dez as classes de palavras" grifadas em negrito)

**Substantivo** (nomeiam); (palavra Substantivo grifada em negrito)

**Adjetivos** (caracterizam); (palavra Adjetivos grifada em negrito)

**Artigos** (acompanham os substantivos indefinidos e definidos) (palavra Artigos grifada em negrito)

Percebam que o uso do negrito para dar ênfase em determinadas palavras no texto, realça o mais importante para o aluno, logo, irá focar sua atenção no assunto que está sendo abordado, mostrando-se um recurso importante para alunos que têm déficit de atenção com hiperatividade, pois apresentam dificuldade de concentração e memorização.

#### **Ampliação de repertório**

Este recurso possibilita o uso de animações, vídeos, documentários, Box com opinião de especialistas, Box com dicas de filmes e livros para ler, tabelas e outros recursos que sirvam para ampliar o conhecimento sobre os temas apresentados.

 No exemplo, a seguir, foi escolhido uma obra literária e a partir da leitura o que o professor poderá abordar da obra além da leitura: releitura, desenho, dramatização...são outras formas de ampliar o repertório de seus alunos.

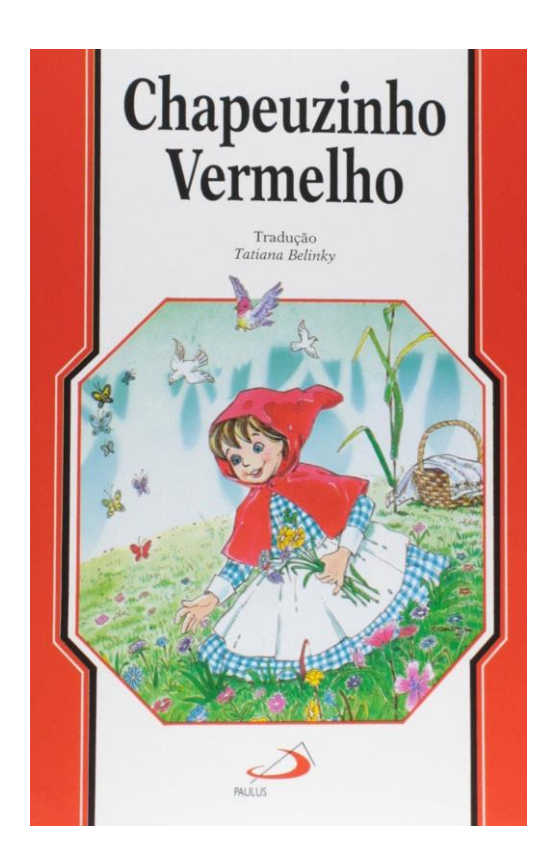

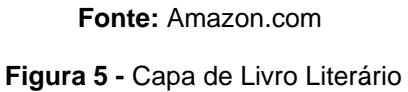

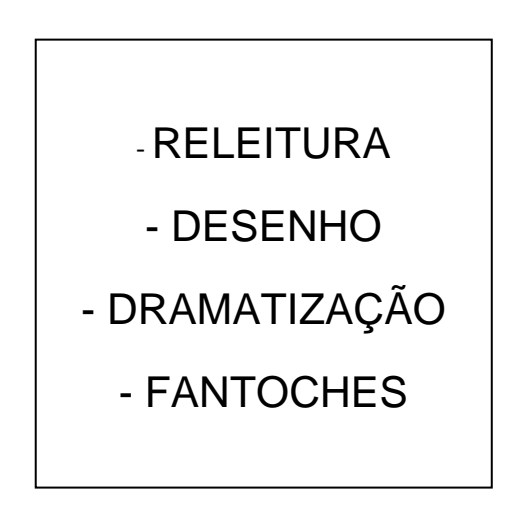

**Fonte:** Elaborado pelas autoras

**Figura 6 -** Proposta de Ampliação de repertório

#### **Compreensão de texto**

Neste recurso a antecipação de vocabulários, destacar expressões complexas e demonstrar sua origem semântica, sempre que possível, é outro formato de contribuir na simplificação e compreensão de textos. Trazer diversos exemplos é uma boa maneira de auxiliar na assimilação do que se está sendo apresentado, utilizamos para alunos que apresentam dificuldade de compreender o assunto abordado, então podemos explorar de diversas formas.

#### Exemplo - TEXTO PADRÃO

Existem quatro estações do ano: primavera, verão, outono e inverno. Elas ocorrem ao longo do período de um ano.

#### Exemplo - TEXTO ANTECIPANDO O VOCABULÁRIO

As estações do ano são alterações climáticas que atingem diretamente os seres vivos e a natureza. Elas mudam a cada três meses em decorrência da translação da Terra, que é o movimento que os planetas fazem em torno do Sol. Por isso, as estações do ano ocorrem de modo oposto no Hemisfério Norte e Hemisfério Sul da Terra.

 Observando os dois textos percebemos que, no "antecipando vocabulário", a ampliação no conceito de "estações do ano" foi aprofundado em seu significado e ocorrência deste fenômeno, ampliando assim o seu vocabulário. Muito utilizado para alunos que desejam saber mais sobre determinado assunto.

#### **Grifando conceitos**

Para destacar um assunto podemos: grifar conceitos, destacar a relação entre as ideias em um texto e/ou mapas conceituais, inclusive marcar as transições nos textos, as relações na estrutura e assim torná-las mais explícitas.

Exemplo - TEXTO PADRÃO
Atualmente, há uma divisão no mundo em seis principais continentes: América, Europa, África, Ásia, Oceania e a Antártida. A seguir, veremos as características de cada um dos continentes…

#### Exemplo - TEXTO ADAPTADO

Atualmente há uma divisão no mundo em **seis** principais continentes: **América, Europa, África, Ásia, Oceania e a Antártida**. A seguir, veremos as características de cada um dos continentes…

 Usando esse recurso damos ênfase aos assuntos que desejamos maior atenção do aluno, assim tornamos o texto mais objetivo e, dessa forma, alunos com déficit de atenção e dificuldade de concentração serão contemplados.

#### **Uso de imagens**

Neste recurso serão usadas imagens, ilustrações, fotografias, conceitos chave apresentados na forma de imagens, ícones e símbolos que facilitam a navegação no texto.

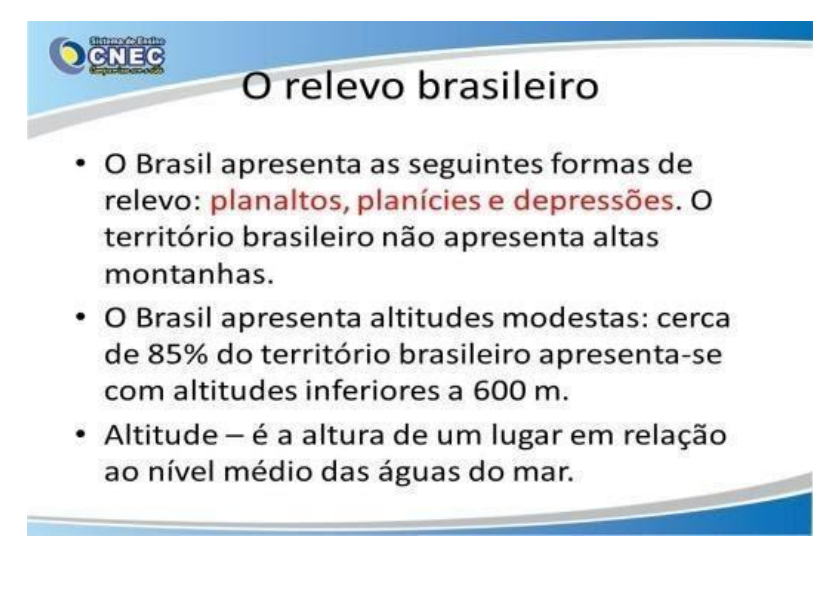

**Fonte:** Barreiro, 2014.

**Figura 7-** Exemplo - TEXTO PADRÃO

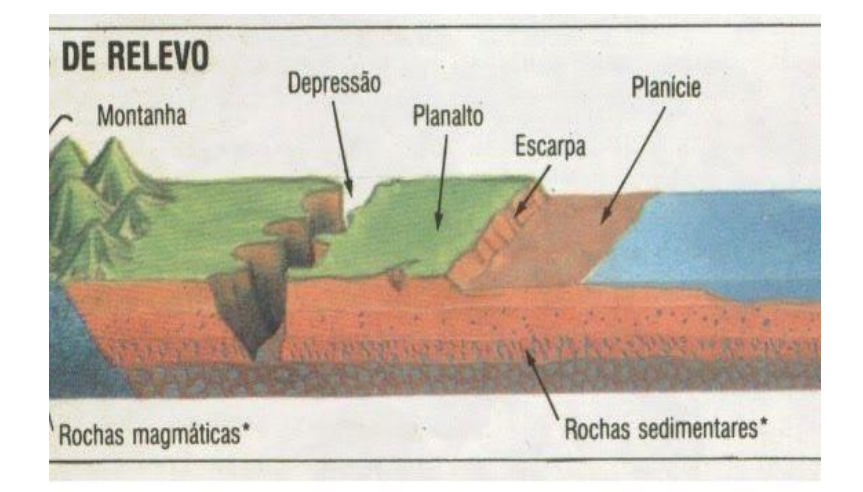

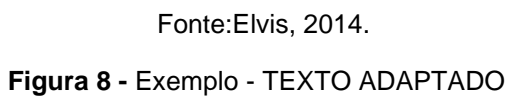

No texto padrão o conceito de "relevo" foi apresentado apenas de forma escrita, já no texto adaptado este conceito foi apresentado através de imagem para melhor compreensão, auxiliando assim o aluno que se beneficia da aprendizagem visual e também aqueles com dificuldade de atenção e concentração.

#### **Experimentação de conceitos**

O uso deste recurso possibilita ao aluno simulações, exercícios de manipulação e experimentação física dos conceitos. Propor atividades que contemplem a exploração, o manuseio, a confecção de maquetes e outros materiais aos quais os alunos tenham essa possibilidade real e concreta de conhecer o que a escrita está informando de outra forma.

#### Exemplo - TEXTO PADRÃO

 A energia eólica é também chamada de energia dos ventos, a energia eólica é a energia cinética contida nas massas de ar, vento, que tem condições de ser aproveitada e utilizada na geração de energia elétrica.

Exemplo - TEXTO ADAPTADO

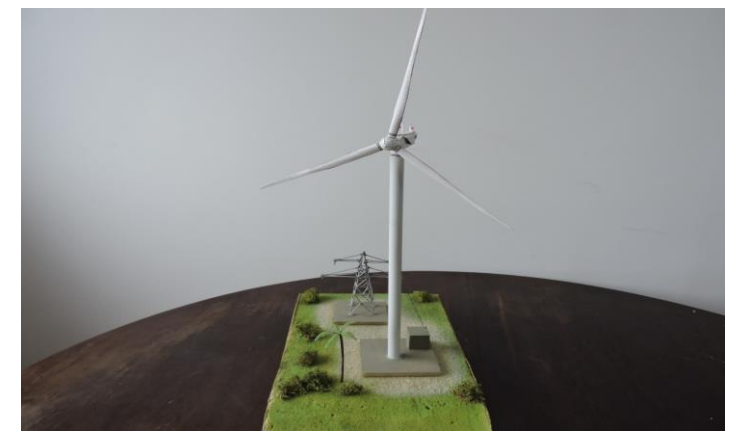

**Fonte:** Mercado Livre, s.d. **Figura 9 -** Utilização de maquete

O uso da maquete consegue proporcionar aos alunos a visualização de uma torre eólica e para os alunos com baixa visão ou cegueira de forma tátil. Esse recurso é muito usado tanto para os que aprendem mais na forma visual quanto para os que apresentam a falta da visão, pois a visualização e a exploração deste material oportuniza a ambos este conhecimento.

#### **Organizadores avançados**

Utilizar mapas conceituais, glossários de imagens e textos, infográficos, linhas do tempo, planilhas e recursos que contribuam para sistematização dos conteúdos, conceitos e processos apresentados nos materiais.

Exemplo - TEXTO PADRÃO:

#### A água no planeta

Cerca de 71% da superfície da Terra é coberta por água em estado líquido. Do total desse volume, 97,4% aproximadamente, está nos oceanos, em estado líquido. A água dos oceanos é salgada: contém muito cloreto de sódio, além de outros sais minerais.

Fonte: Só Biologia, s.d.

Exemplo - TEXTO ADAPTADO

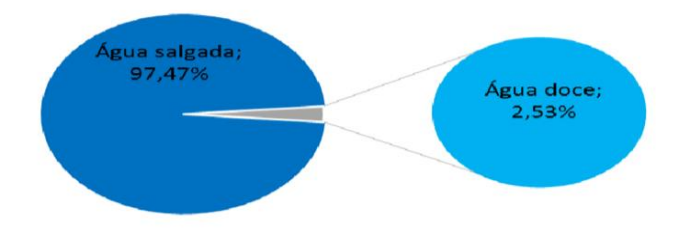

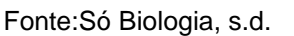

**Figura 10-** Representação do texto em gráfico

 Ao utilizar o gráfico acima o aluno consegue visualizar a quantidade de "água salgada", algo que no texto padrão não é tão visual, contribuindo assim para os que necessitam da imagem para melhor compreensão do texto.

#### **Expressão dos alunos**

Através deste recurso serão estimuladas apresentações orais, vídeos, textos nos diversos formatos, desenho e arte para qualificar a oralidade do aluno.

Exemplo - TEXTO PADRÃO

A Covid-19 é uma infecção respiratória aguda causada pelo coronavírus SARS-CoV-2, potencialmente grave, de elevada transmissibilidade e de distribuição global.

Fonte:gov.br, 2021.

Exemplo - SUGESTÃO ADAPTADA

- 1. Palestra sobre COVID-19;
- 2. Vídeos sobre a temática;
- 3. Entrevista com pneumologista.

Essas são algumas das atividades que os alunos irão elaborar e apresentar ao grupo de colegas na sala de aula, ampliando assim a sua oralidade e expressando a sua opinião frente a um assunto.

Ao usar dinâmicas de apresentação do conteúdo sobre a temática pode-se torná-los mais atrativos e de melhor compreensão, recurso indicado para alunos que precisam desenvolver sua oralidade e expressar sua opinião.

#### **Criação de atividade adaptadas**

 Apresentamos aqui algumas sugestões de jogos adaptados na perspectiva do DUA, que podem ser usados em sala de aula com "todos", para assim contribuir para o aprendizado do aluno de forma inclusiva.

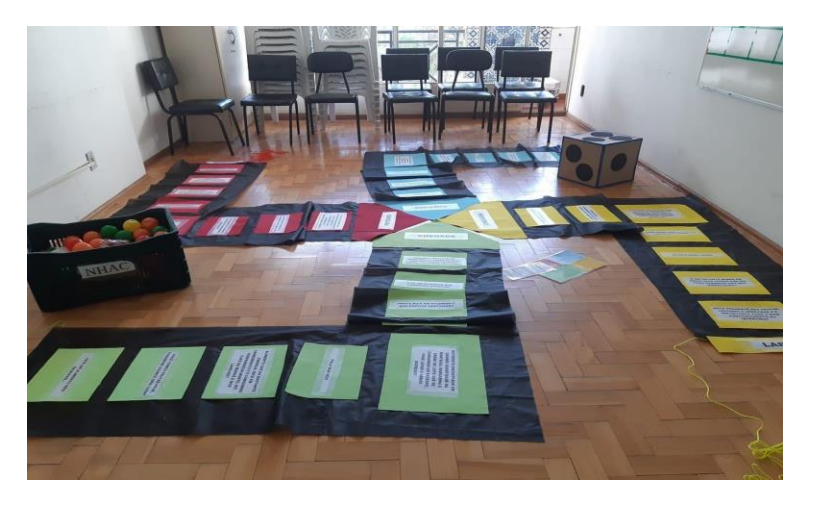

**Fonte:** Blaas; Robe, 2019.

**Figura 11 -** Jogo Ludo Nhac

Materiais usados na confecção do jogo:

4 Trilhas de T.N.T preto de 2m x 1,60m;

8 Placas de E.V.A de cada cor (verde, vermelho, amarelo e azul);

4 Setas de papel nas cores verde, vermelha, azul e amarela na ponta final de cada trilha;

1 Dado de papelão com bolinhas de E.V.A;

1 Corda de cada cor para delimitar espaço;

1 Caixa com bolinhas de plástico coloridas para colocar alimentos naturais e embalados.

Procedimento:

Objetivo é passar todos os alunos pela trilha.

- 1. Dividir os alunos em 4 grupos cada um de uma cor.
- 2. Quem tirar o número maior no dado começa jogando.
- 3. As trilhas formam um tabuleiro no chão, os participantes são as peças.
- 4. Para avançar, cada jogador deverá responder uma questão da trilha ao qual alcançou.
- 5. O primeiro grupo a completar a trilha será vencedor.

Sugestões/Adaptações:

- 1. O jogo deve ser adaptado ao número de alunos, podendo ser 2, 3 ou 4 trilhas.
- 2. Para os alunos com deficiência visual, o dado deve conter guizos e as questões descritas em braille.
- 3. Os alunos com deficiência motora deverão ser auxiliados, porém preservando a sua independência.
- 4. Para alunos com deficiência auditiva, deverá ser feita a tradução em libras ou em placas.
- 5. Foram utilizados materiais de fácil acesso e com objetivo de possibilitar a participação de todos.
- 6. Ainda como sugestão, podem ser acrescentados ao jogo LIBRAS e BRAILLE.
- 7. Cordas para demarcar local da saída para facilitar a identificação do perímetro.
- 8. Jogo amplo com possibilidade para cadeirante, pois as rodas ficam por fora da pista.
- 9. Dado de tamanho grande para facilitar o pegar, sua visualização e com círculos em relevo para alunos com DV.
- 10.Foi notória a ampliação da fonte utilizada para a escrita nas placas que contém as questões do jogo.

Este jogo proporciona abordar a importância de uma alimentação saudável e a manutenção da saúde do nosso corpo. Assim, através deste material/jogo podemos mostrar, de maneira lúdica e prazerosa, quais alimentos fazem parte de uma alimentação saudável e quais não devem ser ingeridos com frequência, pois com estes o nosso organismo pode apresentar complicações.

 Tem como objetivo desenvolver habilidades como o raciocínio lógico; identificar questões e responder de acordo com a proposta de uma alimentação saudável; compreender a importância da alimentação na preservação da saúde e sensibilizar os alunos para adoção de hábitos alimentares saudáveis.

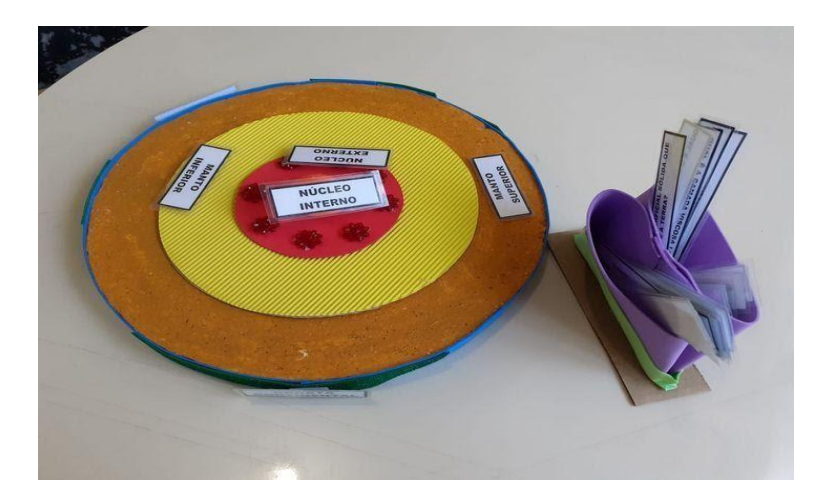

Fonte: Blaas; Robe, 2019. **Figura 12 -** Por dentro da Terra

O material visa identificar a estrutura interna da Terra, completar de acordo com a estrutura e realizar encaixe para visualização das camadas. Foi preparado para facilitar a compreensão deste objeto de conhecimento. Cada camada foi construída com materiais de espessura e textura diferentes, assim através do seu manuseio, todos os alunos poderão perceber que as camadas são diferentes e que cada uma delas possui determinada função.

Disco de Isopor; E.V.A felpudo amarelo queimado; E.V.A com glitter verde; E.V.A vermelho; E.V.A azul; Velcro; Meia bola de isopor; Balão laranja; Pistola de cola quente; Miçangas vermelhas.

#### Habilidades:

- 1. Identificar a estrutura interna da Terra;
- 2. Completar de acordo com a estrutura;
- 3. Realizar o encaixe para visualizar as camadas.

#### Procedimento:

O conteúdo deverá ser explicado/explorado. Desmembrar o jogo. Realizar as perguntas para que os alunos possam completar fisicamente as camadas da Terra e nomeá-las.

Sugestões/Adaptações:

- 1. Utilizar o jogo com material adaptado;
- 2. Para alunos cegos, fazer a adaptação da escrita em braille;
- 3. Para alunos surdos, fazer a adaptação em libras;
- 4. Para alunos deficientes físicos é necessário colocar uma altura entre as camadas.

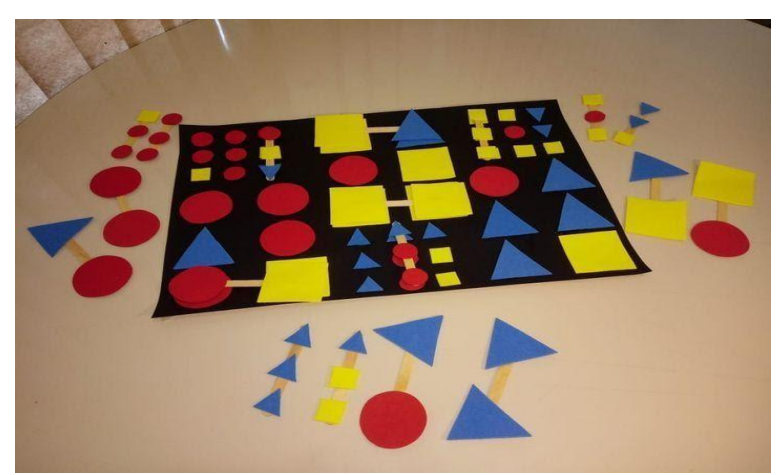

Fonte: Blaas; Robe, 2019

**Figura 13 -** Seguindo as sequências das formas

Cartona preta;

Palitos de picolé;

E.V.A nas cores vermelha, amarela e azul.

Habilidades:

- 1. Identificar maior/menor e grande/pequeno;
- 2. Reconhecer cores e formas;
- 3. Aprimorar o movimento de pinça;
- 4. Identificar as quantidades de formas;
- 5. Estimular a memória sequencial, visual e tátil.

#### Procedimento:

O professor irá dispor a cartela e os palitos com as formas para que identifiquem, façam pareamento e completem as sequências.

Sugestões/Adaptações:

1. Mesclar as grandezas nos palitos de forma que haja comparação de tamanhos.

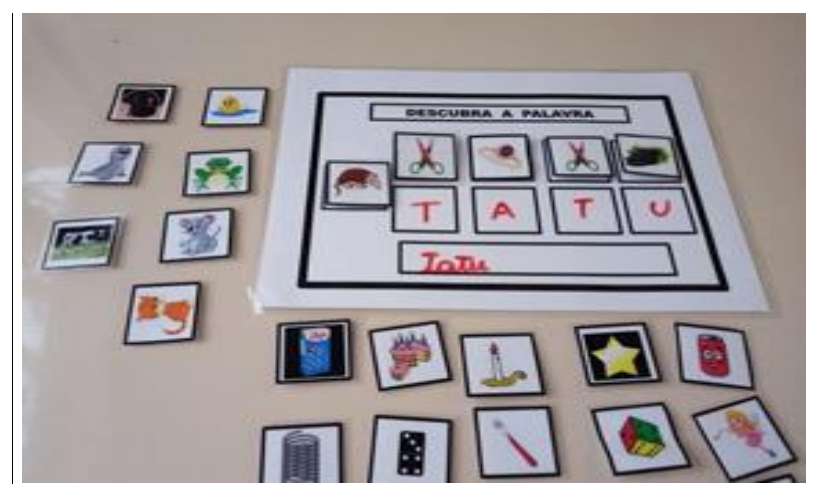

Fonte:Robe, 2019.

**Figura 14 -** Descubra a palavra

Imagens coloridas de objetos diversos e animais;

Folha de plastificação;

Velcro;

Caneta para quadro branco.

Habilidades:

- 1. Formar palavras através de imagens;
- 2. Compreender que as palavras são compostas por unidades sonoras que podem ser pronunciadas separadamente;
- 3. Identificar a letra inicial das palavras.

#### Procedimentos:

Deverá ser fixada na cartela a imagem correspondente à palavra que se deseja construir. O aluno seleciona e coloca na cartela uma imagem de cada, levando em consideração a letra inicial destas para, assim, formar o nome da imagem solicitada. Logo em seguida, o aluno deverá ser orientado a copiar a palavra abaixo, utilizando a caneta de quadro branco.

Sugestões/Adaptações:

- 1. Escrita em Braille;
- 2. Trocar as imagens por objetos concretos;
- 3. Formação fonética;
- 4. Consciência fonológica;
- 5. Associação da figura à letra inicial;
- 6. Construção de palavras dissílabas;
- 7. Buscar, através da ludicidade a construção de novas palavras, para que aluno brinque e aprenda com o auxílio visual das imagens;
- 8. Este material pode também ser apresentado de forma concreta, trazendo os objetos para a criança manusear e construir as suas aprendizagens.

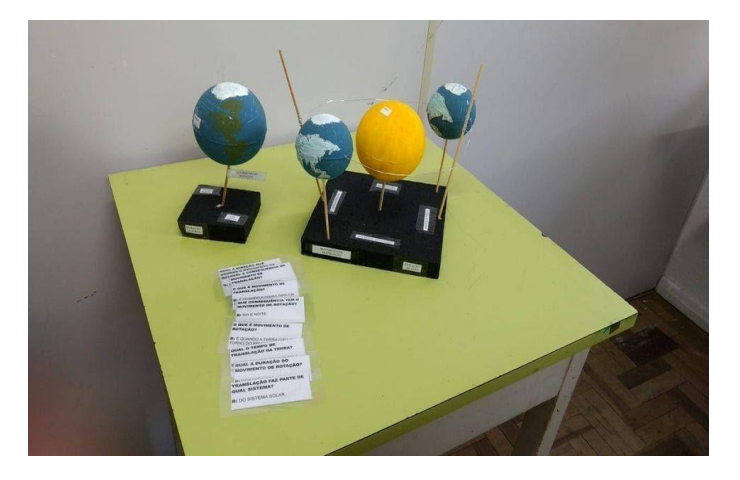

**Fonte:** Domingues et al, 2018 **Figura 15-** Movimentos da Terra

Materiais usados para confecção do jogo:

Placas de isopor (20 p/ 20 e 10 p/10)

2 bolas de isopor de 100 2 bolas de isopor de 75mm Arame de artesanato Palitos de churrasquinho Tinta nas cores azul, verde, amarela e branca. Pincel.

Habilidades:

1. Conhecer e diferenciar os movimentos da Terra.

#### Procedimento:

Apresentar o conteúdo rotação e translação, utilizando o jogo para ilustrar os movimentos e proporcionando uma melhor compreensão através de recursos visuais. Os alunos serão divididos em grupos. Cada grupo, com sua maquete, deverá realizar os movimentos solicitados pelas fichas de perguntas, que serão apresentadas em formato de Quiz.

#### Sugestões/Adaptações:

Para contribuir com a construção do conhecimento do aluno, faz-se necessário planejar propostas de intervenção que tenham como intenção fazer o aluno refletir sobre o material oferecido. Nesse caso:

- 1. Adicionar a lua para explicar as fases da lua e os eclipses;
- 2. Proporcionar o manuseio do material para os alunos cegos;
- 3. Utilizar texturas diferentes, substituindo as tintas para reproduzir no isopor os continentes.

Este material consiste em um jogo de perguntas e respostas sobre os movimentos de ROTAÇÃO E TRANSLAÇÃO, através do seu manuseio os alunos poderão reproduzir os movimentos e entender o processo. O material é claro, limpo e de fácil manuseio, para que se possa ter uma reprodução dos movimentos com clareza.

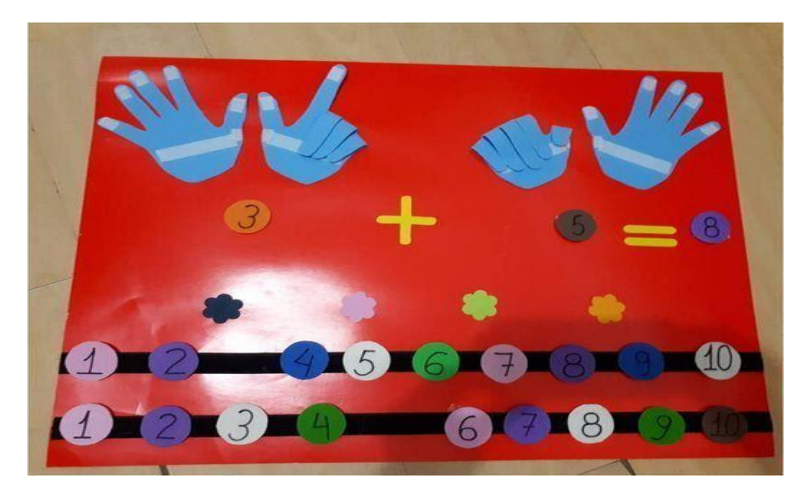

**Fonte**:AMARAL et al, 2018 **Figura 16 -** Contando com os dedinhos

O manuseio deste material possibilita ao aluno a resolução de cálculos simples, usando os números e os dedinhos para r a contagem. Com materiais simples possibilitamos a todos, de forma lúdica, a aprendizagem concreta.

Materiais usados para confecção do jogo:

4 Moldes das mãos em E.V.A; Sinal da Adição em E.V.A; Sinal de igualdade em E.V.A; 20 Círculos contendo números de 1 a 10 em E.V.A; **Cartona** Velcro.

Habilidades:

- 1. Resolver cálculos de adição.
- 2. Compreender o processo da soma por meio do material concreto.

Procedimento:

A partir de cálculos de adição propostos pelo professor, o aluno utilizará o material para auxiliá-lo na contagem e soma das quantidades.

Sugestões/Adaptações:

1. Ainda poderia ser acrescentado a este material o trabalho com números pares e ímpares, separando os números por cores ou texturas diferentes, tinta em relevo para escrever os números e acrescentar números em Braille.

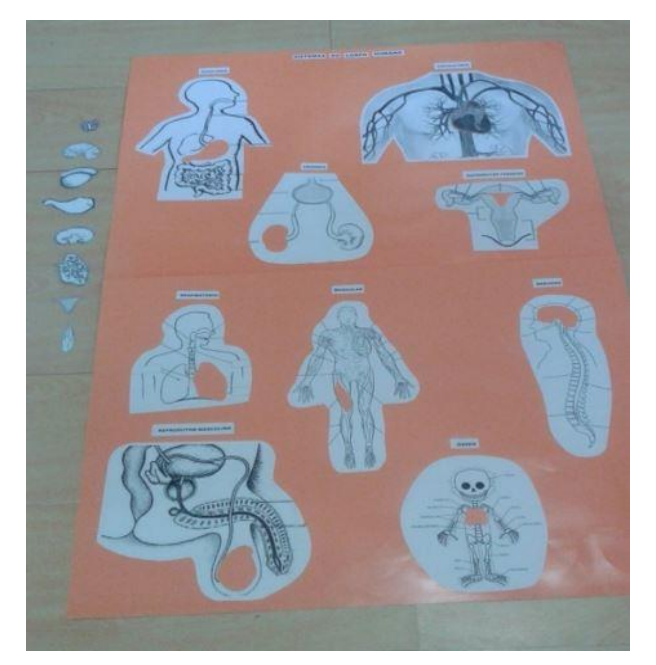

Fonte: BILLA et al, 2018 **Figura 17-** Mapeando o Corpo Humano

Cartona laranja; Imagens impressas dos sistemas do corpo humano; Cola; Tesoura; Estilete;

Habilidades:

- 1. Reconhecer o corpo humano;
- 2. Identificar os órgãos e seus respectivos sistemas.

Procedimento:

Os alunos devem reconhecer os órgãos e encaixá-los nos respectivos sistemas.

Sugestões/Adaptações:

Para contribuir com a construção do conhecimento do aluno, é necessário planejar propostas de intervenção que tenham como intenção fazê-lo refletir sobre o material oferecido. Nesse caso:

- 1. Os alunos confeccionarão os cartazes;
- 2. Utilizar as impressões para confecção de quebra-cabeça.
- 3. Realizar a audiodescrição das imagens.

#### **Considerações finais**

As práticas pedagógicas, na perspectiva da Educação Inclusiva, são formas de ensinar que podem incluir desde os arranjos dos espaços, organização do tempo e o uso de tecnologias, até a elaboração de recursos materiais, podendo partir do todo para o mais individualizado. Entretanto, a inclusão escolar não se reduz às atividades escolares da sala de aula realizadas pelo professor de ensino comum. Elas são somente um dos elementos que devem estar assegurados no Projeto Político Pedagógico e no currículo escolar, visando qualificar a escolarização de todos os estudantes, com ou sem necessidades educacionais especiais.

Uma escola inclusiva requer ainda a participação de toda equipe escolar – equipe diretiva, professores, profissionais especializados, família, alunos e comunidade em geral – na construção de uma identidade e cultura colaborativa para o desenvolvimento de práticas mais abrangentes para acesso e aprendizado de todos os estudantes.

Para Johnson-Harris e Mundschenk (2014), quando os professores apresentam o conteúdo por meio de uma variedade de maneiras, esse pode ser assimilado de forma mais eficaz. Muitas vezes, o uso dos mesmos meios de ensinar não permite o aprendizado de todos. Por outro lado, a decisão de apresentar a mesma atividade de uma outra forma, pode resultar no entendimento daquele aluno que não conseguia aprender e até contribuir para que outros alunos possam compreender melhor um determinado assunto.

Neste sentido, o DUA pode ser um aliado em potencial do trabalho colaborativo para o favorecimento da inclusão escolar, pois converge em um objetivo comum: a construção de práticas pedagógicas acessíveis para a escolarização de todos na sala de aula do ensino comum, por meio da parceria colaborativa entre professor desta modalidade e o professor da Educação Especial, e/ou outros profissionais especializados.

Espera-se que a reflexão apresentada neste material signifique o despertar de uma discussão aprofundada entre os profissionais da educação comum e especial sobre as práticas pedagógicas na perspectiva da inclusão escolar, podendo ser analisado tanto o processo de construção dessas práticas, quanto às possibilidades de trabalho baseadas nos princípios do DUA.

88

Além disso, espera-se que esse estudo propicie a abertura para análise e reflexões sobre as propostas de inclusão presentes nas escolas de ensino comum, que contribua para a melhoria do trabalho educativo dentro da perspectiva inclusiva, mostrando meios alternativos e viáveis de se fazer a escolarização de alunos que são o público-alvo da educação especial nas escolas de ensino comum, favorecendo, ao mesmo tempo, todos os alunos. Em suma, a proposta do DUA não visa o ensino especificamente para alguns alunos, mas sim em melhorar a qualidade de ensino para todos os estudantes.

#### **Referências**

AMAZON.COM. **Chapeuzinho Vermelho.** Disponível em: https://images-na.sslimages-amazon.com/images/I/71IQ4cOutzL.jpg. Acesso em: 20 abr. 2021. il. color.

#### AMARAL, A. et. al . **Contando com os dedinhos.** Disponível em:

https://www.facebook.com/contrucaodejogosemateriasadaptadoscaptasmedpelotas/ photos/2100662400201840. Acesso em: 14 abr. 2021. il. color.

APAE. Associação de Pais e Amigos dos Excepcionais. **Apae em Números.** [s.d.]. Disponível em: https://apae.com.br/. Acesso em 26 de fevereiro de 2021.

BARREIRO, Kaíque. **Relevo Brasileiro: Classificação do relevo brasileiro.**  Disponível em: https://slideplayer.com.br/slide/52568/. Acesso em: 20 abr. 2021. il. color.

#### BILLA,E. et al . **Mapeando o corpo humano.** Disponível em:

https://www.facebook.com/contrucaodejogosemateriasadaptadoscaptasmedpelotas/ photos/2039299913004756. Acesso em: 14 abr. 2021. il. color.

#### BLAAS, A.; ROBE, A. N. **Ludo Nhac.** Disponível em:

https://www.facebook.com/contrucaodejogosemateriasadaptadoscaptasmedpelotas/ photos/2338774703057274. Acesso em: 14 abr. 2021. il. color.

#### Por Dentro da Terra. Disponível

em:https://www.facebook.com/contrucaodejogosemateriasadaptadoscaptasmedpelo tas/photos/2540826696185406. Acesso em: 14 abr. 2021. il. color.

\_\_\_\_\_\_\_\_\_\_\_\_\_\_\_\_\_\_\_. **Seguindo as sequências das formas.** Disponível em: https://www.facebook.com/contrucaodejogosemateriasadaptadoscaptasmedpelotas/ photos/2437168286551248. Acesso em: 14 abr. 2021. il. color.

#### BORDIEU, Pierre. PASSERON. **A reprodução: Elementos para uma Teoria do Sistema de Ensino.** Disponível:

https://www.academia.edu/23478968/A\_Reprodu%C3%A7%C3%A3o\_Elementos\_p ara\_uma\_Teoria\_do\_Sistema\_de\_Ensino\_BORDIEU\_Pierre\_PASSERON. Acesso em: 14 abr. 2021.

BRASIL. Capítulo III: Da Educação, da Cultura e do Desporto. In: BRASIL, **Constituição Federal da República Federativa do Brasil de 1988.** Brasília, Presidência da República. Casa Civil. Seção I, p. 121-125. Disponível em: http://www.planalto.gov.br/ 03/constituicao/constituicaocompilado.htm. Acesso em: 30 abr. 2021.

\_\_\_\_\_\_\_. **Resolução CNE/CEB 2/2001.** Diretrizes Nacionais para a Educação Especial na Educação Básica. Diário Oficial da União. Brasília, Conselho Nacional de Educação. Câmara de Educação Básica. Seção 1E, p. 39-40. Disponível em: http://portal.mec. gov.br/cne/arquivos/pdf/CEB0201.pdf. Acesso em: 05 abr. 2021.

\_\_\_\_\_\_\_. **Política de Educação Especial na Perspectiva da Educação Inclusiva.** Documento elaborado pelo Grupo de Trabalho nomeado pela Portaria nº 555/2007, prorrogada pela Portaria nº 948/2007. MEC/SEESP. Brasília, MEC, 15 p. Disponível em: http://portal.mec.gov.br/arquivos/pdf/politicaeducespecial.pdf. Acesso em: 09 abr. 2021.

\_\_\_\_\_\_\_. **Resolução CNE/CEB nº4/2009,** que estabelece as Diretrizes Operacionais para o Atendimento Educacional Especializado na Educação Básica. Diário Oficial da União. Brasília, Conselho Nacional de Educação. Câmara de Educação Básica, 3 p. Disponível em:

http://portal.mec.gov.br/dmdocuments/rceb004\_09. pdf. Acesso em: 12 abr. 2021.

\_\_\_\_\_\_\_\_. **Marcos Político-Legais da Educação Especial na Perspectiva da Educação Inclusiva**. Brasília, Secretaria de Educação Especial, 72 p. 2010.

\_\_\_\_\_\_\_\_. **Lei 13.146, de 6 de julho de 2015.** Institui a Lei Brasileira de Inclusão da Pessoa com Deficiência (Estatuto da Pessoa com Deficiência). Brasília, Presidência da República, Casa Civil, 31 p. 2015.

\_\_\_\_\_\_\_\_. **Lei nº 4.024**, D.O.U de 27 de dezembro de 1961.

\_\_\_\_\_\_\_\_. **Decreto nº 72.425**, D.O.U. de 4 de julho de 1973.

\_\_\_\_\_\_\_\_. **1996, Lei no 9.394**, D.O.U. de 23 de dezembro de 1996.

CAPTA- Centro de Apoio, Pesquisa e Tecnologias para Aprendizagem. **Projeto Construção de Jogos e Materiais Adaptados.** Disponível em:https://www.facebook.com/contrucaodejogosemateriasadaptadoscaptasmedpelo tas. Acesso em: jun. 2021.

CAST UDL. **Learn About Universal Design for Learning (UDL)**. 2006. Disponível em: http://bookbuilder.cast.org/learn.php. Acesso em: 16 abr. 2021.

CHTENA, N. **Teaching Tips For an UDL-Friendly Classroom: Advice for implementing strategies based on Universal Design for Learning.** 2016. Disponível em:https://www.insidehighered.com/blogs/gradhacker/teaching-tips-udlfriendly-classroom. Acesso em: 14 abr. 2021.

DOMINGUES, J. et al. . **Movimentos da Terra.** Disponível em: https://www.facebook.com/contrucaodejogosemateriasadaptadoscaptasmedpelotas/ photos/2039302806337800. Acesso em: 14 abr. il. color.

EDUCAR NA DIVERSIDADE. **A diferença entre exclusão, segregação, integração e inclusão.** Disponível em: https://educarnadiversidadealinebegossi.blogspot.com/2016/06/a-diferenca-entreexclusao-segregacao.html. Acesso em: 24 abr. 2021. il. color.

ELVIS, Vanessa. **Classificação do Relevo Brasileiro**. Disponível em: https://br.pinterest.com/pin/444941638180608360/. Acesso em: 20 abr. 2021.

HOLLAND, Beth. **Desenho universal para aprendizagem- Um guia para o sucesso escolar**. Disponível em: https://diversa.org.br/artigos/desenho-universalpara-aprendizagem-guia-sucesso-escolar/. Acesso em: jul. 2021.

IBC. **150 anos do Instituto Benjamin Constant.** Rio de Janeiro: Fundação Cultural Monitor Mercantil, 2007.

JOHNSON-HARRIS, K.M.; MUNDSCHENK, N.A. **Working Effectively with Students with BD in a General Education Classroom: The Case for Universal Design for Learning.** The Clearing House: A Journal of Education Strategies, Issues and Ideas, 87(4):168-174.2014. Disponível em: https://doi.org/10.1080/000978655.2014.897927 . Acesso em: 16 abr. 2021

LEITORZINHO.COM. **Atividades de matemática.** Disponível em: https://i.pinimg.com/originals/70/41/86/704186bd19c7c80dbd87e5f473a7b909.png . Acesso em: 20 abr. 2021. il. p&b**.**

MERCADO LIVRE. **Maquete Escolar Diorama Usina Eólica Energia Catavento.**  Disponível em: https://produto.mercadolivre.com.br/MLB-1279109792-maqueteescolar-diorama-usina-eolica-energia-catavento-\_JM. Acesso em: 20 abr. 2021. il. color.

MENDES, Enicéia Gonçalves. **Desenho universal para a aprendizagem como estratégia de inclusão escolar.** Disponível: Educação Unisinos 22(2):147-155, abril-junho 2018 Unisinos - doi: 10.4013/edu.2018.222.04

MENDES, E. G. **Breve história da Educação Especial no Brasil. Revista Educación y Pedagogìa,** v. 22. Nº. 57, mayo-agosto, 2010.

MOVIMENTO DOWN. **Desenho Universal para Livros Didáticos.** Disponível em: http://www.movimentodown.org.br/wp-content/uploads/2015/08/Manual-FINALbibliografia.pdf. Acesso em: mai. 2021.

MICROSOFT BING. **Imagens de Planetas.** Disponível em: https://3dsinlentes.blogspot.com/2011/05/planetas-mundos-y-mas-usando-tecnicade.html. Acesso em: 20 abr. de 2021. il. color.

GOV.BR. MINISTÉRIO DA SAÚDE. **O que é a Covid-19?** Disponível em: https://www.gov.br/saude/pt-br/coronavirus/o-que-e-o-coronavirus. Acesso em: 24 abr. 2021.

NELSON, L.L. **Design and deliver: planning and teaching using universal design for learning.** Baltimore, Paul. H. Brookes Publishing Co., 2013. 151 p.

NUNES, C.; MADUREIRA, I. **Desenho Universal para a Aprendizagem: Construindo práticas pedagógicas inclusivas.** 2015. Da Investigação às Práticas, 5(2):126-143.

ORSATI, F.T. **Acomodações, modificações e práticas efetivas para a sala de aula inclusiva**. Temas sobre Desenvolvimento, 19 (107):213-222. 2013.

PESTALOZZI. **Associação Pestalozzi.** *Quem somos***. [s.d.].** Disponível em <**https://www.pestalozzicg.org.br/>.** Acesso em: 26 fev. 2021.

PERRENOUD, P. **Pedagogia Diferenciada: das intenções à ação**. Porto Alegre: Artes Médicas 2000.

PROGRAMA ELAS. **Você sabe a diferença de equidade e igualdade de gênero?**  Disponível em: https://programaelas.com.br/diferenca-de-equidade-e-igualdade-degenero/. Acesso em: 24 abr. 2021. il.color.

RODRIGUES, D. Dez ideias (mal) feitas sobre a Educação Inclusiva. In: RODRIGUES, D. (org.). **Inclusão e Educação: doze olhares sobre a Educação Inclusiva**. São Paulo: Summus Editorial, 2006.

ROSE, D.H.; MEYER, A. 2002. **Teaching every student in the digital age: Universal design for learning.** Alexandria, ASCD, 216 pdf.

ROBE, Andreia N. **Descubra a palavra.** Disponível em: https://www.facebook.com/contrucaodejogosemateriasadaptadoscaptasmedpelotas/ photos/2367958633472214. Acesso em: 14 abr. 2021. il. color.

SÓ BIOLOGIA. **A água no planeta**. Disponível em: https://www.sobiologia.com.br/conteudos/Agua/. Acesso em: 24 abr. 2021. il.color.

#### **Anexos- Trabalhos Destaque da Disciplina**

Cursista: Egidinalda Soares da Rocha Sarmento<sup>13</sup> Tutor (a): Jaime Lucas

#### **PROPOSTA DE ATIVIDADE NA PERSPECTIVA DO DUA**

Objeto de conhecimento - Figuras geométricas planas. Série: 1º ano

Habilidades: (EF01MA14-B) Reconhecer as figuras planas como parte das figuras não planas e descrevê-las verbalmente usando propriedades simples: quantidade de faces e vértices dos sólidos não redondos e quantidade de lados e vértices das figuras planas não redondas.

**AS FIGURAS GEOMÉTRICAS PLANAS SÃO PARECIDAS COM VÁRIOS OBJETOS QUE USAMOS NO DIA A DIA. ELAS TÊM FORMAS E CARACTERÍSTICAS DIFERENTES.**

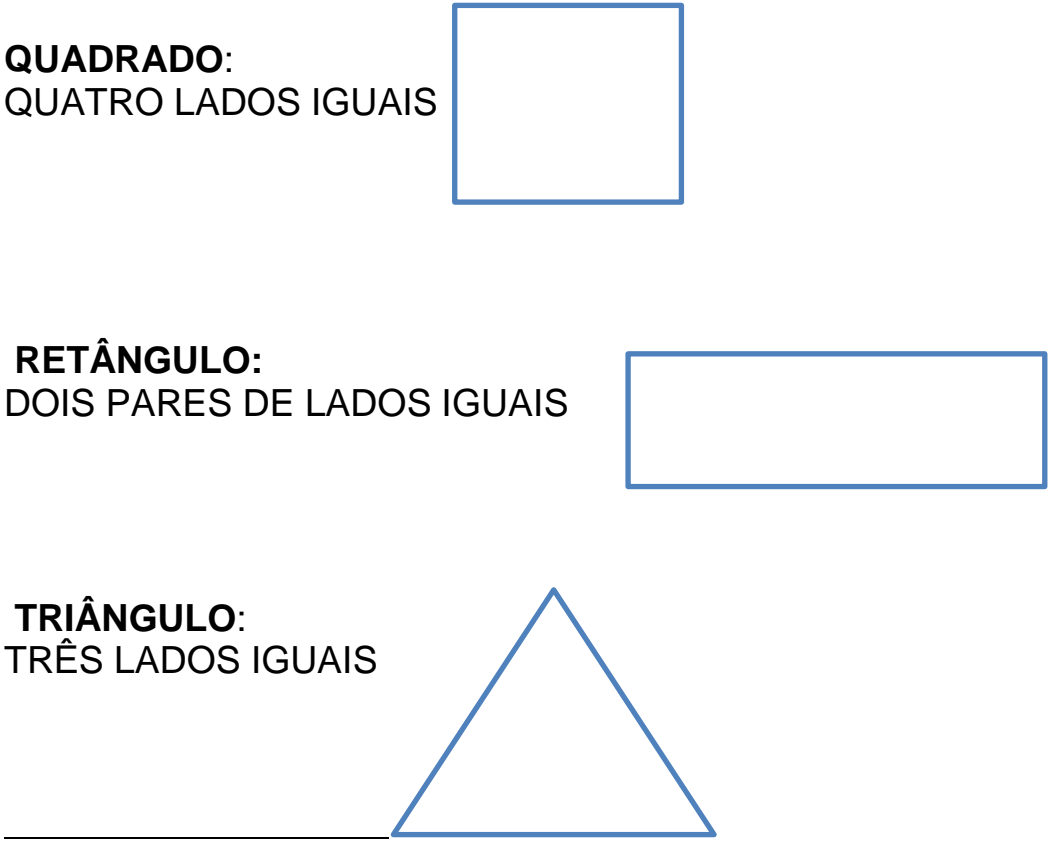

13 Pedagoga, Especialista em Educação Especial e Inclusiva, Psicopedagogia- Professora de AEE dos anos iniciais – Centro de Atendimento Educacional Especializado em Valença do Piauí.

# **CÍRCULO**: NÃO TEM LADOS

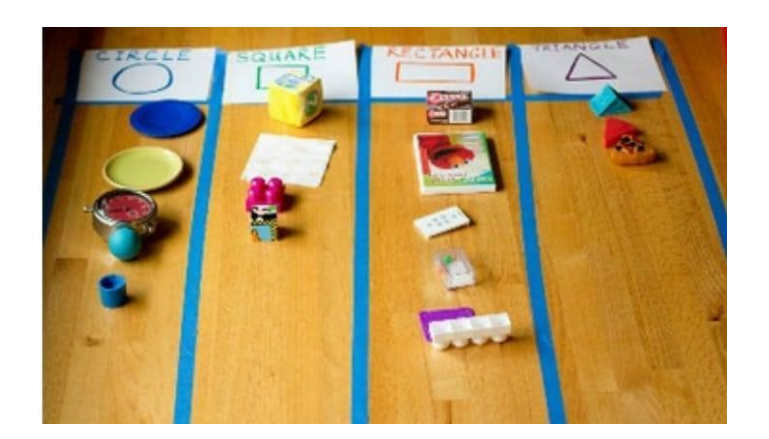

Material utilizado: Fita adesiva colorida. Ficha impressa com as formas Objetos conhecido das crianças

Procedimento: Após apresentar as figuras, pode-se trabalhar da seguinte forma: apresentar uma caixa com vários objetos utilizados no dia a dia, depois as crianças irão separar por forma que se pareça com a figura geométrica.

O professor irá utilizar o chão da sala de aula ou prancha de papelão para formar os conjuntos, separará com fitas adesivas e fichas impressas com as formas, os alunos serão orientados a pegar o objeto na caixa e colocar na coluna da forma geométrica com que se parece.

Sugestão/adaptação: Os alunos poderão ser levados para o pátio da escola, onde deverão descobrir elementos que se pareçam com as formas estudadas na sala de aula.

2º Recurso: Jogo Pareamento das figuras geométricas

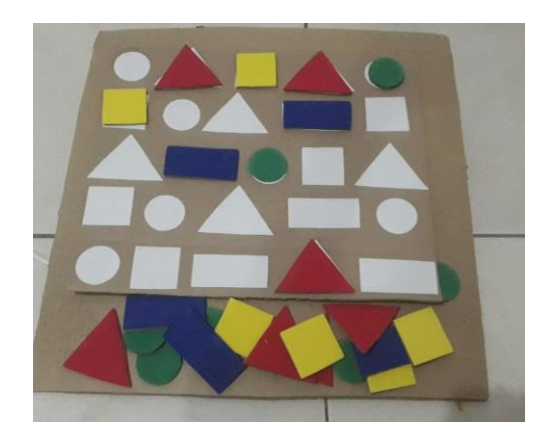

Materiais utilizados: Papelão E.V.A nas cores amarela, azul, vermelha e verde. Papel sulfite branco.

Habilidades:

- 1- Percepção visual e tátil
- 2- Reconhecimento de cores e formas
- 3- Quantificação das figuras
- 4- Aprimoramento do movimento de pinça e óculo manual.
- 5- Linguagem.

Procedimentos:O professor irá dispor de uma prancha de papelão com as sombras e as respectivas figuras geométricas que foram trabalhadas, para que os alunos façam o pareamento.

Sugestão/adaptação: Utilizar velcro adesivo para fixar as formas

Cursista: Janaína Aparecida Machado dos Santos<sup>14</sup>

Tutor (a): Janaina Vieira de Lara

#### **PROPOSTA DE ATIVIDADE NA PERSPECTIVA DO DUA**

O objeto de conhecimento trabalhado é o **sistema digestório**, componente curricular de ciências proposta pela Base Nacional Comum Curricular. A atividade foi aplicada em uma turma de 6º ano e nas totalidades iniciais da Educação de Jovens e Adultos de uma escola de Surdos.

Na primeira parte da aula apresentamos um desenho, retirado da revista nova escola, em que uma criança desenhou o percurso do alimento no corpo humano como um tubo reto em que o alimento entra pela boca e sai como coco, sem nenhum percurso adicional. Utilizamos esse desenho para fazer uma pergunta disparadora, provocando uma reflexão sobre o tema, com intuito de buscar a atenção do aluno para o objeto de conhecimento a ser abordado.

Elaboramos um pequeno texto elucidativo com o título em destaque, onde uma flecha aponta para um gif de boca exagerado, indicando que tudo começa pela boca. Em seguida, sugiro alguns vídeos em língua de sinais que abordem o tema para que os alunos se familiarizem com o assunto.

Escolhi uma imagem clara e colorida de um corpo humano onde aparecem todos os órgãos do aparelho digestório, coloquei flechas para indicar os nomes dos respectivos órgãos, em língua portuguesa.

No mesmo documento, fiz um mapa conceitual em forma de fluxograma com palavras simples e curtas das principais funções daquele órgão, seguido da sua imagem para melhor associação do órgão que está sendo tratado, visto que muitas vezes o aluno surdo não domina a língua portuguesa, então a imagem constitui um importante elemento para eliminar dúvidas do que está sendo referido.

Como o aluno está acostumado com a professora sinalizando e, sabemos a forma de como sinalizar para nos fazer entender, escolhi um vídeo dinâmico, curto e visual sobre o processo digestório e fiz toda a explicação do conteúdo em libras, reforçando o conhecimento adquirido até o momento e esclarecendo possíveis dúvidas.

<sup>14</sup> Pedagoga, Bacharel em Letras Língua Brasileira de Sinais. Professora da Educação Infantil e Séries Iniciais da EJA da Educação de Surdos em Porto Alegre/RS.

E, para trazer ainda mais para o aspecto visual e prático, propus um experimento para que os alunos pudessem trazer para o concreto os conceitos teóricos abordados. O experimento consistia em provar a importância da mastigação no processo digestório. Utilizamos duas pastilhas de vitamina C uma inteira e outra em pó amassada com o garfo. As duas são colocadas em um recipiente com o mesmo volume de água. E observamos. O que acontece é que a pastilha em pó que supostamente tenha passado pelo processo de mastigação se dissolve mais rápido enquanto a pastilha inteira demora exigindo um esforço maior do nosso organismo.

Cabe salientar que esse projeto se desenvolveu como atividade interdisciplinar contando com a ajuda da professora de ciências, da professora da Eja e da professora do 6º ano, culminando na confecção de órgãos tridimensionais para que os alunos tenham oportunidade de manipular, entender o formato, localizar no corpo desenhado em uma placa de isopor. Enfim, o objetivo foi oferecer ao aluno diversas formas de aprender o mesmo conteúdo, de forma dinâmica, diversa, visual e prazerosa, envolvendo boa parte dos seus sentidos no processo.

Como exemplo do Desenho Universal da aprendizagem utilizado neste material didático temos: a Língua Brasileira de Sinais, os conceitos grifados, flechas chamando atenção para o que é mais importante, fluxograma, texto de fonte 14, experimentos, imagens e resumos. Em anexo segue o material desenvolvido em word e os links dos vídeos em libras e do experimento realizado em Libras.

Cursista: Márcia Sue Ellen Keniz de Abreu<sup>15</sup>

Tutor (a): Letícia Motta Soares

#### **PROPOSTA DE ATIVIDADE NA PERSPECTIVA DO DUA**

A atividade contempla o 5º ano do Ensino Fundamental. Tem como objeto de conhecimento: Características da Terra, como Unidade temática: Terra e Universo.

O objetivo é identificar características da Terra, com base na observação, manipulação e comparação de diferentes formas de representação do planeta (mapas, globos, fotografias etc.).

ATIVIDADE PADRÃO:

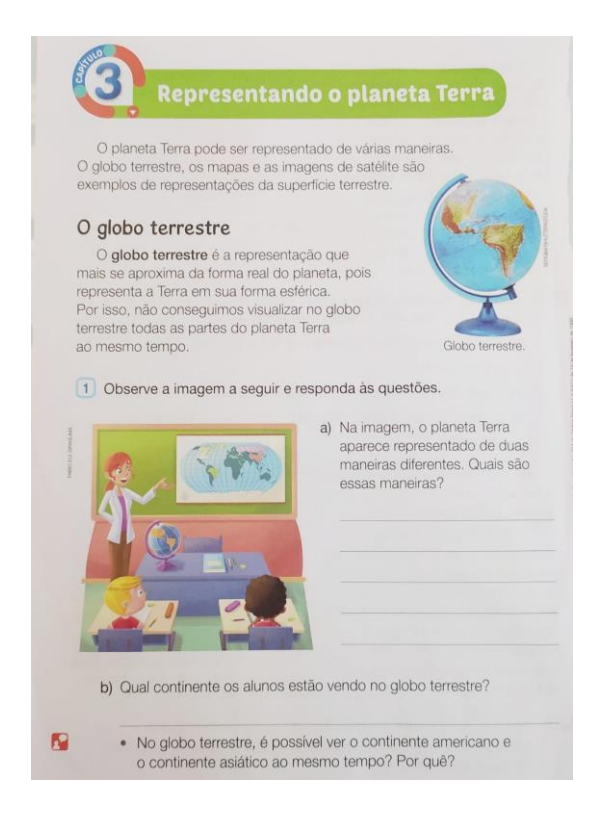

<sup>15</sup> Curso Normal, Pedagogia, especialização em educação especial e inclusiva, com ênfase em surdez e Libras. Especialização em Tecnologias Digitais Aplicadas à Educação. Cursando pós em Neuropsicopedagogia e ABA. Professora de AEE séries iniciais e finais.Guaíba/ Rio Grande do Sul.

#### ATIVIDADE UTILIZANDO O DESENHO UNIVERSAL DE APRENDIZAGEM:

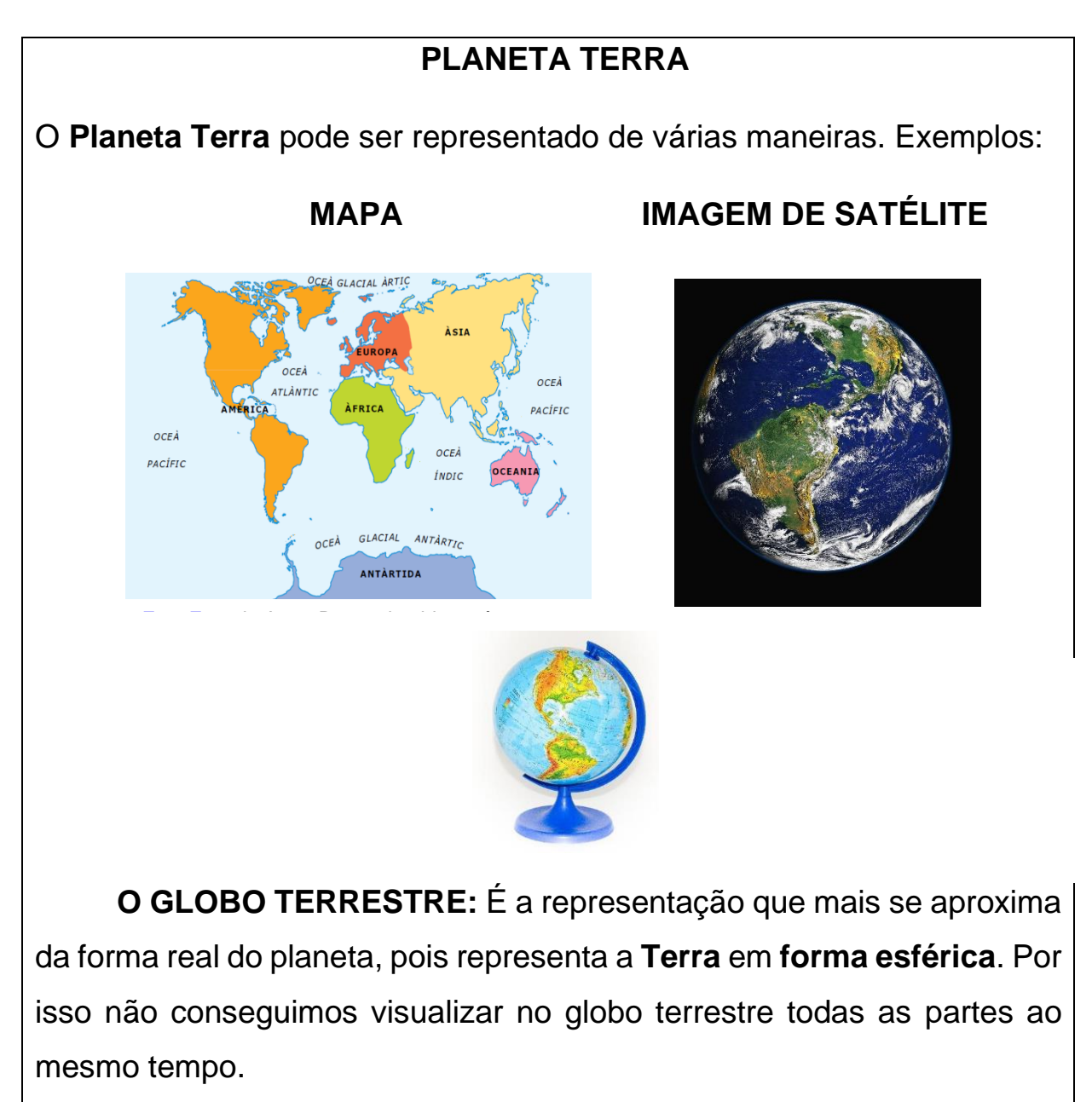

 Para socializar os conhecimentos sobre o espaço adquiridos pelos alunos do quinto ano, será montado um livro digital, através do Book Creator. Explorações do Planeta Terra através do Google Earth e do Globo Terrestre em alto relevo. Exploração oral do que os alunos estão observando e vivenciando.

Anexos:

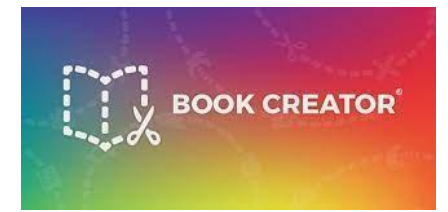

Book Creator para a criação do livro digital.

Google Earth para exploração dos alunos.

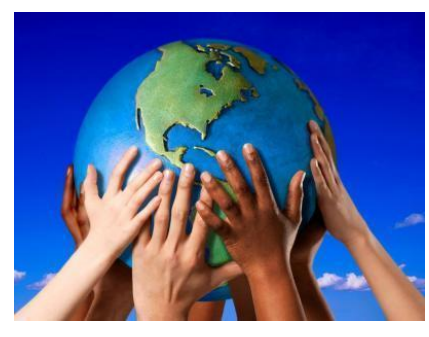

Globo em Alto relevo

 Nesta atividade foi considerado o cuidado com a fonte, utilizando Arial 14. Recursos de imagem, uso das mesmas mais claras e explicativas. Destaque de conceitos, para uma melhor compreensão do que foi lido. Ampliação de repertório com o uso do aplicativo Google Earth e o Book Creator. Experimentação de conceitos, através da manipulação e exploração do Globo Terrestre em relevo.

 Essas são apenas algumas sugestões encontradas na literatura sobre DUA para tornar a aula mais acessível a todos, devendo ser avaliada pela equipe quais as estratégias e em que momento as utilizar, de acordo com cada contexto escolar.

Cursista: Natalí Beraldini André<sup>16</sup>

Tutor (a): Priscila Machado da Silva

#### **PROPOSTA DE ATIVIDADE NA PERSPECTIVA DO DUA**

A proposta de atividades e recursos adaptados será direcionada aos alunos do 1º ano do Ensino Fundamental, podendo ser aplicada nas turmas de 2º e 3º ano para os estudantes com deficiência intelectual que apresentem dificuldade de compreender operações simples de adição e subtração, bem como para alunos com baixa visão.

Material utilizado para o recurso de Matemática:

- Planilha confeccionada no Word com 20 quadrados (separados em grupos de 10)
- 10 círculos em vermelho e 10 círculos em azul

Imprimir e plastificar para melhor durabilidade nas próximas atividades.

### **ATIVIDADES**

### RESOLVA AS QUESTÕES DE ADIÇÃO

- A) 2 + 2 = \_\_\_\_\_\_\_\_\_\_
- B)3 + 4 = \_\_\_\_\_\_\_\_\_\_\_
- C)
- D)5+1 = \_\_\_\_\_\_\_\_\_\_\_

<sup>16</sup>Pedagogia; Especialização: Psicopedagogia, Educação Especial e Inclusiva -Tecnologias Assistivas. Atuação: Auxiliar de Ensino, Macaé/RJ.

### RESOLVA AS QUESTÕES DE SUBTRAÇÃO

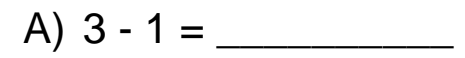

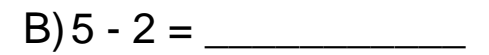

 $C$ ) 5 - 3 =

**Recurso de Matemática adaptado para facilitar a aprendizagem das contas simples**

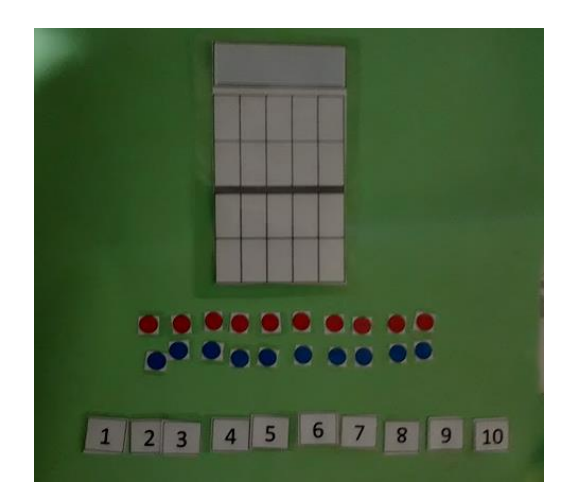

O recurso será usado da seguinte forma: Para cada atividade, o aluno irá pegar a quantidade de bolinhas vermelhas e azuis, conforme o que está sendo pedido na adição ou subtração.

Ex:  $2 + 2$ 

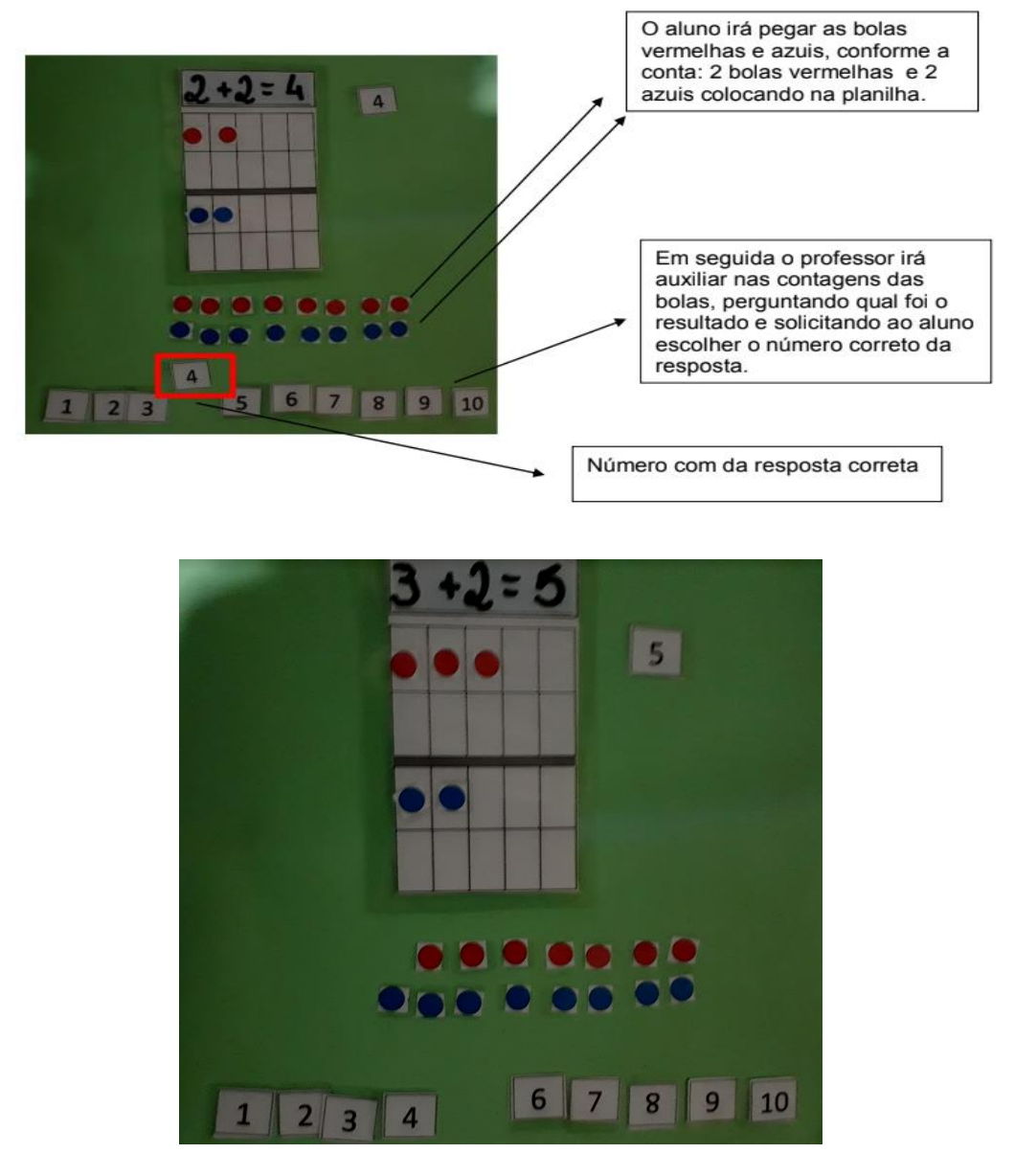

Link do vídeo da explicação do Recurso:

[https://drive.google.com/file/d/1QE8BbqAFLGGV1](https://drive.google.com/file/d/1QE8BbqAFLGGV1-rz1BA_JC3xzTdYjVWb/view?usp=sharing) [rz1BA\\_JC3xzTdYjVWb/view?usp=sharing](https://drive.google.com/file/d/1QE8BbqAFLGGV1-rz1BA_JC3xzTdYjVWb/view?usp=sharing)

#### **Recurso adaptado para aluno com baixa visão – 2º ou 3º ano do Ensino Fundamental de Língua Portuguesa**

Nessa atividade o texto foi adaptado com fonte Arial, tamanho 18 e em negrito. Foi confeccionado um sapo de origami para a criança sentir, através do tato, o sapo que estará dentro do saco.

## **TEXTO: O SAPO DENTRO DO SACO**

# **OLHA O SAPO DENTRO DO SACO O SACO COM O SAPO DENTRO O SAPO BATENDO PAPO E O PAPO SOLTANDO VENTO**

# **ATIVIDADE 1 – ESCREVA FRASES COM AS IMAGENS QUE APARECEM NO TEXTO.**

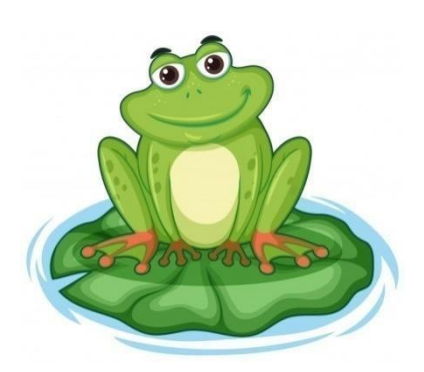

 **\_\_\_\_\_\_\_\_\_\_\_\_\_\_\_\_\_\_**

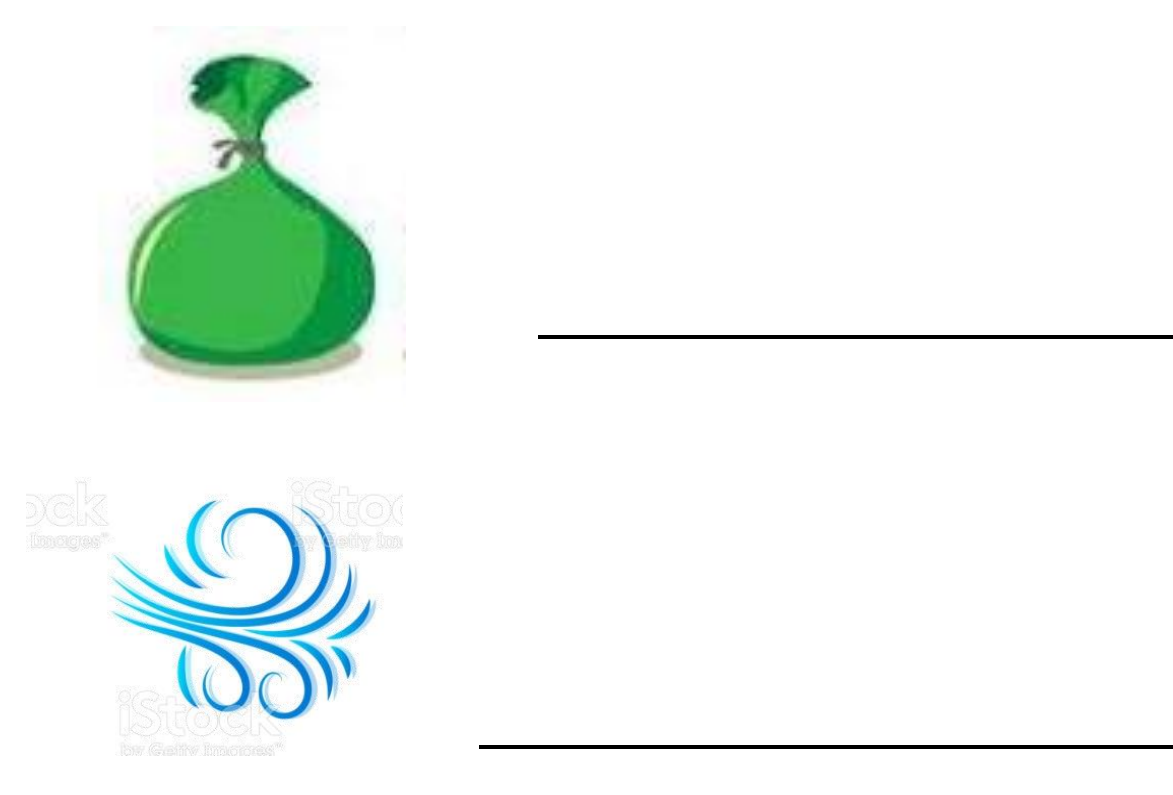

Origami de sapo dentro do saco para o aluno de baixa visão ou cego manusear.

**\_\_\_\_\_\_\_\_\_\_\_\_\_\_\_\_\_\_**

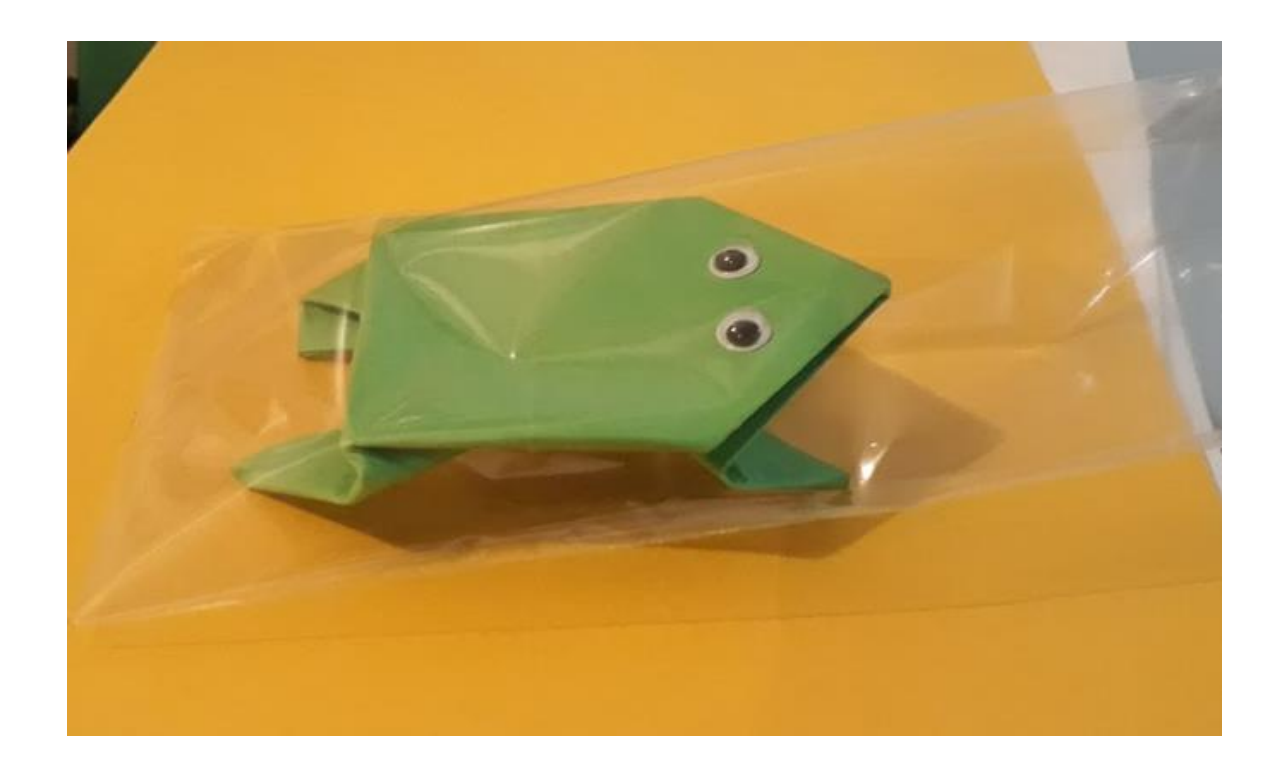

Cursista: Neusa Feniman<sup>17</sup>

Tutor (a): Lucas Schneider Lopes

#### **PROPOSTA DE ATIVIDADE NA PERSPECTIVA DO DUA**

**Segmento**: turma do primeiro ano do ensino fundamental em processo de construção do sistema alfabético, dentre estes estudantes com autismo, oscilando entre os níveis pré silábico 2 (PS2) e silábico com valor sonoro (SCVS).

**Objeto de conhecimento:** Construção do sistema alfabético.

**Habilidades:** Identificar fonemas e sua representação por letras (fonema/grafema); Compreender que palavras são formadas por pequenas partes ou unidades sonoras e assim compreendidas e representadas; Identificar a letra (inicial e final); Segmentar oralmente palavra em sílaba; Leitura de palavras com apoio de fichas (imagens/palavras); Habilidade motora, equilíbrio (Desafio do Saci...pular num pé só), Registrar palavras e fazer a ilustração (grafomotricidade).

**Procedimento:** Para a ação, fazer previamente orientações passo a passo, solicitando o apoio da família no estímulo ao estudante e na mediação conforme a necessidade de cada um. Oferecer outras possibilidades na preparação do material como: recortar imagens de revistas, livros, colar imagens impressas no dado confeccionado com caixa de leite ou o dado impresso. Disponibilizar todo o material, se a família optar por ser impresso (dado, ficha com as palavras e imagens), através de e-mails, WhatsApp ou na escola a ser retirado pela família solicitante, conforme modelo enviado previamente. Após o material pronto, orientar que o jogo pode ser feito em duplas ou trios e, para isso, organizar um momento para participarem da ação com calma.

1º momento:

Um de cada vez joga o dado e faz a leitura da imagem, destacando quem é o personagem, característica, leitura de letra (inicial/final), número de letras, sílaba (inicial/final).

2º momento:

Desafio motor: disputar corrida de um ponto ao outro, pulando num pé só

<sup>17</sup>Pedagoga, Psicopedagoga, Especialista em Educação Especial com ênfase em AEE. Professora de anos iniciais. Atuo no AEE.Cuiabá/MT.
(corrida do Saci). Na sala não tem nenhum estudante que necessite adaptação na ação.

3º momento:

Retomar o jogo de uma outra maneira, ao jogar o dado o estudante deverá pegar a ficha com a palavra correspondente ao personagem e fazer a leitura da palavra com autonomia ou apoio:

## **CUCA, SACI, CURUPIRA, IARA, BOTO,**

Ao final, solicitar ao estudante que faça o registro das palavras e a ilustração dos personagens.

### **Sugestão de adaptação ou ampliação:**

1. Localizar, em texto do livro didático, palavras trabalhadas no jogo com autonomia ou apoio visual das fichas com letras bastão em negrito.

2. Destacar, através de palmas, ou separar com o(a) estudante as sílabas das palavras (recortar as fichas).

3. Fazer o pareamento das imagens ou jogos da memória, conforme sugestão nas fotos (04 e 05);

4. Reconto oral ou teatro (conversar sobre as histórias, personagens e as palavras trabalhadas pedindo que ajude com calma na releitura).

5. Explorar a produção de listas com palavras que tenham a mesma letra inicial usando objetos (ex: **C**uca, **C**afé, **C**elular), ou a sílaba inicial usando as imagens do jogo ou outras (ex: **CU**ca, **CU**rupira etc).

6. Produção de frases envolvendo os personagens do jogo (produção coletiva e registro pelo professor ou mediador, se for necessário).

7. Conhecer os estudantes e famílias adequando as palavras e as imagens do jogo, respeitando a individualidade em razão de denominação religiosa diferente e outros (não havia).

### **Materiais:**

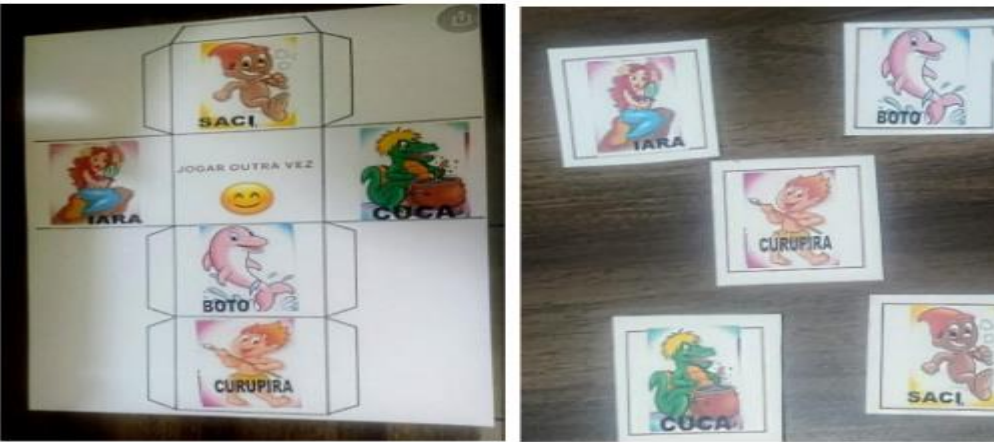

01-Dado para impressão/montagem.

02-ficha (imagem e palavras)

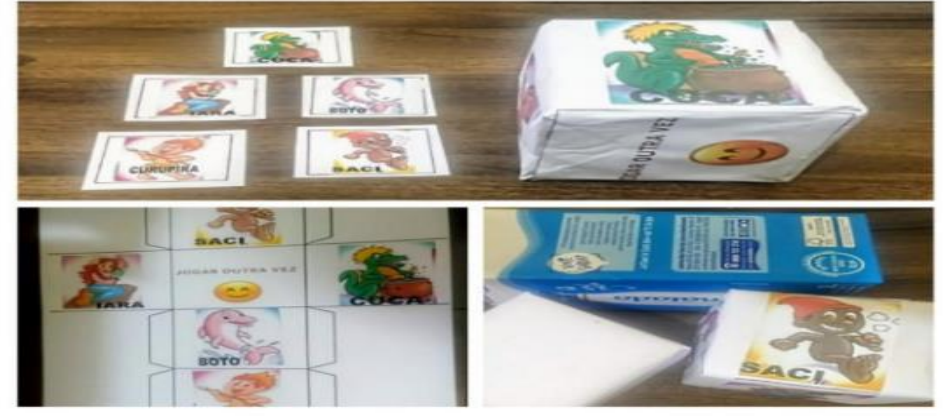

03-Material pronto impresso e com recorte e colagem na caixinha.

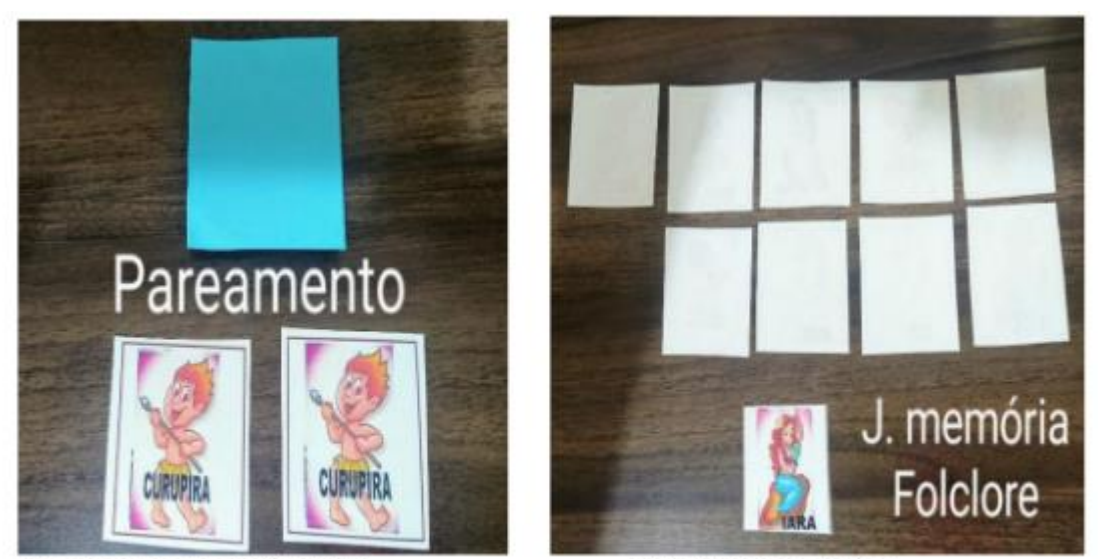

04-Pareamento de imagens

05-Jogo da memória

Por fim, onde o atendimento presencial continue suspenso e a mediação sendo feita pela família é indispensável a empatia, buscando, mais do que nunca, envolver as famílias, ouvindo-as, conhecendo as individualidades visando propor ações que respeitem as condições (estruturais, socioemocionais), observando o horário mais apropriado, uso de Libras, escrita em Braile, apoio visual como alto relevo, ampliação de letra/fonte e outras necessidades que se possam aparecer no processo ensino- aprendizagem.

# **Produção de Materiais Digitais Acessíveis<sup>18</sup>**

A definição da palavra **Acesso** no dicionário da Língua Portuguesa nos remete ao seguinte significado: *"ação ou oportunidade de entrar ou sair"* (Dicio, 2021)*.*  Quando tratamos de acesso a espaços ou locais físicos, imediatamente nos vem à mente uma rampa de acesso para cadeirantes. Pois frequentemente nos deparamos com os símbolos de acessibilidade arquitetônica. Todavia, quando o espaço em questão é digital, precisamos buscar outro tipo de "rampa" que permita àquele estudante entrar ou sair dos materiais didáticos, ambientes de aprendizagem e demais "locais" por onde este estudante terá de circular.

Neste módulo trataremos especificamente da acessibilidade em textos eletrônicos, tendo em vista que, para abordar as técnicas de acessibilidade em outras mídias precisaríamos de um tempo mais longo.

No entanto, ficará disponível para download a [Recomendação Técnica de](http://proedu.rnp.br/bitstream/handle/123456789/1648/Recomenda%c3%a7%c3%a3o%20de%20Acessibilidade%20V2.1.pdf?sequence=8&isAllowed=y)  [Acessibilidade do Repositório Proedu,](http://proedu.rnp.br/bitstream/handle/123456789/1648/Recomenda%c3%a7%c3%a3o%20de%20Acessibilidade%20V2.1.pdf?sequence=8&isAllowed=y) onde é possível encontrar todo o detalhamento de diversas naturezas de mídia, com todos os requisitos de acessibilidade para cada uma delas.

Para iniciarmos nosso estudo, vamos ao objetivo geral deste módulo:

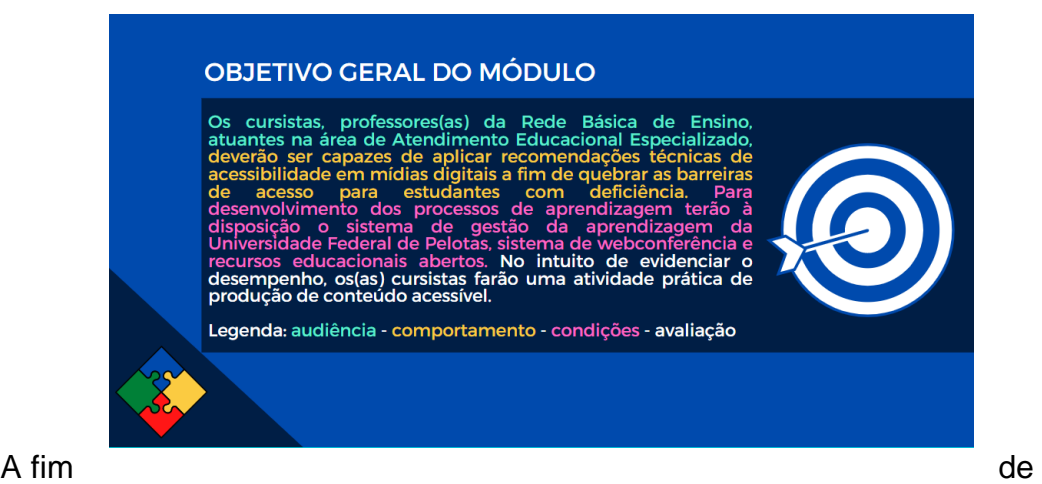

atender ao objetivo geral, nosso roteiro de atividades será apresentado a seguir:

- Conceitos básicos da área de acessibilidade digital.
- Ferramentas e softwares que viabilizam a acessibilidade de recursos educacionais abertos acessíveis.

<sup>18</sup> Disciplina I- Módulo II: Processo de identificação, avaliação e produção de intervenções pedagógicas no SAEE para a acessibilidade escolar. Formadora Fabiane Belletti da Silva. Licenciatura em Matemática e Mestrado em Ensino. Designer Instrucional e Especialista em acessibilidade digital. Pelotas/RS.

- A importância da linguagem na estruturação de recursos educacionais abertos acessíveis.
- Técnicas de acessibilidade em diferentes mídias digitais.

### **Conceitos básicos da área de acessibilidade digital**

Após a Pandemia restringir as atividades presenciais, evidenciou-se uma necessidade emergencial de fazer uma espécie de transposição didática para a EaD. Isso nos levou (inevitavelmente) à utilização de textos eletrônicos em larga escala.

Um **Texto Eletrônico** é o *"texto que possibilita ampliação e leitura sintetizada por softwares ledores de tela"* (SILVA et al, 2020). Já os ledores de tela são *"softwares que fornecem informações através de síntese de voz sobre os elementos exibidos na tela de computadores e dispositivos móveis"*(SILVA et al, 2020).

Para que os ledores de tela funcionem corretamente e alcancem um melhor desempenho, algumas recomendações devem ser seguidas.

As recomendações que traremos neste caderno estão citadas na [Recomendação Técnica de Acessibilidade do Proedu.](http://proedu.rnp.br/bitstream/handle/123456789/1648/Recomenda%c3%a7%c3%a3o%20de%20Acessibilidade%20V2.1.pdf?sequence=8&isAllowed=y)

O [Proedu](http://proedu.rnp.br/) é um repositório de recursos educacionais abertos desenvolvido para a Rede de Educação Profissional e Tecnológica (Rede EPT). Em síntese o Proedu armazena e disponibiliza, para a comunidade em geral, os recursos educacionais desenvolvidos com recurso público. Atualmente conta com mais de oito milhões de downloads feitos por professores, gestores e estudantes.

Como o Proedu cadastra estes recursos separados por tipos de mídia e a Rede EPT ainda não possuía a cultura de desenvolver recursos acessíveis, na primeira fase do projeto Proedu, foi apontado pelo Grupo de Trabalho (GT) de Materiais Didáticos da Rede e-Tec Brasil, a necessidade de implementar um selo de acessibilidade nos recursos educacionais do repositório. A partir desta indicação o Proedu começa o desenvolvimento de conjunto de recomendações de acessibilidade, e adapta a ideia inicial de um selo de acessibilidade para um conjunto de selos. Os selos além de identificar os recursos de acessibilidade inseridos, também visam estimular a produção acessível na Rede EPT.

Percebemos, logo no início da pesquisa, que não existia nenhum documento nacional que apresentasse o passo-a-passo para produzir textos eletrônicos acessíveis. Então, num esforço de pesquisa que percorreu documentos internacionais e dicas de softwares de edição de texto, chegamos a algumas regras de formatação.

Na próxima seção vamos exemplificar a formatação de textos eletrônicos a partir da utilização do editor de texto Google Docs. As regras também podem ser aplicadas ao editor Libre Office e Microsoft Word.

# **Ferramentas e softwares que viabilizam a acessibilidade de recursos educacionais abertos acessíveis**

Como citado na seção anterior, vamos trazer algumas dicas para que você utilize o Word (Libre Office ou Google Docs) e em seguida o Powerpoint.

As dicas serão divididas em três etapas: **utilização do texto alternativo, formatação de textos e apresentação de slides e, por fim, verificação de acessibilidade.**

### **Utilização do texto alternativo**

O **texto alternativo (ou texto alt)** "*permite a tradução do conteúdo/função da imagem pelos ledores de tela utilizados por pessoas com deficiência visual*" (SILVA et al, 2020). Para inserir o texto alternativo clique com o botão direito do mouse sobre a imagem e selecione a opção **Texto alternativo**. Você terá dois campos de preenchimento: título e descrição. Preencha os campos e clique em **OK**.

Observe a recomendação para elaboração do texto alternativo:

- Para conteúdo não textual como ícones, símbolos gráficos, logotipos, imagens em geral, fotografias, entre outros: expresse o que o conteúdo visual representa e porque está inserido no texto.
- Para testes ou exercícios que exijam o sentido da visão na resolução: descreva a finalidade no texto alternativo.

### **Formatação de textos e apresentações de slides**

Os documentos pesquisados para elaboração das recomendações de formatação do Proedu são: [Orientação sobre a Aplicação da WCAG 2.0 para](https://www.w3.org/WAI/standards-guidelines/wcag/non-web-ict/)  [Tecnologias de Informação e Comunicação não-Web \(WCAG2 ICT\)](https://www.w3.org/WAI/standards-guidelines/wcag/non-web-ict/) e a [Linha de](https://www.ict4ial.eu/)  Orientação para Informação Acessível – [Tecnologia de Informação e Comunicação](https://www.ict4ial.eu/)  [para Acessibilidade na Aprendizagem \(ICT4IAL\)](https://www.ict4ial.eu/) (SILVA et al, 2020).

*"Segundo a ICT4IAL (2017), a estrutura do texto e a capacidade de navegação são pontos imprescindíveis para tornar um texto acessível"* (SILVA et al, 2020).

Vamos às recomendações:

- Utilizar a função **'sumário'** do software editor de texto utilizado.
- Organizar a estrutura do texto através da função **'estilos'** (título, subtítulo e corpo do texto), disponibilizada pelo software editor de texto utilizado, e, no caso de apresentações de slides, utilizar título em cada novo slide para facilitar a navegação.
- Utilizar a função **'recuos e espaçamento'**, do software editor de texto utilizado, para formar parágrafos, em detrimento da utilização de células vazias, em outras palavras, não use a tecla **Enter** para dar espaço.
- Utilizar, preferencialmente, espaçamento entre linhas de **1,5**.
- Utilizar somente uma coluna na função **'layout de página'**.
- Utilizar a função **'marcas e numeração'**, do software editor de texto utilizado, na organização de listas.
- Utilizar estrutura de tabela simples, sem células mescladas, aninhadas ou em branco. Deve-se também atribuir cabeçalho de linhas e colunas que descrevam seu conteúdo.
- Inserir **'legendas'** em imagens, tabelas e quadros.
- Adaptar o texto de **'hiperlinks'**, reduzindo o número de caracteres e conferindo a este algum sentido.
- Utilizar tamanho de **fonte no mínimo 12** para textos em documentos e **no mínimo 18** para apresentações de slides.
- Utilizar fontes **Sans Serif (sem serifa)** ou seja, fontes que não possuam traços e prolongamentos nas hastes das letras, como Arial, Century Gothic, Chicago, Helvética, Geneva, Impact, Monaco, MS San Serif, Tahoma, Trebuchet MS, Verdana, entre outras.
- Evitar o uso de **'sublinhado'** e **'itálico'**.
- Verificar cores de contraste entre o texto e o plano de fundo do documento ou apresentação de slides.
- Garantir que toda informação transmitida pela cor também possa ser compreendida sem a cor, utilizando por exemplo a função **'negrito'**.
- Verifique a ordem de leitura em apresentações de slides, os ledores de tela leem na ordem em que os elementos foram inseridos e não conforme a disposição na tela.

Neste momento você deve estar se perguntando porque utilizei uma fonte inadequada, itálico entre outros detalhes. É simples, abaixo do local onde você abriu este caderno, existe uma versão alternativa formatada especificamente para ledores de tela. Nada impede que se faça uma única versão, porém este caderno teria um formato diferente, ou seja, não poderíamos "caprichar" tanto no visual para não poluir a leitura pelos softwares sintetizadores de voz.

Logo, como política de trabalho, em se tratando de materiais com complexidade visual, adotamos (equipe de pesquisadores do Proedu) a elaboração de três versões do mesmo documento. Para que você compreenda as diferenças entre as versões, acesse acesse os exemplos de documentos disponibilizados no e-PROJETO na seguinte sequência:

- **Textos eletrônicos - versão para usuários comuns**;
- **Textos eletrônicos - versão para ledores de tela**;
- **Textos eletrônicos - versão para pessoas com dislexia.**

Os documentos possuem o mesmo conteúdo, porém formas diferentes de formatação. Você pode baixar os três documentos e utilizá-los como consulta para suas produções textuais.

Em se tratando da versão para pessoas com dislexia temos três sugestões:

- Utilização da Letra da dislexia, disponível para download [neste link.](https://www.dislexclub.com/instalar-letra-da-dislexia/)
- Cor do fundo da página em um tom de cinza claro.
- Imagens alinhadas ao texto.

No nosso encontro síncrono vou mostrar cada uma das dicas acima através da utilização do Google Docs. As mesmas regras podem ser aplicadas no Libre office e no Microsoft Word.

### **Verificador de acessibilidade**

Caso você utilize o Microsoft Word, a partir do Office 2010, é possível utilizar a ferramenta **Verificador de acessibilidade**. Para ativar a verificação de acessibilidade siga os seguintes passos:

Selecione a guia **'Arquivo'**.

- A opção **'Informações'** ficará disponível na tela.
- Agora basta selecionar a opção **'Verificando se há problemas'** e em seguida **'Verificar acessibilidade'**.
- Se você usa a versão Microsoft 365 busque na faixa de opções a guia **'Revisão'** e em seguida a opção **'Verificar acessibilidade'**.
- As informações verificadas no documento estarão disponíveis na lateral direita da tela.

### **A importância da linguagem na estruturação de recursos educacionais abertos acessíveis**

A elaboração textual de recursos educacionais atua com grande impacto quando pensamos em textos eletrônicos acessíveis. Ao longo do texto é muito importante estabelecer uma espécie de diálogo com o estudante, tanto em materiais como ebooks ou apresentações de slides, quanto na estruturação de ambientes virtuais de aprendizagem.

A linguagem didática favorece questões de acessibilidade. Procure elaborar seus textos da forma mais didática possível.

### **Considerações finais**

A acessibilidade digital ainda tem inúmeros desafios a percorrer. É necessário criar a cultura de desenvolvimento de textos eletrônicos acessíveis, tanto na vida social quanto nos ambientes institucionais.

Espero ter contribuído de alguma forma para avançarmos neste processo de conscientização.

Desejo sucesso na caminhada de todos vocês! Um forte abraço, Fabiane!

### **Referências**

BRASIL. **LEI 13.146, de 06 de julho de 2015.** Disponível [neste link.](http://www.planalto.gov.br/ccivil_03/_ato2015-2018/2015/lei/l13146.htm) Acesso em 20/Dez/2018.

GAVA, Tânia Barbosa Salles. **O Modelo ADDIE na Construção Colaborativa de Disciplinas a Distância.** Porto Alegre: v. 17, n. 1, jan./jun. 2014.

INSTITUTO NACIONAL DE ESTUDOS E PESQUISAS EDUCACIONAIS. **Censo Escolar 2017** – Notas Estatísticas. Brasília: 2018.

OLIVEIRA, José Mendes de. **Desenho de Cursos: introdução ao modelo ADDIE.** ENAP: 2015.

SILVA, Fabiane Beletti et al. **Recomendação Técnica de Acessibilidade – Conteúdos Didáticos Digitais do Repositório Proedu.** Acesso em: 27/Dez/2018. Disponível [neste link.](http://proedu.rnp.br/bitstream/handle/123456789/1648/Recomenda%c3%a7%c3%a3o%20de%20Acessibilidade%20V2.1.pdf?sequence=8&isAllowed=y)

SILVA, Fabiane Beletti et al. **DESIGN INSTRUCIONAL ACESSÍVEL (DIA): proposta de adaptação do Modelo ADDIE estendido.** IV Seminário Internacional de Educação a Distância. Disponível [neste link.](https://www.researchgate.net/publication/335260618_DESIGN_INSTRUCIONAL_ACESSIVEL_DIA_proposta_de_adaptacao_do_Modelo_ADDIE_estendido_RESUMO) Acesso em: 23/03/2021.

VERGARA-NUNES, Elton et al. **Desenho instrucional acessível: materiais didáticos com desenho universal para acesso de alunos cegos ao conhecimento escolar.** In: 13º Congresso Internacional de Ergonomia Usabilidade de Interfaces Humano Tecnologia - 13º ERGODESIGN e USIHC, 2013, Juiz de Fora. Anais do 13º Congresso Internacional de Ergonomia Usabilidade de Interfaces Humano Tecnologia. Juiz de Fora, 2013. v. 1. p. 1-12.

## **Anexos- Trabalhos Destaque da Disciplina**

Cursista: Camila Chagas de Leon<sup>19</sup> Tutor(a): Antônio Neves

**FORMATAÇÃO DE UM TEXTO DIGITAL ACESSÍVEL**

# **Ensino Religioso**

# Os Líderes nas Tradições Religiosas

Nas Tradições Religiosas, os líderes religiosos conduzem o povo na construção e manutenção de ações que visam ao bem comum.

Muitos deles se tornam exemplos de vida e esses exemplos são transmitidos às gerações seguintes, por se dedicarem à defesa e à promoção da vida, e por manterem uma profunda relação com a ideia de Transcendente construída em cada Tradição Religiosa.

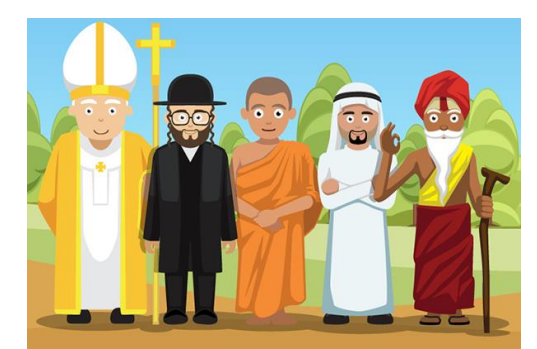

Figura 1 Imagem de Líderes Religiosos O Papa, um Rabino, um Lama, um Xeique e um líder Hindu

Agora vamos conhecer os dez líderes Religiosos mais influentes [clique aqui](https://diariodoestadogo.com.br/10-lideres-religiosos-mais-influentes-99235/) LR

Cursista: Carmen Isabel Pieper<sup>20</sup> Tutor(a): Antônio Neves

# **FORMATAÇÃO DE UM TEXTO DIGITAL ACESSÍVEL**

<sup>19</sup> Professora de Ensino Religioso, especialista em Educação, atuante no Ensino Fundamental da Rede Municipal na cidade de Pelotas/RS.

<sup>20</sup> Licenciada em Geografia e Pedagogia, Especialista em Geografia do Brasil, em Educação Infantil, AEE e em Neuropsicopedagogia, Mestre em Geografia e Educação. Professora e Coordenadora Pedagógica na EMEI Antônio Caringi em Pelotas/RS.

# **Uma professora entre tantas**

# Carmen Isabel Pieper

Carmen é professora de educação infantil da escola Antônio Caringi da rede municipal de educação do Município de Pelotas desde o ano de 1994. Durante todos estes anos trabalhou na mesma instituição, já trabalhou com alunos de todas as turmas, atendendo desde Berçário ao Pré 2 (seis anos). Há três anos atua também como coordenadora pedagógica na mesma escola.

Após formar-se no curso de magistério, ingressou na Universidade Federal de Pelotas, e desde então continuou a estudar, buscando cada vez mais ampliar seus conhecimentos e crescer profissionalmente. Almeja cursar um Doutorado, e trabalhar em projetos com alunos de AEE e seus familiares, pois acredita em suas habilidades e que possui potencial para colaborar cada vez mais com a sociedade em que vive.

Para conhecer seu currículo lattes [clique aqui](http://lattes.cnpq.br/6309664019017796) Pelotas - R S.

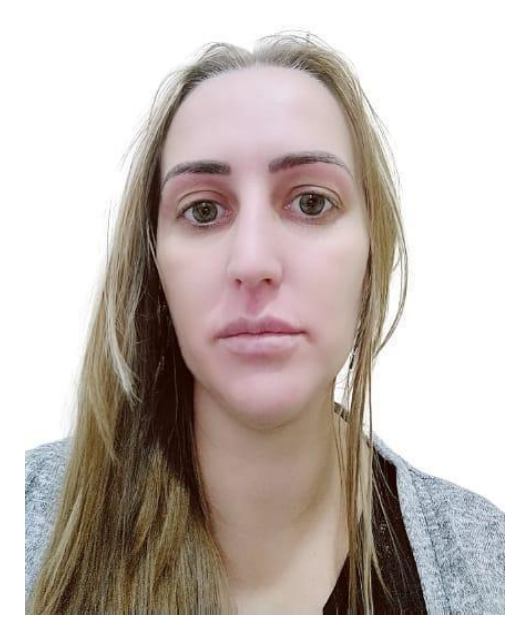

Descrição da imagem: Mulher enquadrada dos ombros para cima, é branca com cabelo loiro, comprido, liso e sem volume. Veste casaco cinza e blusa preta, com parede de fundo branca.

Cursista: Catia Tais Messa Souza<sup>21</sup> Tutor(a): Antônio Neves

# **FORMATAÇÃO DE UM TEXTO DIGITAL ACESSÍVEL**

### **Olimpíadas 2021**

Medalhas do Brasil

Em clima de Olimpíadas, a **[Turma da Mônica](https://cinema10.com.br/sobre/turma-da-m%C3%B4nica)** vestiu a camisa do Brasil e, em suas redes sociais, está lançando uma série de ilustrações especiais em homenagem aos artistas brasileiros que estão ganhando medalhas no evento esportivo, além de acompanhar e torcer em todas as categorias.

Dentre as homenageadas, destacam-se **Rayssa Leal**, a brasileira de 13 anos que conquistou prata no Skate, e a **Rebeca Andrade**, que trouxe ao Brasil sua primeira medalha olímpica em ginástica feminina.

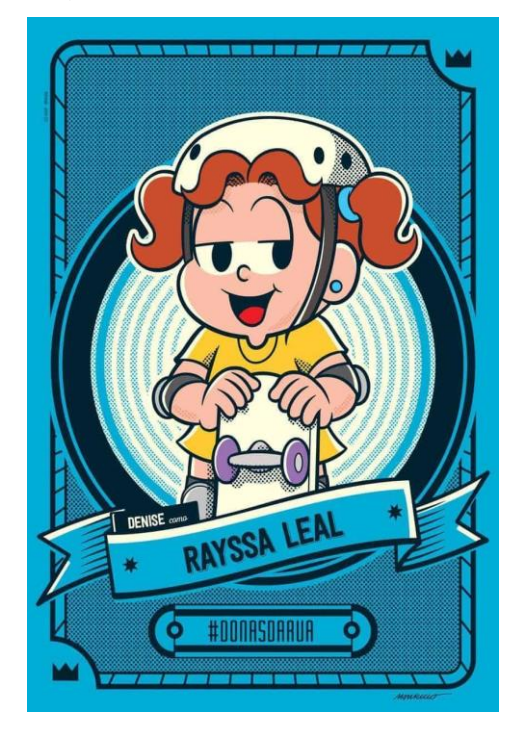

Para conhecer mais as medalhas que o Brasil ganhou nesta Olimpíada [clique aqui.](https://f5.folha.uol.com.br/diversao/2021/07/medalhistas-brasileiros-em-toquio-viram-personagens-da-turma-da-monica.shtml)

<sup>21</sup> Pedagoga, Especialista em Educação Básica: Gestão, Teoria e prática docente. Professora de Séries Iniciais. Atualmente cedida para a SMED atuando na assessoria do setor pedagógico no município de Cachoeirinha/RS.

# **FORMATAÇÃO DE UM TEXTO DIGITAL ACESSÍVEL**

# **ANSIEDADE MATEMÁTICA**

# VOCÊ SABIA QUE EXISTE?

O corpo inteiro é tomado por uma sensação de desconforto. O coração dispara, as mãos ficam pegajosas, há tremores e a cabeça dói. Não é sem razão que muitos comparam a matemática com um bichopapão. Dos anos iniciais do ensino fundamental ao ensino médio, o pavor é tanto, que muitas vezes persiste por toda a vida, podendo influenciar em decisões importantes como a escolha da futura profissão.

 A ansiedade matemática é um fenômeno multideterminado, decorrente da combinação de vários fatores e compreende reações emocionais negativas diante de situações que demandam uso de conhecimento da matemática. Esse tipo de ansiedade caracteriza-se por um conjunto de reações fisiológicas, comportamentais e cognitivas, com predomínio de comportamentos de fuga e esquiva. Não é inata e não está diretamente relacionada com transtornos de aprendizagem ou distúrbios decorrentes de lesões no córtex cerebral. Altos níveis de ansiedade à matemática influenciam o desenvolvimento socioemocional da criança, contribuindo para a baixa autoestima, a elaboração de autorregras limitadoras e a diminuição do sentimento de autoeficácia.

<sup>22</sup> Pedagoga, Psicóloga - Professora dos anos iniciais e psicóloga clínica em Feira de Santana/BA.

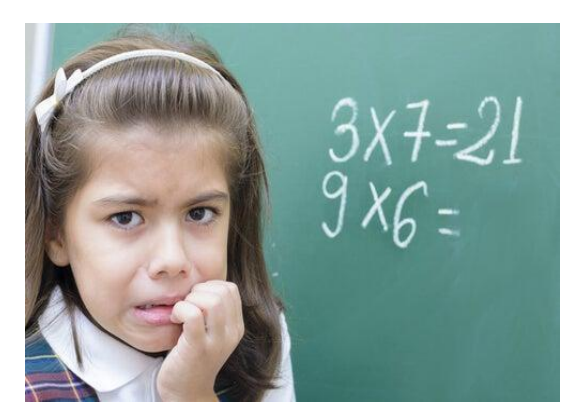

Saiba mais sobre esse assunto, [clique aqui.](https://www.youtube.com/watch?v=TLCZQeXJdcY&ab_channel=UNIVESP)

**Cursista: Priscila Lazo Rodrigues<sup>23</sup> Tutor (a):** Efrain Becker Bartz

# **FORMATAÇÃO DE UM TEXTO DIGITAL ACESSÍVEL**

# **Paralimpíadas de Tóquio celebram a diversidade e dão adeus aos Jogos em festa de encerramento**

Por Redação do GE, Tóquio, Japão

Ao som de "What a Wonderful World" (que mundo maravilhoso), a chama das Paralimpíadas foi apagada neste domingo. A canção eternizada na voz de Louis Armstrong refletiu o desejo de um mundo melhor e mais inclusivo para as pessoas com deficiência. Ao se despedir dos Jogos na cerimônia de encerramento, Tóquio celebrou a diversidade e deixou uma mensagem de esperança em uma festa de muitas cores e ritmos.

Depois de 12 dias de disputas nas arenas de Tóquio, os japoneses deram adeus aos Jogos em grande estilo. Sem a presença de público por causa da pandemia do coronavírus, os atletas paralímpicos se reuniram no estádio de Tóquio para um show de luzes e músicas. A canção "What a Wonderful World" foi arrebatadora no fim da festa, interpretada pelos japoneses Atsushi Okuno e Yuina Koshio, pessoas com deficiências.

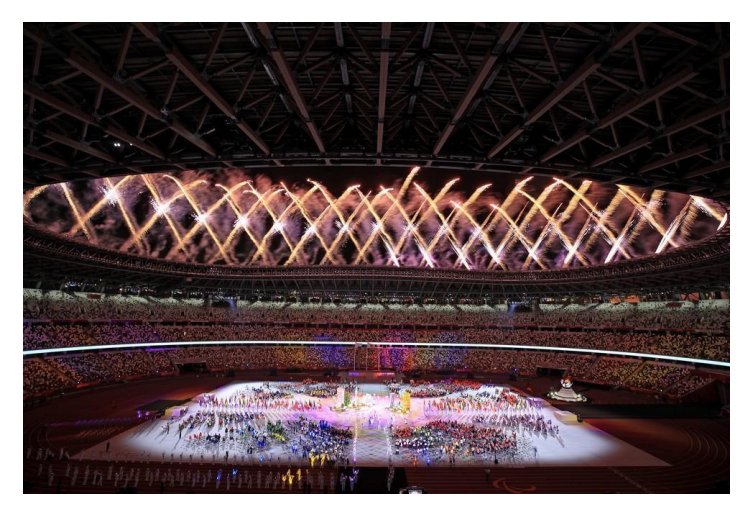

Gostaria de saber mais sobre os jogos paralímpicos? [Clique aqui.](https://interativos.globoesporte.globo.com/paralimpiadas/quadro-de-medalhas/quadro-de-medalhas-das-paralimpiadas-2020)

<sup>23</sup> Pedagoga, Psicopedagoga- Professora de Anos iniciais- Pelotas/RS .

## **A Audiodescrição no contexto escolar<sup>24</sup>**

A inclusão escolar o(a) trouxe até aqui, pois tem sido o ideal de todos(as) que atuam e contribuem para a formação de estudantes, à medida que um número cada vez maior de alunos(as) com deficiência exercem seu direito à educação, através de sua inserção em escolas regulares de ensino.

Alunos com deficiência visual necessitam de livros e outros recursos didáticos que viabilizem a compreensão dos conteúdos visuais neles presentes. A audiodescrição é um recurso de acessibilidade de conteúdos visuais que são traduzidos em signos verbais, o que, de acordo com Motta (2008), é "transformar imagens em palavras". A audiodescrição com fins didáticos, segundo Zehetmeyr *et al* (2015), "ultrapassa o limite da ferramenta de intermediação entre o visual e o textual e passa a ser, ela mesma, instrumento de ensino nas mãos do professor inclusivo" (p. 191).

As discussões deste módulo são constituídas por diretrizes da audiodescrição didática, com passos que o permitirão preparar seu material didático acessível, lembrando que, além dele, é importante apropriar-se de conhecimentos sobre a audiodescrição.

No decorrer de nossas aulas, apresentaremos um guia para o uso da audiodescrição didática, mas lembre-se, não temos a pretensão de formar audiodescritores, mas sim norteá-los para a utilização dessa tecnologia em sala de aula.

Conforme Zehetmeyr *et al* (2015, p.178), "a proposta de uma audiodescrição com fins didáticos é inovadora e avança sobre os padrões atuais, tornando-se uma ferramenta à disposição do professor".

<sup>24</sup> Disciplina II- Módulo II: Processo de identificação, avaliação e produção de intervenções pedagógicas no SAEE para a acessibilidade escolar.Formadora Tania Regina de Oliveira Zehetmeyr.Mestre em Ensino - Professora de Matemática - Porto Alegre/ RS.

### **O mundo e a pessoa com deficiência**

Fatores determinantes de cada época (aspectos econômicos, sociais e culturais) constituíram o ponto de vista sobre a **diferença**.

Desde a concepção do mágico-religioso dos tempos remotos ao ser divino no Egito, [...] ao desamparo ao "sentimento de horror" vivido na Idade Média, a história da Humanidade mostra-nos que as sociedades têm experimentado grandes dificuldades em lidar com a diferença, seja esta física, sensorial ou psíquica (SILVA, 2009, p.135).

A concepção da alteridade, a percepção do eu em relação ao outro, remete às diferenças partindo de si. Esse olhar para a diferença ao longo do tempo coloca os grupos **diferentes** (diferenças raciais, religiosas, pessoas com deficiência) à margem da sociedade, por não se enquadrarem ao padrão social aceito.

Em nossos estudos, vamos abordar a diferença sob o prisma da deficiência, conforme a convenção da Guatemala Decreto nº 3956/1 é a restrição física, mental ou sensorial de natureza permanente ou transitória, que limita a capacidade de exercer uma ou mais atividades essenciais da vida diária, causada ou agravada pelo ambiente econômico e social.

Em 13 de dezembro de 2006, foi aprovada a Convenção Internacional sobre os Direitos das Pessoas com Deficiência na Assembleia Geral da Organização das Nações Unidas [\(ONU\),](http://portal.mec.gov.br/index.php?option=com_docman&view=download&alias=424-cartilha-c&category_slug=documentos-pdf&Itemid=30192) onde se estabeleceu pessoa com deficiência como termo oficial, especificando como se devem designar as pessoas que têm impedimentos de longo prazo de natureza: física, mental, intelectual ou sensorial, os quais, em interação com diversas barreiras, podem obstruir sua participação plena e efetiva na sociedade em igualdades de condições com as demais pessoas. Dividindo-as em:

- Deficiência física (vários tipos).
- Deficiência visual (vários tipos).
- Deficiência auditiva (vários tipos).
- Deficiência intelectual (vários tipos).
- Deficiência psicossocial (vários tipos).
- Deficiência múltipla (vários tipos).

É válido lembrar que no Brasil, os termos utilizados impróprios para designar pessoas com deficiência, além de inadequados, são considerados ilegais.

No Artigo 2 desta convenção, apresenta-se o "Desenho universal" que significa a concepção de produtos, ambientes, programas e serviços a serem usados, até onde for possível, por todas as pessoas, sem necessidade de adaptação ou projeto específico. O "desenho universal" não excluirá as ajudas técnicas para grupos específicos de pessoas com deficiência, quando necessárias.

Ainda no artigo 2, aparece a "adaptação razoável" com significado de modificações e os ajustes necessários e adequados que não acarretem ônus desproporcional ou indevido, quando requeridos em cada caso, a fim de assegurar que as pessoas com deficiência possam gozar ou exercer, em igualdade de oportunidades com as demais pessoas, todos os direitos humanos e liberdades fundamentais.

Já o artigo 4, revela as obrigações dos países em realizar ou promover a pesquisa e o desenvolvimento, bem como a disponibilidade e o emprego de novas tecnologias, inclusive as tecnologias da informação e comunicação, ajudas técnicas para locomoção, dispositivos e tecnologias assistivas, adequados a pessoas com deficiência, dando prioridade a tecnologias de custo acessível. Além de promover a capacitação em relação aos direitos reconhecidos pela presente Convenção dos profissionais e equipes que trabalham com pessoas com deficiência, de forma a melhorar a prestação de assistência e serviços garantidos por esses direitos.

No artigo 24, os Estados Partes reconhecem o direito das pessoas com deficiência à educação. Para efetivar esse direito sem discriminação e com base na igualdade de oportunidades, os Estados Partes assegurarão sistema educacional inclusivo em todos os níveis, bem como o aprendizado ao longo de toda a vida.

Finalizando, no artigo 30, os Estados Partes reconhecem o direito das pessoas com deficiência de participar na vida cultural, em igualdade de oportunidades com as demais pessoas, e tomarão todas as medidas apropriadas para que as pessoas com deficiência possam:

Ter acesso a bens culturais em formatos acessíveis.

127

- Ter acesso a programas de televisão, cinema, teatro e outras atividades culturais, em formatos acessíveis.
- Ter acesso a locais que ofereçam serviços ou eventos culturais, tais como teatros, museus, cinemas, bibliotecas e pontos turísticos, bem como, tanto quanto possível, ter o acesso a monumentos e locais de importância cultural nacional.

Apesar do tempo que se passou desde 2006 até nossos dias, sabemos o quanto necessitamos caminhar para alcançar tudo o que foi proposto.

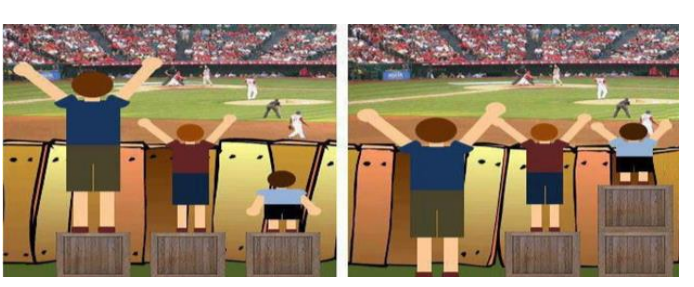

### **Igualdade de direitos não é justiça social.**

**Igualdade Justiça**

 **Fonte:** Adaptado do curso de introdução à audiodescrição Vergara Nunes, 2015 **Figura 1** - Igualdade de direitos não é justiça social.

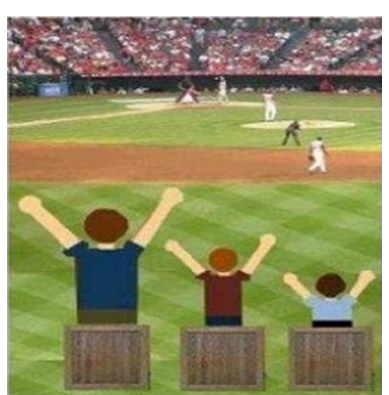

### **Derrubando barreiras**

 **Fonte:** Adaptado do curso de introdução à audiodescrição Vergara Nunes,2015  **Figura 2 -** Sociedade para todos

### **A Tecnologia Assistiva (TA) e a deficiência visual**

O mapa conceitual apresentado na figura 3 foi concebido após a pesquisa sobre TA, na perspectiva dos autores Galvão (2010), Bersch e Tonolli (2006), Vergara-Nunes, Machado e Vanzin (2011a) e Sonza et. al. (2013).

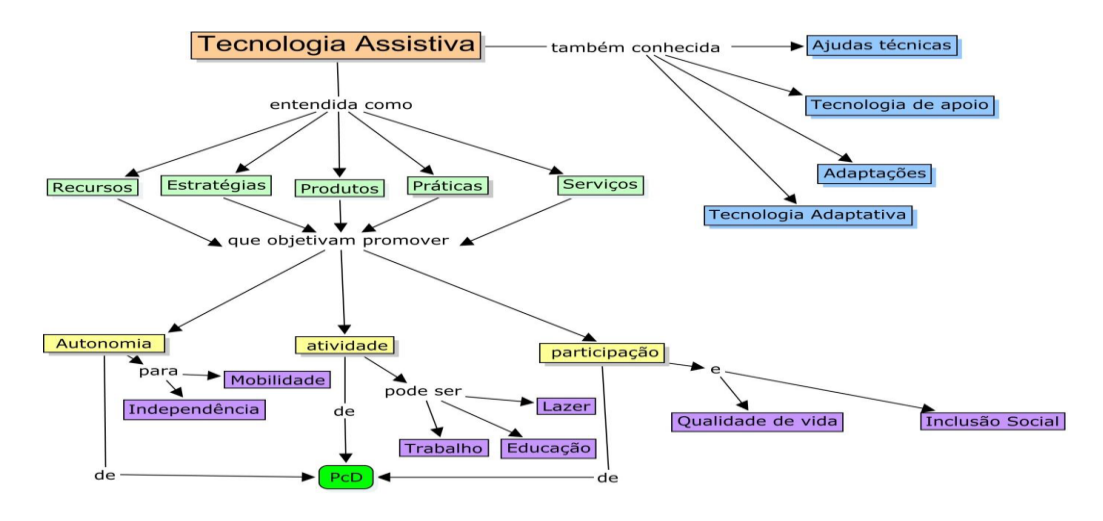

**Fonte**: Autora **Figura 3 -** Mapa conceitual TA

Conforme Bersch e Tonolli (2006, p.1), a TA é "[...] todo o arsenal de Recursos e Serviços que contribuem para proporcionar ou ampliar habilidades funcionais de pessoas com deficiência e consequentemente promover vida independente e inclusão".

A escola com intuito de promover a inclusão escolar, necessita oportunizar em formações continuadas entre outras oportunidades, aos seus profissionais, conhecer a TA de forma que os mesmos saibam como utilizá-la, desencadeando interesse de estar em sintonia com as inovações tecnológicas.

Podemos refletir sobre a relevância da TA na vida de pessoas com deficiência visual e de seus familiares, que vai além de proporcionar recursos de acessibilidade. Atua no intuito de favorecê-las, combatendo preconceitos. No momento em que são dadas condições de interagir e aprender, a pessoa com deficiência não será estigmatizada, apesar das diferenças.

Galvão e Damasceno (2003) chamam esta condição de **diferente-igual**. Segundo eles, **diferente** por sua condição, mas ao mesmo tempo **igual**, por interagir, relacionar-se e competir em seu meio, com recursos proporcionados pela TA. Ao ter condições de igualdade e não havendo barreiras ao acesso a conteúdo e serviços, o aluno com deficiência visual conquista "[...]respeito pela convivência, sua autoestima cresce e ele passa a explicitar melhor seu pensamento e a revelar seu potencial." (GALVÃO, 2010, p.1)

129

Para alunos com baixa visão, existem produtos de TA que tornam possível a independência visual, como: cadernos com pauta ampliada, guia ampliada para escrita em prancheta, suporte para leitura, lupas manuais, de mesa e eletrônicas, que também são disponíveis na versão portátil ou que podem ser acopladas na TV, Software Zoomtext (com voz ou sem voz), software LentePro que amplia telas, desenvolvido pelo projeto Dosvox; Software Magic, outro ampliador de telas e etc.(BENGALA BRANCA, 2016).

Para pessoas cegas, existem recursos de TA que proporcionam autonomia para leitura, escrita e aprendizagem. Algumas delas como impressoras braile, máquinas de escrever (braile), a Thermoform, uma copiadora para material adaptado que permite que pessoas com deficiência visual utilizem desenhos, mapas, gráficos, etc. Essa copiadora utiliza calor e vácuo para produzir relevo em películas PVC (BENGALA BRANCA, 2016). Além de outras opções como: mesa de relevos, leitor autônomo, jogos pedagógicos para pessoas com DV, tapete sensorial, bolas com guizo, bolas sonoras, display braile, identificador de cores, calculadoras sonoras, globo terrestre adaptado, kit desenho geométrico em braile, réguas, balança adaptada em braile, Kit multiplano, livros em braile e libras corpo humano, frutas, telebinocular, lupas, regletes, punção, guias de assinatura, telescópio monocular, xadrez adaptado, kit de desenho, soroban, dispositivo para ensino de matemática em braile, alfabetos em braile, scanners de várias marcas, impressoras multifuncionais para pessoas com DV, computador braile portátil, audiolivro, sintetizadores de voz e softwares braile para música, pautas etc.

Também cabe lembrar, do catálogo Nacional de Produtos de Tecnologia Assistiva, encontram-se disponíveis produtos e fabricantes, assim educadores, familiares e profissionais e as próprias pessoas cegas e com baixa visão podem conhecer as tecnologias existentes e através das informações contidas, procurar produtos, fazer pesquisa de preços. Acesse o catálogo de produtos no [Portal Nacional](https://assistivaitsbrasil.wordpress.com/catalogo/)  [de Tecnologias Assistivas.](https://assistivaitsbrasil.wordpress.com/catalogo/)

A seguir a figura 4 é em Nápoles; e mostra um corrimão com uma mensagem em Braille, que descreve a paisagem para pessoas cegas.

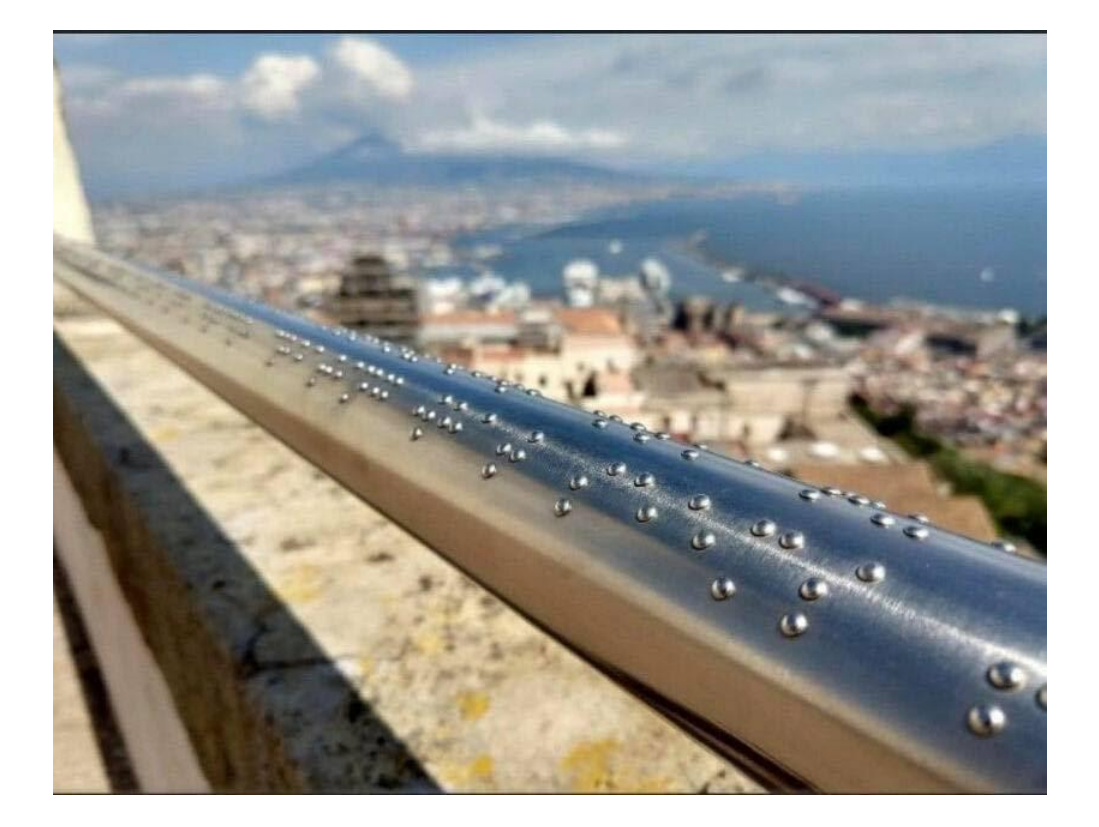

**Fonte:** [Storytellers](https://www.facebook.com/storytellers.pt/) **Figura 4 -** Foto em Nápoles

### **Deficiência Visual**

A visão ocupa uma posição proeminente no que se refere à percepção e integração de tamanhos, formas, contornos, cores e imagens que estruturam a composição de uma paisagem ou de um ambiente. É o elo que integra os outros sentidos.

Pode ocorrer desde:

- **O nascimento (cegueira congênita)**
- **posteriormente (cegueira adquirida)**
- ● **baixa visão.**

Em alguns casos, a cegueira pode associar-se à perda da audição (**surdocegueira**) ou a outras deficiências.

O termo deficiência visual abrange conceitos que incluem desde a *cegueira total*, onde não há percepção de luz até a *baixa visão*.

**Cegueira:** Ausência total da visão até a perda da capacidade de indicar projeção de luz. Ela pode ser **congênita** (desde o nascimento) ou cegueira **adventícia**, adquirida (posteriormente).

**Baixa visão/visão subnormal:** para graus menores de perda de visão e para condições as quais os indivíduos precisam receber auxílio significativo por meio de aparelho e dispositivo de reforço da visão.

**A cegueira** é uma alteração grave ou total de uma ou mais funções elementares da visão que afeta de modo irremediável a capacidade de perceber cor, tamanho, forma, distância, posição ou movimento em um campo mais ou menos abrangente.

É considerada **Baixa Visão** os graus menores de perda de visão e para condições as quais os indivíduos precisam receber auxílio significativo por meio de aparelho e dispositivo de reforço da visão. Existem alguns fatores de risco para cegueira ou perda de visão como:

- Idade;
- Pessoas com graus altos de miopia;
- Nascimento prematuro;
- Traumas;
- Cirurgias oculares ou neurológicas;
- Pessoas que trabalham com produtos químicos;
- Pessoas com diabetes.

No universo apresentado, entre a TA e a deficiência visual, surge a audiodescrição, que se constitui como um serviço especializado capaz de promover a acessibilidade a conteúdos visuais a pessoas cegas ou com baixa visão.

### **Audiodescrição**

Pessoas com deficiência visual necessitam de recursos que permitam acesso aos conteúdos veiculados pelos meios visuais. Um desses recursos é a audiodescrição.

Este "recurso assistivo" possibilita que mensagens visuais sejam traduzidas em palavras, permitindo assim, o acesso de pessoas cegas ou com outras deficiências a conteúdos visuais, sejam eles de imagens **ESTÁTICAS ou DINÂMICAS**.

Nas palavras de Motta (2008, p.1), a audiodescrição consiste na "[...] arte de transformar aquilo que é visto no que é ouvido".

A Audiodescrição como recurso da TA é apontada também por Guedes (2011) como "uma tecnologia assistiva a serviço da inclusão social". Já Vergara Nunes et.al. (2011c, p.118), conceitua a audiodescrição como:

> [...] tecnologia assistiva que permite às pessoas cegas o acesso a conteúdos visuais, veiculados por qualquer tipo de mídia. Trata-se da tradução em palavras de toda informação visual relevante para a compreensão de uma determinada mensagem. (Vergara-Nunes, 2011c, p. 118)

Em sua pesquisa, Zehetmeyr (2016) adota o conceito apresentado por Vergara-Nunes, que além do recurso da TA, a AD é uma tradução. Sob esse ângulo, AD é apresentada como modalidade de tradução intersemiótica, traduz o conteúdo visual para verbal (ARAÚJO, 2010; MOTTA, 2016; LIMA, 2010).

A pesquisadora Araújo explica a base para conceituar a AD na modalidade de tradução :

> "[...] Então, mais especificamente, a AD seria uma tradução intersemiótica porque transmuta as imagens de um filme em palavras. A inclusão da AD como tradução é de fundamental importância para o seu reconhecimento como trabalho intelectual." (ARAÚJO,2010,p.83)

Como modalidade de acessibilidade e também como modalidade de tradução os autores Motta e Romeu Filho (2010) apresentam o seguinte conceito:

> A audiodescrição é um recurso de acessibilidade que amplia o entendimento das pessoas com deficiência visual em eventos culturais, gravados ou ao vivo, como: peças de teatro, programas de TV, exposições, mostras, musicais, óperas, desfiles e espetáculos de dança; eventos turísticos, esportivos, pedagógicos e científicos tais como aulas, seminários, congressos, palestras, feiras e outros, por meio de informação sonora. É uma atividade de mediação linguística, uma modalidade de tradução intersemiótica, que transforma o visual em verbal, abrindo possibilidades maiores de acesso à cultura e à informação, contribuindo para a inclusão cultural, social e escolar. (MOTTA, ROMEU FILHO, 2010,p.6)

O pesquisador Lima (2010), também compactua e dá ênfase na AD como recurso de acessibilidade e ressalta a função do audiodescritor, que em seu entender,

> [...] deve ser: a ponte entre a imagem não vista e a imagem construída na mente de quem ouve a descrição" e enfatiza o papel e responsabilidade do

audiodescritor '[,,,]Essa ponte, o áudio-descritor, vem conduzir a imagem que sem a descrição será inacessível às pessoas com deficiência visual, mas que, com a áudio-descrição, tomará sentido.(LIMA, s.d.,p. 11)

Carpes (2016) complementa o conceito em suas palavras a "AD é um recurso de acessibilidade que traduz o visual em verbal, ampliando o entendimento das pessoas com deficiência visual, garantindo a inclusão dos cegos na educação, no entretenimento, no lazer, na comunicação e na informação." (p.5) Nesse conceito percebe-se a união entre recurso de acessibilidade e a modalidade de tradução.

Não temos o objetivo, a discussão das definições da AD, mas entendemos que dentro das modalidades apresentadas percebe-se a construção e a evolução da percepção sobre a potencialidade do recurso. Embora, como afirma Carpes (2016), o recurso ainda esteja "em desenvolvimento." (p.3)

Além dos aspectos apresentados sobre a AD a audiodescritora SCHWARTZ adverte,

> É importante ter consciência de que a audiodescrição não é um serviço meramente técnico. Assim como a arte, ela exige um envolvimento intenso com o projeto. É preciso sensibilidade para encontrar o vocabulário adequado e o tom de voz ideal para que a audiodescrição seja totalmente integrada ao filme. Um filme do Rambo não pede o mesmo vocabulário que um filme de Woody Allen. Um romance não pede o mesmo tom de um filme de terror ou de uma comédia. (SCHWARTZ,s.d.)

Complementando os fatores expostos, a figura 5 representa a utilização simultânea da audiodescrição em eventos culturais. A AD foi realizada em uma cabine para tradução simultânea, usando os mesmos aparelhos da tradução, mas o que diferencia a audiodescrição da tradução simultânea. Na imagem as pessoas com deficiência visual usam fones de ouvido, desse modo só eles ouvem audiodescrição. Porém no final do filme tanto as pessoas com deficiência visual, quanto os sem deficiência deverão ser capazes de discutir com igualdade o conteúdo do filme.

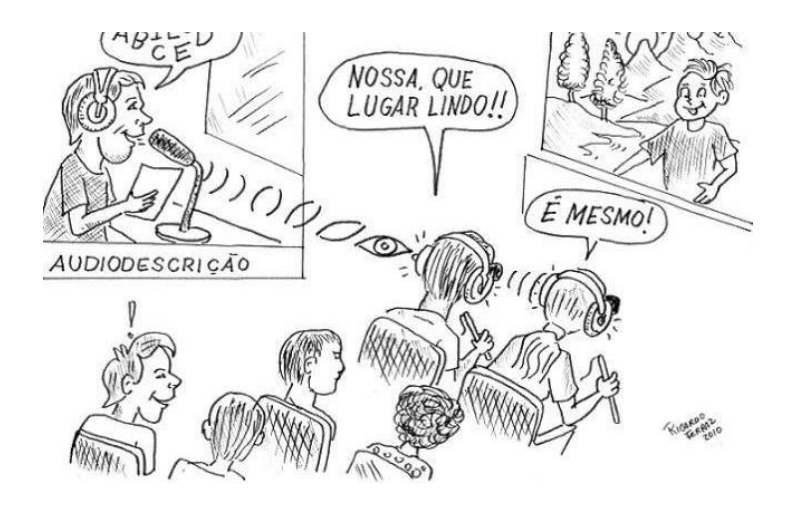

 **Fonte**- Blog Ver com Palavras **Figura 5** - Charge de Ricardo Ferraz

 Os depoimentos registrados por Motta (2012) após um espetáculo, além da funcionalidade de *feedback,* confirmam "a emoção, os sentimentos de pertencimento e de inclusão" (p.2) que são gerados através da AD após assistir um espetáculo.

> Minha primeira experiência com audiodescrição foi no Teatro Vivo, na apresentação da peça Vestido de Noiva. Aguardando o início do espetáculo, também esperava para saber o que e como seria a audiodescrição. Antes, só havia ouvido falar. O audiodescritor começou a descrever o teatro. A riqueza de detalhes, a precisão com que ele apresentava o cenário, o palco, me deixou fascinado. Não esperava tanta informação dada com tanta qualidade. Começou a peça. Nos intervalos das falas, vozes que descreviam as cenas. Foi emocionante tomar conhecimento de detalhes que só a visão poderia me dar. No entanto, estava tudo ali, me sendo apresentado, de forma precisa e no tempo exato para não atrapalhar o diálogo dos personagens. Experimentei algo diferente. Era como se eu estivesse vendo o que estava acontecendo. A audiodescrição é o que faltava para as pessoas com deficiência visual nos teatros, cinemas, vídeos, estádios de futebol e muitos outros locais onde a ausência da visão exija uma descrição daquilo que não pode ser percebido pelos outros sentidos. (CHARAN, *apud* MOTTA, 2012)

 O fragmento do depoimento de Bazanella certifica a garantia de acessibilidade, quando afirma ser impossível saber detalhes das personagens.

> Sem audiodescrição seria impossível saber, por exemplo, que Hécuba se locomovia numa cadeira de rodas, que as troianas avançavam devagar, meio agachadas apoiadas num cajado, com a cabeça coberta por uma parte das saias, uma delas portando uma flauta, dando-nos uma "visualização" da cena impossível sem esse recurso. (BAZANELLA, *apud* MOTTA, 2012,p.2)

Antonio Carlos Barqueiro descreve seu sentimento de empoderamento de eventos visuais através da AD, para ele

A audiodescrição veio para proporcionar um verdadeiro conforto, para mim e para quem estiver me acompanhando. Eu ouço, eu vejo, eu sinto as mesmas emoções que os outros e no mesmo tempo dos outros. E, ao final do evento, posso discutir e comentar com as mesmas informações que os outros tiveram. ( In: MOTTA; ROMEU FILHO, 2010, s.p.)

A AD pode ser realizada simultaneamente, ou gravada. Motta (2015) explica a dinâmica da AD em espetáculos e eventos em geral.

> Em peças teatrais, espetáculos de dança, circo, óperas, shows, musicais e outros, a audiodescrição é sempre feita ao vivo, usando para isso os mesmos equipamentos de tradução simultânea, fones de ouvido e receptores. A informação sonora é transmitida pelos audiodescritores de dentro de uma cabine acústica, com um roteiro previamente preparado, estudo sobre o tema e terminologia, inserida preferencialmente entre as falas dos personagens ou pausas do espetáculo. Em filmes e outros produtos audiovisuais, a audiodescrição poderá ser gravada em estúdio, mixada e inserida na trilha original, respeitando as falas de personagens ou narradores, evitando a sobreposição. (p.3)

Em espaços como museus, centros históricos, centros culturais, e outros a AD tanto pode ser gravada quanto ao vivo. Se gravada, é utilizado o audioguia um sistema de locução, já ao vivo a AD é realizada por monitores que acompanham as pessoas com DV durante a visita (MOTTA, 2015).

Além da AD em imagens em movimento, existe a AD de imagem estática como o próprio nome indica, refere-se a audiodescrever imagens de textos estáticos, é utilizada para audiodescrever fotos, quadros, esculturas, placas, banners, convites e outros.

Segundo Queiroz (2010, p.13) "[...] a audiodescrição não significa só pessoas com deficiência apaixonadas por sua liberdade e autonomia, ela é, em si, um conjunto de técnicas e estratégias, o trabalho de um grupo, experiência e arte".

Em conformidade, Lima (2010) evidencia a natureza da AD como não sendo

[...] uma descrição qualquer, despretensiosa, sem regras, aleatória. Trata-se de uma descrição regrada, adequada a construir entendimento, onde antes não existia, ou era impreciso; uma descrição plena de sentidos e que mantém os atributos de ambos os elementos, do áudio e da descrição, com qualidade e independência.

Com a finalidade de nortear a produção das descrições de imagens de obras (imagens estáticas) disponibilizadas por intermédio do software Mecdaisy, a Secretaria de Educação Continuada, Alfabetização, Diversidade e Inclusão (SECADI) do Ministério da Educação (MEC) publicou em 10 de abril de 2012 a nota técnica Nº 21 – Orientações para descrição de imagem na geração de material digital acessível. Essas orientações norteiam as audiodescrições de imagens estáticas, no inciso II apresenta o conceito e funcionalidade do Mecdaisy 2 e no inciso III indica os requisitos para descrição de imagem na geração de material digital acessível – Mecdaisy.(BRASIL,2012)

Além da nota técnica nº21, como no Brasil, a AD ainda não tem uma norma definida, a Associação Brasileira de Normas Técnicas (ABNT) apresentou em 2015 um projeto para consulta nacional elaborado pela Comissão de Estudo de Acessibilidade em Comunicação do Comitê Brasileiro de Acessibilidade intitulado "Acessibilidade na comunicação – audiodescrição" (VERGARA-NUNES *et.al*, 2015, p.180). Para acessar a nota técnica n°21 [clique aqui.](http://portal.mec.gov.br/index.php?option=com_docman&view=download&alias=10538-nota-tecnica-21-mecdaisy-pdf&Itemid=30192)

Essa comissão conceitua a AD como

[...] recurso de acessibilidade comunicacional que consiste na tradução de imagens em palavras' tendo como objetivo 'proporcionar uma narração descritiva em áudio, para ampliação do entendimento de imagens estáticas ou dinâmicas, textos e origem de sons não contextualizados, especialmente sem o uso da visão. (ABNT, 2015 *apud* VERGARA-NUNES *et.al*. 2015 p.180)

### **Formação de um audiodescritor**

Os audiodescritores precisam de um curso de formação específico sobre o recurso que contemple informações sobre a deficiência visual, definição, histórico e princípios da audiodescrição, noções de sumarização, conhecimento sobre recursos técnicos, locução e, principalmente, atividades práticas.

Precisam, também, assistir e ter informações sobre os espetáculos e eventos que serão audiodescritos, antes de fazer a audiodescrição, para se familiarizar com o tema, personagens, figurino, vocabulário específico, autor e cenários. Outro aspecto importante é a elaboração do roteiro para audiodescrição com tudo o que será inserido entre os diálogos, que, no teatro, costuma ser aprovado pelo diretor da peça, o qual verifica a coerência e fidelidade ao tema e linguagem da obra. As informações sobre as cenas não podem expressar opiniões pessoais do audiodescritor.

> Uma equipe de audiodescrição para produção de um filme, possui 4 elementos o, **audiodescritor roteirista:** responsável por desenvolver o

texto, demanda extensa de pesquisa de conteúdo e da obra estética, toma decisões quanto ao tempo para que não sobre descrições desnecessárias ou falte informações relevantes; o audiodescritor narrador: deve ter voz clara, agradável e expressiva. Responsável pela gravação da voz, seguir o roteiro, ele não interpreta, comunica, versatilidade no uso da voz e respeitando sempre o estilo da obra, a dinâmica e a atmosfera de cada cena; O técnico de áudio é responsável não apenas pela gravação, mas também pela edição das informações e o audiodescritor consultor: pessoa com deficiência visual na equipe é imprescindível. Que tenha experiência como usuário da audiodescrição e possa dar sugestões de roteiro e na narração. Também possa sanar qualquer dúvida a respeito da percepção do espectador cego e do vocabulário mais apropriado para a criação de imagens precisas (SCHWARTZ, 2012, p.2 e 3).

Diante do exposto, tem-se a compreensão do emprego do recurso da AD numa gama de possibilidades, porém limitaremos seu uso na educação, mais especificamente, na sala de aula.

O próximo assunto a ser abordado é os potenciais didáticos da audiodescrição.

### **Usos e possibilidades de aplicação da audiodescrição como tecnologia educacional**

A tecnologia tem sido foco de vários estudos pela relevância no contexto histórico mundial. Através desses estudos, comprovou-se que as transformações tecnológicas, geraram mudanças na maneira de interpretar o mundo, relacionar-se , no modo de viver e também, na forma de pensar.

A valorização da diversidade humana, impulsionou mudanças também, no meio educacional para que pudesse estar em consonância com as legislações vigentes e as reivindicações das pessoas com deficiência.

Várias definições de tecnologia educacional podem ser encontradas. O autor Mauricio Pessoa Gebran realiza uma comparação entre 2 autores e apresenta a evolução do uso da tecnologia na educação.

A primeira definição apresentada por Gebran (2009), é a de Newby et al.(1996), em que apresentam a tecnologia educacional como meio de conexão entre o professor, a experiência pedagógica e com fins de aprimorar o ensino, nessa definição "a tecnologia é o meio e não o fim" (GEBRAN, 2009,p.17).

Em continuidade, o autor expõe a definição de Chaves (1999) que escreve uma pequena retrospectiva sobre o assunto, e explica que inicialmente chamava-se informática na educação, momento em que se inicia o uso de tecnologia na escola, em que se resumia ao uso do computador para o ensino de informática. Posteriormente usa-se o termo Tecnologia na Educação, que embora fosse mais amplo, apresentava o computador e acrescenta-se a televisão, rádio e outros audiovisuais, mas o enfoque era dado à tecnologia e não na Educação, e finalmente, em seu artigo, Chaves (1999) *apud* Gebran ( 2009), sugere a "Educação mediada pela Tecnologia", onde prima-se pela Educação e a tecnologia fica em segundo plano (GEBRAN, 2009,p.17).

Ao que tange à educação de pessoas com deficiência, Mantoan (2015), discute sobre projetos que "na maioria das vezes, conseguem reduzir as incapacidades, atenuar os déficits: fazem falar, andar, ouvir, ver, aprender. Mas tudo isto só não basta." A mesma autora sugere "um acordo da tecnologia com a educação, um encontro entre duas áreas que se propõem a integrar seus propósitos e conhecimentos, buscando complementos uma na outra e com base em pressupostos inclusivos". (s.p.)

Mantoan reconhece o papel da ciência "na parceria dos movimentos sociais que atuam no sentido de criar condições propícias à educação e aos suportes de toda a ordem que as pessoas com deficiência necessitam para viver com autonomia e independência possíveis a cada caso". (Mantoan, 2015, s.p.)

O grupo de pesquisa de Silva *et. al.* (2015) adota como definição de tecnologia "todos os métodos, processos, técnicas, metodologias, meios, instrumentos, aparatos concretos ou virtuais, digitais ou analógicos, referentes a um domínio do conhecimento". (p.250)

Nesta perspectiva, Silva *et. al.* (2015) conceituam "Tecnologia Educacional como todo o método, processo, técnica, metodologia, instrumento, aparato concreto ou virtual, digital ou analógico, referentes ao domínio da educação." (p.251)

Essa também é a definição adotada, acrescentando, porém, o objetivo de promover o processo de ensino e aprendizagem.

----------Desse modo, quando todos têm acesso aos conteúdos dos materiais didáticos utilizados, há "um maior compartilhamento; o foco da discussão sai da forma

139

como se apresentam os materiais em si, e vai para os conteúdos por eles veiculados". (VERGARA-NUNES, 2016, p.236)

Na escola, o próprio professor pode descrever o universo imagético presente em sala de aula como ilustrações nos livros didáticos e livros de história, gráficos, mapas, vídeos, fotografias, experimentos científicos, desenhos, peças de teatro, passeios, feiras de ciências, visitas culturais, dentre outros, sem precisar de equipamentos para tal, mas ciente da importância de verbalizar aquilo que é visual, o que certamente irá contribuir para a aprendizagem de todos os alunos. **(**MOTTA, 2011).

### **Exemplos do uso da Audiodescrição no contexto escolar**

O uso da AD no ambiente escolar converge com a função da escola em promover a educação de todos (sem distinção); à medida que se eliminam barreiras comunicacionais e se dá acesso aos conteúdos visuais aos alunos com deficiência visual. A seguir, exemplos escolhidos de como a AD pode ser utilizada em sala de aula.

### **Exemplo 1: Ciências (audiodescritiva)**

A figura 6 apresenta como utilizar a audiodescrição na disciplina de ciências.

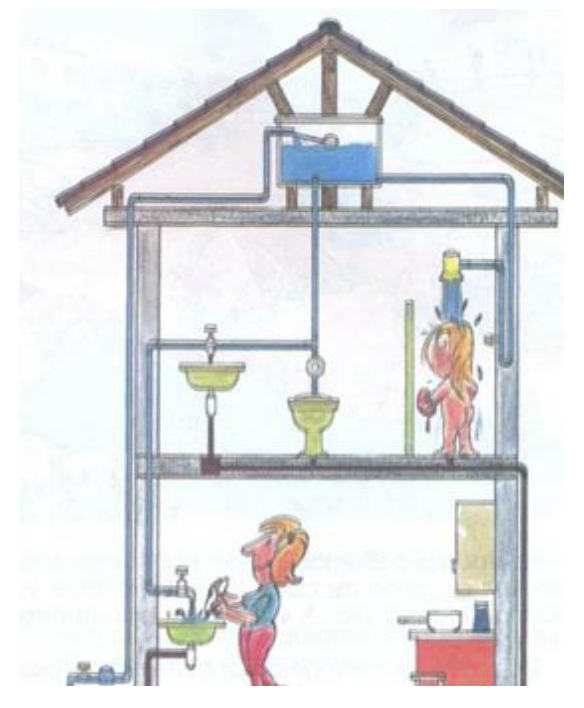

Um cano azul leva água, que passa por um hidrômetro e sobe para a laje de cima do primeiro andar enchendo a caixa d'água a qual possui uma boia. Da caixa, também por canos azuis, a água desce, no primeiro andar, para uma pia, para o vaso sanitário e para o chuveiro, onde uma menininha toma banho, e para a pia do andar térreo, onde uma mulher lava os pratos. Canos marrons saem da parte debaixo da pia, do vaso, do chuveiro, da pia da cozinha e se juntam na caixa do esgoto, do lado de fora da casa, e a qual está ligado um grande cano marrom que vai dar na rua. (VIEIRA;LIMA, 2010,9).

A escrita do título está conforme o exemplo (VIEIRA;LIMA, 2010,9)

### **Exemplo 2 : Geografia (audiodescritiva)**

Assista ao vídeo: Imagine uma menina com cabelos do Brasil.

Acesse ao vídeo através do link abaixo: [Imagine uma menina com cabelos de Brasil \(2010\) -](https://www.youtube.com/watch?v=6z3UXvxVnz4) Alexandre Bersot

Após assistir ao vídeo, reflita:

Em uma sala de aula você apresenta o vídeo para sua turma, um estudante cego(a) ou com baixa visão severa teria as informações sobre o conteúdo do vídeo?

Agora, acesse o link abaixo:

[Imagine uma menina com cabelos de Brasil... -](https://www.youtube.com/watch?v=1NETHmVWDQw) Audiodescrição Mil Palavras

E com audiodescrição todos terão acesso? E se você tem um aluno(a) com deficiência auditiva, ele(a) teria acesso ao conteúdo?

Para que ambos (deficiência visual e deficiência auditiva) tenham acesso, além da audiodescrição, surge a necessidade da legenda e a inserção da janela com intérprete de libras.

### **Exemplo 3: Audiodescrição - História**

Ao abordar um fato histórico, o livro didático, geralmente traz fotos e/ou imagens, com intenções didáticas, como pode-se verificar através da figura 7. Caso a figura esteja sem uma descrição ou um texto alternativo, o ledor de tela ficará emitindo a palavra imagem, trazendo assim uma barreira à aprendizagem.

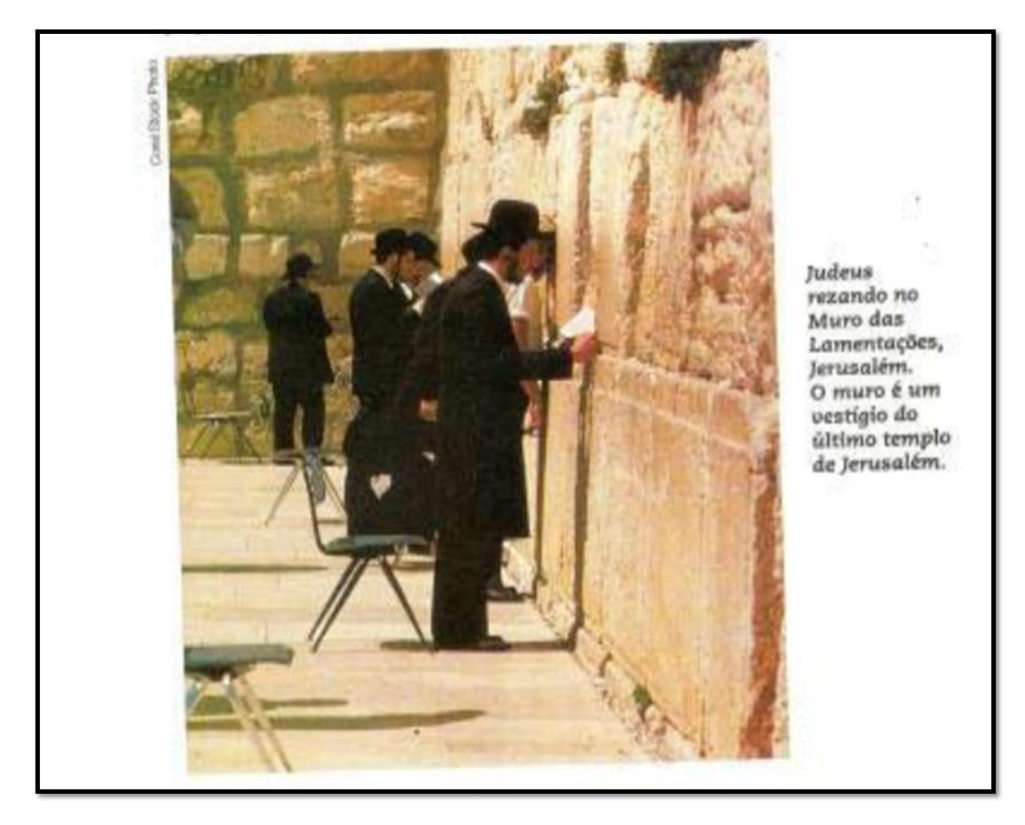

**Nota da imagem**: judeus rezando no muro das lamentações, Jerusalém. O muro é um vestígio do último templo de Jerusalém

**Fonte:** Coleção História Sociedade e Cidadania – 5º série, capítulo 9, página 110 do autor Alfredo Boulos (2004).

**Descrição**: homens vestidos de terno preto, de chapéus e com barba, parados de frente a um muro, com suas cabeças encostadas bem próximas da parede. Seguram papel. Há cadeiras enfileiradas nas suas costas. Apenas um dos homens está sentado.

# **Exemplo 4: Responda à questão**

Qual das ilustrações representa o cesto que exige mais esforço para ser carregado?

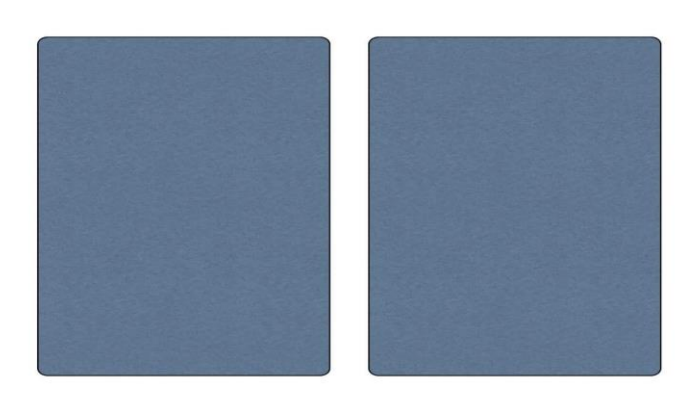

**Figura 8 -** exemplo 4

Reflita:

Como o aluno com deficiência visual poderia fazer tal exercício? Abaixo figura 9.

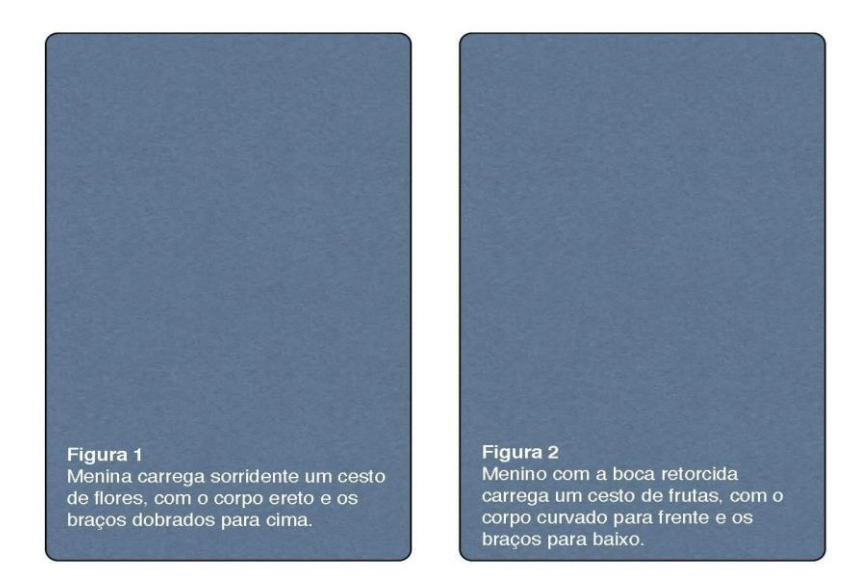

Qual das ilustrações representa o cesto que exige mais esforço para ser carregado?

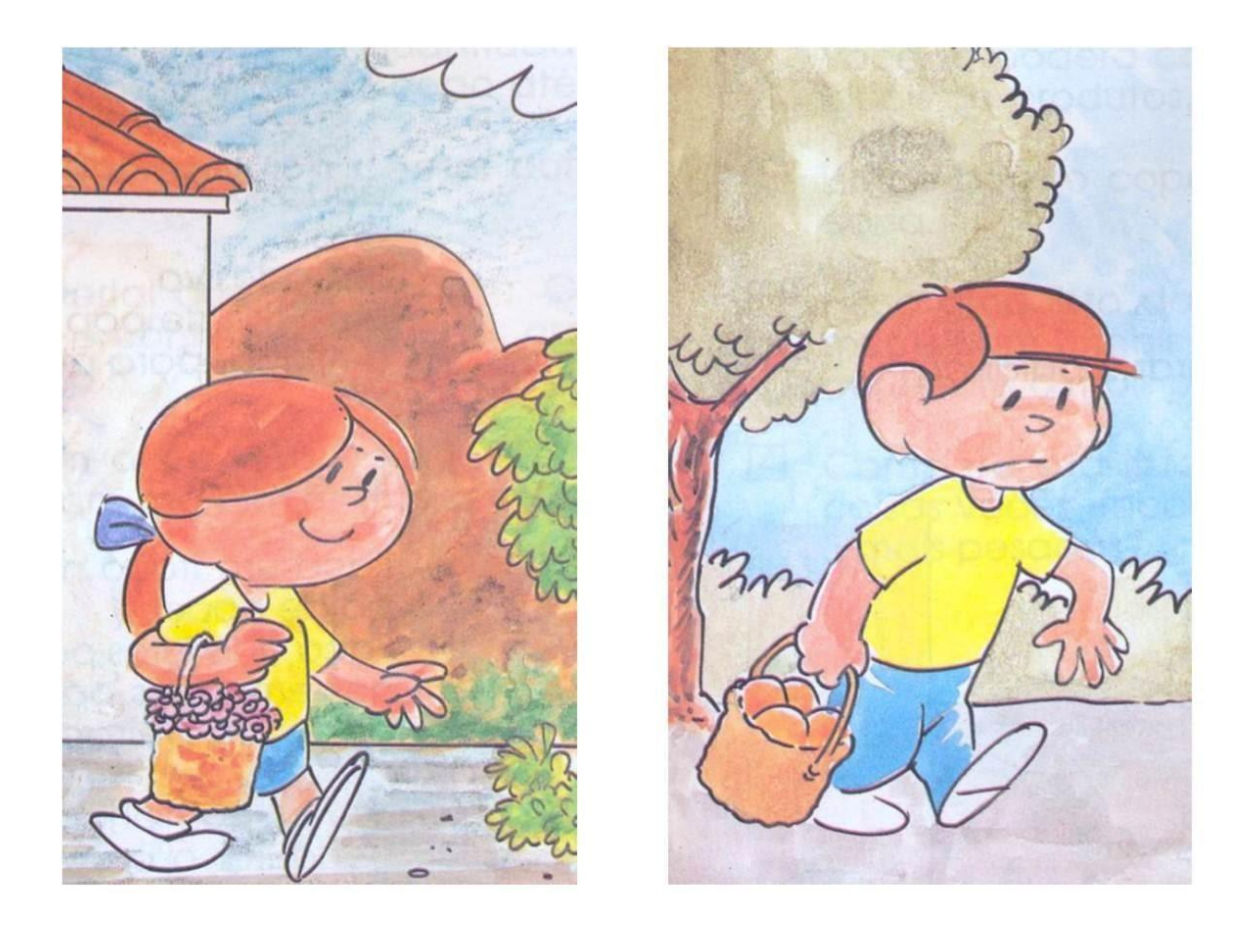

VIEIRA Paulo André de Melo, LIMA, Francisco José de. A teoria na prática: áudio-<br>descrição, uma inovação no material didático. Disponível em: <http://<br>www.rbtv.associadosdainclusao.com.br/index.php/principal/article/downlo
## **Audiodescrição padrão e a Audiodescrição Didática**

O cenário educacional encontra-se em mudança, e nele encontra-se também o aluno com deficiência visual, que agora faz parte de uma sala de aula com colegas com ou sem deficiência. Mantoan (2003) afirma que escolas de qualidade são ambientes educativos em que

> [...] ensinam-se os alunos a valorizar a diferenca pela convivência com seus pares, pelo exemplo dos professores, pelo ensino ministrado nas salas de aula, pelo clima sócio-afetivo das relações estabelecidas em toda a comunidade escolar — sem tensões competitivas, mas com espírito solidário, participativo. Escolas assim concebidas não excluem nenhum aluno de suas classes, de seus programas, de suas aulas, das atividades e do convívio escolar mais amplo. São contextos educacionais em que todos os alunos têm possibilidade de aprender, frequentando uma mesma e única turma. (p.35)

Motta (2015) com experiência na docência e como audiodescritora declara:

A diversidade obriga escolas e professores a repensar a dinâmica de sala de aula, a introduzir novas ferramentas que possam colaborar para o sucesso de tarefas, dentre elas a tarefa de promover o acesso a esse universo repleto de imagens para todos os alunos, incluindo alunos com deficiência visual. (p.2).

Neste sentido, em sua tese Vergara-Nunes (2016) defende o uso da audiodescrição com fins didáticos. Para o autor, vai além de uma simples tradução de uma imagem para um texto descrito que se possa ouvir, mas auxilia o aluno na aprendizagem, de forma funcional, complementando o texto didático, e aponta "que se nos livros as imagens têm objetivos didáticos, a audiodescrição dessas imagens deve ter o mesmo objetivo, ou seja, ser uma audiodescrição didática (ADD)." (VERGARA-NUNES, 2016, p.236)

Em conformidade com o autor, defendemos o uso da ADD e apresentaremos os principais aspectos da ADD proposta por Vergara-Nunes (2016), como mostra na figura 10. Na ADD, leva-se em conta a diversidade do ser humano, assim o **professor-audiodescritor** (não se trata de uma nova profissão, nem de uma nova função, por isso não demanda um curso profissionalizante. Trata-se de uma tarefa, uma forma de ensinar adotada em sala de aula) deverá conhecer o grau da deficiência do seu aluno, além da especificidade relativa à deficiência, se tiver cegueira, se é congênita ou adquirida; no caso de cegueira adquirida, em que momento isso ocorreu, se conhece cores etc., e, baseado nessas informações, aliadas à sua experiência, elaborar a ADD.

Ainda o autor explica, que o professor-audiodescritor não utiliza uma linguagem neutra, mas sim imbuída de sua interpretação; logo, para elaborar a ADD, pode valerse da subjetividade. Se uma imagem representa uma emoção, ela deve estar contida na ADD e também provocar emoções. É necessário conhecer o usuário para que se possa considerar sua cultura. A inclusão do aluno cego deve ser o objetivo da ADD. O aprendiz cego poderá, em igualdade de condições, utilizar o mesmo material didático apresentado aos alunos não cegos, tendo o professor-audiodescritor autonomia para incluir ou eliminar informações, pois o foco da aprendizagem será o potencial daquilo que se quer ensinar através da imagem. Como último aspecto, há de se destacar a carga cognitiva, no sentido de que o professor-audiodescritor deverá diminuí-la para melhor aprendizagem (VERGARA-NUNES, 2016).

No mapa mental intitulado Audiodescrição Didática será apresentada a ADD, como mostra a figura 11.

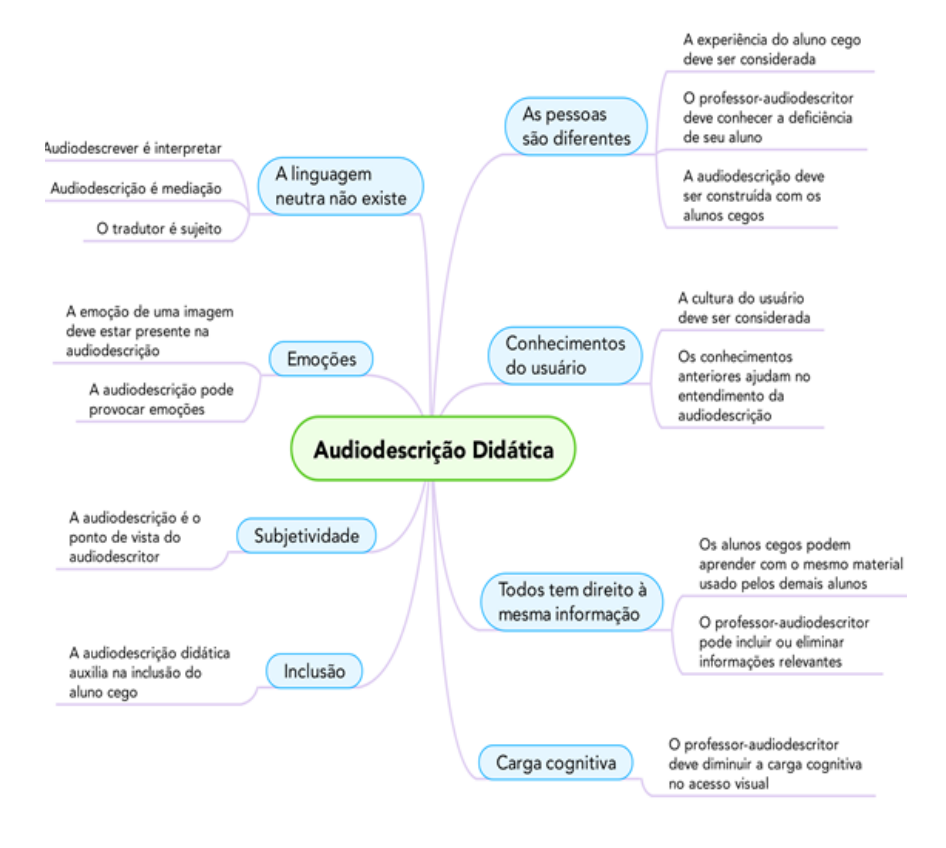

**Fonte**: VERGARA-NUNES (2016.p.241)

**Figura 11**- Mapa Mental com principais aspectos da Audiodescrição didática

Em acordo com a concepção da ADD, para uma sala de aula inclusiva, que em sua composição existem alunos com deficiência visual, acredita-se que a atuação do professor-audiodescritor é fundamental, pois é ele quem deve apresentar novos modelos, ampliar as informações e dar explicações, auxiliar os alunos a construírem e reconstruírem novos significados.

É ele que tem o contato com alunos, ele faz as escolhas de metodologias, as formas de apresentar novos conceitos, através de quais tecnologias e quais recursos sejam eles verbais, escritos, pictóricos, táteis.

Para que isso aconteça, requer do professor-audiodescritor uma postura de interesse pelos distintos pontos de vista, pela diversidade de seus alunos, saber o momento certo para avançar, possibilitando que os alunos compreendam o sentido de sua fala e possam criar o seu próprio discurso, conseguindo visualizar o que é abstrato.

A proposta não objetiva tornar professores em audiodescritores, mas aproveitar os saberes do professor, aliados aos conhecimentos sobre AD, pois a ADD requer do professor objetivo específico e planejamento do que pretende ensinar com a imagem selecionada.

Neste sentido, o professor-audiodescritor elabora o roteiro de ADD e pode apresentar a ADD para todos os alunos, dependendo do seu objetivo, assim não somente os alunos com deficiência visual serão beneficiados, mas todos os alunos que compõem a sala de aula.

Tardif (2003) indica que há saberes diferentes que constituem o educador ao longo da vida, são eles **pessoais** adquiridos no dia a dia, em família e pela socialização primária; os saberes **escolares**, adquiridos nas diversas fases de escolarização; saberes da **formação profissional**, os quais são adquiridos na graduação, nos estágios e cursos de **formação continuada**; saberes provenientes dos materiais e livros usados no trabalho, adquiridos pelo uso das ferramentas de trabalho e sua adaptação às tarefas docentes; saberes **provenientes da experiência profissional**, os quais foram adquiridos na prática da docência na sala de aula, na escola e com os pares.

147

Vergara- Nunes (2016) esclarece, que a AD para ser trabalhada no contexto de ensino, com objetivo específico da aprendizagem, "precisa ter características próprias e não apenas as genéricas normas e orientações para audiodescrições comerciais." (p.242)

O quadro 1 traz o resumo das comparações entre a Audiodescrição Padrão (ADP) e a ADD, definidas por Vergara-Nunes(2016).

| AUDIODESCRIÇÃO PADRÃO               | AUDIODESCRIÇÃO DIDATICA             |  |  |
|-------------------------------------|-------------------------------------|--|--|
| Descreve o que está na imagem       | Apresenta informações extras        |  |  |
| Prima pela a objetividade           | Considera a subjetividade           |  |  |
| Invisibilidade do tradutor          | Visibilidade do tradutor            |  |  |
| Ausência de interpretação           | Toda audiodescrição é interpretação |  |  |
| Linguagem neutra                    | A linguagem neutra não existe       |  |  |
| Sem emoções                         | Emoções                             |  |  |
| Foco na ação e /ou na descrição     | Foco no objetivo do uso da imagem   |  |  |
| Foco na obra visual                 | Foco no receptor                    |  |  |
| Tecnologia de acessibilidade visual | Ferramenta de ensino com imagens    |  |  |
| Apresenta a imagem ao receptor      | Auxilia na aprendizagem do aluno    |  |  |
| Considera o receptor como grupo     | Considera o receptor como indivíduo |  |  |
| audiodescritor não interfere        | Há interferência do audiodescritor  |  |  |
| Ocupa-se da acessibilidade          | Ocupa-se da inclusão                |  |  |

**Quadro 1**- Comparativo resumido entre a ADP e ADD

**Fonte**: Adaptado de Vergara- Nunes (2016, p.270)

A audiodescrição padrão apresentada por Vergara-nunes (2016) é a apresentada no Brasil "na televisão, DVDs, comerciais, publicidade, peças de teatro, óperas ou outros eventos" (p.269). Segundo o pesquisador,

> Segue práticas comuns entre os audiodescritores profissionais, que, por sua vez, adotam as normas já em vigor em outros países. Apesar das diferentes ênfases entre as normas atualmente vigentes em países como Estados Unidos, Espanha, Reino Unido ou Alemanha, há diversos pontos em comum entre elas que também vêm sendo adotadas no Brasil, tanto nas práticas profissionais, como nas propostas de normas da ABNT (2015), na Nota Técnica nº 21, do Ministério da Educação (BRASIL, 2012) e dos trabalhos de grande parte dos pesquisadores (VERGARA-NUNES, 2016, p.269).

Vergara-Nunes (2016) lembra que o objetivo da audiodescrição didática é a inclusão do aluno cego, dando a ele "condições de aprender conteúdo escolares veiculados por imagens junto com seus colegas em sala de aula em contextos inclusivos".(p.271) Ao passo que a audiodescrição padrão visa à acessibilidade do produto visual, lembra: "A áudio-descrição é, acima de tudo, uma técnica de acessibilidade" (SNYDER, 2011, p.2 *apud* VERGARA-NUNES, 2016, p.271).

Conforme Vergara-Nunes (2016), "Estas diferenças principais definirão outras diferenças, tais como os lugares onde se aplicam, o público-alvo a que se destinam e a relação do audiodescritor com o receptor."(p.271)

Na perspectiva da ADD, para aprendizagem de alunos com deficiência visual, o uso de materiais táteis, em relevo, em braile e demais tecnologias não devem ser abolidos, mas sim, motivados. A ADD, não estará competindo com as demais tecnologias e recursos existentes, mas atuará em sinergia para que se alcance a aprendizagem desses alunos.

#### **Guia prático para elaboração de audiodescrição didática**

A utilização de audiodescrição como tecnologia educacional para alunos com deficiência visual é o mote da pesquisa de mestrado que resultou na elaboração deste Guia com os passos para elaboração de audiodescrição didática de imagens estáticas, pensada para educadores preocupados com a aprendizagem de todos os alunos (ZEHETMEYR, 2016 p. 104).

O Guia prático traz a definição dos três blocos que compõem a audiodescrição didática. Contém uma ficha com informações necessárias à elaboração da audiodescrição didática (ADD), além de apresentar o passo-a-passo para elaborá-la.

Apresenta dois exemplos de roteiros de ADD com conteúdo de espanhol e matemática, elaborados em trabalho colaborativo interdisciplinar de professores sob a coordenação da pesquisadora. O grupo de professores participantes ministrava aulas para alunos com deficiência visual, os exemplos contidos nele, foi validado por alunos cegos no decorrer da pesquisa de mestrado que o originou.

As figuras 12 e 13 apresentam uma ficha que foi elaborada para contemplar as informações necessárias para se escrever o roteiro de uma ADD.

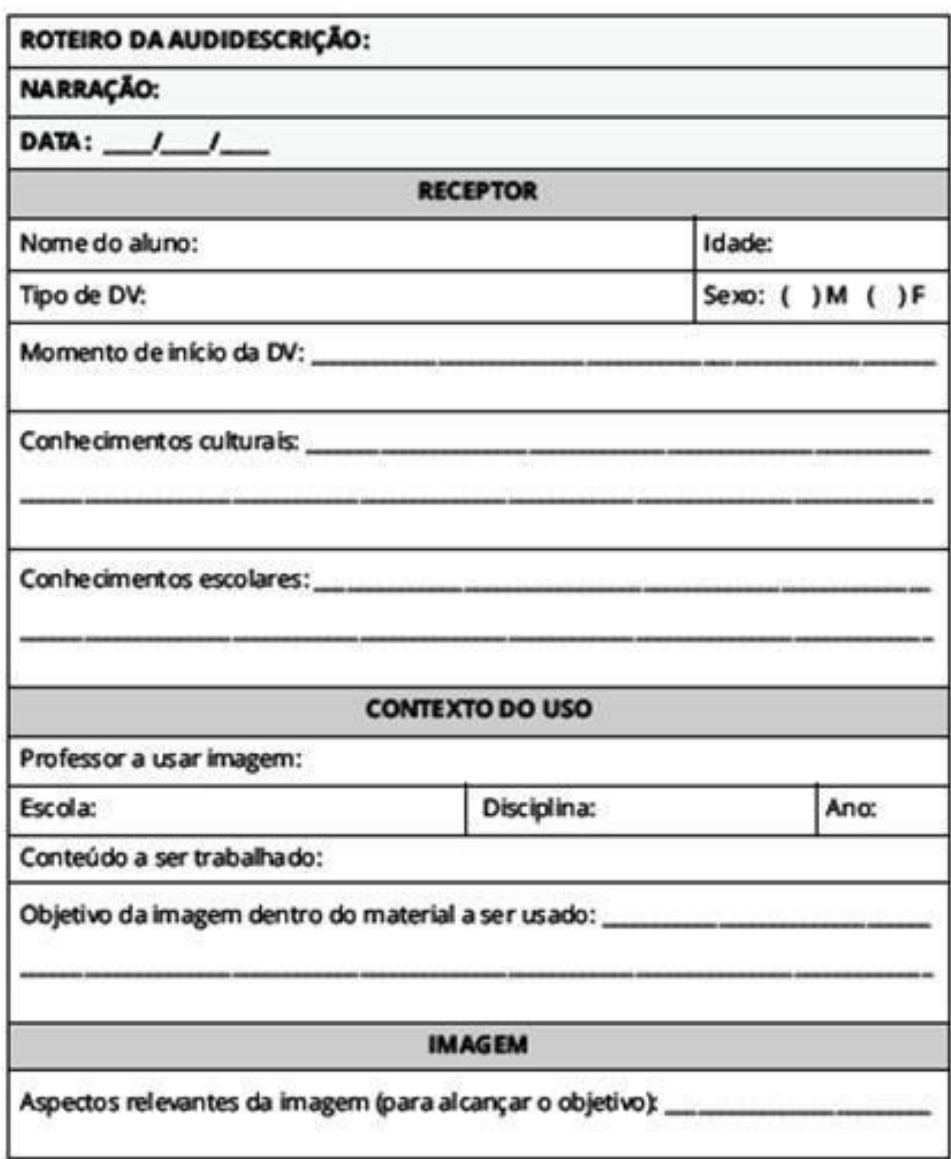

 **Fonte:** Autora  **Figura 12**- Ficha para elaboração de roteiro da ADD parte 1

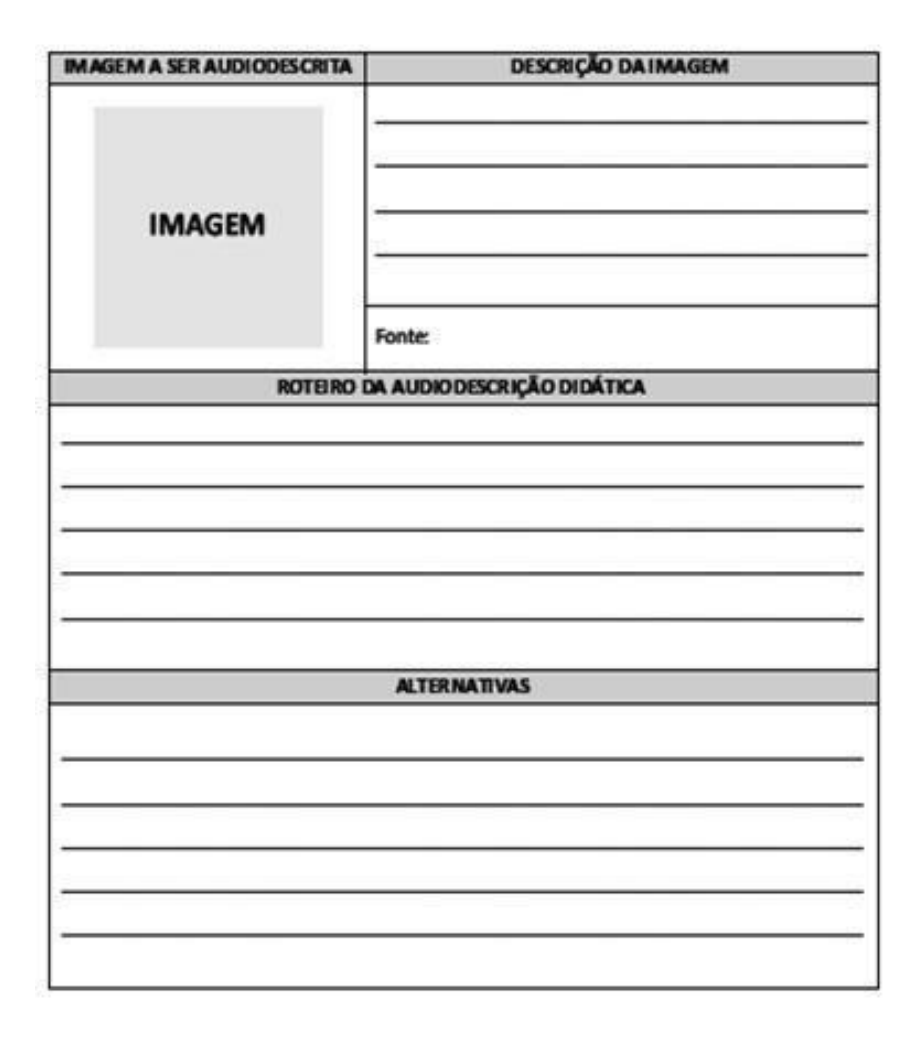

 **Fonte**: Autora  **Figura 13** - Ficha para elaborar o roteiro da ADD parte 2

O campo "Alternativas" é opcional, pois o aluno, usando um ledor de tela, terá acesso ao exercício do livro, caso o professor queira alterar o exercício pode usá-lo, podendo alterar seu título conforme o uso. Cabe lembrar que somente a imagem deverá conter a ADD.

## **Parâmetros para elaboração da ADD**

A ADD, segundo Vergara-Nunes (2016), divide-se em três grandes blocos: **Receptor, Contexto de Uso** e **Imagem.** Cada bloco tem um conjunto de parâmetros de acordo com o especificado no Quadro 2, que segue:

| Bloco                     | Detalhamento                                              |
|---------------------------|-----------------------------------------------------------|
| Receptor                  | Nome do aluno                                             |
|                           | Idade                                                     |
|                           | Sexo                                                      |
|                           | Tipo de deficiência visual (cegueira ou baixa visão)      |
|                           | Momento de início da deficiência (congênita ou a idade,   |
|                           | caso seja adquirida)                                      |
|                           | Nível de escolaridade                                     |
|                           | Conhecimentos culturais (descrever aspectos culturais que |
|                           | o aluno domina)                                           |
|                           | Conhecimentos escolares (indicar áreas do conhecimento    |
|                           | com as que o aluno se identifica ou domina)               |
| Contexto de<br><b>USO</b> | Professor a usar a imagem                                 |
|                           | Escola                                                    |
|                           | Ano                                                       |
|                           | Disciplina                                                |
|                           | Conteúdo a ser trabalhado                                 |
|                           | Objetivo da imagem dentro do material a ser usado         |
|                           | (O que o professor quer ensinar com aquela imagem)        |
|                           | Incluir a imagem (quanto melhor a resolução, mais         |
|                           | facilidade haverá para a descrição)                       |
|                           | Sempre apresentar a fonte da imagem, se foi retirada do   |
| Imagem                    | livro, em sites.                                          |
|                           | Aspectos relevantes da imagem para o objetivo             |
|                           | Aspectos que ficarão de fora da descrição                 |
|                           | Escolha das palavras-chave (relacionadas ao conteúdo)     |

**Quadro 2** - Detalhamento dos blocos da ADD

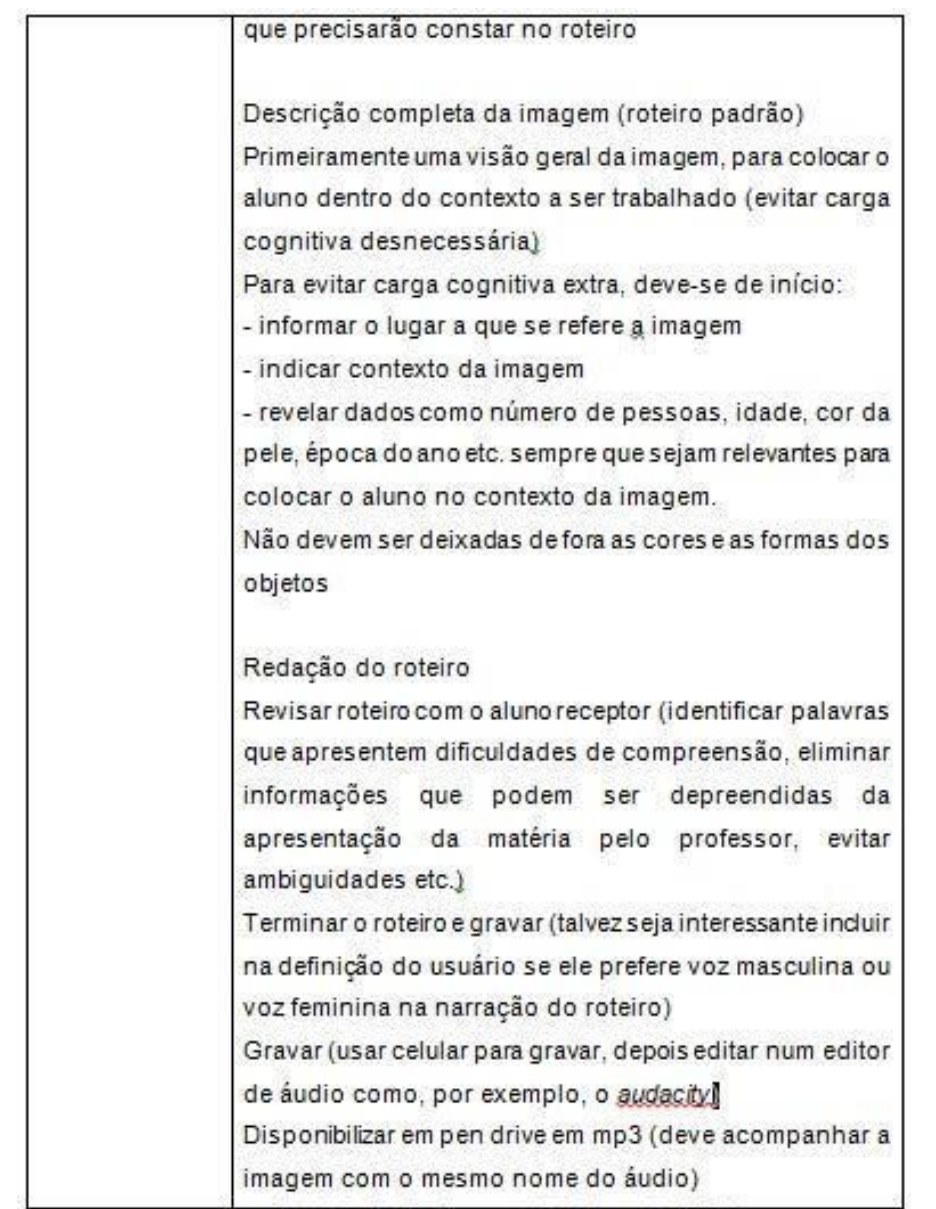

**Fonte**: Baseado na ADD de Vergara-Nunes (2016).

### **Passo a passo para elaborar a ADD**

**1.** Definir a imagem a ser audiodescrita, lembre-se de quanto melhor a resolução, mais facilidade haverá para a descrição.

**2.** Preencher os dados da ficha de elaboração de ADD referentes ao receptor, ao contexto do uso, e aos aspectos da imagem (o que você quer ensinar com imagem escolhida).

**3.** Estudar a imagem, buscando autor, tipo de imagem etc.

**4.** Elaborar a descrição da imagem usando as informações da Nota Técnica Nº 21 de 10 de abril de 2012.

**5.** Escrever o roteiro da ADD embasado pelos aspectos da ADD apresentados neste Guia.

**6.** Gravar o roteiro usando um gravador de áudio, como por exemplo, um celular.

**7.** Revisar o roteiro da ADD com o aluno/receptor. Esse momento tem a finalidade de identificar palavras que apresentem dificuldades de compreensão, evitar ambiguidades etc.

**8.** Gravar o roteiro final usando um editor de áudio, como por exemplo, o *Audacity.*

**9.** Disponibilizar o arquivo com o roteiro em mídia acessível, como por exemplo, *pendrive*, CD ou por *e-mail* para que o aluno com deficiência visual possa ouvir com fones de ouvido em qualquer aparelho que faça leitura do arquivo com a ADD, como *notebook*, celular etc. Assim o aluno com deficiência visual terá autonomia para fazer suas atividades ao mesmo tempo em que seus colegas o fazem pelo sentido da visão.

## **Exemplos de ADD**

## **EXEMPLO 01 - MATEMÁTICA**

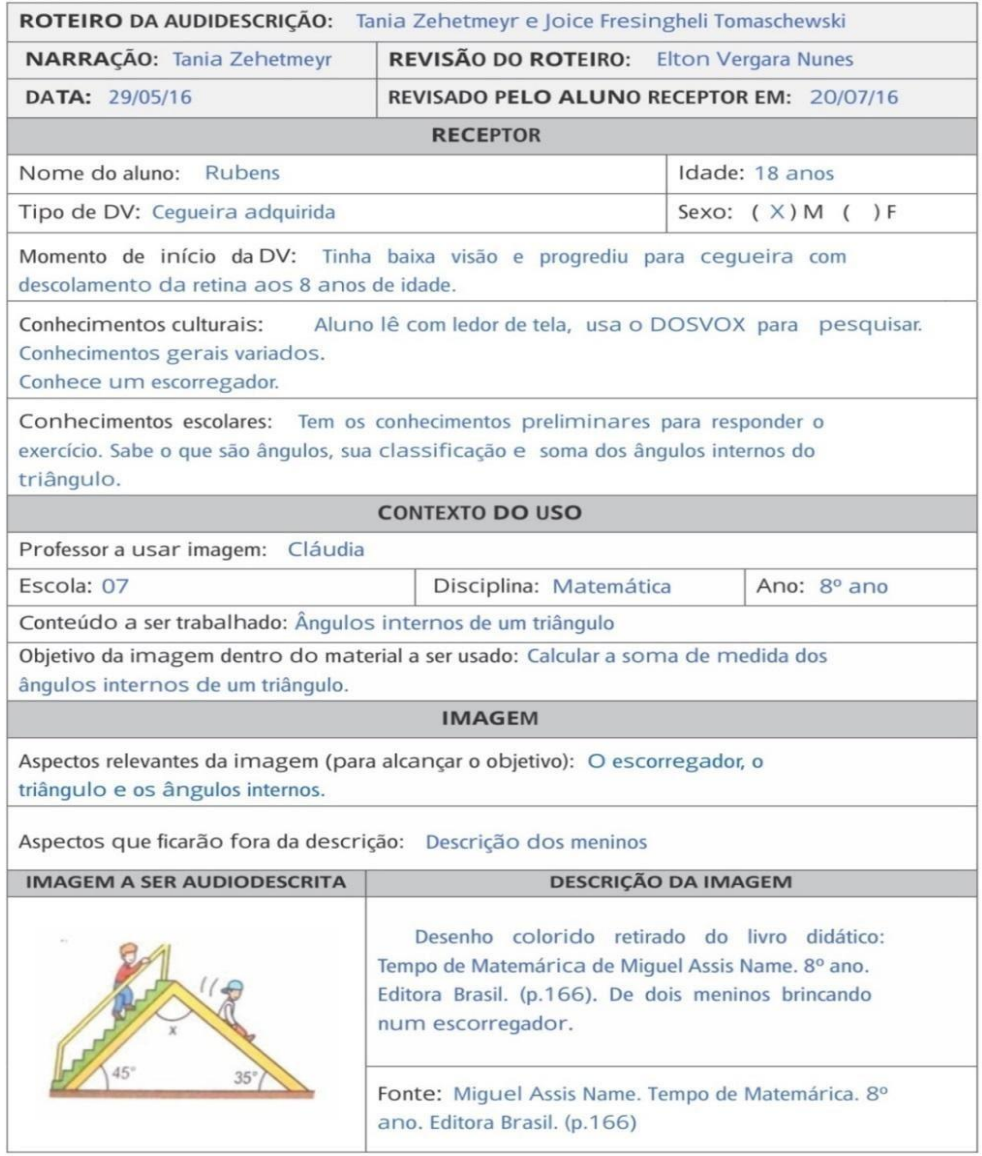

Fonte: Autora **Figura 14** - Ficha da ADD com exemplo 1 de matemática - parte 1

## ROTEIRO DA AUDIODESCRIÇÃO DIDÁTICA

Desenho de dois meninos brincando num escorregador. A imagem aparece de lado, onde aparece um menino subindo a escada do bringuedo enquanto o outro escorrega pela rampa. A escada forma um ângulo de 45° com o solo, e a rampa de descida forma um ângulo de 35° com o solo. A escada, a rampa e o solo formam um triângulo. A figura mostra uma incógnita X para o ângulo formado pela rampa e a escada.

## **ALTERNATIVAS**

Lembrando que a soma dos ângulos internos de um triângulo qualquer é de 180° e com base nos dados audiodescritos, do desenho, alternativa correta com o valor do ângulo desconhecido é:

a) Um ângulo reto () b) Um ângulo obtuso de 100° (x) c) Um ângulo agudo de 80° () d) Um ângulo obtuso de 120° ()

> **Fonte**: Autora **Figura 15-** Continuidade da ficha do Exemplo 1 de ADD Matemática

# **EXEMPLO 02 - ESPANHOL**

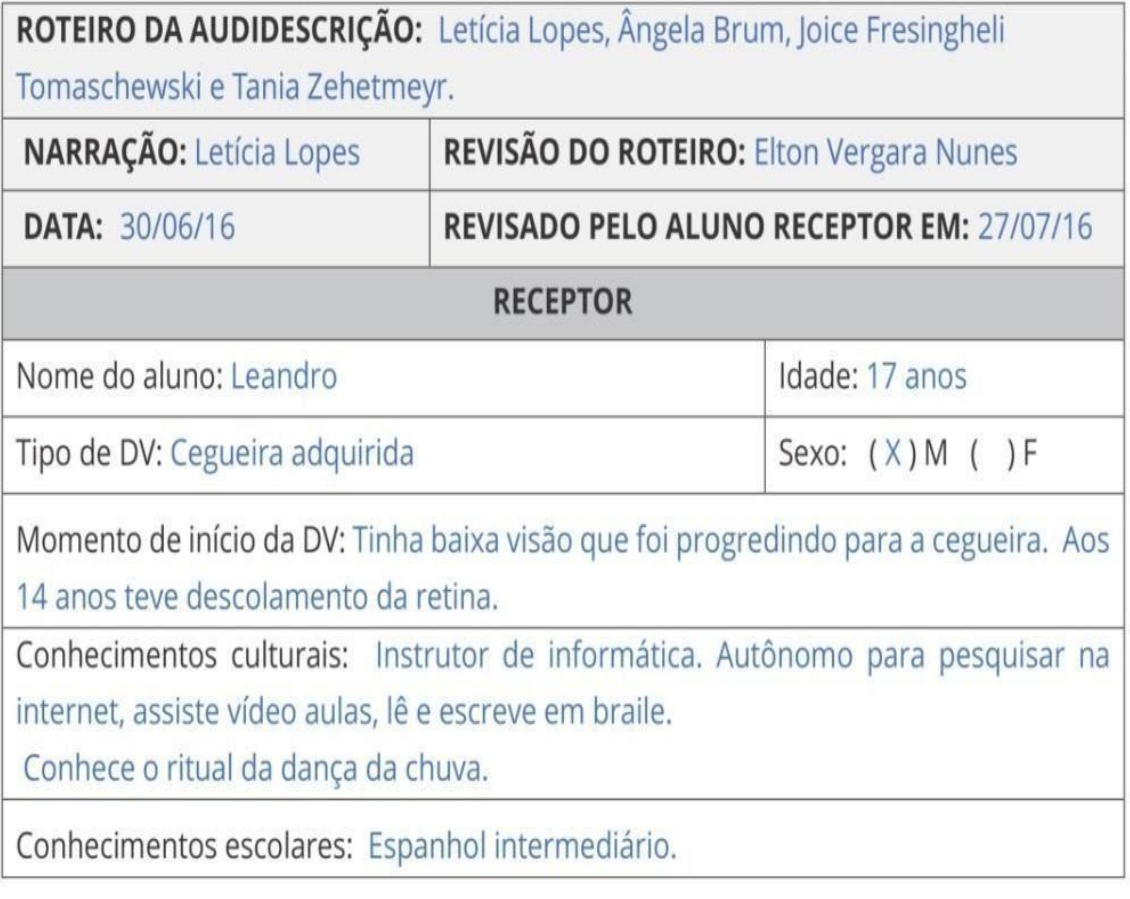

**Fonte:** autora **Figura 16 -** Ficha com exemplo 2 - espanhol parte 1

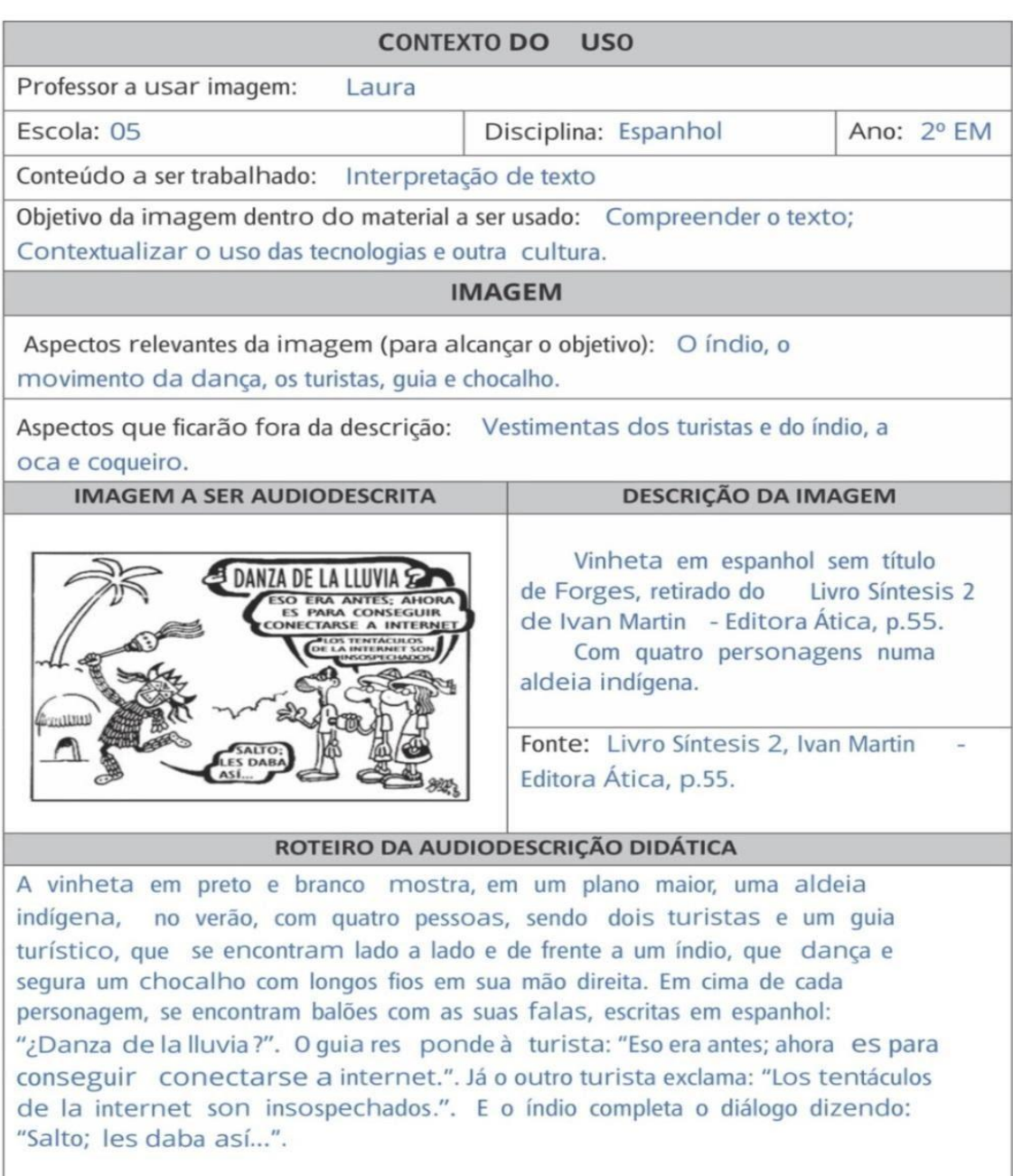

**Fonte:** Autora **Figura 17 -** Continuidade da ficha de ADD espanhol exemplo 2

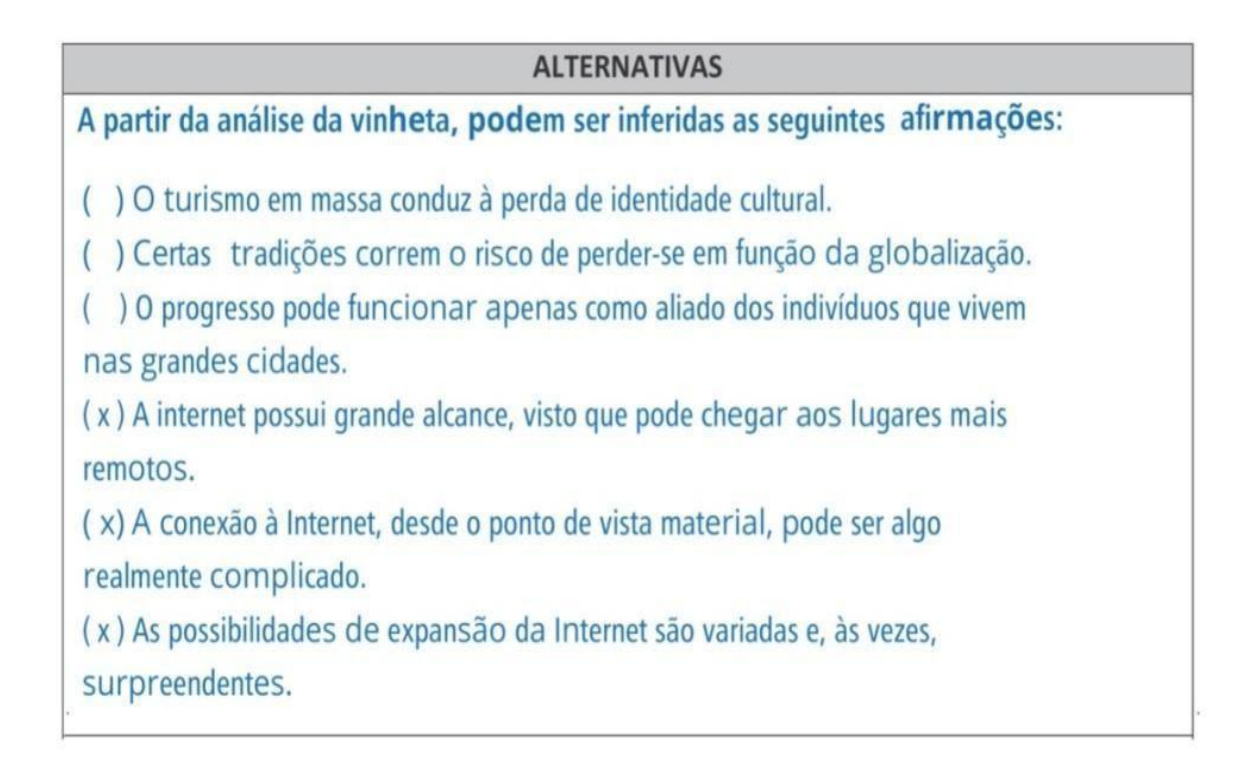

 **Fonte:** Autora **Figura 18**- Continuidade da ficha da ADD espanho exemplo 2

O guia prático: produção de audiodescrição didática pode ser acessado clicando [aqui.](http://proedu.rnp.br/handle/123456789/939)

#### **Considerações finais**

Ao organizar esta disciplina, houve o cuidado em apresentar recursos e serviços para o ensino de alunos com deficiência visual; em que seja aplicável e beneficie através da continuidade, geração e socialização do conhecimento, assim novas pesquisas e práticas sobre a *audiodescrição didática*, sejam incorporadas às salas de aula.

Na riqueza do grupo que foi constituído, pudéssemos discutir a acessibilidade nos espaços e materiais escolares.

Como perspectivas futuras de trabalho, incluam os resultados de suas práticas e possam ser multiplicadores entre seus pares com objetivo de difundir a educação inclusiva, o ensino para alunos com deficiência visual e o uso da audiodescrição para público em geral.

Que outros profissionais da educação, conheçam *Audiodescrição Didática* com suas potencialidades, a fim de incentivar a sua utilização e das tecnologias assistivas para pessoas com deficiência visual e possam se beneficiar de forma permanente e que seu uso, não se restrinja à escola, mas que sejam utilizados em casa e outros ambientes.

## **Referências**

ABNT – CB040. **Projeto ABNT NBR 16452**, Novembro, 2015.

[ARAÚJO, V. L. S..](http://lattes.cnpq.br/5255403400929743) **A formação de audiodescritores no Ceará e em Minas Gerais: uma proposta baseada em pesquisa acadêmica.** In: Lívia Maria Villela de Mello Motta; Paulo Romeu Filho. (Org.). Audiodescrição - Transformando imagens em palavras. 1ed.São Paulo: Secretaria dos Direitos da Pessoa com Deficiência do estado de São Paulo, 2010, v. 1, p. 93-106

BARQUEIRO, ANTONIO CARLOS. **Eu ouço, eu vejo, eu sinto as mesmas emoções que os outros.** In: MOTTA, Lívia Maria Villela de Mello; ROMEU FILHO, Paulo. (Organizadores). Audiodescrição: transformando imagens em palavras. São Paulo: Secretaria dos Direitos da Pessoa com Deficiência do Estado de São Paulo, p. 192-194, 2010.

BENGALA BRANCA. **Dispositivos para deficientes visuais**. Disponível em: http:// www.bengala branca.com.br Acesso em: 12 mai. 2016.

BERSCH, Rita; TONOLLI, José. **Introdução ao conceito de tecnologia assistiva. 2006** Disponível em: http://www.assistiva.com.br/. Acesso em: 27 fev. 2014.

BERSCH, R. **Introdução à Tecnologia Assistiva.** CEDI - Centro Especializado em Desenvolvimento Infantil. Porto Alegre, RS: 2008. Disponível em: :http:// www.assistiva.com.br/Introducao%20TA%20RITA%20Bersch.pdf. Acesso em: 15 jan.2014.

BRASIL. De 10 de abril de 2012. **NOTA TÉCNICA Nº 21 Orientações para descrição de imagem na geração de material digital acessível** – Mecdaisy, Brasília: / MEC / SECADI /DPEE.

\_\_\_\_\_\_\_\_\_\_. **Convenção sobre os Direitos das Pessoas com Deficiência.**  Brasília, Secretaria Especial dos Direitos Humanos, Coordenadoria Nacional para Integração da Pessoa Portadora de Deficiência-CORDE, setembro de 2007.

\_\_\_\_\_\_\_\_\_\_.Ministério da Educação. **Projeto Livro Acessível,** disponível em: http://portal.mec.gov.br/index.php?option=com\_docman&view=download&alias=132 94-nt58-orient-livrodid-dig-acess-mecdaisy&category\_slug=junho-2013 pdf&Itemid=30192 Acesso em: 09 jun. 2016.

\_\_\_\_\_\_\_\_\_\_.Política Nacional do Livro. Diretrizes Gerais. **Lei n° 10.753/2003**. Disponível em :

http://legis.senado.gov.br/legislacao/ListaTextoIntegral. action?id=225122 Acesso em: 05 jan. 2015.

\_\_\_\_\_\_\_\_\_\_. Promulga a **Convenção** Interamericana para Eliminação de Todas as Formas de Discriminação contra as Pessoas Portadoras de Deficiência. **Guatemala**: 2001. Ministério da Educação. Secretaria de Educação Especial.

CARPES, Daiana S. **Audiodescrição**: práticas e reflexões [recurso eletrônico] / Organizadora Daiana Stockey Carpes – Santa Cruz do Sul: Catarse, 2016.

GALVÃO FILHO, T. A. **Tecnologia Assistiva**: Favorecendo Práticas Pedagógicas Inclusivas. Revista Profissão Mestre. Curitiba: Humana Editorial, ano 12, n.133 p.14,outubro/2010, ISSN 1984-8528.

Disponível em:www.profissão mestre.com.br Acesso em: 04 fev. 2014.

GALVÃO FILHO, Teófilo A.; DAMASCENO, L. L. **Tecnologias Assistivas na Educação Especial.** Presença Pedagógica, Belo Horizonte: Dimensão, v. 9, n. 54, p. 40-47, 2003.

GEBRAN, Mauricio Pessoa. **Tecnologias Educacionais.** Curitiba: IESDE Brasil S.A., 2009.

GUEDES, Lívia Couto. **Os usos pedagógicos da audiodescrição**: uma tecnologia assistiva a serviço da inclusão social. In Revista Nacional de Tecnologia Assistiva, 6ª edição, Abril/2011.

INSTITUTO BENJAMIN CONSTANT. **Conceituando Baixa Visão**. Rio de Janeiro. 2015. Disponível em: [http://www.ibc.gov.br/?catid= 149 & blogid= 1 & itemid=10171](http://www.ibc.gov.br/?catid=149&blogid=1&itemid=10171) Acesso em: 22 mar. 2015.

LIMA, Francisco José de. **Onde cabe a áudio-descrição?** 2010. Disponível em <http://www.lerparaver.com/node/9310>, acesso em: 20 abr. 2015.

LIMA, Francisco José de; LIMA, Rosângela A. F.; VIEIRA, Paulo A. M.. **O Traço de União da Áudio-descrição Versos e Controvérsias.** 2009. V.1, nº 1.Revista Brasileira de Tradução Visual. Disponível em: http://rbtv.associadosdainclusao.com.br/index.php/principal/issue/view/2/showToc, acesso em: 1º jun. 2016.

MANTOAN, Maria Teresa Eglér. **Inclusão Escolar**: O que é? Por quê? Como fazer? São Paulo: Moderna, 2003.

\_\_\_\_\_\_\_\_\_\_. **Tecnologia Aplicada à Educação na Perspectiva Inclusiva.** Artigo. 2015. Disponível em: http://www.relpe.org/a-tecnologia-aplicada-a-educacao-naperspectiva-inclusiva/ Acesso em: 20 jun. 2016.

MONTE ALEGRE, P. A. C. **A cegueira e a visão do pensamento**. Dissertação de mestrado, Instituto de Psicologia, Universidade de São Paulo, São Paulo, 2003.

MOTTA, Lívia Maria Villela de Mello; ROMEU FILHO, Paulo Romeu Filho (Org.). **Audiodescrição:** transformando imagens em palavras. São Paulo: Secretaria dos Direitos da Pessoa com Deficiência do Estado de São Paulo, 2010.

MOTTA, Lívia Maria Villela de Mello*.***Audiodescrição – recurso de acessibilidade para a inclusão cultural das pessoas com deficiência visual.** Planeta Educação, 2008. Disponível em:

http://www.planetaeducacao.com.br/portal/artigo.asp?artigo=1210. Acesso em: 15 maio 2016.

\_\_\_\_\_\_\_\_\_\_.**Atendimento a pessoas com deficiência visual em teatros**. 2012. São Paulo. Disponível em: Ver com Palavras: www.vercompalavras.com.br/artigos. Acesso em: 15 mar.2016

\_\_\_\_\_\_\_\_\_\_. **Audiodescrição na Escola**: Abrindo Caminhos para Leitura de Mundo. 2015. NGIME. Universidade Federal de Juiz de Fora. Juiz de Fora. MG. Disponível em: http://www.vercompalavras.com.br/pdf/a- audiodescricao-naescola.pdf Acesso em: 26 jan. 2016.

QUEIROZ, Marco Antonio. **Prefácio**. In: MOTTA, Lívia Maria Villela de Mello; ROMEU FILHO, Paulo. (Organizadores). **Audiodescrição:** transformando imagens em palavras. São Paulo: Secretaria dos Direitos da Pessoa com Deficiência do Estado de São Paulo, 2010.

SILVA, Maria Odete E. **Da Exclusão à Inclusão:** Concepções e Práticas. Revista Lusófona de Educação, 2009,13, p.135-153 Disponível em: www.scielo.oces.mctes.pt/pdf/rle/n13/13a09.pdf. Acesso em: 15 abr. 2014.

SILVA, Fabiane. B, *et.al.* **Acessibilidade ao Conteúdo no contexto das Tecnologias Educacionais** In: Educação fora da Caixa: tendências para a educação do século XXI.1 ed.Florianópolis : Editora Bookers, 2015, v.1, p. 249-264.

SCHWARTZ, Letícia. **O outro lado da moeda**. In: MOTTA, Lívia Maria Villela de Mello; ROMEU FILHO, Paulo. (Organizadores). Audiodescrição: transformando imagens em palavras. São Paulo: Secretaria dos Direitos da Pessoa com Deficiência do Estado de São Paulo, p. 2012-206, 2010.

SONZA, Andrea P.(org.)...[*et al.].* **Acessibilidade e tecnologia assistiva:** pensando a inclusão sociodigital de PNEs. Bento Gonçalves, 2013.

STORYTELLERS. Disponível em https://www.facebook.com/page/340525149327018/search/?q=napoles . Acesso em: 11 de ago 2021.

TARDIF, M. (2003). **Saberes docentes e formação profissional.** (3.ed.)Petrópolis: Vozes, 2003.

VER COM PALAVRAS. Blog. Disponível em: http://vercompalavras.com.br/blog/ Acesso em: 11 set. 2021.

VERGARA-NUNES, Elton. Tese **Audiodescrição Didática**. (doutorado) - Universidade Federal de Santa Catarina, Centro Tecnológico. Programa de Pós-graduação em Engenharia e Gestão do Conhecimento, 2016.

VERGARA-NUNES, Elton et.al.. **Possibilidades de aplicações da audiodescrição.** In: VANZIN, Tarcísio; DANDOLINI, Gertrudes Aparecida. (Org.). Mídias do conhecimento. 1 ed. Florianópolis: Pandion, 2011 a, v. 1, p. 116-141.

VERGARA-NUNES, Elton; BUSARELLO, Raul. **A audiodescrição aplicada em quadrinhos:** em busca da educação inclusiva. In: IV World Congress on Communication and Arts. São Paulo. WCCA 2011- IV World Congress on Communication and Arts. São Paulo: COPEC - Science and Education Research Council, 2011. p.237-241.

ZEHETMEYR, Tania Regina de Oliveira; (Orient.) FERREIRA FILHO, Raymundo Carlos Machado; (Coorient.) VERGARA-NUNES, Elton. **O uso da audiodescrição como tecnologia educacional para alunos com deficiência visual**. 2016. 154 f. Dissertação (Mestrado Profissional em Ciências e Tecnologia na Educação) – Instituto Federal Sulrio-grandense, Câmpus Pelotas-Visconde da Graça, Pelotas, 2016.

ZEHETMEYR, Tania R. O.; *et al.* **Introdução à Audiodescrição Didática**. Expressa Extensão. Pelotas, v.20, n.2, p. 178-193, 2015.

## **Anexos- Trabalhos Destaque da Disciplina**

#### Cursista: EMILIA ELISABETH PAULON DA COSTA<sup>25</sup> Tutor(a): TAUANE MARTINS DA SILVA

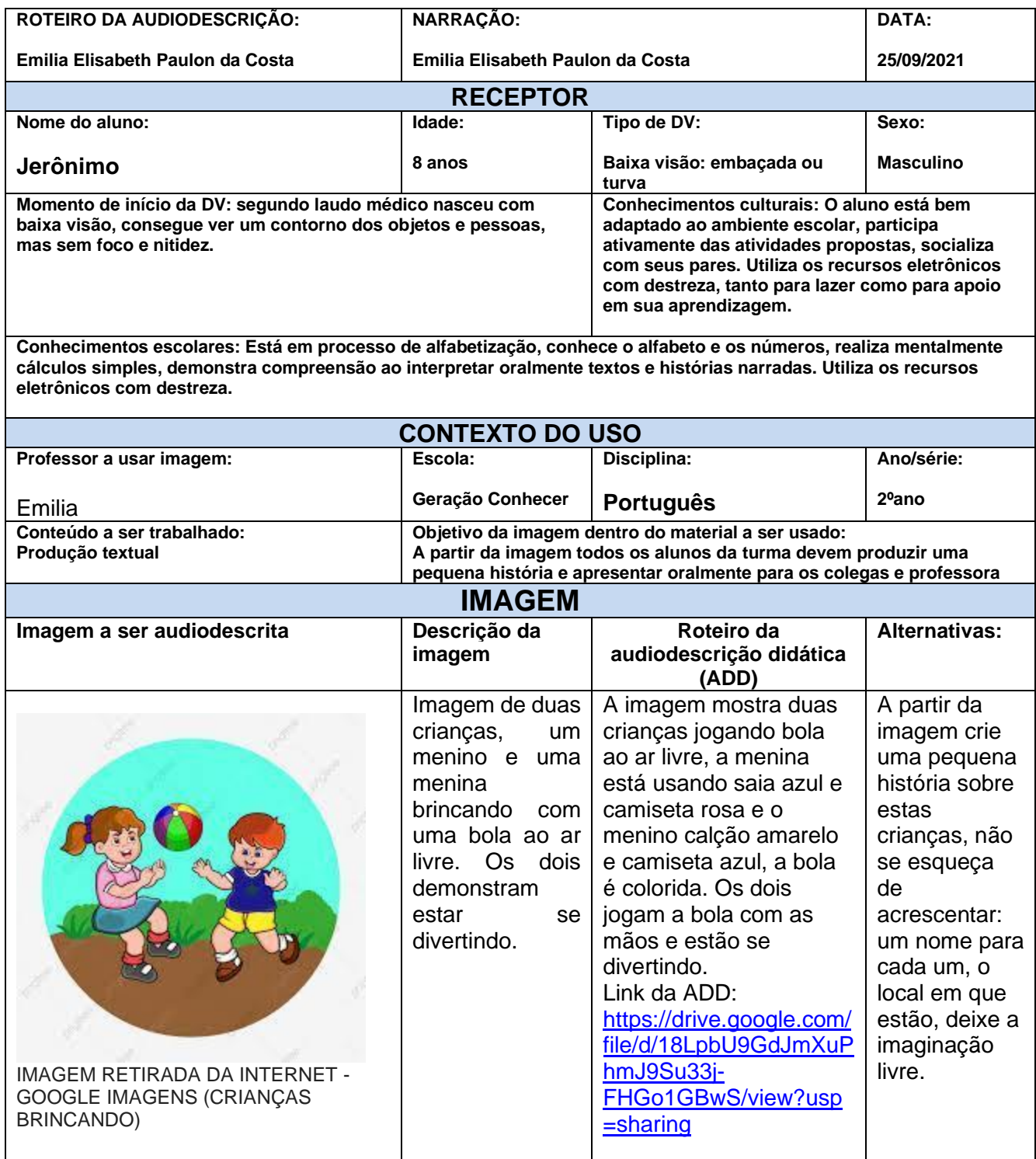

<sup>&</sup>lt;sup>25</sup> Pedagoga, Supervisão Escolar,Especialista em Educação Infantil e em Inclusão. Psicopedagoga. Coordenadora Centro de Capacitação, Educação Inclusiva e acessibilidade. Canoas/RS

Cursista: Gerusa Lopes Gonçalves Pereira<sup>26</sup>

Tutor (a): Bárbara Dias

| ROTEIRO DA AUDIODESCRIÇÃO:                                                                                                    | NARRAÇÃO:                                                                                                    |                                                                                                    | DATA:                                                                                                    |  |  |  |  |
|----------------------------------------------------------------------------------------------------|----------------------------------------------------------------------------------------------------|----------------------------------------------------------------------------------------------------|----------------------------------------------------------------------------------------------------|--|--|--|--|
| Gerusa Lopes Gonçalves Pereira                                                                                                    | <b>Gerusa Lopes Gonçalves Pereira</b>                                                                                                    |                                                                                                    | 24/09/2021                                                                                                    |  |  |  |  |
| <b>RECEPTOR</b>                                                                                                    |                                                                                                    |                                                                                                    |                                                                                                    |  |  |  |  |
| Nome do aluno:                                                                                                    | Idade:                                                                                                    | Tipo de DV:                                                                                                    | Sexo:                                                                                                    |  |  |  |  |
| <b>Bruno Soares de Lima</b>                                                                                                    | 14 anos                                                                                                    | Cegueira adquirida                                                                                                    | <b>Masculino</b>                                                                                                    |  |  |  |  |
| Momento de início da DV:<br>Baixa visão e perdeu totalmente após cirurgia com 12<br>anos<br><b>Conhecimentos escolares:</b>                                                                                  |                                                                                                    | <b>Conhecimentos culturais:</b><br>O aluno lê com<br>ledor<br>de tela.<br>Conhecimentos gerais.<br>O<br>aluno<br>conhece a brincadeira do cabo de<br>guerra.<br>Tem o conhecimento preliminar para responder o exercício. Sabe o que é a brincadeira do cabo                                                                                                    |                                                                                                    |  |  |  |  |
| de guerra, conhece forças, intensidade, direção, sentido e cálculo de soma/subtração.                                                                                                    |                                                                                                    |                                                                                                    |                                                                                                    |  |  |  |  |
|                                                                                                    | <b>CONTEXTO DO USO</b>                                                                                                    |                                                                                                    |                                                                                                    |  |  |  |  |
| Professor a usar imagem:                                                                                                    | Escola:<br><b>Vera Moreira</b>                                                                                                    | Disciplina:<br><b>Ciências</b>                                                                                                    | Ano/série:<br>$9°$ ano                                                                                                    |  |  |  |  |
| Gerusa L. Gonçalves Pereira<br>Conteúdo a ser trabalhado:                                                                                                    |                                                                                                    | Objetivo da imagem dentro do material a ser usado:                                                                                                    |                                                                                                    |  |  |  |  |
| Leis de Newton                                                                                                    | Trabalhar as forças resultantes                                                                                                    |                                                                                                    |                                                                                                    |  |  |  |  |
|                                                                                                    | <b>IMAGEM</b>                                                                                                    |                                                                                                    |                                                                                                    |  |  |  |  |
| Imagem a ser audiodescrita                                                                                                    | Descrição da<br>imagem                                                                                                    | Roteiro da<br>audiodescrição<br>didática (ADD)                                                                                                    | Alternativas:                                                                                                    |  |  |  |  |
| $\vec{F}_3$<br>$\vec{F}_4$<br>Direcção - horizontal<br>Direcção - horizor<br>Sentido - da esqu<br>Sentido - da direita para a esquerda<br>Intensidade - $F_4$ =<br>Intensidade $-F_3 = 80 N$<br>$F_1 = 80 N$ | O desenho<br>colorido<br>retirado da<br>internet site<br>https://slidepla<br>yer.com.br/slid<br>e/9143635/<br>consta dois<br>meninos<br>brincando em<br>um cabo de<br>guerra. | No desenho há dois<br>meninos brincando em<br>um cabo de guerra. Um<br>menino que veste<br>camiseta vermelha e<br>calça azul escura puxa<br>a corda na direção<br>horizontal no sentido<br>da esquerda para a<br>direita, ele tem mais<br>força, sendo essa força<br>de 100 Newtons. O<br>outro menino de<br>camisa laranja e calça<br>azul clara também puxa<br>na direção horizontal<br>no sentido da direita<br>para a esquerda, com<br>uma força de 80<br><b>Newtons. Com essa</b><br>figura podemos<br>calcular qual menino<br>irá ganhar a brincadeira<br>do cabo de guerra. O<br>resultado final depende<br>da força resultante. | Lembrando que<br>o cabo de<br>guerra<br>representa o<br>cálculo da<br>força resultante<br>e essa é<br>calculada<br>através da<br>subtração das<br>forças, já que<br>cada menino<br>puxa para um<br>sentido<br>diferente.<br>Marque a<br>alternativa da<br>Força<br>resultante final<br>desse cabo de<br>guerra.<br>180 N<br>a)<br>20 N<br>b)<br>100N<br>C)<br>80N<br>d) |  |  |  |  |

<sup>26</sup> Licenciada em Educação Física. Professora de ciências nos anos finais. Piratini/RS.

## Cursista: Marilisa Machado<sup>27</sup> Tutor(a): Priscila Machado da Silva

| ROTEIRO DA AUDIODESCRIÇÃO:                                                                                        | NARRAÇÃO:                                                                                                    |                                                                                                    | DATA:                                   |  |  |  |  |  |
|----------------------------------------------------------------------------------------------------|----------------------------------------------------------------------------------------------------|----------------------------------------------------------------------------------------------------|-----------------------------------------|--|--|--|--|--|
| Marilisa Machado                                                                                                  | <b>Marilisa Machado</b>                                                                                                    |                                                                                                    | 29/09/2021                              |  |  |  |  |  |
|                                                                                                    | <b>RECEPTOR</b>                                                                                                    |                                                                                                    |                                         |  |  |  |  |  |
| Nome do aluno:                                                                                                    | Idade:                                                                                                    | Tipo de DV:                                                                                                    | Sexo:                                   |  |  |  |  |  |
| <b>Everton Mattos</b>                                                                                             | 16 anos                                                                                                    | Deficiência visual adquirida                                                                                                    | <b>Masculino</b>                        |  |  |  |  |  |
|                                                                                                    |                                                                                                    |                                                                                                    |                                         |  |  |  |  |  |
| Momento de início da DV:                                                                                          |                                                                                                    | <b>Conhecimentos culturais:</b>                                                                                                    |                                         |  |  |  |  |  |
| Teve deslocamento de retina, onde acabou ficando cego, aos 9 anos<br>de idade. Já tinha baixa visão.              |                                                                                                    | Conhecimento de mundo, de vida prática, se<br>comunica bem, identifica e conceitua os<br>objetos do cotidiano, lida bem com as<br>tecnologias. |                                         |  |  |  |  |  |
| <b>Conhecimentos escolares:</b>                                                                                   |                                                                                                    |                                                                                                    |                                         |  |  |  |  |  |
| Está ainda em processo de alfabetização; mais facilidade na área lógico-matemática; nas demais áreas tem bastante |                                                                                                    |                                                                                                    |                                         |  |  |  |  |  |
|                                                                                                    | dificuldade de conceituar. Tem interesse por aspectos geográficos e tem muita vontade de viajar pelo país.                    |                                                                                                    |                                         |  |  |  |  |  |
|                                                                                                    | <b>CONTEXTO DO USO</b>                                                                                                    |                                                                                                    |                                         |  |  |  |  |  |
| Professor a usar imagem:<br>Ceneida                                                                               | Escola:<br>E.E.E.F. Y. F. G.                                                                                                  | Disciplina:<br>Geografia                                                                                                    | Ano/série:<br>4 <sup>o</sup> ano E.F. 9 |  |  |  |  |  |
|                                                                                                    |                                                                                                    |                                                                                                    | anos                                    |  |  |  |  |  |
|                                                                                                    |                                                                                                    |                                                                                                    |                                         |  |  |  |  |  |
| Conteúdo a ser trabalhado:                                                                                        |                                                                                                    | Objetivo da imagem dentro do material a ser usado: A imagem:                                                                                   |                                         |  |  |  |  |  |
| Região Centro-oeste, estados, capitais e divisas<br>nacionais e internacionais                                    | Compreender o mapa da Região Centro-oeste, seus estados e<br>capitais e sua posição geográfica dentro do país e suas divisas. |                                                                                                    |                                         |  |  |  |  |  |
|                                                                                                    |                                                                                                    |                                                                                                    |                                         |  |  |  |  |  |
|                                                                                                    |                                                                                                    |                                                                                                    |                                         |  |  |  |  |  |
|                                                                                                    | <b>IMAGEM</b>                                                                                                    |                                                                                                    |                                         |  |  |  |  |  |
| Imagem a ser audiodescrita                                                                                        | Descrição da<br>imagem                                                                                                    | Roteiro da audiodescrição<br>didática (ADD)                                                                                                    | <b>Alternativ</b><br>as:                |  |  |  |  |  |
|                                                                                                    | Desenho colorido                                                                                                    | A figura apresenta o mapa                                                                                                    | A partir                                |  |  |  |  |  |
|                                                                                                    | que<br>mostra<br>$\circ$                                                                                                    | da Região Centro-oeste                                                                                                    | da                                      |  |  |  |  |  |
|                                                                                                    |                                                                                                    |                                                                                                    |                                         |  |  |  |  |  |
|                                                                                                    | mapa político da                                                                                                    | do país, mostrando os três                                                                                                    | análise                                 |  |  |  |  |  |
|                                                                                                    | Região<br>Centro-                                                                                                    | estados que compõem a                                                                                                    | das                                     |  |  |  |  |  |
|                                                                                                    | Oeste,<br>que<br>ė                                                                                                    | região. O estado do Mato                                                                                                    | informaç                                |  |  |  |  |  |
|                                                                                                    | formado<br>pelos                                                                                                    | Grosso fica mais ao norte;                                                                                                    | ões,                                    |  |  |  |  |  |
|                                                                                                    | estados de<br>Mato                                                                                                    | é o maior estado em                                                                                                    | assinale                                |  |  |  |  |  |
|                                                                                                    | Grosso,<br>Mato Grosso do                                                                                                    | extensão. Sua capital é                                                                                                    | as                                      |  |  |  |  |  |
|                                                                                                    | Sul<br>Goiás.<br>$\mathbf e$                                                                                                  | Cuiabá. Aparece na cor                                                                                                    | alternativ                              |  |  |  |  |  |
|                                                                                                    | Nesta<br>região                                                                                                    | rosa no mapa. Mato                                                                                                    | as que                                  |  |  |  |  |  |
|                                                                                                    | também<br>fica o                                                                                                    | Grosso faz divisa com os                                                                                                    | estão                                   |  |  |  |  |  |
|                                                                                                    | Federal.<br>Distrito                                                                                                    | estados brasileiros de                                                                                                    | com                                     |  |  |  |  |  |
|                                                                                                    | Apresenta<br>as                                                                                                    | Rondônia, Amazonas,                                                                                                    | conformi                                |  |  |  |  |  |
|                                                                                                    | capitais<br>е<br>os<br>limites nacionais                                                                                      | Pará e Tocantins (que são                                                                                                    | dade                                    |  |  |  |  |  |
|                                                                                                    | internacionais<br>e                                                                                                    | estados da Região Norte).                                                                                                    | com a                                   |  |  |  |  |  |
|                                                                                                    | da região. Figura                                                                                                    | Tem a Bolívia como                                                                                                    | Região                                  |  |  |  |  |  |
|                                                                                                    | retirada do livro                                                                                                    | fronteira internacional.                                                                                                    | Centro-                                 |  |  |  |  |  |
|                                                                                                    | didático                                                                                                    | Também faz divisa com os                                                                                                    | oeste:                                  |  |  |  |  |  |
|                                                                                                    | Conectados,<br>Geografia, 4º ano                                                                                              | outros dois estados da<br>região: Goiás (mais a                                                                                                | $( )$ Nela<br>está a                    |  |  |  |  |  |

<sup>27</sup> Pedagoga, Psicopedagoga Clínica e Institucional - Professora dos Anos Iniciais e do AEE da rede pública estadual e municipal de Montenegro/RS.

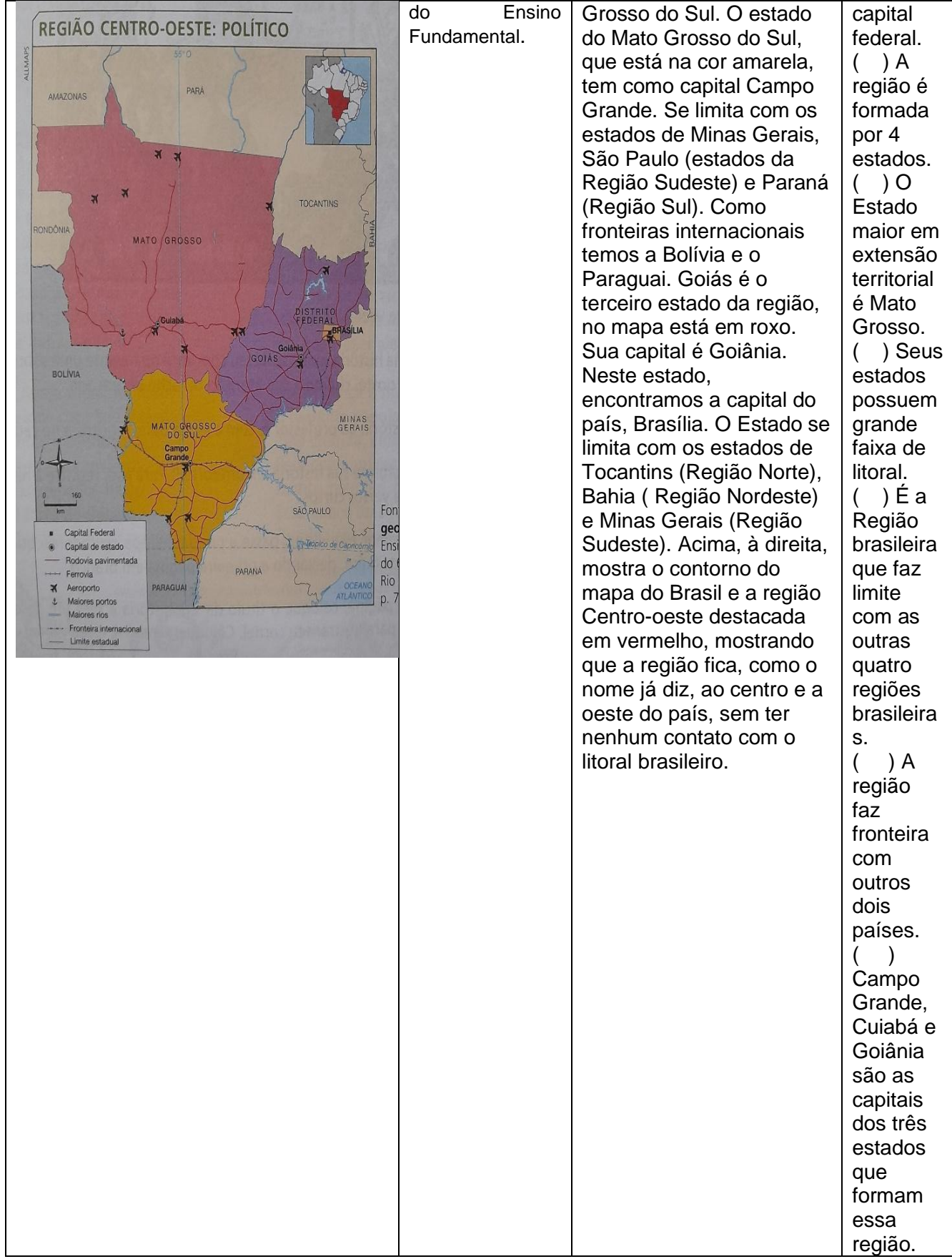

#### Cursista: Tânia Maria Gomes<sup>28</sup> Tutor(a): Marina Pinheiro Cortez

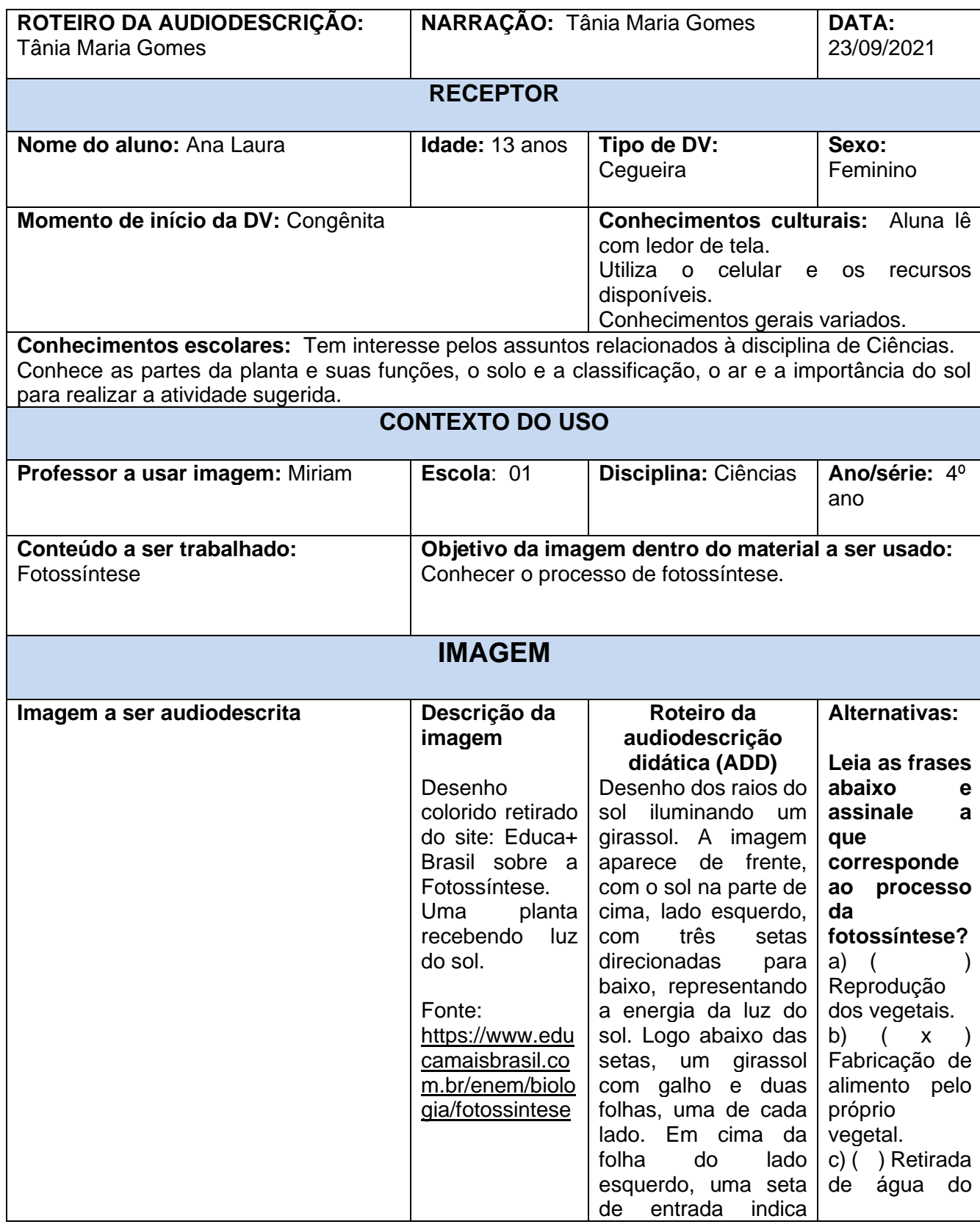

28 Pedagoga;Psicopedagoga; Professora de Anos Iniciais da rede pública estadual de Mossoró/RN.

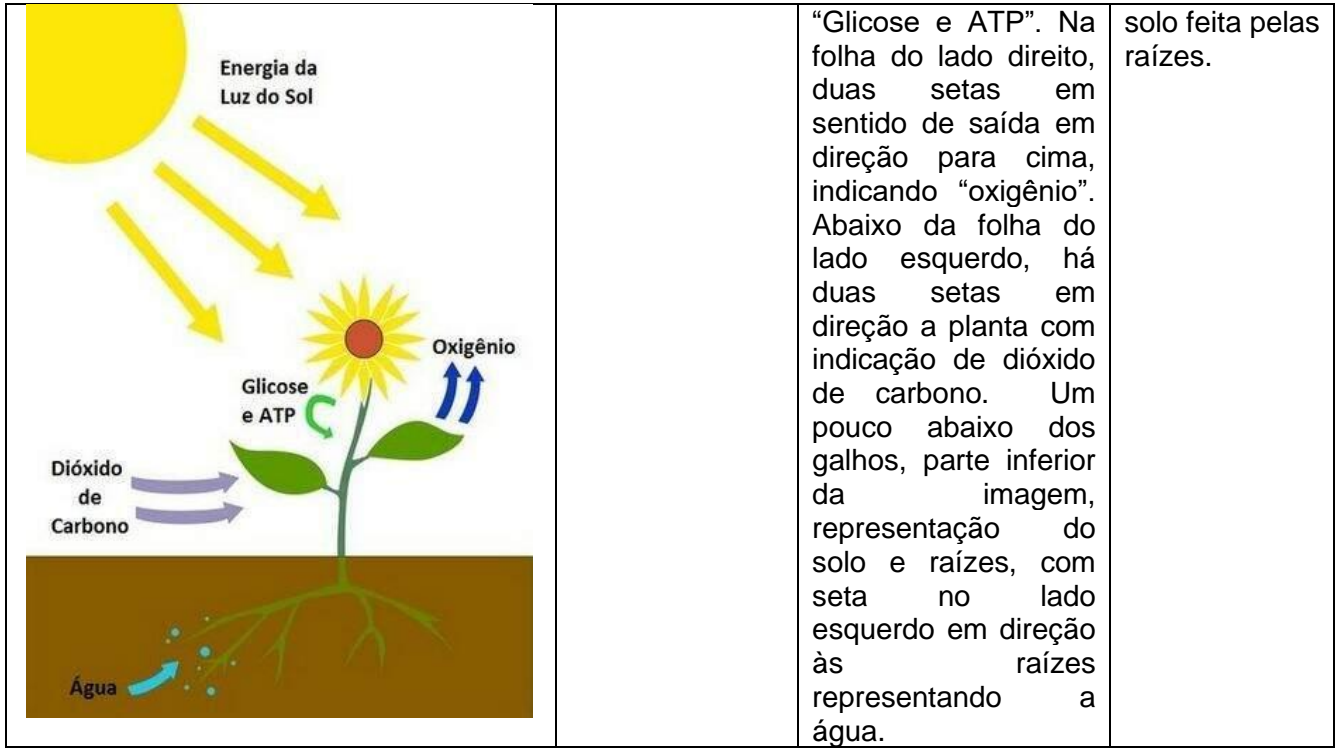

## **Produção de Atividades Interativas<sup>29</sup>**

No último ano e meio, todos tiveram de se adaptar à nova realidade de distanciamento e aulas remotas que estão postas devido à pandemia de Covid-19. Professores que antes ministravam suas aulas presencialmente, foram surpreendidos pelo cancelamento das mesmas e consequente início do período remoto.

Segundo Santos *et al.* (2020) esta mudança repentina expôs ainda mais as fraquezas do sistema educacional brasileiro e gerou medo quanto à possibilidade e funcionalidade da educação remota. Muitos acostumados com giz, quadro e contato diário com os seus alunos sentiram-se perdidos em frente ao computador.

Em uma metáfora, a internet seria um mar de oportunidades e o professor - sem apoio e com necessidade de ensinar de maneira nova - seria um barquinho.

Assim, todos tiveram que se esforçar muito e aprender as novas ferramentas que, apesar de não serem de difícil utilização, são novas e desafiadoras. Sendo assim, este caderno tem o intuito de ajudar a todos nesta jornada e dar um vislumbre das possibilidades da colaboração *on-line*.

Irei apresentar, neste módulo, algumas das ferramentas presentes no *Google Drive*, suas funcionalidades básicas e como interagir dentro delas.

<sup>29</sup> Disciplina I- Módulo III: O SAEE e as Práticas Pedagógicas ofertadas através das tecnologias. Formadora Landressa Rita Schiefelbein. Licenciatura em filosofia e design instrucional. Coordenadora editorial. Pelotas/RS.

## **A utilização das ferramentas** *on-line* **como possibilidade**

Aprender é uma constante humana. Fazemos isto todos os dias, seja consciente e intencionalmente ou inconscientemente e através da experiência. Deste modo podemos afirmar que atualmente vivemos uma transformação tecnológica, assim como nossos antepassados viveram transformações durante a evolução (BARBOSA, 2018, p.11).

Esta transformação teve maior apelo no começo dos anos 1990 com a criação do *World Wide Web* (WWW) que permitia o compartilhamento de imagens e demais produtos gráficos através da internet e a distribuição gratuita do primeiro *browser* para acesso a *web*, em 1993 (INSTITUTO TAMIS, 1997, p. 16).

Atualmente, a utilização da internet é tão corriqueira e usual que, muitas vezes, não percebemos a sua potencialidade. Existem ferramentas para tudo o que possa ser imaginado, desde jogos didáticos prontos ou personalizados até o mais simples documento *on-line.*

Ver a internet como uma ferramenta é a melhor maneira de superar o medo e fazer melhor uso dela.

### **Colaboração** *on-line*

Neste espaço irei destacar alguns pontos muito importantes para o entendimento e boas práticas na colaboração *on-line.*

- Versão *vs.* Cópia;
- Responsabilidade compartilhada e mútua;
- Tudo é feito em tempo real e automático;
- Dispositivos móveis e acesso de qualquer lugar.

#### **Versão vs. Cópia**

É indispensável compreender a diferença entre versões e cópias de um mesmo documento. Quando se trabalha *offline* (no Microsoft Word, por exemplo) acabamos por gerar diversas cópias do mesmo documento.

Pergunto: Quantas vezes você estava fazendo um trabalho (artigo, resumo, etc.) e se pegou com a seguinte situação em seu computador?

Nome 帽 1.Artigo-AEE ■ 2.Artigo-AEE - Versão 2 ■ Artigo-AEE - Aterado ■ Artigo-AEE - Final Artigo-AEE - Final-07-09 ■ Artigo-AEE - Final-mesmo-MESMO

> Fonte: Elaboração da autora, 2021. **Figura 1 -** Cópias de um mesmo documento.

Esta situação é muito comum pois, ao alterarmos informações em algum texto ou trabalho que estamos realizando, ficamos com medo de perder algo que havia sido criado anteriormente. Assim, criamos diversas cópias do mesmo documento. Mas, isso gera um problema ao trabalhar em equipe.

Imagine a seguinte situação: Maria e Pedro são professores e estão escrevendo juntos um relatório para a supervisão. Maria criou um documento e iniciou a escrita, enviou o mesmo para Pedro e pediu sua contribuição. Pedro achou pertinente alterar parte do texto de Maria, além de acrescentar sua parte. Assim, para não perder o que Maria havia escrito e simplesmente apagar tudo, ele cria uma cópia do documento e envia para Maria.

Maria lê o documento e altera alguns detalhes e diz que acredito que parte do que ela havia escrito se encaixaria em outro parágrafo, assim ela abre uma terceira cópia e junta o material da primeira e segunda cópias. Assim, ambos irão ter diversas cópias e em algum momento irão acabar por editar o documento errado, apagar a versão mais atual por descuido ou ainda pior, enviar uma versão não finalizada para a supervisão.

Trabalhando colaborativamente *on-line* temos a noção de versões de um mesmo documento. Mas, qual é a diferença entre o que expliquei sobre cópias e versões?

173

Pois bem, um documento *on-line*, diferentemente de um documento *offline*, sempre estará armazenado na nuvem e por isso não há necessidade de "salvar" seu progresso ou criar cópias. A cada edição realizada no documento, será criada uma nova versão que poderá ser restaurada caso necessário. Nestas versões é possível, ainda, verificar a que hora o documento foi alterado e por qual dos usuários. O passo a passo para restauração e verificação das versões estará explicado adiante neste caderno.

**Nuvem:** Basicamente, o armazenamento em nuvem consiste no ato de armazenar um ou mais arquivos em um HD fora da sua máquina, através da internet. Um ponto curioso a se considerar é que, muitas vezes, estes arquivos armazenados podem nem estar fisicamente no mesmo país que você reside. (COSTA, 2020)

Recapitulando:

#### **1. Documento** *Offline***:**

- a. Formato:
	- i. Microsoft Word, LibreOffice (texto);
	- ii. Microsoft Powerpoint, Apresentações OpenOffice (slides).
- b. Disponibilidade e armazenamento:
	- i. *Offline* (apenas em sua máquina).
- c. Acesso:
	- i. Local com instalação de programa (apenas em uma máquina e cada cópia é um documento independente).

#### **2. Documento** *On-line***:**

- a. Formato:
	- i. *Google* Documentos (Texto);
	- ii. *Google* apresentação (slides).
- b. Disponibilidade e armazenamento:
	- i. *On-line* na nuve*m.*
- c. Acesso:
	- i. Poderá ser acessado de qualquer navegador com internet.

Concluindo este ponto então, ao trabalhar colaborativamente *on-line* é importante lembrar que a versão atual de um documento é sempre a final. Ou seja, ao alterar qualquer material, não é necessário criar uma cópia do documento, pois a versão já foi atualizada automaticamente. Assim, somos levados ao segundo tópico.

#### **Responsabilidade compartilhada e mútua**

Ao trabalhar coletivamente é sempre indispensável ter responsabilidade sobre o seu trabalho assim como sobre o dos demais membros da equipe. Ao colaborar *online*, esta responsabilidade aumenta de modo significativo pois tudo é automático e instantâneo. Apesar de ser possível recuperar documentos excluídos ou partes apagadas do texto, é muito importante lembrar que ao trabalhar em equipe as suas ações afetam o todo e por isso é importante ter cuidado.

## **Tudo é feito em tempo real e automático**

Assim como explicado acima, os materiais são editados e salvos em tempo real. Note, nas imagens abaixo, que não há a opção "salvar" no *Google documentos*:

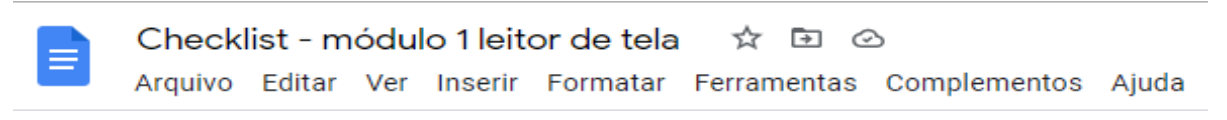

Fonte: Elaboração da autora, 2021.

**Figura 2 -** Barra de opções do *Google Documentos*

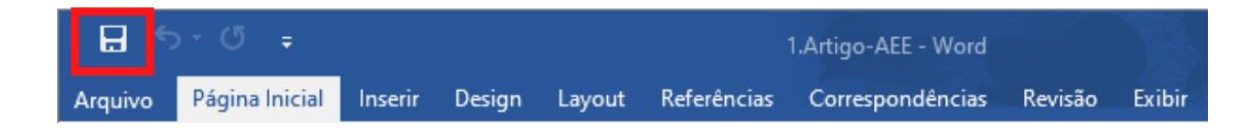

Fonte: Elaboração da autora, 2021.

**Figura 3** - barra de opções do *Microsoft Word.*

Deste modo, enquanto você digita o *Google documentos* salva automaticamente suas ações em tempo real. Para saber se seu documento está salvo antes de fechá-lo (caso você ainda esteja desconfiado de toda esta facilidade), clique sobre o ícone de nuvem ao lado do nome do seu arquivo.

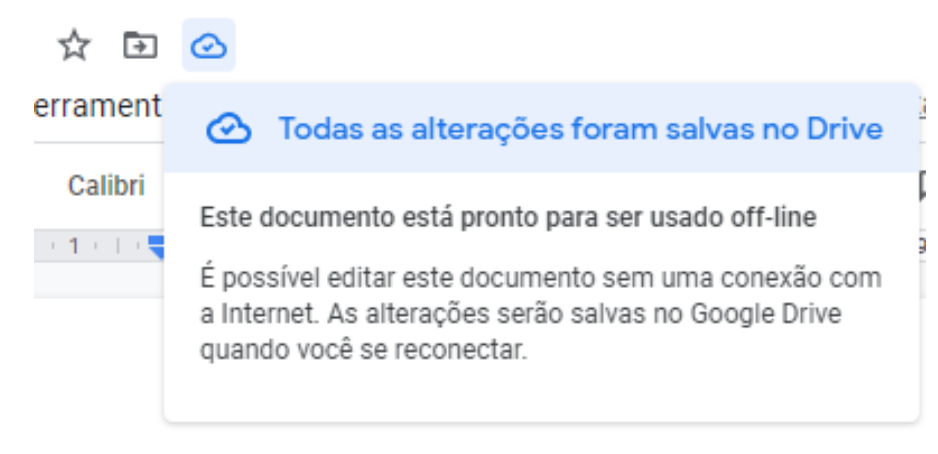

Fonte: Elaboração da autora, 2021.

**Figura 4** - Verificando se as alterações foram salvas.

#### **Dispositivos móveis e acesso de qualquer lugar**

Por conta do armazenamento de todas as ferramentas do *Google Drive* ser realizado na nuvem, é possível editar os materiais em qualquer computador com um navegador de internet, ou, ainda, em qualquer celular com um navegador de internet ou o aplicativo do *Google Drive* instalado.

Mais a frente, neste caderno, demonstrarei como compartilhar documentos com seus colegas. Mas, é interessante notar que o mesmo princípio de compartilhamento entre diversas pessoas aplica-se também ao uso particular. Veja bem, se meu colega consegue acessar o mesmo documento que eu em seu computador, eu também posso acessar este mesmo documento em mais de um aparelho ou dispositivo.

#### **Breve resumo até aqui:**

Até aqui vimos o quanto é importante trabalhar colaborativa *on-line*. Falamos sobre a diferença entre Versão e Cópia, apresentando as vantagens do trabalho na nuvem. A seguir aprendemos sobre a necessidade de responsabilidade para trabalhar em equipe em ferramentas de salvamento automático em tempo real e como verificar se o trabalho que você desenvolveu está mesmo salvo. Por último, apresentamos a possibilidade de trabalhar em diversos dispositivos.

Agora partiremos para a parte técnica, onde irei demonstrar como configurar, compartilhar e editar um documento nas ferramentas do *Google Drive*, sendo elas *Google Documentos, Google Apresentações e Google Formulários*.

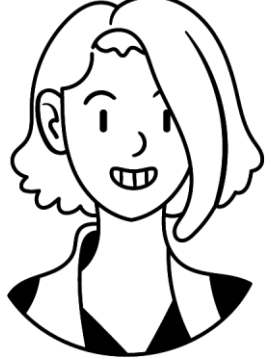

## **O Google Drive**

Agora que falamos sobre os benefícios de trabalhar coletivamente no *Google Drive*, vamos falar sobre como e onde acessá-lo e as funcionalidades básicas das suas principais ferramentas!

Levando em conta que grande parte das pessoas (ao menos as que trabalham o mínimo com internet) acessam o *Google* diariamente enquanto ferramenta de busca, podemos assim, assumir que todos conhecem o mesmo. Assim, a empresa *Google* tem diversos produtos além do mecanismo de busca (*browser*) que usamos diariamente e entre elas está o *Google Drive*.

#### **Onde acessar o Google Drive?**

Acessar o *Google Drive* é extremamente simples pois não necessita de instalação de nenhum tipo de programa ou extensão. Para abrir o seu drive, você precisa logar sua conta no navegador de sua escolha. Para a demonstração, está sendo utilizado o *Chrome*.

Se você nunca logou uma conta do *Google*, este é o procedimento:

**Passo 1:** Abra o seu navegador e observe o canto superior direito da tela. Ali estará visível um botão azul com os dizeres "Fazer *Login*".

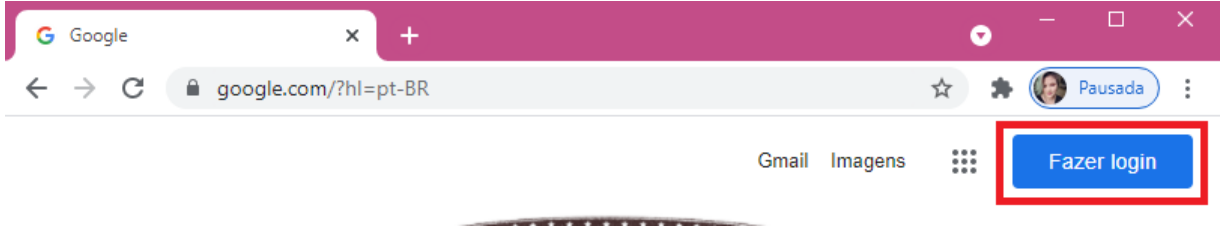

Fonte: Elaboração da autora, 2021.

#### **Figura 5 -** Página inicial do *Google*

**Passo 2:** Após clicar em "Fazer *login*", insira o seu e-mail e clique no botão azul "próxima", conforme a imagem 6.

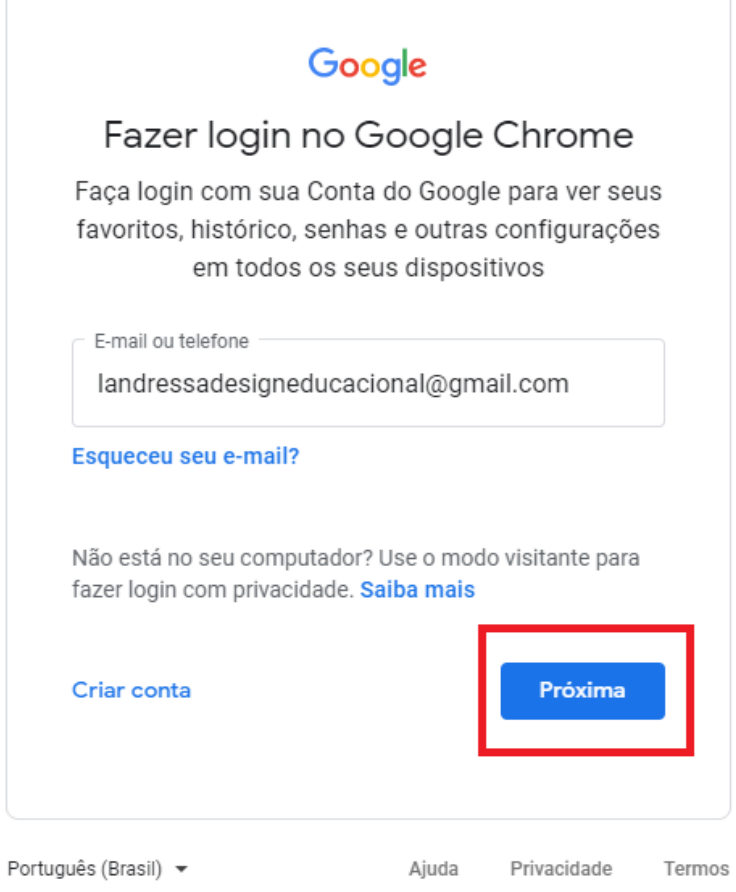

Fonte: Elaboração da autora, 2021.

**Figura 6 -** Tela de *login* (e-mail).

**Passo 3:** Insira a sua senha e clique em "próxima" mais uma vez.

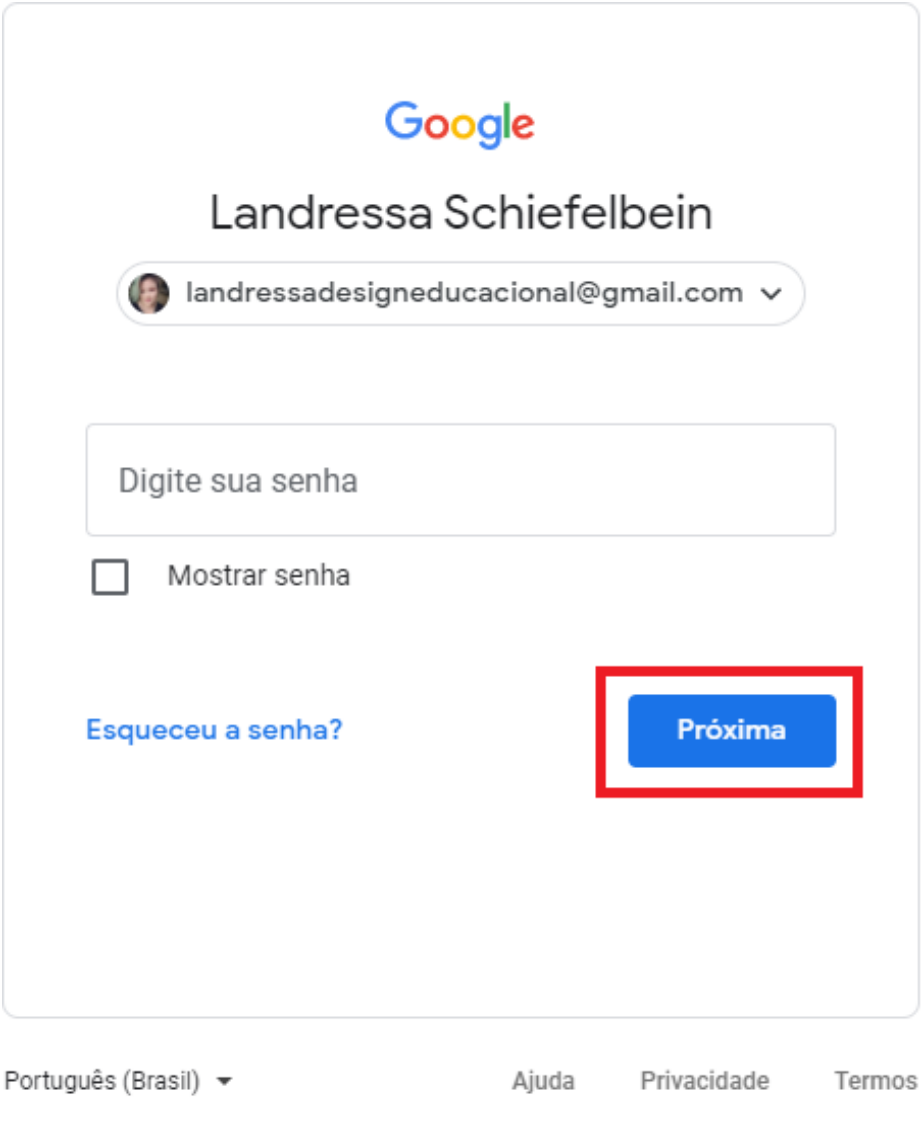

Fonte: Elaboração da autora, 2021. **Figura 7 -** Tela de *login* (senha).

.

Caso não apareça o botão azul "Fazer *login*" você poderá usar um caminho alternativo e simplificado. Iremos acessar o seu *Google Drive* e ele irá solicitar o *login*. Lembre-se, sempre há diversos caminhos para realizar a mesma ação!
**Passo 1:** Clique no ícone de "quadrado feito de diversas bolinhas" que se encontra no canto superior direito da sua tela.

G Pesquisar no Google ou digitar URL **C** Pausada  $\leftarrow$   $\rightarrow$  C  $\ddot{\cdot}$ ☆ Gmail Imagens  $\ddot{...}$ Fonte: Elaboração da autora, 2021.

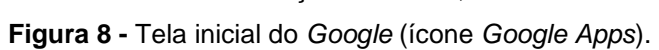

**Passo 2:** Após clicar no ícone do *Google Apps*, um pequeno pop up irá surgir onde estão concentrados diversos serviços e ferramentas da empresa *Google*, entre eles na quarta linha e segunda coluna de ícones encontra-se o *Google Drive*. Clique sobre ele.

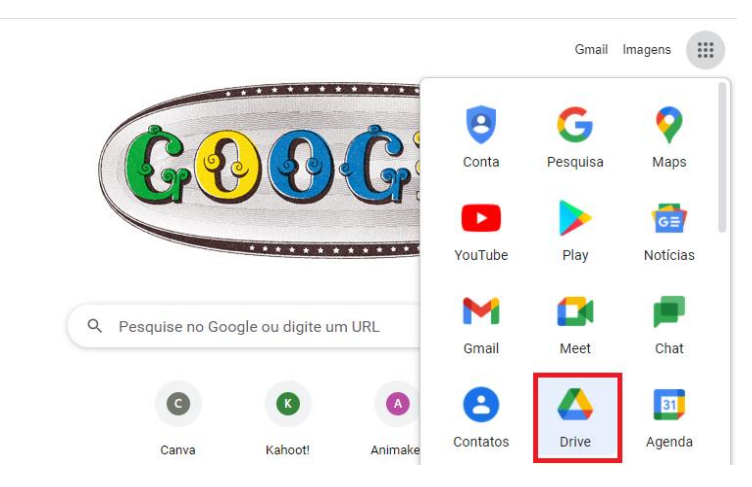

Fonte: Elaboração da autora, 2021.

**Figura 9 -** Página inicial do *Google* (*Google Drive* em destaque)

A seguir aparecerão as mesmas telas de *login* explicadas nos passos 1 e 2 da primeira explicação "Onde acessar o *Google Drive*?" Siga-os e faça seu *login*.

Há, ainda, mais uma maneira de acessar o seu *Google Drive*, veja abaixo:

**Passo 1:** Na barra de pesquisa do *Google*, digite: "*Google Drive*" e clique em enter. O primeiro resultado da pesquisa será um anúncio, abaixo você verá escrito "Acesse o *Google Drive*". Clique sobre este resultado e você será redirecionado ao seu *Drive*.

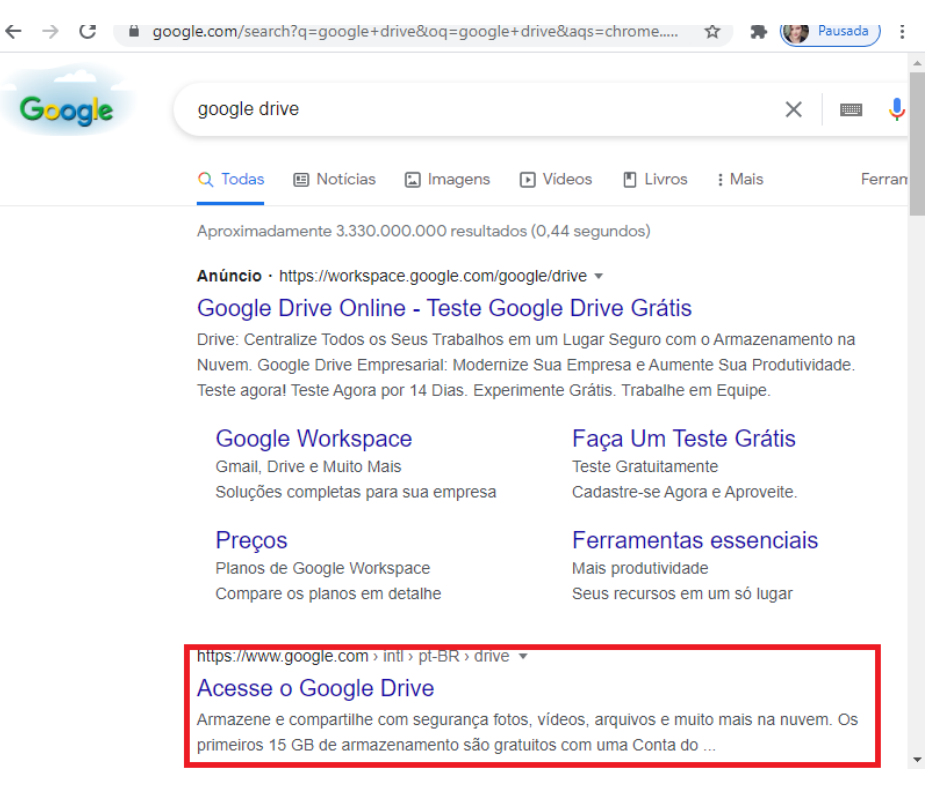

Fonte: Elaboração da autora, 2021.

**Figura 10 -** Resultados da pesquisa "*Google Drive*".

**Passo 2:** Clique no botão branco "Acesse o *Google Drive*" o qual está localizado no canto superior direito da tela.

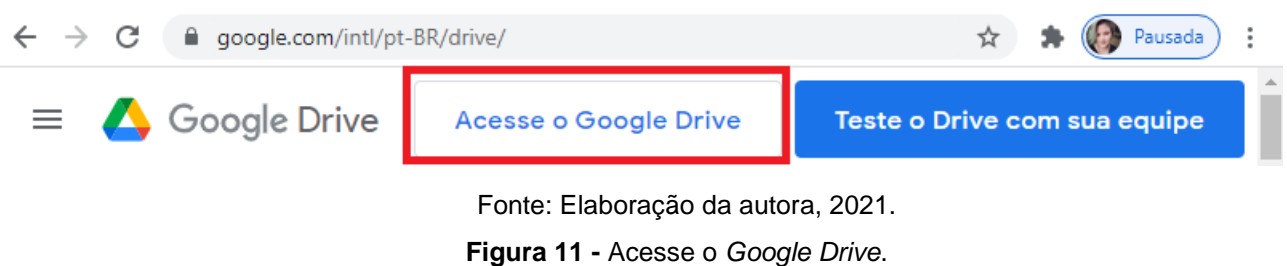

Agora que sabemos como acessar o *Google Drive* e como fazer *login* em nossa conta, vamos passar às suas ferramentas!

Você viu até aqui na unidade 1.2:

- Como fazer *login* em sua conta do *Google* de duas formas distintas;
- Como acessar o *Google* Drive de duas formas distintas (ícone *Google Apps* e pesquisa no *Google*)

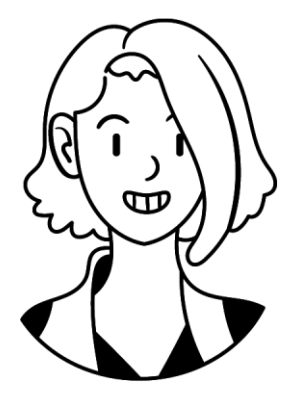

# **Criando um novo documento no Google Drive**

Agora que sabemos como acessar o *Google Drive*, passamos à criação de novos documentos que podem ser de texto, apresentações de slides, planilhas e formulários.

Dentro do *Google Drive* você irá clicar no botão branco "+Novo", que se encontra no canto superior esquerdo.

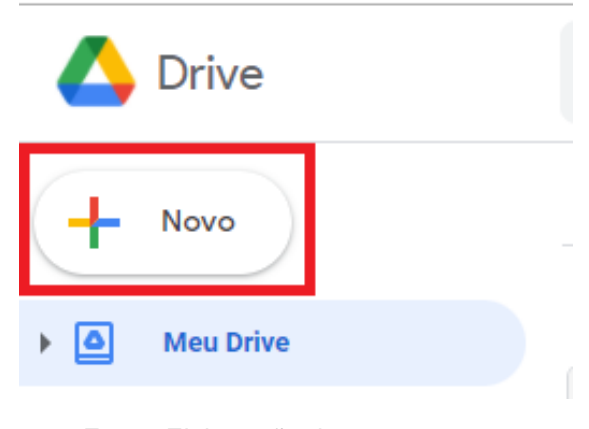

Fonte: Elaboração da autora, 2021. **Figura 12 -** Botão "+Novo".

Após clicar em "+Novo", aparecerão diversas opções como, em ordem de cima para baixo:

- → Pasta: para a criação de uma nova pasta onde poderão ser guardados diversos tipos de arquivos, da mesma forma como uma pasta em sua área de trabalho do computador;
- ➔ *Upload* de arquivo: para fazer o *upload* ou "subir" qualquer arquivo do seu computador para o drive;
- ➔ *Upload* de pasta: Com esta opção você pode fazer o *upload* de diversos arquivos dentro de uma pasta que está salva em seu computador. Nesta modalidade de *upload* os documentos ficam salvos dentro da pasta exatamente como estavam em seu computador;
- ➔ Documentos *Google*: Seria o correspondente ao Microsoft Word e é usado para criar documentos de texto diretamente no drive;
- ➔ Planilhas *Google*: Seria o correspondente ao *Microsoft Excel* e possibilita a criação de planilhas simples e automatizadas;
- ➔ Apresentações *Google*: Pode ser considerado o correspondente do *Microsoft PowerPoint* e é usado para criar apresentações em slides;
- ➔ Formulários *Google*: Usado para a criação de formulários de diversos tipos para serem respondidos *on-line*, tendo a possibilidade de geração automática de gráficos e de uma planilha com todos os dados.

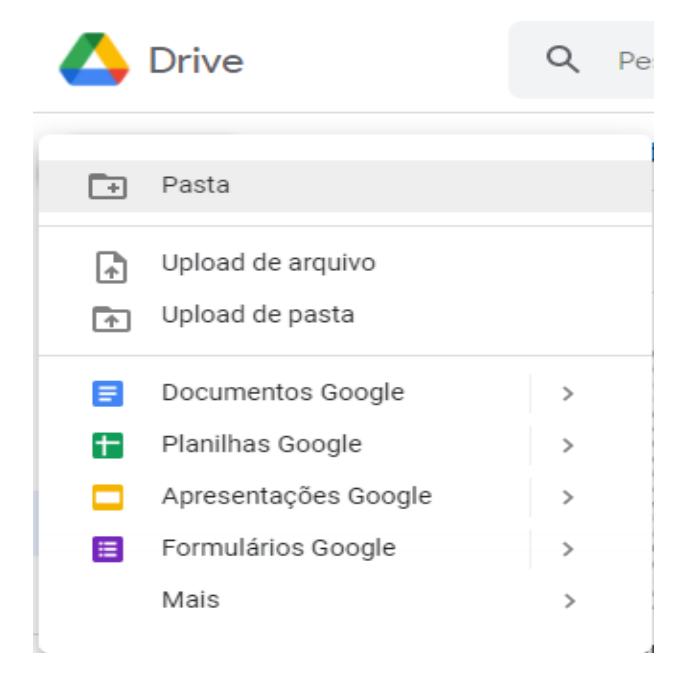

Fonte: Elaboração da autora, 2021. **Figura 13-** Criar novos documentos no *Google Drive.*

Com a opção "*upload*" você pode "subir" um documento no qual estava trabalhando offline e editá-lo no *Google Documentos* sem problemas!

Assim você pode começar a colaborar a qualquer momento com seus colegas sem precisar refazer todo o trabalho que já estava pronto!

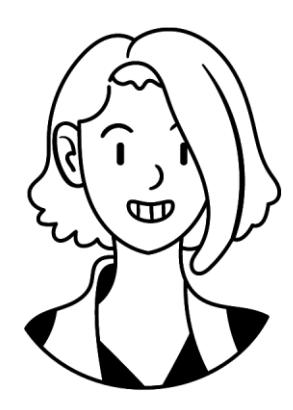

## **Detalhes na interface das ferramentas Google**

Os *softwares* da empresa *Google* tem uma interface muito similar entre si para facilitar a utilização por parte dos usuários. Deste modo, aprendendo a utilizar um, você saberá navegar em todos!

Por isso, neste caderno iremos aprender as funcionalidades básicas do *Documentos Google* que são compartilhadas com as outras ferramentas.

Perceba que todos os programas têm o ícone característico do software em questão no canto superior esquerdo da tela, ao lado sempre encontra-se o nome do documento e alguns ícones indicativos. Abaixo estará a barra de ferramentas.

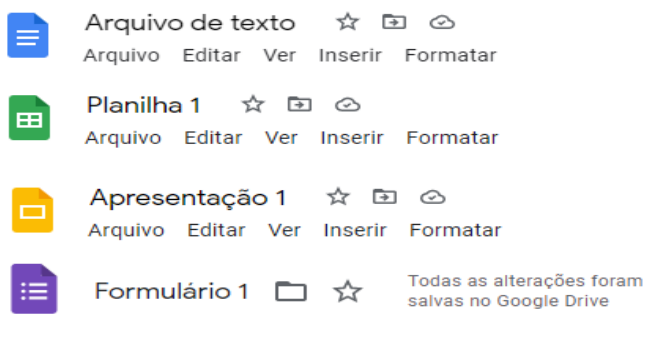

Fonte: Elaboração da autora, 2021. **Figura 14 -** Semelhança entre os ícones dos *softwares* do *drive*.

Mas o que são estes ícones que se encontram ao lado do nome do documento?

➔ Estrela: Clicando sobre o ícone de estrela o mesmo ficará amarelo e este documento será adicionado à aba "com estrela" do *Google Drive*; Para abrir a aba "com estrela" vá até a página inicial do *Google Drive* e clique na quinta opção na barra lateral esquerda, logo abaixo do botão "+Novo";

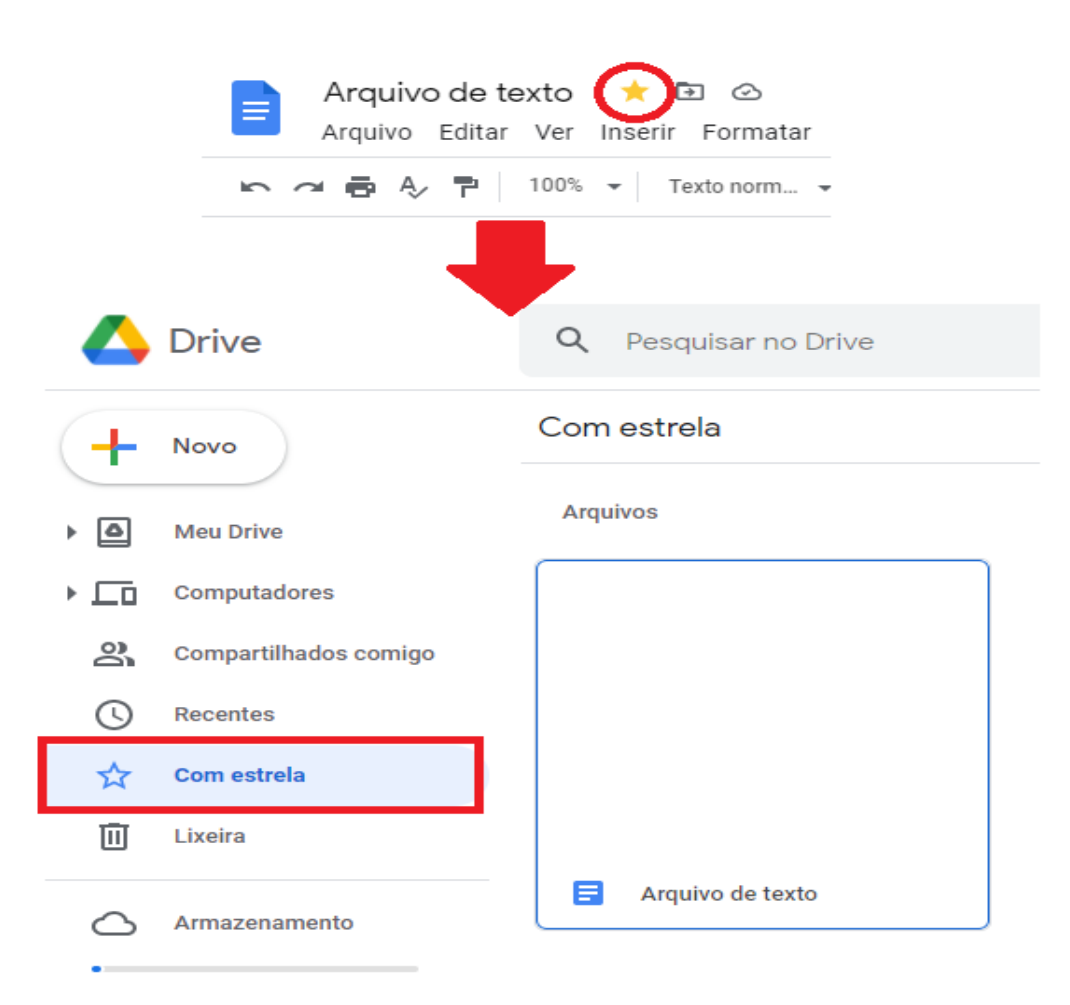

Fonte: Elaboração da autora, 2021.

**Figura 15 -** Documento de texto marcado "com estrela" e onde encontrá-lo".

→ Pasta com uma flecha em seu interior: Este ícone significa "mover de pasta", ou seja, clicando nele você poderá escolher para qual pasta deseja enviar o documento em edição. Ao clicar sobre o ícone irá abrir uma pequena janela pop-up onde estarão listadas todas as pastas que você já tem em seu Drive. Escolha uma delas, clique sobre ela na lista e clique em "Mover" (1) no botão azul do lado direito da janela pop-up e no botão azul "mover para cá" que está no lado inferior direito da janela pop-up.

Caso não queira mover seu documento para nenhuma das pastas existentes, você pode criar uma nova clicando no ícone de pasta cinza com um sinal de + dentro (2) que está no lado esquerdo da janela pop-up. A seguir digite o título da pasta que deseja criar e clique no ícone de certo azul do lado direito da caixa de digitação (3). Após criar a pasta, clique no botão azul "mover para cá"

.

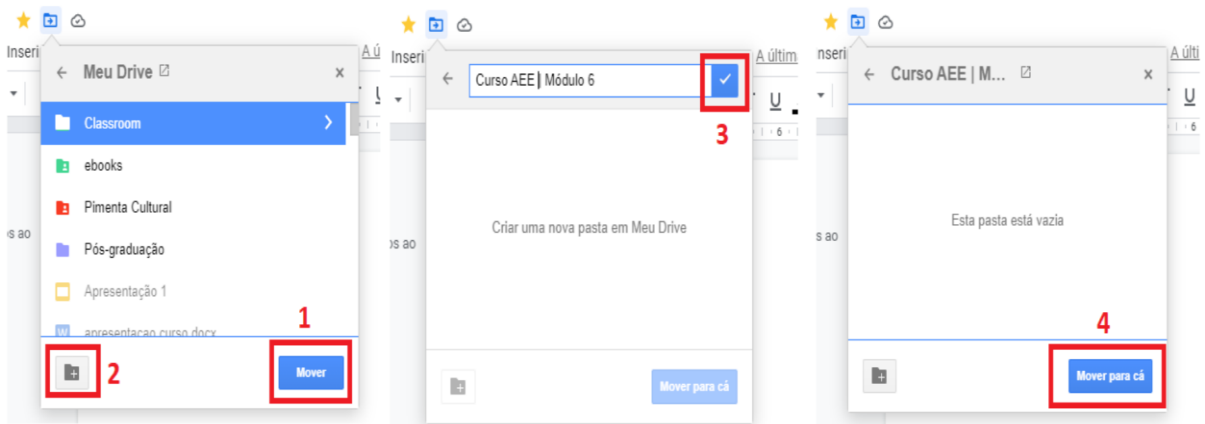

Fonte: Elaboração da autora, 2021. **Figura 16 -** Mover documento para outra pasta. → Nuvem com um símbolo de certo em seu interior: Conforme explicado anteriormente neste caderno, o ícone de nuvem mostra quando as alterações feitas foram salvas.

#### **Como criar um documento de texto no Google Drive?**

Conforme orientado acima, vá até a página inicial do *Google Drive* e clique em "+Novo" e a seguir escolha a opção "*Documentos Google*". Após clicar em "*Documentos Google*" você será redirecionado para uma nova aba onde poderá iniciar a edição em seu novo documento de texto.

#### **Como alterar o nome do documento?**

Por padrão, os novos documentos criados terão o nome "Documento sem título", para alterar este nome basta clicar nos dizeres "Documento sem título" que se encontram no canto superior esquerdo da tela, ao lado do ícone de uma folha de papel azul com linhas brancas e digitar o que desejar. Para salvar basta clicar fora da caixa de digitação.

Perceba que ao posicionar o mouse sobre os dizeres "Documento sem título" aparecerá um quadrado preto com letras brancas onde lê-se "renomear".

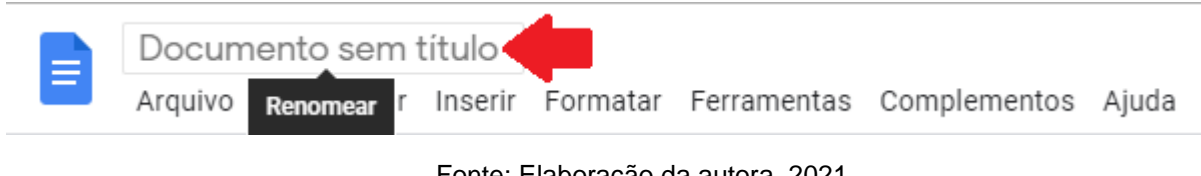

Fonte: Elaboração da autora, 2021. **Figura 17 -** Renomear documento de texto.

## **Como compartilhar um documento de texto do com meus colegas?**

O procedimento para compartilhar um documento será o mesmo no *Documentos Google*, no *Planilhas Google* e no *Apresentações Googl*e e será feito da seguinte forma:

Clique sobre o botão azul "Compartilhar" que se encontra no canto superior direito da tela. A seguir digite o e-mail da pessoa com quem deseja compartilhar o material e clique em "enviar".

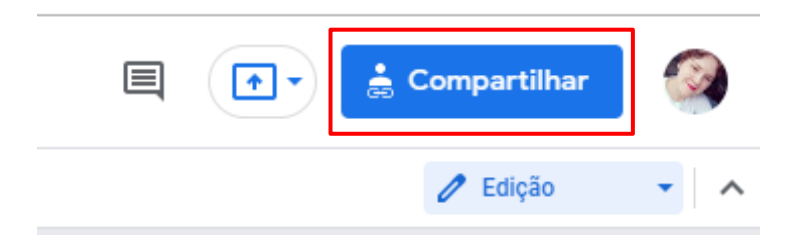

#### Fonte: Elaboração da autora, 2021.

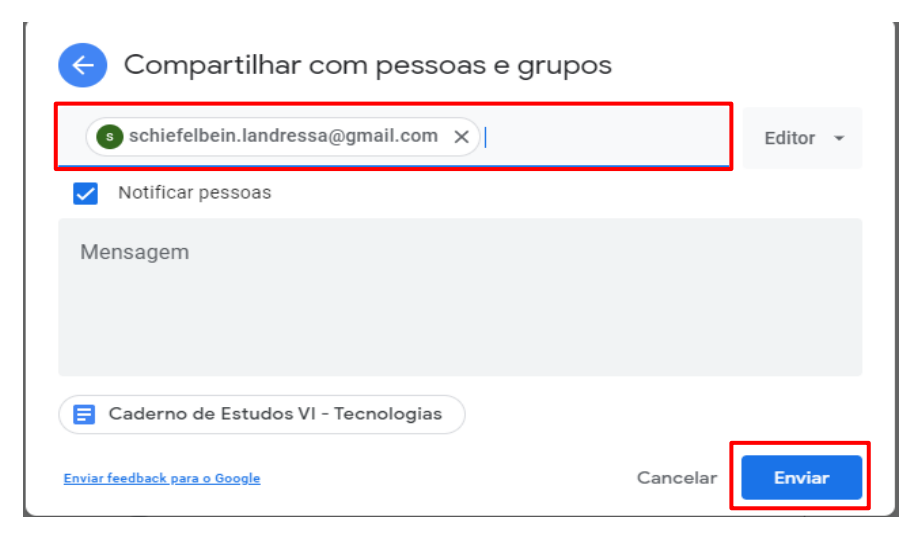

**Figura 18 -** Botão azul "compartilhar".

Fonte: Elaboração da autora, 2021. **Figura 19 -** Adicionar pessoas e enviar.

Agora, ao clicar em "Compartilhar" a pessoa adicionada já estará no documento e você poderá alterar o nível de permissão dela clicando sobre a caixinha com os dizeres "editor" ao lado do nome dela.

Você terá como opções:

- 1. Leitor: pode apenas visualizar o documento;
- 2. Comentarista: poderá apenas adicionar comentários ao documento;
- 3. Editor: pode alterar o documento e editar seu conteúdo;
- 4. Excluir: Tirar o acesso da pessoa ao documento.

Caso você queira enviar um link de acesso ao documento, clique em compartilhar e logo abaixo do campo de inserção de e-mail estará a opção "copiar link", onde você poderá escolher se deseja que com este link qualquer pessoa tenha acesso ou apenas as pessoas adicionadas (conforme o procedimento anterior). Para escolher a modalidade do link clique em alterar na parte inferior da janela.

Se você escolher "Qualquer pessoa com o link" poderá alterar a permissão dela com as mesmas opções que ao adicionar o e-mail (Leitor, Comentarista, Editor). Depois é só clicar em "copiar link" e enviar para quem você quiser.

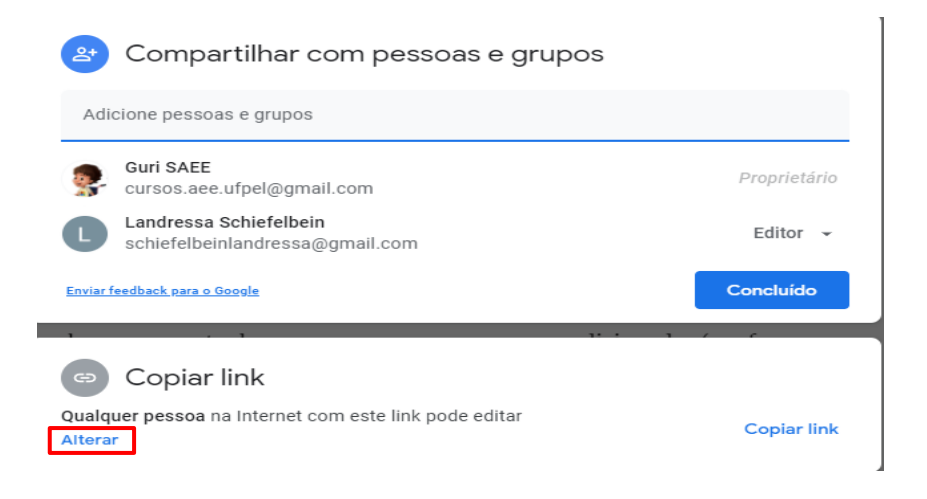

 Fonte: Elaboração da autora, 2021. **Figura 20 -** Alterar a modalidade do link.

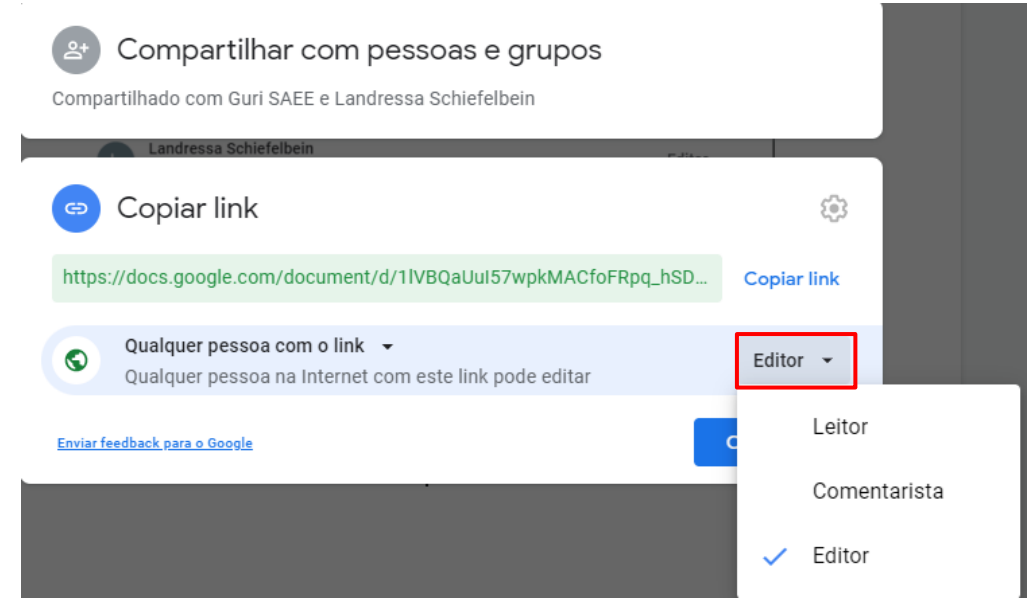

Fonte: Elaboração da autora, 2021. **Figura 21 -** Alterar a permissão do acesso através do link.

# **Como inserir comentários no documento de texto?**

Para inserir um comentário você pode selecionar um trecho do texto e

- 1. clicar com o botão direito do seu mouse selecionando a opção "comentário". Ou,
- 2. clicar no ícone de balão de comentário com um + em seu interior que irá aparecer na tela, no lado esquerdo, e próximo ao trecho selecionado. A seguir digite o que deseja comentar e clique em "concluído". Há várias maneiras de inserir um comentário, mas acredito que estas sejam as mais fáceis.

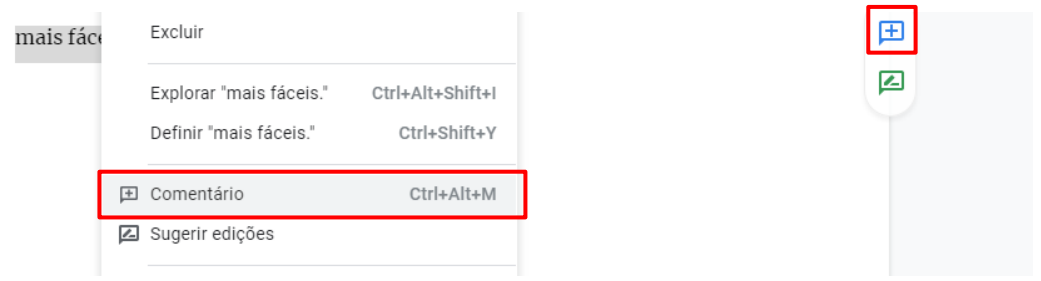

Fonte: Elaboração da autora, 2021. **Figura 22 -** Adicionar comentário.

Após inserir um comentário você poderá editar ou excluir ele clicando nos três pontinhos no lado direito superior do comentário em questão.

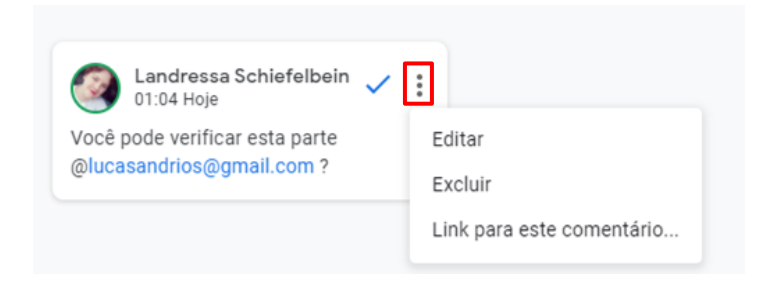

Fonte: Elaboração da autora, 2021. **Figura 23 -** Editar ou excluir um comentário.

# **Como marcar alguém em um comentário no documento de texto?**

Após adicionar o comentário, digite sua mensagem e @ seguido do e-mail de que deseja marcar no documento, depois é só clicar em concluído!

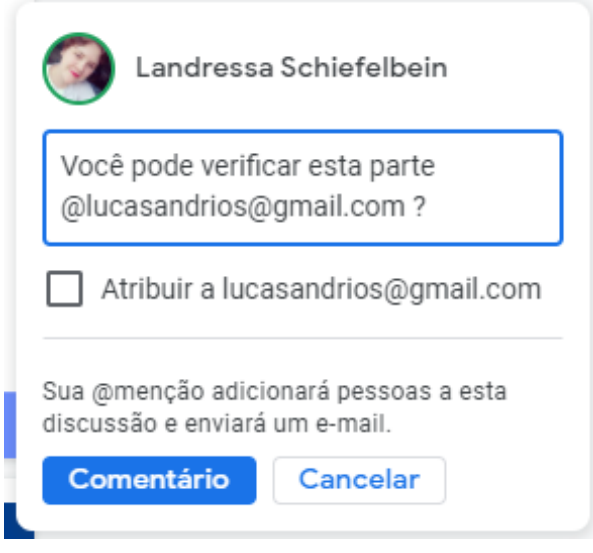

Fonte: Elaboração da autora, 2021.

**Figura 24 -** Marcar uma pessoa nos comentários.

# **Como marcar um comentário como resolvido?**

Para marcar um comentário como concluído, basta clicar no ícone de "certo" do lado direito superior do comentário em questão.

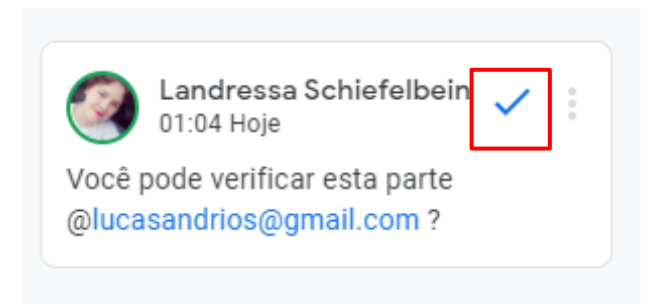

Fonte: Elaboração da autora, 2021. **Figura 25-** Marcar um comentário como concluído.

A possibilidade de inserir comentários dentro do texto é fundamental para a colaboração *on-line* dentro das ferramentas *Google*. Assim, é possível "conversar" dentro do documento e apontar coisas importantes aos colegas sem a necessidade de uma mensagem em outro meio onde fica mais difícil indicar o local no texto do qual se está falando.

As demais funções e ferramentas de formatação de texto serão muito similares ao Microsoft Word de modo que não acredito que seja necessário explicar suas funções. Mas, caso seja de seu interesse, deixo aqui a página do *Google* com explicações sobre as ferramentas e funcionalidades: Clique aqui [Clique aqui para ir](https://support.google.com/drive/?hl=pt-BR#topic=14940)  [para o site de ajuda do](https://support.google.com/drive/?hl=pt-BR#topic=14940) *[Google Drive](https://support.google.com/drive/?hl=pt-BR#topic=14940)*.

Da mesma forma como você criou um documento no *Google* documentos poderá criar uma apresentação, formulário ou planilha no *Google*, as funcionalidades e ferramentas serão praticamente as mesmas de modo que seria maçante e repetitivo colocar estas informações neste caderno de estudos.

# **Como verificar e restaurar versões passadas do meu documento, apresentação ou planilha?**

Para ver ou restaurar as versões anteriores do seu documento, planilha ou apresentação clique em "Arquivo" na barra de tarefas. A seguir clique em "Histórico de versões" e em "Ver histórico de versões". Você será redirecionado e poderá ver todas as versões anteriores e as alterações feitas por você ou por seus colegas.

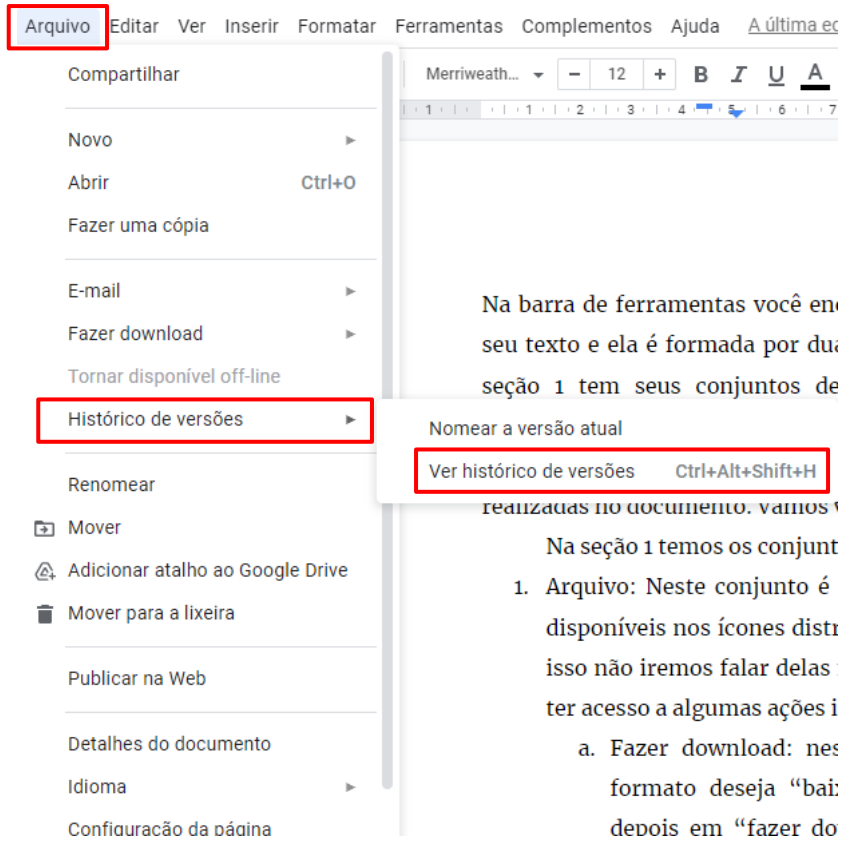

Fonte: Elaboração da autora, 2021.

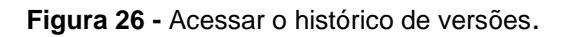

No histórico de versões você poderá navegar por entre as versões ordenadas por data e clicando sobre alguma data passada verá a versão correspondente. Clicando sobre os três pontinhos ao lado da versão em que você está no momento poderá escolher o que fazer com ela, desde fazer uma cópia até restaurar. Ao restaurar uma versão anterior, a atual será substituída, mas não será apagada (basta restaurá-la novamente no histórico de versões).

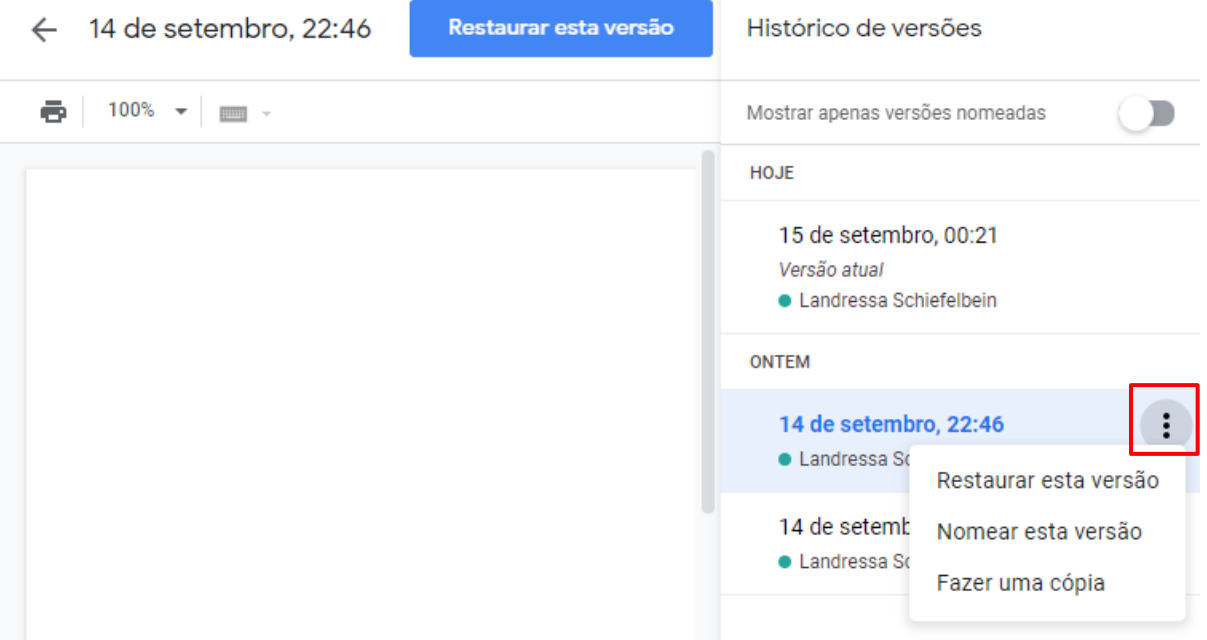

Fonte: Elaboração da autora, 2021.

**Figura 27 -** Acessar o histórico de versões.

## **Nomear uma versão do documento**

Caso você deseje, poderá nomear as versões de seu documento para facilitar a identificação e restaurar as alterações com mais facilidade. Para fazer a renomeação temos duas maneiras:

1. Clique em "Arquivo", depois em "Histórico de versões" e em "Nomear a versão atual". Digite o nome desejado na caixa de texto que surgirá em sua tela e clique no botão azul "salvar" na parte inferior direita do pop-up;

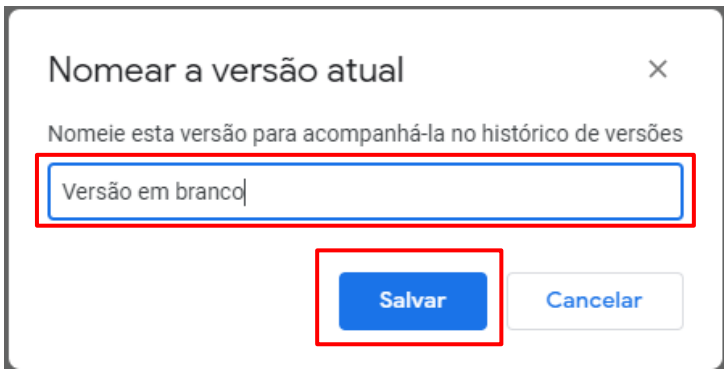

Fonte: Elaboração da autora, 2021.

 **Figura 28 -** Nomear versão atual.

2. Dentro do Histórico de versões clique nos três pontinhos ao lado da versão, no canto superior direito, que deseja renomear e em "nomear esta versão".

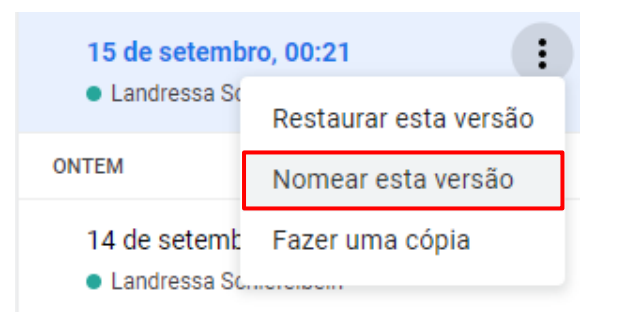

Fonte: Elaboração da autora, 2021. **Figura 29 -** Nomear versão dentro do Histórico de Versões.

Digite o nome que deseja dar à versão em questão e clique fora da caixa de digitação.

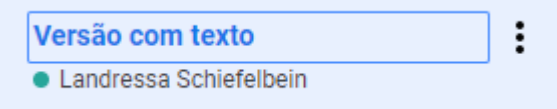

Fonte: Elaboração da autora, 2021.

 **Figura 30 -** Nomeando versão dentro do Histórico de Versões.

Repare que nas versões é possível distinguir quem é o responsável por cada uma das alterações feitas no documento. Abaixo do nome da versão estarão os nomes das pessoas que editaram o documento. Cada pessoa terá uma bolinha de uma cor em frente ao seu nome. Dentro do texto da versão você poderá verificar quem fez cada uma das alterações através da cor do texto, pois o mesmo ficará com uma sombra da cor da bolinha do nome da pessoa que editou a respectiva parte.

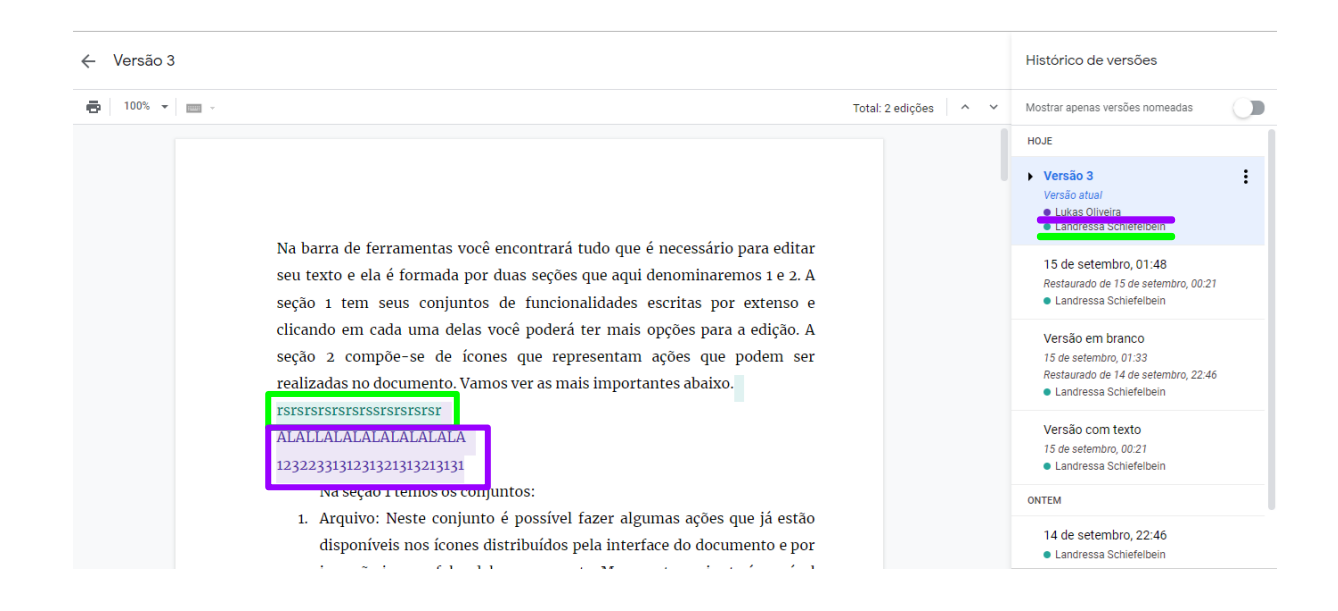

Fonte: Elaboração da autora, 2021.

**Figura 31 -** Código de cores dentro do Histórico de versões.

Toda regra tem uma exceção!

Como dito anteriormente, todas as ferramentas da empresa *Google* tem uma interface muito similar para que seja fácil para o usuário navegar. A intenção é deixar os sistemas intuitivos.

Sendo assim, vou apresentar pequenas diferenças existentes no *Formulários Google* em relação ao *Documentos Google*, o qual foi usado de exemplo.

A criação do formulário segue o mesmo procedimento da criação de qualquer um dos documentos explicados anteriormente. O que iremos demonstrar é o compartilhamento do formulário para edição e resposta.

#### **Formulários** *Google***, o que é?**

O Formulários *Google* foi criado para ser uma forma fácil e intuitiva de fazer pesquisas, inscrições, sorteios, testes e provas escolares, bem como a entrega de trabalhos, entre outras funcionalidades.

Deste modo, e entendendo a sua finalidade, poderemos entender melhor a sua funcionalidade!

#### **Editar e colaborar em um formulário do Google**

Para colaborar em um formulário *Google* é necessário que outras pessoas tenham acesso ao seu documento. Então, como dar este acesso?

Na interface do formulário não temos o botão azul compartilhar no canto superior direito da tela. Então, clique nos três pontinhos localizados no canto superior direito da tela e em "Adicionar colaboradores". A seguir o processo será o mesmo ensinado anteriormente. Digite o e-mail da pessoa que deseja adicionar e clique em enviar. Sempre que você enviar uma permissão de acesso a pessoa receberá um e-mail notificando e com o link de acesso.

Fonte: Elaboração da autora, 2021.

 **Figura 32 -** Compartilhando um formulário.

## **Como enviar um formulário para resposta?**

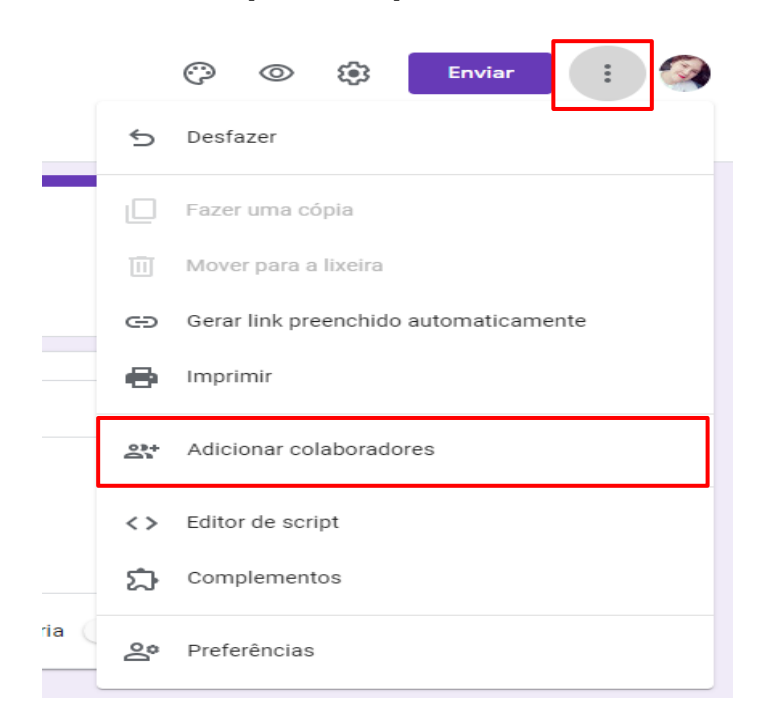

Você poderá enviar o seu formulário para quantas pessoas desejar, sem limites de respostas ou de tempo. O formulário receberá respostas enquanto você permitir.

Para enviar um formulário para seus respondentes temos algumas opções, mas todas elas iniciam no botão roxo enviar que está localizado no canto superior direito da tela, ao lado dos três pontinhos.

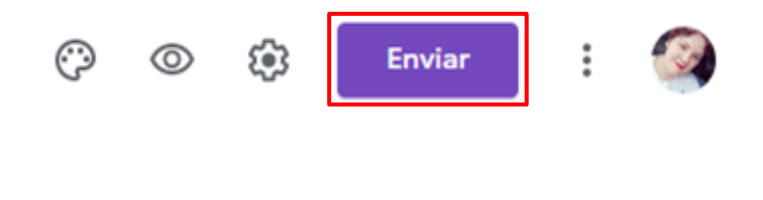

Fonte: Elaboração da autora, 2021.

**Figura 33 -** Botão roxo enviar.

Clicando em enviar, você poderá escolher entre:

Enviar por e-mail: Nesta opção você poderá colar o e-mail de todas as pessoas que você deseja que respondam ao formulário e a mesma é representada pelo ícone de uma carta ao lado dos dizeres "enviar via". Os respondentes receberão o formulário em seu e-mail e poderão responder diretamente ali. Para fazer este procedimento você deverá colar todos os e-mails para os quais deseja enviar o formulário na caixa de digitação abaixo de "Para". A seguir clique em "enviar".

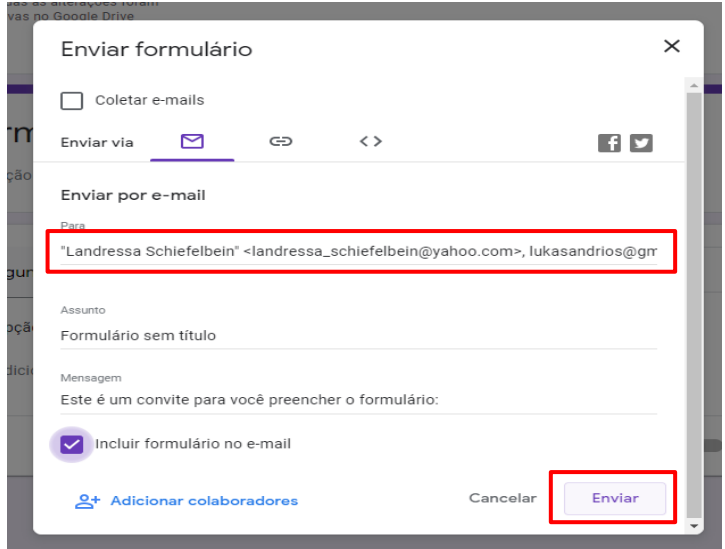

Fonte: Elaboração da autora, 2021.

**Figura 34** - Enviar formulário por e-mail.

● Enviar um link: Esta opção é ideal quando você não sabe o e-mail de todas as pessoas, ou deseja que o formulário seja respondido por pessoas fora de sua rede de contatos. Para utilizar este método clique no botão roxo enviar e no ícone de link ao lado do ícone de carta. A seguir, selecione "URL curto" para que o seu link não seja muito longo e tenha um aspecto mais bonito em postagens ou onde você irá disponibilizá-lo. Por último clique em "Copiar", o link será copiado para a sua área de transferência e você poderá colá-lo onde desejar.

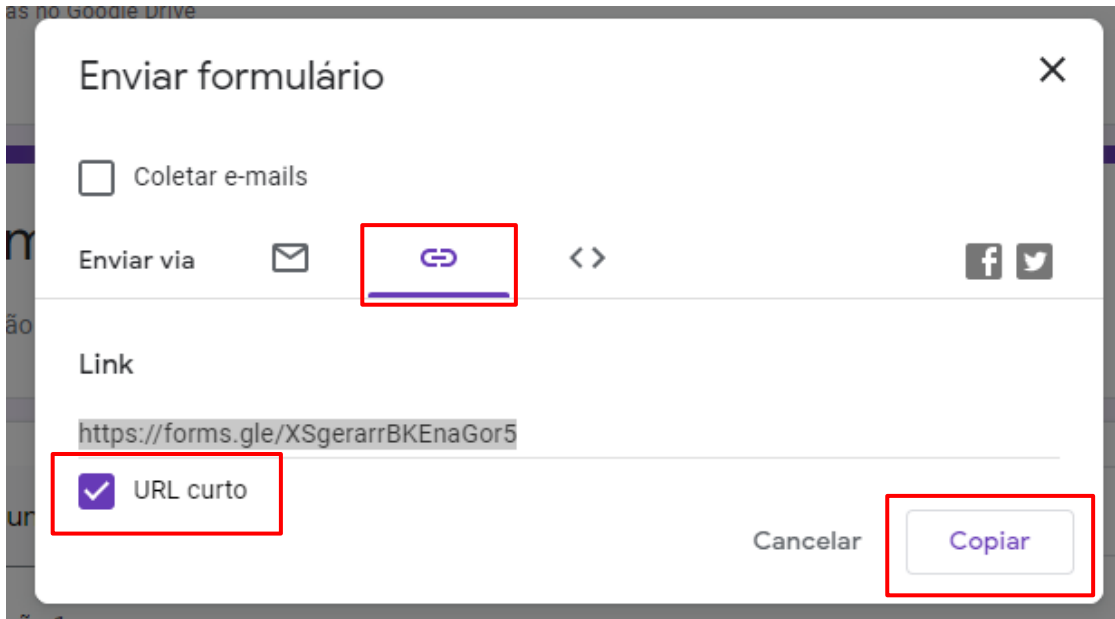

Fonte: Elaboração da autora, 2021.

**Figura 35-** Enviar formulário através de um link.

● Incorporar HTML: esta função é mais utilizada por pessoas que desejam incorporar o formulário em sites, páginas web ou no moodle por exemplo.

## **Como encerrar o recebimento de respostas de seu formulário?**

Agora que você sabe como colaborar e como enviar o seu formulário para os respondentes iremos ver como bloquear o recebimento de respostas.

Para bloquear o recebimento de respostas clique em "Respostas" no centro da barra superior e você será redirecionado à aba onde estarão todas as respostas recebidas. Nesta aba estará disponível uma "chave" para ativação e desativação do recebimento de respostas. Clique na bolinha ao lado de "Aceitando respostas" e aparecerá uma barra vermelha na tela e os dizeres "Não está aceitando respostas".

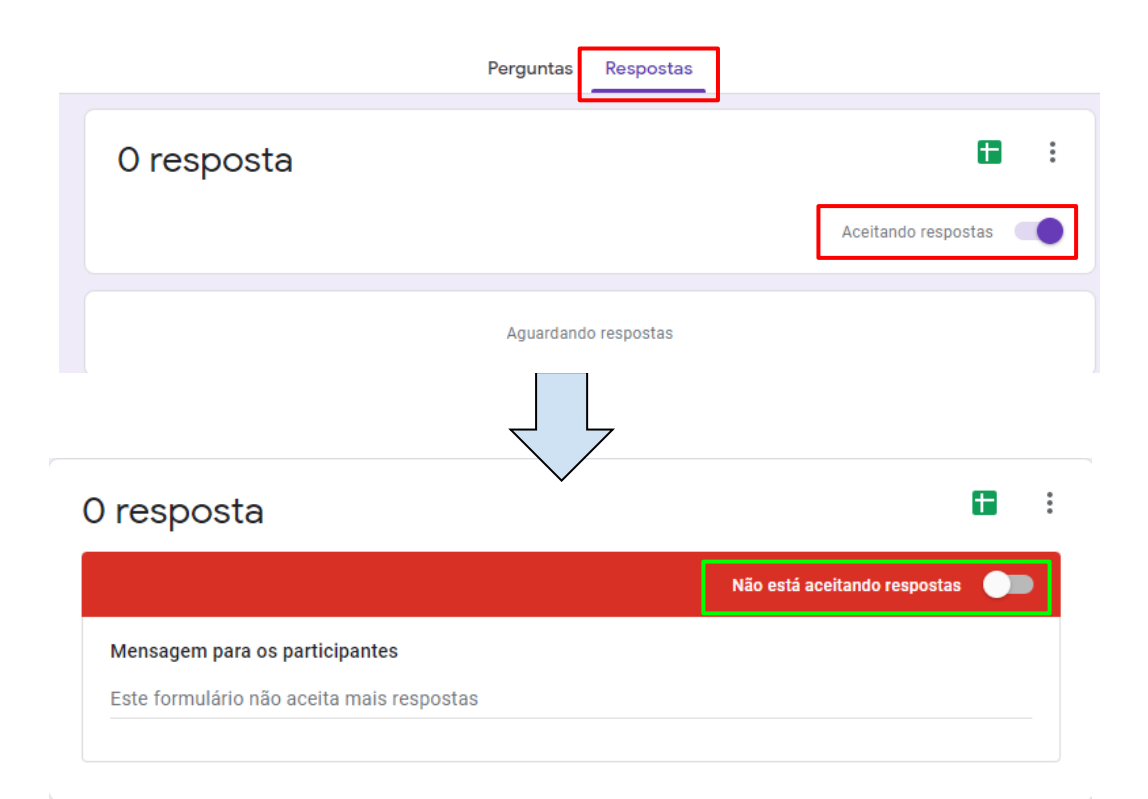

Fonte: Elaboração da autora, 2021. **Figura 36-** Bloquear recebimento de respostas.

# **Como ter acesso aos dados do formulário?**

Para acessar os dados do seu formulário e fazer sua categorização de seus dados de uma forma simples o *Formulários Google* é integrado ao *Planilhas Google* de modo que acima do botão "Aceitando respostas" há um ícone do *Planilhas Google*. Clicando sobre este ícone você será redirecionado a uma planilha com todos os dados recebidos pelo formulário e poderá editá-los e categorizá-los sem problemas.

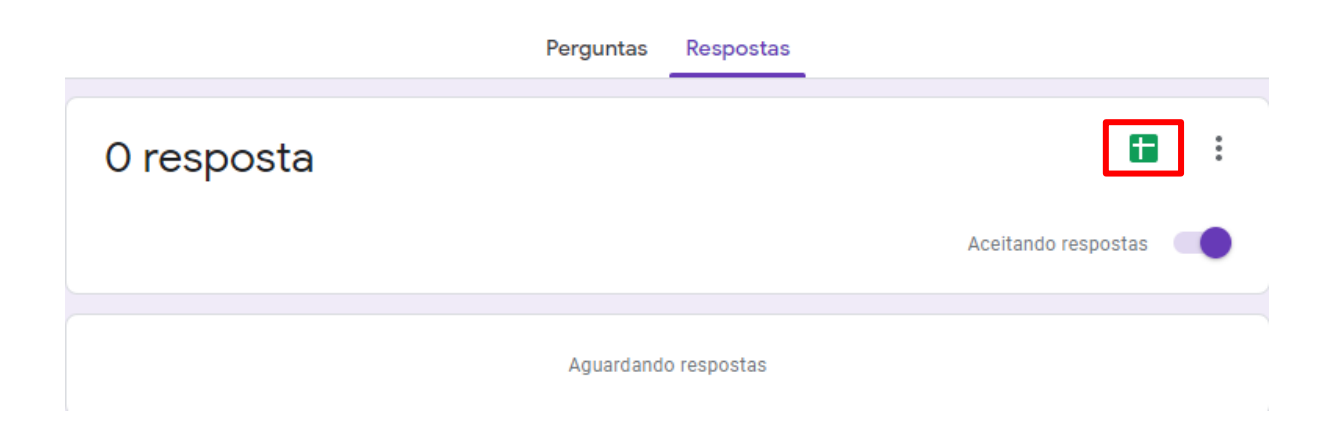

Fonte: Elaboração da autora, 2021.

**Figura 37 -** Integração *Formulários* e *Planilhas Google*.

#### **Considerações Finais**

Neste caderno aprendemos como utilizar as ferramentas que possibilitam a colaboração entre pessoas dentro de um documento de texto, apresentação, planilha ou formulário do *Google Drive*. Não foram apresentados detalhes técnicos de formatação e configuração destas ferramentas mas, em contrapartida, foram apresentados diversos princípios que podem nortear a colaboração dentro de equipes ou em entre pares.

Novamente gostaria de ressaltar que a internet, assim como programas, aplicativos ou sites, é apenas uma ferramenta. Não podemos ter medo de ferramentas mas sim dominá-las!

Não tenha medo de "quebrar" algo, pois tudo que foi feito pode ser desfeito com um ctrl+z. Até mesmo o que foi apagado e está na lixeira pode ser "resgatado"!

# **Referências**

BARBOSA, Vivian Antunes. *A importância da utilização de ferramentas digitais no ensino fundamental*. São Paulo, 2018. Disponível em: [https://repositorio.utfpr.edu.br/jspui/bitstream/1/20572/1/importanciaferramentasdigit](https://repositorio.utfpr.edu.br/jspui/bitstream/1/20572/1/importanciaferramentasdigitaisensino.pdf) [aisensino.pdf.](https://repositorio.utfpr.edu.br/jspui/bitstream/1/20572/1/importanciaferramentasdigitaisensino.pdf) Acesso em: 15 set. 2021.

COSTA, Matheus Bigogno. Canaltech, 2020. O que é armazenamento em nuvem e como funciona. Disponível em: [https://canaltech.com.br/internet/armazenamento](https://canaltech.com.br/internet/armazenamento-em-nuvem-o-que-e/)[em-nuvem-o-que-e/.](https://canaltech.com.br/internet/armazenamento-em-nuvem-o-que-e/) Acesso em: 07 de set. de 2021.

INSTITUTO TAMIS. *Popularização da Internet*: introdução ao uso de correio eletrônico e web. RNP, 1997. Disponível em: [https://memoria.rnp.br/\\_arquivo/documentos/ref0186.pdf.](https://memoria.rnp.br/_arquivo/documentos/ref0186.pdf) Acesso em: 15 set. 2021.

SANTOS, Vanide Alves dos; DANTAS, Vagner Ramos; GONÇALVES, Anna Beatryz Vieira. HOLANDA, Beatriz Meireles Waked de; BARBOSA, Adriana de Andrade Gaião e. *O uso das ferramentas digitais no ensino remoto acadêmico: desafios e oportunidades na perspectiva docente*. Disponível em: [https://editorarealize.com.br/editora/anais/conedu/2020/TRABALHO\\_EV140\\_MD1\\_S](https://editorarealize.com.br/editora/anais/conedu/2020/TRABALHO_EV140_MD1_SA19_ID3875_31082020225021.pdf) [A19\\_ID3875\\_31082020225021.pdf.](https://editorarealize.com.br/editora/anais/conedu/2020/TRABALHO_EV140_MD1_SA19_ID3875_31082020225021.pdf) Acesso em: 15 set. 2021.

## **Anexos- Trabalhos Destaque da Disciplina**

**Cursistas:** Marilaine Letícia Pereira de Paiva<sup>30</sup>, Ingrit Roselaine Diekow<sup>31</sup>, Raimunda Leila José da Silva<sup>32</sup>, Laís Zardo<sup>33</sup>, Neusa Feniman<sup>34</sup> **Tutor (a)**: Lucas Schneider Lopes

#### **ATIVIDADE COLABORATIVA**

# **Práticas Pedagógicas ofertadas através das tecnologias em tempos de pandemia**

O momento excepcional de pandemia da Covid-19 vivido no Brasil e no mundo em decorrência da doença pelo novo coronavírus - SARS-CoV-2 afetou o cenário mundial em seus diferentes campos, trazendo consequências econômicas, políticas, sociais e, logo, também, ao campo da educação. Em 30 de janeiro de 2020, a Organização Mundial de Saúde (OMS) declarou a Covid-19 como uma Emergência em Saúde Pública de Importância Internacional. No mesmo caminho, por meio da Portaria nº 188 de 03 de fevereiro de 2020, o Brasil anunciou a Covid-19 como Emergência em Saúde Pública de Importância Nacional (ESPIN).

De acordo com as orientações sanitárias nacionais e internacionais, uma das providências tomadas nos Estados e Municípios para o enfrentamento da Emergência de Saúde Pública foi a suspensão das atividades de ensino de forma presencial, as quais foram em muitos casos substituídas por outras alternativas de possibilidades de atividades pedagógicas não presenciais.

 Dessa forma, fomos obrigados a utilizar inesperadamente ferramentas tecnológicas para construir experiências de aprendizado remoto para os alunos. Educadores que tinham pouco ou nenhum contato com tecnologia precisaram se adequar à nova realidade para planejar atendimentos aos alunos mediados por telas,

<sup>30</sup> Pedagoga, Psicopedagoga. Atua no Centro de AEE da Rede Municipal de Juiz de Fora/MG.

<sup>31</sup> Pedagoga, Especialista em Educação Especial e Processos Inclusivos, Mestre em Educação. Professora de AEE. Porto Alegre/RS.

<sup>32</sup> Formada em Ciências Biológicas, Mestre em Ensino de Ciências, professora dos anos finais do município de Planaltina de Goiás e Supervisora do Centro Municipal de Apoio e Inclusão de Formosa Goiás.

<sup>33</sup> Pedagoga, Pós graduação em Transtornos Globais do Desenvolvimento, Neuropsicopedagogia e Educação Especial. Professora de Sala de Recursos ( AEE) em Veranópolis/RS.

<sup>34</sup> Pedagoga, Psicopedagoga, Especialista em Educação Especial/AEE. Professora de Anos Iniciais-Cuiabá/MT.

ao mesmo tempo em que aprendiam sobre o funcionamento de ferramentas tecnológicas.

Passados alguns dias do fechamento das escolas, percebeu-se que era necessário fazer algo para manter os alunos vinculados com a escola e com o processo de aprendizagem, dando apoio às famílias neste momento tão difícil para todos, portanto, passou-se a oferecer atividades pelo facebook, whatsapp, google sala de aula e outros meios digitais. Entretanto, observou-se que muitas dificuldades apareceram, entre elas podemos citar: acesso dos alunos e famílias aos recursos tecnológicos; dificuldade dos alunos para aceitação e realização das atividades e dos professores em adaptar materiais, recursos e estratégias de ensino; tempo para que as famílias conseguissem apoiar a realização das atividades dos filhos; estresse com a pandemia, entre outras.

Nesse viés, é importante mencionar que desde que a tecnologia começou a ser vista como ramo em que as influências sociais estão presentes e diferencia-se de questões de natureza técnica, que a etimologia da palavra tecnologia se faz presente no hall de debates. "A palavra tecnologia provém de uma junção do termo tecno, do grego techné, que é saber fazer, e logia do grego logos, razão" (VERASZTO; SILVA; MIRANDA; SIMON, 2008, p. 62).

Com as necessárias mudanças em todas setores da sociedade, em função da Pandemia da Covid-19, os mais diversificados recursos tecnológicos atualmente disponíveis no âmbito educacional tem apresentando novas possibilidades de interação entre professores e estudantes, são novas possibilidades de acesso à informação e a construção do conhecimento, no entanto, ainda carece de formação adequada por parte dos professores, visto que os estudantes que atendemos são da era digital, e nós, especialmente, a partir das experiências vivenciadas no contexto atual, ainda sentimos uma fragilidade em construir percursos formativos usando como recursos pedagógicos, instrumentos tecnológicos.

A problemática relatada ocorreu no mundo inteiro e no Brasil não poderia ser diferente, neste período de pandemia tivemos que nos reinventar no uso de tecnologias até então desconhecidas para alguns profissionais mesmo não sendo assim tão novo o que reforça a necessidade destacada de formação para os professores viabilizando o uso das tecnologias com maior proveito. Onde atuo, buscamos fazer uso de diferentes estratégias e recursos tecnológicos desde videochamadas em aplicativos de celular, google meet, google classroom e outros,

visando dar continuidade ao processo educativo com nossos alunos e interação com as famílias.

Considero pertinente refletirmos ainda nesse momento de retomada das aulas em muitos lugares sobre a necessária busca e apoio às famílias e aos alunos, uma vez que para além da questão educativa, o uso das tecnologias nos revelou situações gritantes de desigualdade social. A dificuldade de acesso às atividades propostas pela escola por meios digitais por muitos alunos ficou evidente, pois muitas famílias não têm acesso a internet e quando possuem essa é de baixa qualidade, também é comum a existência de apenas um aparelho celular para o uso de mais um estudante.

As políticas assim como a sociedade não podem mais pensar em educação e uso de tecnologia sem considerar as condições de vida tão desiguais.

Por outras palavras, a experiência educativa vivenciada nesse tempo de pandemia e o uso das tecnologias nos permitiu entrar em muitos lares possibilitando um novo modo de ensinar, de interagir com resultado positivo para aqueles que tiveram ou têm condições de acesso mas, também nos revelou uma realidade ainda mais chocante ao nos permitir adentrar por meio de tecnologias simples como videochamadas no espaço até então privado de famílias, revelando situações tão carentes.

O uso de recursos digitais na educação é o grande "legado" da pandemia. A Covid-19 nos colocou diante de um contexto inédito e desafiador: escolas fechadas. Com isso, sentimos a urgente necessidade de aprender a usar as ferramentas tecnológicas para nos aproximar dos alunos e reinventar o processo ensinoaprendizagem.

A primeira iniciativa partiu das equipes diretiva e pedagógica da escola, que criaram grupos de WhatsApp para cada turma dos anos finais do Ensino Fundamental. Eles foram e continuam sendo o meio preferido de comunicação com os alunos e suas famílias.

Em seguida, nós, professores, iniciamos a gravação de vídeos e áudios com a explicação de conteúdo. Paralelamente, ocorria a postagem, nos grupos de WhatsApp, de documentos com a sistematização dos conteúdos, bem como de atividades a serem realizadas pelos alunos.

Mais adiante, passamos a usar o Google Meet para realizar encontros virtuais, em tempo real, com os estudantes, a fim de esclarecer dúvidas e explicar conteúdo. Na sequência, aderimos ao uso da plataforma Google Sala de Aula para planejar as

aulas, postar material explicativo sobre o conteúdo e propor atividades. Recentemente, passamos a usar o quadro digital e câmeras instaladas especialmente para a transmissão e/ou gravação de videoaulas.

Ressaltamos que o que aprendemos com o ensino remoto, em relação ao uso de recursos tecnológicos no ensino, foi incorporado e continua sendo usado nesta retomada gradativa das aulas presenciais.

Durante a pandemia e no retorno das aulas na modalidade híbrida, a angústia vivenciada pelos profissionais, busca por formação para o desenvolvimento de ações e a articulação entre as escolas, gestores e secretaria de educação em diferentes locais do Brasil se assemelham, em Cuiabá no estado de Mato Grosso trilhamos esse caminho. Ou seja, foi uma construção muito semelhante à que você relatou tanto na articulação das escolas quanto na luta dos profissionais pela superação de dificuldades diante do novo.

Diante de todo esse percurso, ficou muito claro que o uso das novas tecnologias pode enriquecer o processo ensino-aprendizagem. Muito embora há algum tempo, o modelo híbrido esteja circulando pelos meios acadêmicos, foi apenas na pandemia pela COVID-19 que ele foi amplamente proposto pelas instituições de ensino.

Nesse sentido, a maior parte dos docentes iniciou um caminho de aprender fazendo, tendo em vista a urgência na implementação da metodologia ativa versus a falta de conhecimento do processo. Assim, estudar e ampliar os horizontes dos professores é papel fundamental nessa nova era que foi introduzida na educação e que veio para ficar.

Agora, um tanto mais confortáveis com essa situação, começamos a buscar um aprofundamento teórico de como de fato acrescentar na vida dos alunos de forma efetiva para que o processo de aprendizado aconteça pensando no protagonismo discente como foco.

Há muito que se aprender. Ao menos, sinto que estamos no início da caminhada, mas encantados com as inúmeras possibilidades de atingir cada vez mais indivíduos e tornar o conhecimento prazeroso e autônomo.

Por fim, o fechamento das escolas exigiu de todos nós mudanças significativas e os registros aqui relatados mostrando mesmo que de forma abreviada como foi desde o percurso histórico com a articulação para a retomada das ações ainda durante a pandemia e a necessária continuidade no uso das tecnologias nesse

momento de retorno presencial na modalidade híbrida. Nos motivou a ir em busca de formação, compartilhando e construindo conhecimento através desse curso, visando propiciar novas formas de aprender e ensinar junto aos nossos alunos e colegas de trabalho onde quer que atuamos.

Por fim, conforme explicam Moran; Masetto e Behrens (2000), o uso das tecnologias no âmbito educacional são instrumentos fecundos de transformação de vidas, tanto de professores, quanto de estudantes, desde que usadas de forma intencionalmente planejadas, desprovida da pretensão de substituir a relação autêntica entre professores e estudantes. Os mesmos autores destacam que a tecnologia na educação pode melhorar a qualidade do ensino, contudo, não promove, por si só, um ensino de qualidade, isto é, o uso dos recursos tecnológicos devem estar em íntima conexão com os objetivos estabelecidos, com o intuito de valorizar a auto-aprendizagem, incentivar a formação permanente, a interaprendizagem, o diálogo, que colabore para uma atuação na perspectiva do desenvolvimento de compromissos sociais, onde o trabalho coletivo e colaborativo diminua as desigualdades sociais, promovendo uma educação para promoção da justiça, da paz e da solidariedade e para o desenvolvimento social.

#### **REFERÊNCIAS**

BRASIL. Decreto n. 10.212, de 30 de janeiro de 2020. Promulga o texto revisado do RSI, acordado na 58a Assembleia Geral da Organização Mundial de Saúde, em 23 de maio de 2005. Diário Oficial da República Federativa do Brasil, Brasília, DF, 30 jan. 2020, retif. em 31 jan. 2020.

BRASIL. Ministério da Saúde. Portaria MS nº 188. Declara Emergência em Saúde Pública de importância Nacional (ESPIN) em decorrência da Infecção Humana pelo novo Coronavírus (2019-nCoV). Diário Oficial da União, Brasília, n. 24, 03 de fev. 2020. Disponível em: http://www.in.gov.br/en/web/dou/-/portaria-n-188-de-3-defevereiro-de-2020-241408388. Acesso em: 11 de out. 2021. (BRASIL, 2020c)

MORAN, J. M.; MASETTO, M. T.; BEHRENS, M. A. *Novas tecnologias e mediação pedagógica*. Campinas : Papirus, 2000, 21a. edição revisada.

VERASZTO, E. V.; SILVA, D.; MIRANDA, N. A.; SIMON, F. O. Tecnologia: buscando uma definição para o conceito. *Revista Prisma.com*, n. 7, p. 60 – 85, 2008.

**Cursistas:** Flávia Hissamura Dias<sup>35</sup>, Glênis Machado Ferreira Mastrantonio<sup>36</sup>, Gerusa Stepanski Pereira<sup>37</sup>, Gislaine Aparecida Barbosa<sup>38</sup>, Grace Eleonora Martins Braz<sup>39</sup>, Gerusa Lopes Gonçalves Pereira<sup>40</sup>, Gisele Rodegheiro de Moraes Anthonisen<sup>41</sup>, Gisele Ramos Lima<sup>42</sup>, Márcia de Albernard Cezimbra Reichow<sup>43</sup>, Giselle Cristina Menezes dos Santos, Gessica Aparecida Melo Lemos da Silva<sup>44</sup>. Fatima Cristina Jansen da Silva<sup>45</sup>, Françoise Mendonça de Aragão<sup>46</sup> **Tutor(a):** Bárbara Cristina Dias dos Santos

#### **ATIVIDADE COLABORATIVA**

#### **A EDUCAÇÃO ESPECIAL NA PERSPECTIVA DA EDUCAÇÃO INCLUSIVA**

Inicio a escrita, destacando que muitos avanços foram alcançados no que tange a educação especial na perspectiva da educação inclusiva. Embora muito há o que se conquistar, quando olhamos para trás, temos muito o que comemorar e continuar nossa árdua luta para continuarmos eliminando as barreiras que ainda persistem em existir, principalmente as atitudinais.

A inclusão pode ser caracterizada por um movimento que intensifica-se a partir das décadas de 80 e 90 por pessoas deficientes, pais, profissionais, entre outros no que se refere ao acesso à escola regular por crianças com alguma deficiência. A educação destinada a pessoas com deficiência, no período anterior ao citado, estaria fortemente enraizada nos moldes da integração em que as práticas jogam sobre o indivíduo a responsabilidade de se adaptar à educação. Com o paradigma da

<sup>35</sup> Formada em Educação Física. Coordenadora Pedagógica. Toledo/PR.

<sup>36</sup>Licenciada em Letras/Espanhol e Pedagogia; Especialista em Linguagens Verbais, Visuais e suas Tecnologias/ Atendimentos Educacional Especializado (AEE) e Especializanda em Psicopedagogia Clínica e Institucional. Professora de Espanhol- Pelotas/RS.

<sup>37</sup> Pedagoga, Neuropsicologia Clínica, Coordenadora Pedagógica na SMECE. Taquara/RS

<sup>38</sup> Pedagoga, Especialização em Deficiência Visual e Tecnologia assistiva. Professora Especialista em Deficiência Visual- São Bernardo do Campo - SP

<sup>39</sup> Pedagoga - Especialista em Educação pelo IFSul - Mestranda em Educação na UFPel - Professora de Educação Infantil - Pelotas/RS.

<sup>40</sup> Licenciatura em Física. Atua com Ciências - anos finais. Piratini/RS.

<sup>41</sup> Pedagoga. Professora de anos iniciais. Candiota/RS.

<sup>42</sup> Pedagoga. Pós Graduada em AEE, em uso das Tecnologias na promoção da aprendizagem, em Educação Especial, Déficit de Atenção e Surdez, Mídias na Educação, em coordenação e orientação educacional e em Gestão Escolar. Mestre em Educação. Atua na SRM com o AEE. Pelotas/RS.

<sup>43</sup> Pedagoga - Neuropsicopedagoga. Professora dos anos iniciais com atuação em AEE - Pelotas/RS. <sup>44</sup> Pedagoga. Pós graduação em educação infantil.Professora Educação infantil. Alfenas/MG.

<sup>45</sup> Pedagoga. Pós graduação em Metodologia do Ensino. Atua como diretora de escola, na cidade do Capão do Leão/RS.

<sup>46</sup> Pedagoga, professora da sala de AEE na cidade de Brejo do Cruz/PB.

inclusão, muda-se o foco, os sujeitos devem ser compreendidos independentemente de suas diferenças individuais e, nesse contexto, para incluir todas as pessoas, a sociedade é que precisa ser mudada, no sentido de atender as necessidades de seus membros.

Muitos são os desafios da inclusão escolar. Dessa forma, algumas ferramentas são criadas para superar o desafio de educar a todos de forma integral e efetiva e reduzir o número de excluídos e marginalizados pelos sistemas educativos.

A ideia é possibilitar a convivência de todos de maneira igualitária, respeitando as diferenças entre os indivíduos. A política de inclusão de alunos que apresentam necessidades educacionais especiais na rede regular de ensino não consiste apenas na permanência física desses alunos junto aos demais educandos, mas representa a ousadia de rever concepções e paradigmas, bem como desenvolver o potencial dessas pessoas, respeitando suas diferenças e atendendo suas necessidades.

Em relação à inclusão escolar, pode se dizer que a escola precisa estar organizada física, administrativa e pedagogicamente para garantir às pessoas/alunos com deficiência a matrícula, a permanência e a aprendizagem. Hoje temos por força da lei garantida a matrícula, mas a permanência e a aprendizagem é permeada por muita subjetividade, ou seja, mesmo sendo este um direito legal, se faz necessário que os profissionais envolvidos neste processo organizam as ações pedagógicas de forma a concretizar este direito. Nesta perspectiva é preciso pensar as práticas pedagógicas a partir dos conceitos apresentados pelo Desenho Universal da Aprendizagem (DUA). Práticas pedagógicas planejadas considerando o DUA permitem que todos tenham possibilidades de construir conhecimento a partir de suas potencialidades, são respeitados os diversos estilos de aprendizagem, pois são planejados processos de ensino que contemplem a todos na escola.

Mas, nós sabemos que esta não é a realidade de muitas escolas, pois temos muitos alunos que só foram incluídos nas escolas sem sala de recursos ou profissional habilitado. Os professores correm atrás para poder trabalhar com os alunos de AEE, fazendo um ótimo trabalho e incluindo os alunos nas turmas com muita dedicação e empenho. É muito gratificante trabalhar e ver o rendimento destes

alunos, eles nos surpreendem com o seu conhecimento e vontade de conquistar novas etapas. Apesar de tudo, houve um grande avanço na inclusão dos alunos, pois os mesmos são parte da escola e conseguem acompanhar através de atividades adaptadas para cada um .

Parando para refletir, recordei de quando iniciei a minha atuação na área de deficiência visual, na educação infantil, Ensino Regular de ensino, com esta criança. Na época eu era auxiliar em educação, acompanhava crianças com os mais variados tipos de deficiências, transtornos e síndromes. Já era formada em Pedagogia e havia iniciado a Pós em Surdocegueira. Então comecei a acompanhar uma criança de apenas 5 anos e fiquei chocada com a maneira didática maçante na qual ela era exposta, com chuvas de informações, sem que ela tivesse conhecimentos mínimos, básicos, inclusive de atividades de vida diária e conceitos mínimos, de pré braille, para iniciar a alfabetização em braille.

Para falar a verdade fiquei indignada com a maneira que era desenvolvido o trabalho com aquela criança e prometi pra mim mesma que lutaria para modificar aquele cenário. Há dois anos estava sendo realizado um trabalho com a rotina toda em braille, sendo que ela não sabia nem qual era a letra A em braille, só para que vocês tenham noção do que estava acontecendo com aquela criança.

Solicitei uma reunião com a coordenação e direção da escola, mas antes conversei com a professora regente e ela concordou de que o trabalho que estava sendo realizado, além de equivocado, estava prejudicando ainda mais o seu desenvolvimento da aluna. Era nítido que ela também tinha um comprometimento cognitivo, sendo que sua idade biológica não era condizente com seu desenvolvimento cognitivo. Outro fator que também colaborava negativamente, era seu convívio familiar, uma vez que ela era criada pela sua avó, com ausência de seus pais, por opção deles.

A partir daquele dia, após conversa com a gestão, mudei minha pós para deficiência visual e fui em busca de outras formações para que eu pudesse auxiliar aquela criança da melhor maneira possível. Iniciei uma busca incessante de maneiras e estratégias de modo a inserir efetivamente esta criança nas atividades, garantindo sua participação. Iniciamos o trabalho do zero com ela, sempre envolvendo as outras crianças, vislumbrando o DUA (desenho universal de aprendizagem).
Primeiramente ela precisaria desenvolver habilidades de locomoção com a pré-bengala, para ter autonomia nos espaços da escola e em sua casa. Foi confeccionada uma pré-bengala para ela com bambolê e logo foi criado um mapa mental dos espaços da escola. Em seguida seus pertences foram identificados com guizos para que ela os reconhecesse inicialmente e aos poucos foi introduzindo o braille (começando pelas letras do seu nome).

As atividades eram adaptadas e sempre era colocado um tule atrás da folha quando ia desenhar para que ela tateasse sua produção. As crianças videntes participaram da mesma atividade: Proporcionamos atividades explorando o tato, olfato e paladar com todos. Produzimos livros táteis, sonoros e com audiodescrição, com objetos reais e em miniaturas e assim a criança foi adquirindo conhecimentos de acordo com seus interesses e necessidades.

Esse relato vai ao encontro de todas as leituras realizadas e dos demais conteúdo do curso. Destacamos a importância da família em participar e estar sempre atuante e, para que isso ocorra, a escola tem o papel primordial de desenvolver este trabalho de conscientização. Outro fator preponderante é a questão da formação de todos os profissionais envolvidos, em todos os segmentos: direção, coordenação, professores, auxiliares, cozinheiros, pessoal da limpeza, etc. para que todos conheçam seus alunos e saibam lidar com todas as situações.

O ideal seria que fossem criados programas de acompanhamento mensais para que se realizem avaliações da saúde oftalmológica das crianças e adolescentes nas escolas, evitando assim o desenvolvimento de muitas doenças oculares que avançam devido à falta de informação e tratamento precoce. Lembrando que todas estas atividades/adaptações mencionadas acima são feitas para que as crianças videntes que desejam utilizá-las, o façam, neste sentido, levo ao ambiente escolar o DUA.

Sabemos que a inclusão na escola avançou muito nos últimos anos. Mas, apesar dos avanços, é inegável que ainda há o que ajustar para que esses alunos sejam totalmente incluídos.

Acredito que os ajustes vão desde uma formação adequada dos professores até uma mudança de olhar dos docentes diante dos desafios que a temática traz para a sala de aula.

A formação dos docentes começa com a [adoção](https://blog.portabilis.com.br/falta-de-tempo-para-planejar-aulas/) de tecnologias, o que tem se mostrado uma boa opção para desobstruir o tempo dos professores e para que consigam focar nas diferenças e na aprendizagem de cada aluno em sala de aula. Por isso o curso tem sido muito importante neste sentido.

Diante de tantas e belíssimas contribuições, feitas até aqui para a construção deste texto, gostaria de salientar a importância/necessidade de sempre darmos ouvidos às pessoas com deficiência.

A escuta atenta às suas necessidades, capacidades, funcionamentos, suas lutas anticapacitistas são, sem sombra de dúvidas, um aliado na nossa prática docente. Como tenho ouvido muito em cursos que faço, "nada sobre nós sem nós".

Nesse sentido deixo aqui alguns links do instagram de pessoas com deficiência que vale muito a pena seguir, escutar, aprender com eles e sobre eles.

[https://instagram.com/omarcospetry?utm\\_medium=copy\\_link](https://instagram.com/omarcospetry?utm_medium=copy_link)

[https://instagram.com/carolsouza\\_autistando?utm\\_medium=copy\\_li](https://instagram.com/carolsouza_autistando?utm_medium=copy_link)

[nk](https://instagram.com/carolsouza_autistando?utm_medium=copy_link)

[https://instagram.com/murilo\\_ciclistea?utm\\_medium=copy\\_link](https://instagram.com/murilo_ciclistea?utm_medium=copy_link) [https://instagram.com/ivanbaronn?utm\\_medium=copy\\_link](https://instagram.com/ivanbaronn?utm_medium=copy_link)

A inclusão na Educação Especial tem como característica principal promover a inserção total e incondicional da criança com deficiência na escola regular. Além disso, requer mudanças em seus sistemas com intuito de proporcionar a todos de uma maneira ampla, independentemente de possuir ou não algum tipo de necessidades especiais os mesmos direitos, que de acordo com o ECA "à igualdade de condições para o acesso e permanência na escola" (Lei 8.069/90). Dessa forma, favorecem ao grupo e todos são beneficiados. Logo, percebendo que no universo de nossa pluralidade somos todos especiais.

Partindo do princípio que não existe nenhuma pessoa igual a outra e tampouco com as mesmas dificuldades e potencialidades, nosso olhar precisa estar diretamente voltado para as diferentes formas de aprendizado. Favorecer a todos que ali estejam, buscando equidade.

Deve-se abordar, ainda, que o aluno com necessidades especiais têm direito ao Atendimento Educacional Especializado (AEE), devendo ocorrer no contraturno escolar. De acordo com o decreto nº 7611, de 17 de novembro de 2011, o AEE necessita "prover condições de acesso, participação e aprendizagem no ensino regular e garantir serviços de apoio especializados de acordo com as necessidades individuais dos estudantes".

Para tanto, torna-se evidente a importância do profissional especialista em AEE, devendo este apropriar-se do conhecimento nas diversas áreas das deficiências e perceber as necessidades educacionais especiais dos alunos e valorizar a educação de forma inclusiva e significativa como um todo.

Diante dos exemplos acima, venho relatar minha experiência com a educação inclusiva. Sou professora de educação infantil há 5 anos e no segundo ano do meu magistério recebi uma turma de 3 anos e entre os alunos estava uma aluna com deficiência auditiva. No primeiro momento fiquei muito assustada, pois não tinha ideia de como iria trabalhar com aquela aluna. Não tinha nenhuma formação na área e também tinha pouco apoio da coordenação da escola. Outro ponto que também dificultava meu trabalho era que a família não aceitava que a filha tivesse um professor de apoio para auxiliá- la nas atividades, para que assim a sua aprendizagem acontecesse de maneira significativa, pois além de todas as dificuldades elencadas, ela era uma aluna muito faltosa o que impedia o seu desenvolvimento. Porém, me sentia muito mal por não poder fazer algo mais, pois queria que ela não ficasse ali só pra passar o tempo, mas para aprender e se desenvolver. Depois dessa experiência, comecei a realizar cursos na área da inclusão. E hoje se eu tiver outro aluno com deficiência auditiva, sem dúvidas, com os conhecimentos adquiridos, conseguirei realizar um trabalho que traga resultados, contribuindo para que essa criança seja verdadeiramente incluída e tenha seus direitos garantidos.

Trabalhar com inclusão exige muita dedicação, conhecimento e força de vontade para que essas crianças não passem somente pela escola, mas que possam

sair dela com um aprendizado que irá ajudá-las no decorrer de suas vidas. Porém, a escola ainda é um lugar privilegiado na construção de conhecimento. Para termos uma escola mais inclusiva precisamos construir um Projeto Político Pedagógico (PPP) que garanta propostas pedagógicas que diminuam as barreiras atitudinais e metodológicas no processo de aprendizagem, estimulando as habilidades e competências dos alunos com deficiência, transtornos e altas habilidades/superdotação, através ações realizadas no Atendimento Educacional Especializado, se alastrando para toda comunidade escolar, através de ações pautadas no Desenho Universal da Aprendizagem (DUA).

Desta maneira nos encaminharemos, cada vez mais, para a conquista de uma escola efetivamente inclusiva.

Dentro das perspectivas aqui colocadas, entre o atendimento ao aluno atípico e sua aprendizagem, outro ponto a ser pensado é a interação entre o indivíduo e o conhecimento dentro da sala de aula. A mediação dessa relação é um dos fatores determinantes na aquisição do conhecimento, e o grande desafio do professor é perceber o aluno em sua realidade, singularidade e totalidade. Propõe-se não mais pensar a pessoa fragmentada, não apenas como sujeito da aprendizagem, cuja meta principal seja a intelectualidade, mas o desenvolvimento da pessoa em suas várias vertentes, na forma como Wallon (1971) coloca, o estudo da pessoa completa, tanto em relação a seu caráter cognitivo, quanto ao caráter afetivo e motor. Para Vygotsky (1996), quando se compreende a base afetiva da pessoa é que é possível compreender o pensamento humano, ou seja, as razões que impulsionam os pensamentos, encontram suas origens nas emoções que as constroem. Evidenciase, portanto, a mútua relação entre as esferas afetivo/cognitivas, influenciando-se no processo evolutivo do conhecimento.

Nessa perspectiva, não se admite pensar que uma criança não aprende porque possui alguma deficiência, transtornos ou altas habilidades/superdotação, é necessário enxergar no outro a possibilidade de aprender, valorizando-o por inteiro.

**Cursistas:** Eliana Borges<sup>47</sup>, Elisana Oliveira<sup>48</sup>, Elisemeri Teixeira<sup>49</sup>, Fabiana Tida Mota Maeda<sup>50</sup>, Eliana Duque<sup>51</sup>, Elis Regina Zanotelli<sup>52</sup>, Dionata Oliveira Lopes<sup>53</sup>, Fabiana da Silveira<sup>54</sup>, Desirê Mendieta<sup>55</sup>, Elisabete do Nascimento<sup>56</sup>, Deuza Maria Drumond<sup>57</sup>, Elicleide Lins<sup>58</sup>, Eliane de Amorim Nascimento<sup>59</sup>, Emilia Elisabeth Paulon da Costa<sup>60</sup>. Elaine Guterres<sup>61</sup>, Eliane Pereira Martins Rocha<sup>62</sup>, Fabiana Oliveira de Vargas<sup>63</sup>, Éder Gomes de Oliveira<sup>64</sup>, Elisângela Pinto Duarte<sup>65</sup>, Dejanira Rejane Radtke<sup>66</sup>, Elisa Silveira Cerentini<sup>67</sup> **Tutor(a):** Tauane Martins da Silva

### **ATIVIDADE COLABORATIVA**

### **A IMPORTÂNCIA DAS FERRAMENTAS COLABORATIVAS PARA A EDUCAÇÃO**

52 Pós Graduação em Gestão Escolar. Professora Anos Iniciais (AEE). Montenegro/RS.

54 Graduada em Licenciatura em Pedagogia - séries iniciais e formação de professores para séries iniciais. Especialização em Alfabetização. Atua como docente em Sapucaia do Sul/RS e em São Leopoldo/RS.

55 Pedagoga, Especialista em Educação Especial e Atendimento Educacional Especializado-Professora de Anos Iniciais- Pelotas/RS.

56 Pedagoga- Professora dos Anos Iniciais- Pelotas/RS.

57 Pedagoga. Pós graduação em Neuropsicopedagogia, Transtorno do Espectro Autismo e suas comorbidades Professora de Educação Infantil e Orientadora educacional SME de Manaus/AM.

58 Licenciatura em Letras - Professora da rede Estadual de ensino em Feira de Santana-BA; Classe Hospitalar.

59 Formada em Pedagogia e História. Pós Graduação em Educação Especial e inclusiva. Atendimento Educacional Especializado e Psicopedagogia clínica e institucional . Professora de AEE e de ensino fundamental l.

60 Formada em Pedagogia, Supervisão Escolar, Especialista em Ed. INFANTIL , Inclusão, Psicopedagogia. Coordenadora Centro de Capacitação , Educação Inclusiva e acessibilidade em Canoas/RS.

61 Formada em Pedagogia Anos Iniciais com Ênfase em Educação Especial com especialização em Psicopedagogia. Atua como professora de Educação Especial na rede Municipal de Encruzilhada do Sul/RS.

62 Atuo como Analista Educacional Pedagoga. Especialização em Ação Multidisciplinar do Trabalho Pedagógico, Gestão em Supervisão, Orientação e Inspeção Escolar. Ituiutaba/MG.

63 Pedagoga, professora de anos iniciais, Caçapava do Sul/RS.

64 Pedagogo e Letrado. Psicopedagogo Clínico Institucional, especialista em Educação Inclusiva – Atendimento Educacional Especializado. Pós graduando em Tecnologia Assistiva, mestrando em Educação. Atua na rede municipal de Educação de Cuiabá/MT na Sala de Recursos Multifuncionais (SRM).Cuiabá – Mato Grosso/MT.

65Licen ciada em Educação Física. Atua como monitora na EMEF Círculo Operário Pelotense. Pelotas/RS

66 Pedagoga. Especialização em Educação Infantil e Psicopedagogia. Professora Educação Infantil e AEE na E.M.E.I. Recanto Feliz , São Lourenço do Sul/RS.

67 Educação Especial - Licenciatura - Psicopedagogia .Professora de Educação Especial - Vera Cruz/RS.

<sup>47</sup> Pedagoga, Especialista em educação inclusiva- professora de Ed especial- Porto Alegre/RS.

<sup>48</sup> Pedagoga, Psicopedagoga, Orientadora Educacional, Arteterapeuta. Cristal/RS

<sup>49</sup> Formação de Docentes Ed. Infantil e Séries Iniciais / Administração - Professora Classe Especial DI - Castro/Paraná, Professora AEE - Carambeí/Paraná.

<sup>50</sup> Pedagoga, Especialista em Educação Matemática com ênfase em Ed. Infantil e Anos Iniciais - Professora de Anos Iniciais - Arujá/SP.

<sup>51</sup> Graduada em Normal Superior e História. Especializada em Psicopedagogia em Educação Especial e Libras. Atua na Sala de Recursos no município de Nhamundá/AM.

<sup>53</sup> Formado em Teatro e Pedagogia. Especialização em Psicopedagogia, Gestão Escolar e AEE. Mestrado profissional em educação e tecnologia pelo IFSUL. Atua na SMED na coordenação pedagógica e na supervisão dos orientadores educacionais da rede municipal de educação de Pelotas/RS.

As pessoas sempre buscam novos conhecimentos, sejam eles para usar individualmente ou em grupo, ferramentas que possam servir de aliadas na aprendizagem. Em tempos de pandemia, as escolas precisaram se reinventar de forma rápida e, principalmente, a educação precisou se transformar.

Os trabalhos em grupo sempre foram utilizados na escola como forma de socializar, ampliar e facilitar a aprendizagem. Um importante aliado a essa dinâmica de estudos são as ferramentas colaborativas, entendidas como as soluções tecnológicas que a escola dispõe para dinamizar e qualificar os trabalhos. Afinal, traz diversos benefícios, e oferecem diversos recursos. Sendo, alguns deles:

- os ambientes virtuais (nuvens),
- os aplicativos,
- projetores,
- videoaulas,
- questionários,
- jogos educacionais digitais (Wordwall, Matific),
- avaliações online, etc.

A utilização de ferramentas colaborativas nas práticas pedagógicas auxiliam na aprendizagem de forma diversificada, já que é uma maneira dos alunos aprenderem uns com os outros, sendo que possibilitam reflexões no coletivo através de questionamentos trazidos ao grupo por um, ou mais membros.

As ferramentas colaborativas possibilitam aos alunos a participação nos processos de aprendizagem onde a mediação do outro se faz essencial, juntos esclarecem dúvidas, fazem apontamentos onde em um ambiente padrão não seria possível de ocorrer, portanto, sua aplicação é recomendada em todas as disciplinas.

Durante esse período de adaptações, devido a pandemia da Covid-19, que acarretou o isolamento social e inúmeras medidas para manter a segurança de todos, incluindo o fechamento das escolas, procurou-se manter os vínculos e continuar fortalecendo os processos de ensino dos alunos, então, houve a necessidade do ensino remoto, seu uso se expandiu e favoreceu a continuidade de comunicação e interatividade nas atividades escolares. Mesmo com o retorno das aulas presenciais, esses recursos tendem a se manter presentes no dia a dia de professores e alunos, mas sendo usados de maneira a facilitar contatos e otimizar a comunicação, com o objetivo que foram projetados.

Esses ambientes, quando disponíveis nas escolas, facilitam a aprendizagem dos educandos possibilitando adquirirem além das habilidades digitais, trocas de experiências, informações e apresentação de trabalhos em grupo mais dinâmicos, sendo protagonistas do seu ensino aprendizagem, e tendo o professor como um mediador do conhecimento.

O advento das tecnologias na educação, deram lugar a diferentes possibilidades para a construção do conhecimento.

A utilização das Tecnologia Assistiva (TA) no Atendimento Educacional Especializado (AEE) no cotidiano escolar, bem como nas práticas docentes, pode dinamizar de forma significativa o trabalho pedagógico, contribuindo para o ensino e aprendizagem dos alunos.

E o uso da TA na educação possibilita ao professor e ao aluno o desenvolvimento de competências e habilidades que abrangem, desde ações de comunicação, a diferentes possibilidades de interação e cooperação, ainda que na maior parte das instituições de ensino o seu uso seja restringido por normativas e decretos, salvo a exceção para o atual cenário de pandemia da covid-19, que levou milhares de escolas pelo mundo a paralisarem suas atividades, provocou então a necessidade emergente da mediação pedagógica não presencial, exigindo explorar novas possibilidades didático-pedagógicas, com o uso de tecnologias, para assegurar a retomada e continuidade das aulas.

Foi necessário, num curto espaço de tempo, aprendermos sobre as tecnologias já disponíveis,mas muitos educadores não tinham conhecimento sobre a sua disponibilidade e também sobre o seu funcionamento. Esse período adverso que atingiu a todos, também foi um período de muitas aprendizagens e aquisição de novos conhecimentos que farão parte da rotina docente.

Conhecimentos estes que deverão ser incorporados ao "novo" modo de ensinar. De acordo com estudos realizados, o avanço tecnológico que ocorreu neste um ano de pandemia equivale a quatro anos de avanço da inserção das tecnologias em diversos setores e principalmente na educação.

Sendo assim, este fato nos leva a uma reflexão referente aos métodos de ensino, no nosso país. Estas ferramentas e recursos citados não surgiram agora, há um tempo considerável estão disponíveis, mas não eram usados pela maioria dos professores e escolas. Muitos dos alunos já conheciam alguns recursos, mas não podiam utilizá-los. Foi preciso que ocorresse o tsunami Covid para que houvesse um

movimento de mudança na educação. Sim, é possível utilizar os recursos disponíveis no mundo tecnológico, sim, o aumento do interesse, da participação, da aprendizagem dos alunos é significativo.

Importante ressaltar que trabalhar com a aprendizagem em um ambiente inovador exige adaptação de todos os envolvidos, alunos e professores. Os objetivos das atividades propostas devem ser claros, como também a responsabilidade de cada participante, o processo todo deve ser mediado, para que assim tenhamos um ambiente de aprendizagem efetivo.

A educação passa por grandes mudanças, e personalizar a maneira de ensinar, permite maior ganho no aprendizado, além de maior motivação pela busca do saber mais. "Em um tempo de mudanças rápidas, exige que toda a sociedade se coloque em contínuo processo de aprendizagem" (KENSKI, 2003.p.5). Com as ferramentas colaborativas não seria diferente. A utilização de tais ferramentas voltadas à educação, pode contribuir no processo de ensino e aprendizagem, oferecendo mais qualidade no ensino e otimização do tempo nos processos educacionais.

Além disso, essas ferramentas proporcionam benefícios como mais qualidade de conteúdo e uma maior proximidade entre os alunos com os professores.

Com as tecnologias atuais a escola pode transformar-se em um conjunto de espaços ricos de aprendizagens significativas, presenciais e digitais, que motivem os alunos a aprender ativamente, a pesquisar o tempo todo, a serem pró-ativos, a saberem tomar iniciativas, a saber interagir.

As tecnologias cada vez mais estarão presentes na educação, desempenhando muitas das atividades que os professores sempre desenvolveram. Caberá ao professor definir quais, quando e onde os conteúdos serão disponibilizados e o que se espera que os alunos aprendam e as atividades relacionadas a esses conteúdos. Diante do exposto, ao refletir na melhor adequação à cada contexto e cada situação, Moran (2000, p. 137) explicita que:

> Não se trata de dar receitas, porque as situações são muito diversificadas. É importante que cada docente encontre o que lhe ajuda mais a sentir-se bem, a comunicar-se bem, ensinar bem, ajudar os alunos a que aprendam melhor. É importante diversificar as formas de dar aula, de realizar atividades, de avaliar. Com a Internet, podemos modificar mais facilmente a forma de ensinar e aprender, tanto nos cursos presenciais como à distância. São muitos os caminhos que dependerão da situação concreta em que o professor se encontrar: número de alunos, tecnologias disponíveis, duração das aulas, quantidade total de aulas que o professor dá por semana, apoio institucional. Alguns parecem ser, atualmente, mais viáveis e produtivos.

Nessa perspectiva, há um conjunto de ferramentas e serviços gratuitos da Google adaptados para escolas e organizações de educação domiciliar. É uma plataforma de educação em rede, que armazena em nuvem, de forma gratuita e ilimitada, dados como textos, slides, vídeos da internet e outros materiais (Google Drive) usando um servidor on-line. Além disso, permite que a comunidade escolar interaja, produza e compartilhe conhecimentos através de recursos: de edição de documentos (Google Documentos), planilhas (Google Planilhas) e apresentações (Google Apresentações) em tempo real; de comunicação por e-mail (Gmail), chat e vídeo (Google Meet); de gerenciamento de sua sala de aula, criando turmas, elaborando atividades e aplicação de testes (Google Sala de Aula); de organização de tarefas, definindo listas de ações e lembretes de atividades e encontros virtuais (Google Agenda). Trata-se de um instrumento tecnológico criado para auxiliar a vida de professores e alunos dentro e fora das salas de aula, a qualquer hora e a partir de qualquer dispositivo móvel conectado à internet.

A tecnologia e a internet cada vez mais vem se tornando grandes ferramentas no auxílio do processo de aprendizagem. A exemplo disso, temos as funcionalidades do *Google Drive,* que disponibiliza o *Docs*. A partir dessa ferramenta o professor pode realizar várias atividades com seus alunos, no mesmo estilo do Microsoft Word, com a vantagem de poder interagir com todos e desenvolver o potencial colaborativo que a mesma proporciona.

Percebe-se no decorrer da fala dos colegas, a importância da inovação, pois falar em tecnologia, pressupõe-se essa necessidade de inovar, nos remetendo assim a importância de modificar e implementar nossa prática docente, pois essa ação não é apenas fazer coisas diferentes, mas sim também fazer as mesmas coisas só que de formas diferentes, e a tecnologia está aí abrindo novos horizontes que contribuem de forma muito significante no processo de aprendizagem. Segundo Claudio Kleina (2012) " Quando aliamos a aplicação da tecnologia na educação especial, estamos dando ao estudante a possibilidade de demonstrar o seu potencial, aprender, interagir e participar ativamente em nossa sociedade", percebe-se uma grande necessidade de nos adequarmos ao novo, e estarmos preparados para motivar nossos alunos a absorver essas tecnologias da melhor forma possível as suas necessidades.

A aplicação de ferramentas colaborativas nas práticas pedagógicas permite que os alunos participem de processos de aprendizagem no qual a mediação do outro é fundamental, uma vez que possibilita o questionamento e a reflexão. Portanto, são aconselháveis em diversos momentos e adequadas a todas as disciplinas. Quais as ferramentas de maior utilização na aprendizagem colaborativa, Conforme Torres (2010, p. 22) existem muitas ferramentas que proporcionam o trabalho colaborativo. Dentre elas podemos citar: wikis, blogs, fóruns, emails, chats e o próprio Google com seu conjunto de ferramentas de compartilhamento.

A aprendizagem colaborativa ou cooperativa é uma metodologia que conduz os alunos a trabalharem para um único objetivo. Assim, a ideia é que todos os envolvidos se esforcem para alcançarem um bom resultado no processo de ensino.

A aprendizagem que docentes precisaram desenvolver no uso de todas as opções de tecnologias já mencionados anteriormente, precisa ser compartilhada com toda a comunidade escolar. Se conseguirmos mediar a aquisição desses conhecimentos na utilização desses recursos por parte, principalmente de estudantes, poderemos fomentar novas possibilidades de aprendizagem. As estratégias, também já citadas, de trabalhos em grupo ou de grupos de estudos como conhecíamos anteriormente, podem tomar uma nova roupagem.

As plataformas de reuniões virtuais podem e devem ser oferecidas a estudantes para que tenham autonomia na busca ativa e positiva por construção de conhecimento. Pode ser uma estratégia interessante utilizar o gosto que a maioria das crianças e adolescentes possuem em usar smartphones e computadores para encontros virtuais também direcionados ao estudo. Além de uma nova maneira de se estar junto, porém sem sair de sua casa.

Assim, as ferramentas colaborativas servem como meio de construção de aprendizagem, possibilitando a todos contribuírem com o processo de produção de conhecimentos.

Como citado acima, a aplicação de ferramentas colaborativas online nas práticas pedagógicas está cada dia mais inovando o ensino/aprendizagem já que existem muitas ferramentas acessíveis.

Essa metodologia recentemente super explorada exige mais dos estudantes, pois precisa de mais esforço para alcançar o objetivo. O professor como mediador do conhecimento precisa explorar as ferramentas disponíveis e buscar alternativas para que aconteça a aprendizagem. As reuniões virtuais para os docentes também são super importantes, pois consegue colocar todos juntos em busca de um mesmo objetivo.

Assim, as ferramentas colaborativas são de suma importância para momentos de ensino aprendizagem individual ou em grupo, pois viabiliza a continuidade das atividades pedagógicas e interação pela internet, para amenizar os impactos na aprendizagem das crianças e jovens mesmo a distância.

Os ambientes virtuais de aprendizagem são, sem dúvida alguma, uma das ferramentas colaborativas para a educação, mais utilizadas, hoje, em tempos de pandemia. Houveram inúmeras formações no de 2020, e, atualmente em 2021, para os profissionais da educação saberem lidar e reger aulas através dos ambientes virtuais. *Google meet, zoom, Stream Yard,* entre tantas outras ferramentas, ocuparam o dia a dia dos profissionais de educação em tempos de pandemia e que mesmo após essa era pandêmica, acredita-se que os ambientes virtuais perdurarão por longos anos à frente na vida desses profissionais.

Cursistas: Taciéla Nunes Garcia<sup>68</sup>, Vanessa Just Blanco<sup>69</sup>, Tatiane Ortiz Rocha<sup>70</sup>, Vera Lúcia Mazuco<sup>71</sup>, Vanessa de Sousa<sup>72</sup>, Vanessa Mattoso Cardoso<sup>73</sup>, Tânia Maria Gomes<sup>74</sup>, Tatiana Corrêa Zwetsch<sup>75</sup>, Valdiane Sudário Santiago<sup>76</sup> **Tutor(a):** Marina Pinheiro Cortez

### **ATIVIDADE COLABORATIVA**

### **EXPERIÊNCIAS COLABORATIVAS**

#### **1. Introdução**

A pandemia de covid-19 trouxe muitos desafios para educação, principalmente no que tange ao uso de tecnologias. Neste momento de pandemia, os docentes sentiram mais fortemente a necessidade de adaptação rápida de suas práticas ao ambiente virtual, buscando minimizar problemas que ficaram mais evidentes com o quadro atual. Segundo Demétrio Weber (2021), "após a pandemia escancarar desigualdades de acesso à internet e conhecer as consequências da pandemia na educação e, em especial, no atual ano dificuldades de toda ordem para que crianças e adolescentes estudem em casa, não será surpresa se as avaliações diagnósticas − a serem realizadas tão logo os alunos retornem às aulas presenciais − revelem enormes disparidades de aprendizagem".

Tudo isso que aconteceu e ainda permanece, neste período de pandemia, torna evidente a necessidade de trabalhar por meio das ferramentas colaborativas

<sup>68</sup> Professora de Geografia. Formada em Pedagogia e Geografia. Professora de séries finais da rede pública Municipal e estadual em Santa Vitória do Palmar/RS.

<sup>69</sup> Mestre em Educação, Professora de Língua Portuguesa para Anos Finais no município de Canoas/RS.

<sup>70</sup> Pedagoga, Psicopedagoga, Especialista em AEE. Professora da rede municipal. Pelotas/RS.

<sup>71</sup> Pedagoga. Pós graduação em Orientação Educacional e Atendimento Educacional Especializado. Professora de AEE na EMEF Daniel DIPP. Passo Fundo/RS.

<sup>72</sup> Pedagoga, psicopedagoga - Coordenadora da Educação Infantil- Capitão Gervásio Oliveira/PI.

<sup>73</sup> Possui licenciatura e especialização em Matemática. Atua no IFSUL- campus Santana do Livramento. Professora do ensino médio/técnico e superior. Santana do Livramento/RS.

<sup>74</sup> Pedagoga, Psicopedagoga. Professora de anos iniciais na rede pública estadual. Mossoró/RN. 75 Pedagoga, professora educação infantil, Canoas/RS.

<sup>76</sup> Pedagoga, Especialista em Atendimento Educacional Especializado - Professora de Educação Infantil/ Teresina/PI.

não apenas com os alunos, mas também com os professores e gestores de escolas de forma que possam compartilhar suas angústias, vivências e sucessos neste processo adaptativo. O trabalho colaborativo pode servir para um "pensar junto", encurtar distâncias e ultrapassar a barreira do isolamento social de maneira segura, contribuindo com essas trocas pedagógicas.

No curso sobre "Serviço de Atendimento Educacional Especializado e a utilização das tecnologias como acesso à aprendizagem", da UFPEL, fomos desafiadas não apenas a usar tecnologias, mas também a experimentar uma produção de texto colaborativa. Inicialmente, foi necessário criar um link no *Google* Documentos, disponibilizando o acesso a todas as integrantes que se manifestaram interessadas em participar do Grupo 1. Em sequência, visando facilitar as conversas, estabeleceu-se um grupo de *WhatsApp*.

No grupo de *WhatsApp*, definimos um tema de interesse para sequência deste texto colaborativo, sendo entendido que falar de nossas experiências, durante o momento de pandemia, poderia ser enriquecedor, ajudando-nos a compreender as diferentes realidades e também a percebermos que não estamos sozinhas para o que ainda iremos vivenciar em termos de defasagens na educação. Compartilhar essas experiências é mais do que apenas externar o que passamos, é criar vínculos, oportunizar um olhar sobre outras histórias pedagógicas e fortalecer o nosso papel social enquanto profissionais comprometidas com o aprender.

#### **2. Experiências**

**2.1** Na EMEF Ícaro, em Canoas/RS, a professora de Língua Portuguesa, do 8º ano do Ensino Fundamental, propôs uma construção coletiva de página web sobre atividade física na pandemia. Essa tarefa ocorreu de forma interdisciplinar com o docente de Educação Física. Ofereceu-se no *Google ClassRoom* materiais teóricos e vídeos sobre assuntos envolvendo atividade física, explicações sobre o gênero textual Wiki e tutoriais sobre como adicionar informações no link do *Google* Sites disponibilizado pela professora.

Cada aluno, incluindo os de inclusão (um autista), teve a oportunidade de ajustar ou adicionar informações ao que o colega já havia produzido ou trazer novos dados, podendo-se utilizar diferentes mídias para transmitir os conhecimentos pesquisados. Ao final, uma página de Wiki sobre atividade física foi elaborada

colaborativamente, respeitando as contribuições de cada um, originando um espaço dinâmico, autoral e esteticamente atrativo aos leitores.

**2.2** Já na escola EMEF Cecília Meireles, em Pelotas/RS, enviou-se material via grupos de *WhatsApp*, entregou-se impressos que eram retirados na escola, o que proporcionou uma oportunidade de realizar as tarefas tanto quem tinha acesso à internet como para quem não tinha.

Agora no momento presencial em que estamos vivendo já temos mais algumas formas de articular os estudos. Continuam atividades via *Whatsapp*, impressos e semi-presencial, além de alguns professores usarem o Meet. Nessa escola muitos professores acreditam que o ensino híbrido veio para ficar, fala-se até em implantar uma plataforma de ensino para rede pública municipal, pois a rede estadual já possui.

**2.3** Na escola municipal Dr. Osmarino de Oliveira Terra, em Santa Vitória do Palmar-RS, foram disponibilizados grupos de *WhatsApp* durante o ensino totalmente remoto, no qual eram enviadas orientações, vídeos e as atividades aos alunos durante a escola fechada. Logo passamos aos envios de atividades impressas aos alunos, visto que muitos não tinham acesso à internet. Havia maior dificuldade de interação dos alunos devido à falta de acesso tecnológico. Aos alunos que conseguiam interagir nas redes sociais o conteúdo chegou e houve uma maior troca entre os professores e alunos, além de uma participação e demonstração de interesse nas aulas.

Já na escola da rede estadual, EEEB. Manoel Vicente do Amaral, onde também atuo, o sistema ofertado foi outro, totalmente via plataforma do *Google ClassRoom*. Nunca havia trabalhado em plataforma e não conhecia esse sistema, foram dias de descoberta. O estado vem inserindo, aos poucos, a educação num sistema de ensino mais tecnológico, hoje nossas chamadas são feitas num aplicativo, o que minimiza a questão do uso do papel. No início, como tudo desconhecido, tivemos contratempos de não lembrar, não salvar as aulas, etc., mas hoje em nossa escola, no meu turno temos um bom entendimento da plataforma, com muita ajuda entre os colegas. Mas, com relação à plataforma do *Google*, ela é ótima, oferece vários recursos para planejar as aulas, criar aulas virtuais, envios de trabalho, troca de mensagens com os alunos. O que foi difícil para nós professores e é até hoje é disciplinar os alunos que eles enviem suas atividades ali, que a gente poderia trocar nas aulas remotas via vídeo, que aquele momento era a nossa sala de aula. À distância, os alunos não demonstraram muito interesse nas ferramentas, nas aulas

virtuais e ali estava o fracasso dessa via colaborativa. Isto pode ter se dado pelo fato que ninguém foi preparado para trabalhar assim, nem alunos e nem professores, mas nós nos redobramos para aprender e seguir nossas aulas.

Agora com o retorno híbrido, no município seguimos da mesma forma com envios via *WhatsApp* e polígrafos impressos a cada 30 dias aos alunos que não voltaram presencial.

Na escola estadual, os alunos que retornaram presencial acumulam envios, também, na plataforma, pois as aulas aos que estão em casa seguem pela plataforma diariamente, e os presenciais não podem "sumir" da plataforma, o que não realizamos mais são as reuniões virtuais, por orientação da própria Secretaria Estadual de Educação- RS. O que percebo é que se o sistema de plataforma, que não é gratuito, por isso apenas a rede estadual na minha cidade e rede particular adquiriu, fosse bem explicado e inserido na rede como um viés de apoio, de envios de trabalhos como reforço da escola e não cumulativo para o professor como está sendo, num futuro próximo isso seria positivo. As tecnologias são ferramentas que contribuem ao nosso ensinamento, à nossa vida e estão presentes no nosso meio de trabalho, na sociedade como um todo, então considero relevante aos alunos já terem essa proximidade desde cedo, como apoio ao trabalho presencial, com temas transversais, com atividades variadas que complementam a sala de aula, considero positivo ao crescimento educacional. Graças a tecnologia realizamos inúmeros cursos em todos os lugares do mundo, de excelente qualidade, o que não seria possível sem essas ferramentas, então sim, os alunos deveriam ter o direito de terem esse acesso como forma de crescimento educacional e ampliar seus conhecimentos com o apoio dos seus professores.

**2.4** Na EMEF Daniel Dipp, onde atuo 40 horas na Sala de Recursos Multifuncional, frente ao contexto de pandemia provocada pelo vírus covid-19, e resguardando-se o direito à vida, o decreto nº 029/2020, que dispõe sobre as medidas para prevenção do Covid-19 (Coronavírus) no município. Este documento suspende por tempo indeterminado, a partir do dia 18 de março, às aulas na Rede Pública Municipal de Ensino (Parecer CEED nº 01/2020 e Medida Provisória nº 934, documentos citados na Nota Técnica CME Nº 002/2020 e Resolução nº 31/2020 do CME).

Também sobre o parecer do CNE/CP nº 05/2020, do Conselho Nacional de Educação, de 28 de abril de 2020, onde estabelece algumas possibilidades de

cumprimento da carga horária mínima estabelecida pela LDB 9394/96: - a reposição da carga horária de forma presencial ao fim do período de emergência; - a realização de atividades pedagógicas não presenciais (mediadas ou não por tecnologias digitais de informação e comunicação) enquanto persistirem restrições sanitárias.

E sobre o Decreto Nº 58/2021 da Prefeitura de Passo Fundo de 11 de junho de 2021, que estabelece regramento para a prestação dos serviços nos órgãos da administração pública municipal direta e indireta em decorrência da declaração estadual de calamidade pública e da declaração municipal de emergência em saúde pública pela pandemia da COVID-19, e dá outras providências.

As práticas de ensino, para os alunos público-alvo da Educação Especial, devem ser pautadas na aprendizagem ativa e devem basear-se em três princípios básicos: os conhecimentos prévios e as experiências dos estudantes; os objetos de conhecimentos a ser ensinado e sua natureza (específico do AEE); e a variação de estratégias e o levantamento de múltiplas hipóteses didáticas levando em consideração a individualidade de cada aluno, bem como sua deficiência. Sendo assim, no intuito de reduzir os prejuízos provocados por essa medida extrema e necessária, a Secretaria Municipal da Educação - Núcleo de Educação Especial, a partir da portaria do Ministério da Educação autorizando as escolas a substituir aulas presenciais da Educação Básica pela modalidade a distância, vem adotar o desenvolvimento do trabalho colaborativo, para o Atendimento Educacional Especializado, ao estudante público-alvo da Educação Especial.

Em concordância com os decretos e pareceres citados, e por eles respaldados, a Secretaria Municipal de Educação – Núcleo de Educação Especial organizou diferentes estratégias de contato com as famílias dos estudantes público-alvo da Educação Especial, para devolutivas das atividades propostas para os estudantes. Dentre as estratégias tem como destaque, o acesso à Plataforma *Google Work Space For Education;* retirada de material impresso na escola; momentos pelo *Google Meet*; atendimentos presenciais na Sala de Recursos Multifuncional - SRM, respeitando os protocolos de distanciamento; busca ativa por meio de ligações, mensagem de *WhatsApp* e sempre se colocando à disposição, entre outras tentativas para que o aluno não perdesse o vínculo com a escola e continuasse o seu processo de desenvolvimento por meio de aprendizagens qualificada.

A prática do professor da SRM para ser efetiva requer a perspectiva colaborativa com o professor da sala de aula comum, visando desenvolver um trabalho conjunto para que seus objetivos específicos de ensino sejam alcançados, compartilhando um trabalho interdisciplinar e colaborativo

A avaliação é uma ferramenta fundamental para identificar os pontos positivos e os que podem ser melhorados, para que se possa montar metas que visem o desenvolvimento do processo de ensino e aprendizagem qualificado do aluno com deficiência.

Atualmente no ensino híbrido os professores atendem os alunos do quinto ao nono ano, o grupo 1 vem em uma semana e o grupo 2 na outra e assim sucessivamente. E do primeiro ano ao quarto ano por escalonamento. Na semana que os alunos ficam em casa levam trabalhos impressos para realizarem. Os alunos que não retornaram continuam buscando trabalhos impressos e ou entrando na plataforma.

**2.5** Na Unidade Escolar João de Deus Rodrigues Oliveira no município de Capitão Gervásio Oliveira, Piauí, onde atuo na sala de Atendimento Educacional Especializado, no período remoto a escola realizava a montagem de cadernos de atividades mensais que eram entregues aos alunos do interior pelos motoristas dos ônibus escolares e retiradas na escola pelos responsáveis dos alunos da sede. Por se tratar de uma cidade interiorana os recursos tecnológicos ainda são escassos, com isso, cerca de 45% do público discente não tinha acesso aos meios digitais como plataformas e grupos de *WhatsApp*, sendo disponibilizado para esse público o contato dos professores de cada disciplina, para que eles entrassem em contato no caso de dúvidas. Para os alunos que possuíam acessos à internet, foram criados grupos de *WhatsApp* onde os mesmos se comunicavam com os professores e com os demais colegas no momento da resolução dos exercícios. O uso de plataformas como *Google Meet* e *Zoom* foi limitado inicialmente, tanto por conta da carência de instrumentos como por falta de preparação do público docente para atuar com esses materiais.

Atualmente foi implantado nessa unidade o ensino híbrido não obrigatório, onde foram articuladas rotações entre alunos e turmas para voltarem o contato presencial com os professores. Apesar disso, os cadernos de atividade foram mantidos, e o ensino que antes era por ligações ou via *WhatsApp* se tornou presencial

para aqueles estudantes em que as famílias aceitaram retornar à unidade escolar, os demais que não concordaram prosseguem com ensino remoto. Os alunos do AEE além de participarem do ensino híbrido estão sendo acompanhados semanalmente na sala de recursos, a fim de voltar a estabelecer as rotinas de apoio educacional que foram perdidas na pandemia.

Sabe-se que o contexto pandêmico trouxe prejuízos irreparáveis do ponto de vista pedagógico, porém essa conjuntura ressaltou a importância das tecnologias e como as mesmas facilitam o processo de aprendizagem. Infelizmente as ferramentas eletrônicas não são acessíveis a todos, o que dificulta e restringe os diversos âmbitos, alcances e melhorias que a tecnologia exerce para a educação na atualidade.

**2.6** Diante dos relatos, podemos ver que cada escola, conhecendo a realidade dos seus alunos, adaptou suas práticas escolares da melhor maneira possível, diante de todo contexto e exigências, desse momento pandêmico, que fez os professores, em um curto espaço de tempo, se reinventarem e superarem barreiras (como as tecnologias digitais eram vistas por muitos).

Sou professora de Matemática do Instituto Federal Sul-rio-grandense, na cidade de Sant'Ana do Livramento (fronteira com a cidade de Rivera/Uruguai) é um pouco diferente. Tivemos nossas atividades suspensas por um período bem maior do que a maioria das escolas, devido a uma postura de "igualdade" de condições de nossos alunos. Optamos, nós rede, por iniciarmos as atividades somente quando todos nossos alunos tivessem acesso à computadores e internet para tal. Dependemos de liberação de verba e edital para aquisição dos computadores e plano de internet para os alunos que necessitavam.

Desta forma, todas nossas atividades foram, e estão sendo realizadas de forma online: Aulas escalonadas (uma disciplina por dia, com duração síncrona de 2 horas relógio, pelo *meet*) e atividades assíncronas através da plataforma *Moodle*.

Cada professor coordena suas atividades de acordo com suas próprias características, características das turmas e da disciplina.

Na escola temos apenas cursos técnicos de ensino médio (integrado) e superior, então acredito que a adaptação às tecnologias aconteça de forma mais tranquila.

Não tínhamos profissional de AEE no campus, até pouco tempo, então as atividades para os alunos de inclusão eram planejadas em conversas entre professor, aluno e, às vezes, família.

Trabalhos com escrita colaborativa, realizei algumas vezes, mas via fórum do *Moodle* e, fora da minha disciplina, coordeno o Núcleo de estudos e pesquisas afrobrasileiros e indígenas (NEABI) do campus, e neste momento, por exemplo, estamos desenvolvendo um material de apoio ao edital do processo seletivo, apresentando de uma forma mais clara e objetiva, as cotas e o processo de inscrição por elas, compartilhando sugestões de leitura numa pasta do drive e escrita pelo docs.

Gosto muito de utilizar o *Google Doc*s para este tipo de escrita pois possibilita que todos os envolvidos na escrita tenham acesso ao todo (possam construir e contribuir a partir, também, de saberes de colegas). Tendo essa visão geral, podem sugerir sem interferir na escrita do colega, possibilitando muita troca e aprendizagem.

**2.7** Em virtude da suspensão das aulas, em março do ano de 2020, considerando a situação instalada na área de saúde pública em decorrência da pandemia – COVID19, o distanciamento e o isolamento social impostos, fizeram com que mudássemos na E. E. Antônio Gomes, na cidade de Mossoró/RN, o ensino presencial para o Ensino Remoto. Diante dos recursos disponíveis e procurando englobar de maneira flexível toda uma gama de conteúdos e atividades de cada componente curricular, de acordo com objetivos e características dos conhecimentos e das habilidades gerais, específicas e socioemocionais, em atividades não presenciais. Para que ocorresse a continuidade das atividades presenciais foi essencial a adoção de tecnologias variadas, permitindo a comunicação e a interação com os alunos, mesmo eles estando afastados da escola.

No ensino remoto optamos pela interação via grupo de *WhatsApp*, por se tratar de um aplicativo acessível e que permitiu atender maior número de alunos. Por meio do *WhatsApp* foi possível organizar a turma e distribuir as atividades com os conteúdos selecionados e projetados.

A princípio, como roteiro da atividade, foi utilizado o programa "Powerpoint", um recurso visual e gráfico, usado para criar "slides" com combinações de textos, formas, imagens, links e outros. O roteiro e atividade eram descritos nos "slides" que foram planejados considerando o público-alvo, quantidade de "slides", o tamanho da fonte e cores utilizadas. Para disciplinas como, Língua Portuguesa e Matemática, foram elaborados arquivos com "slides" diferenciados para atender alguns alunos com dificuldades na leitura e escrita.

 Entre outros recursos adotados estão vídeos do *YouTube* e áudios explicativos gravados pela professora, via *WhatsApp*, para auxiliar na explicação e orientação de cada atividade.

Com o intuito de melhorar a participação dos alunos e facilitar a compreensão da sequência da atividade ou roteiro, foi adotado o uso do formulário do *Google Forms* devido à fácil compreensão e acesso através de um link que era compartilhado no grupo de *WhatsApp*. No corpo do formulário era descrito o roteiro da atividade, os vídeos do *YouTube* sugeridos, links para pesquisas, questões abertas para discussão indireta sobre o tema trabalhado, como também, a atividade a ser realizada no livro didático, com indicação das páginas a serem respondidas.

 As atividades do livro didático possibilitaram momentos de leitura, escritas ortográficas e exposição de ideias. Em algumas disciplinas, foi utilizado o aplicativo *XRecorder*, gravador de tela de celular, resultando em um vídeo explicativo da atividade do livro didático, composto por leitura e orientação.

 Em algumas situações de aprendizagem o *Padlet* foi usado como meio de compartilhar atividades, exposição de itens de produção, sendo usado especificamente como mural interativo.

 Com os alunos que não tinham qualquer tipo de acesso à internet e também dificuldades para escrever e responder às atividades no caderno, foi oferecido material impresso, a princípio, semanalmente, e posteriormente, passou a ser entregue mensalmente. Com a entrega desse material, conseguimos por um período a participação da maior parte dos alunos.

 O material em PDF também foi bastante utilizado nas diversas áreas de conhecimento, seja como livro paradidático ou revista em quadrinhos, apresentado sempre como material complementar para ampliar a compreensão do tema de aprendizagem.

 A maior parte das devolutivas dos alunos e correção das atividades, foram compartilhadas via *WhatsApp*. Após resolver a atividade no caderno ou no livro didático, o aluno enviava uma foto para o professor, que devolvia com a correção e comentários avaliativos.

Buscando sempre manter a melhor maneira para continuar fortalecendo o processo de ensino, surgiu o projeto "Educação Financeira" que permitiu momentos síncronos de interação, conversas informais, proporcionando motivação no desejo de aprender, o desenvolvimento da oralidade, boa comunicação e compartilhamento dos estudos realizados de forma assíncrona. Para este momento foi necessário utilizar o *Google Meet*, ferramenta que permitiu realizar reuniões online.

**2.8** Na EMEI Terezinha Santos Tergolina, Canoas/RS, nos primeiros meses da Pandemia, conforme nos adaptamos à nova realidade, num primeiro momento criamos um grupo de *WhatsApp* para melhor podermos nos comunicar com as crianças e suas famílias. Proposições foram pensadas em conjunto com colegas, direção e coordenação pedagógica com a intenção de resgatar os laços que foram se desfazendo durante os meses de Março e Abril de 2020.

Por se tratar de uma escola de educação infantil, onde não existem conteúdos pré-determinados e a maior parte do trabalho é desenvolvida pensando-se no lúdico e no brincar, cada turma da escola, que atende um público entre zero e seis anos, pensou numa área do conhecimento para explorar e vídeos começaram a ser produzidos, de forma caseira, por todas as educadoras da escola. No início eram bastante amadores, porém, conforme o tempo foi passando, todas foram pesquisando, trocando informações sobre qual aplicativo era melhor ser usado e os vídeos foram ficando, a cada semana, mais atrativos e especiais.

No início de todo esse movimento a resposta das famílias era bastante pequena, todas as sete turmas da escola atingiam um percentual bem baixo de alunos

e as devolutivas referentes às propostas, que eram postadas nos grupos de *WhatsApp* e no *Facebook* da escola, eram quase nulas.

Mas o tempo continuou passando, as propostas foram ficando mais elaboradas e atrativas para as crianças e suas famílias, a maioria das professoras foi em busca de cursos de aperfeiçoamento no sentido de saber usar de uma forma melhor as tecnologias que agora passaram a fazer parte do seu dia a dia e das suas aulas, a própria escola promoveu formações tecnológicas para que as professoras trocassem experiências entre si, ao mesmo tempo em que conseguimos atingir mais e mais famílias.

Atualmente, ainda com a modalidade de ensino remoto para aquelas famílias que optaram por não mandar seus filhos de volta para a sala de aula, seguimos utilizando toda essa bagagem que juntamos ao longo de quinze meses longe da sala de aula física. O grupo de *WhatsApp* permanece, as reuniões via *Google Meet* fazem parte do nosso cotidiano, os formulários *Google*, que tivemos uma formação para aprender a montar, ainda é uma ferramenta bastante utilizada tanto para pais do presencial quanto para os do remoto.

Ainda hoje, mesmo passando 40 horas na escola por semana, seguimos fazendo uso de tudo aquilo que, em conjunto, aprendemos ao longo do trabalho a distância. Impossível nos despojarmos de todas essas experiências e possibilidades novas que surgiram ao longo desse tempo.

#### **3. Conclusão**

Compartilhar experiências, mesmo que à distância, fortalece nosso trabalho enquanto docentes e equipes gestoras de escolas. É possível observar que há vários pontos de aproximação, mesmo em diferentes contextos. A proposta de falar sobre vivências, em um momento tão crítico quanto o que vivemos hoje e num modelo tão diferenciado do que estamos enquanto grupo acostumadas, foi bastante enriquecedora. Não só se aprendeu a utilizar uma tecnologia de produção de texto coletiva como se compreendeu a ideia central de ser um grupo, de pensar coletivamente e de aprender com a experiência do outro. Percebe-se por fim que,

mesmo em meio a pandemia, é viável estreitar laços e, em grupos, produzir, criar, ensinar e vivenciar através das palavras do outro as diversas realidades.

### **4. Referência**

CANGURU NEWS. Depois da pandemia, educação nunca mais será a mesma. Disponível em: [https://cangurunews.com.br/consequencias-da-pandemia-na](https://cangurunews.com.br/consequencias-da-pandemia-na-educacao/)[educacao/.](https://cangurunews.com.br/consequencias-da-pandemia-na-educacao/) Acesso em: 14 out. 2021.

**Cursistas:** Shirley Marques de Souza<sup>77</sup>; Lissane Dolores Ricacheski<sup>78</sup>; Elaine Ienczak Turck<sup>79</sup>; Adriane Gerber Martins<sup>80</sup>; Ana Rita Ardenghy<sup>81</sup>; Cristina Santos Silva Barbosa<sup>82</sup>; Helena Do Carmo Moraes de Souza<sup>83</sup>; Jenefan Leite Silveira<sup>84</sup>; Melissa Pereira Mello; Elaine Mendes Ribeiro de Lima<sup>85</sup>; Cláudia de Sá Oliveira<sup>86</sup>, Susane Sias<sup>87</sup>, Itanna Ribeiro de Oliveira<sup>88</sup>

**Tutor (a):** Jaqueline Rosinha Nunes

### **ATIVIDADE COLABORATIVA**

### **GOOGLE DRIVE COMO FERRAMENTA EDUCACIONAL**

O google drive é uma ferramenta tecnológica no qual é possível o usuário criar e editar arquivos em tempo real com um ou mais usuários. Devido ao distanciamento físico causado pela pandemia do COVID 19, tivemos que nos apropriar destes recursos tecnológicos, por ser uma nova forma de trabalhar tivemos que buscar

<sup>77</sup>Pedagoga. Psicopedagoga. Pós Graduada em Educação Especial Inclusiva. Coordenadora Pedagógica e Professora da educação infantil 20h Porto Alegre/RS.

<sup>78</sup> Pedagogia. Educação Especial; Especialista em Psicopedagogia e TICs - Professora da Educação Infantil no município de Canoas/RS.

<sup>79</sup> Formada em Pedagogia e atua na EMEI Jornalista Marione Machado Leite na cidade de Canoas - RS.

<sup>80</sup> Pedagogia - Pós Graduação em Educação Infantil - Coord. Pedagógica SMED. Pelotas/RS.

<sup>81</sup> Pedagogia - Psicopedagogia - Atua no AEE escola municipal. São Borja/RS.

<sup>82</sup> Licenciatura em Letras e Especialização em AEE. Pós em Libras. Atuação em sala de Recursos Multifuncional na Rede Estadual - Canoas/RS.

<sup>83</sup> Pedagogia- Psicopedagogia - Prof Anos Iniciais - Teresina/PI.

<sup>84</sup> Pedagogia, Letras e Teologia. Atua como Conselheira Tutelar. Rio Grande/ RS.

<sup>85</sup> Pedagogia - Coord. Pedagógica Secretaria de Educação Taboão da Serra/SP.

<sup>86</sup> Pedagogia - Psicopedagogia - Especialização Educação Especial e AEE - Paulo Afonso/BA.

<sup>87</sup> Psicóloga, Pedagoga e Professora de AEE em escola pública. - Valão do Barro/RJ.

<sup>88</sup> Licenciada em geografia. Especialização em AEE. Professora de AEE- fundamental II da rede pública de Educação. Jacobina/BA.

capacitação, sendo um grande desafio, pois a maioria de nós professores da educação básica não estávamos habituados com as novas tecnologias.

A nova rotina incorporou aulas e reuniões virtuais, *lives* e postagens em redes sociais e uma intensa comunicação via aplicativos de celulares. Quem não estava familiarizado com as tecnologias digitais teve que se reciclar, contando inclusive com a ajuda de colegas. Eu, assim como vários colegas professores, em especial da rede pública, tivemos que buscar novas formas de ensinar e de nos aproximar dos alunos. O google drive, assim como o meet, foram as ferramentas que utilizamos e, mesmo sendo gratuitas, não atingimos 100% dos alunos, pois nem todos possuem acesso.

Este curso tem sido uma oportunidade de aprender novas tecnologias e poder ser uma multiplicadora.

O Google Drive é um excelente recurso para se trabalhar com a colaboração on-line na construção de textos, também podendo produzir apresentações, onde os colaboradores podem se organizar de acordo com as suas práticas no word, PPT tradicional.

É importante que o(a) professor(a) faça contribuições pontuais, deixando a organização para o grupo. Uma dica relevante é que sejam realizadas oficinas com os grupos, podendo ser presencial ou no formato de sala de reuniões pelo Google Meet. Nestes encontros devem ser apresentadas as possibilidades de utilização da plataforma, recursos, esclarecendo as possíveis dúvidas, incluindo a orientação para PcD.

Pessoas com deficiência podem ter, no primeiro momento, dificuldades para lidar com a plataforma, mas existe a opção em ferramentas, clicar na opção: *configurações de acessibilidade*, onde o usuário pode ativar a compatibilidade com leitor de tela, ativar suporte a Braille, ativar avisos de colaboradores, elaborar apresentações em PPT com legenda, digitar com a voz, assim estas funções auxiliarão na obtenção da facilidade para elaborar trabalhos em grupo. As orientações estão na mesma aba, clicando em *saiba mais*.

Outra facilidade que encontramos no Drive é a conversão de documentos em PDF em documento editável, encontre na lista de **arquivos** o **PDF** que deseja **converter** e clique sobre ele com o botão direito do mouse. Um menu será exibido. Selecione "Abrir com" e em seguida selecione a opção "**Documentos Google**". O

**arquivo PDF** em questão será então convertido para um **documento** do **Google** com o **texto** editável.

 O trabalho colaborativo não é novidade, muitas vezes dentro da nossa prática pedagógica realizamos trabalhos à várias mãos, com diferentes percepções e direcionamentos e hoje podemos, através de diferentes ferramentas fazer isso de forma virtual e potencializando a interação.

 Poder criar, contribuir e interagir se torna possível a partir de uma ampliação de nossos conhecimentos em relação às tecnologias que se somam ao nosso trabalho docente.

 Como ao final do material que tivemos acesso nos traz, tudo isso é uma ferramenta e não podemos ter medo de dominá-la, que possamos utilizá-la em nosso benefício e de nossos alunos como um todo.

E tu, que aspectos destaca para compartilhar aqui?

O Google Drive é uma excelente ferramenta para professores, gestores e educandos, pode ser usado para aumentar significativamente a dinâmica das aulas. A pasta de uma classe pode ser transformada em uma extensão das aulas. Lá é possível que os alunos interajam com os arquivos e tenham acesso às informações de forma mais rápida e a qualquer hora.

Utilizar estratégias de aprendizagem colaborativa, onde ocorrem interações, através dos participantes, estimula a aprendizagem. Além do mais, a troca de experiências e informações diversificadas, contribuem para um conhecimento compartilhado. Sabendo que a maioria dos estudantes está sempre conectado à internet e voltado às novas tecnologias, usar o drive como ferramenta de aprendizagem só tende a contribuir ainda mais para o ensino e aquisição de novos saberes.

Muito legal essa ferramenta do google, eu estou realmente aprendendo, é como disse a professora muito bem na live: "temos que perder o medo".

Esse documento compartilhado é incrível, nos proporciona um universo de oportunidades tecnológicas.

Nós professores precisamos nos apropriar dessas tecnologias disponíveis e pararmos com aquele discurso ultrapassado ; isso é difícil, acho que não consigo…

Abrir os horizontes para a aquisição de novos saberes é o primeiro passo para ampliar o significado das nossas aulas.

O mundo é interativo, e essa simultaneidade que a presente ferramenta nos proporciona é excelente.

Nós professores que trabalhamos com [produção de conteúdo](https://blog.hotmart.com/pt-br/como-escrever-bem/) precisamos de ferramentas que nos ajudem não só na criação, mas também no armazenamento e acesso aos arquivos. A vantagem dessa ferramenta é a função básica do Drive, o armazenamento de dados. Esse armazenamento é realizado na nuvem, o que significa que todo o material sincronizado é direcionado para um servidor exclusivo do Google. O conteúdo fica disponível para acesso, visualização e download pelo usuário, quando e onde ele quiser.

Na atualidade, o uso do Drive e das topologias fornecidas pelo Google são de extrema importância para a educação nesse momento. É uma ferramenta eficaz para backup de arquivos, facilitador das práticas diárias na vida pessoal e no trabalho, ou seja, ele armazena as informações de forma segura, fazendo cópias delas.

Esta é uma importante forma de proteger os usuários de riscos, como a perda de documentos apenas salvos em PCs. Outro benefício é a segurança, ao proteger tanto o arquivo quanto o usuário.

Tecnologia acessível a professores e a alunos pelo fato de ter a opção de uso de qualquer dispositivo seja ele computador, celular, tablet, etc.

Além disso, a utilização do google drive contribui muito para o trabalho de adaptação curricular, principalmente nesse período remoto e/ou híbrido. O fato do professor de sala de aula regular poder inserir no drive seu trabalho e tendo o auxílio, por exemplo, do professor de AEE, contribui muito com o desenvolvimento de um trabalho de muito mais qualidade e efetivo. Essa é uma forma do professor do ensino regular não ficar sozinho no seu fazer pedagógico, pois a troca na adaptação curricular para o aluno com deficiência faz toda a diferença.

Contribuindo ainda com o trabalho de adaptação curricular, o fato de podermos armazenar uma série de arquivos e poder compartilhar diretamente pelo drive, deixa o trabalho muito mais dinâmico. Eu como professora de AEE, por exemplo, estou sempre compartilhando arquivos de atividades com os professores. Dessa forma, é possível construir um excelente acervo de atividades, inclusive de livros em PDF, sobre algum assunto específico, como autismo ou inclusão escolar.

Outra contribuição que considero de suma importância, é a própria gestão escolar utilizar o google drive como ferramenta de informação e acervo de materiais e documentos. Assim, todos têm acesso a informações sobre reuniões, o que foi discutido, o material trabalhado nas reuniões pedagógicas, os conteúdos e habilidades desenvolvidos, o controle das avaliações, enfim, todo o conteúdo pedagógico pode ser compartilhado com toda a equipe de professores e gestores.

O Google Drive facilitou muito neste período de pandemia, era uma ferramenta que, até então, não tinha o hábito de usar e o fato de os alunos serem de uma sala multisseriada e com necessidades diversas, possibilitou que eu pudesse salvar todas as aulas e telas de forma rápida e prática, quantas vezes fosse necessário.

A tecnologia tem avançado muito e os recursos do Google Drive tem facilitado muito a vida de vários profissionais de distintas áreas com praticidade e segurança e tem alcançado muitas pessoas. Toda essa procura deve-se ao fato do armazenamento de documentos em nuvem que vem trazendo inúmeros benefícios no segmento educacional . É uma ferramenta democrática que tem versões para web, IOS, Android e Windows Phone.

Diante de todas essas mudanças que aconteceram nos últimos dois anos, a utilização dos recursos tecnológicos no cotidiano das pessoas configura-se como sendo um dos principais meios de comunicação, acesso à informação e realização de atividades, que as deixa não só mais atrativa, como também facilita o trabalho do professor, pois através de recursos do google drive é possível: monitorar a presença dos alunos, acompanhar quantitativo e qualitativo do desempenho escolar dos alunos, realizar atividades avaliativas, dentre outras, além do mais é possível armazenar essas informações na nuvem, criar editar e armazenar os textos, apresentações de powerpoint, planilhas, desenhos, formulários on-line, dentre outros. sendo assim, é

possível ser utilizado por professores no acompanhamento das atividades realizadas pelos alunos em tempo real.

# **Elaboração de Jogos e Vídeos Educativos <sup>89</sup>**

Neste material procuramos trazer elementos utilizados em termos de Jogos e Vídeos Digitais e Acessibilidade, a partir da perspectiva do Desenho Universal da Aprendizagem.

Objetivamos proporcionar o conhecimento das potencialidades destes recursos, consoante as necessidades pedagógicas inerentes de cada aluno.

Ao longo do texto, encontrarão hiperlinks que levarão a exemplos, sugestões e tutoriais que podem auxiliá-los a compreender melhor o que estamos tratando no material. Lembrem-se que esta é uma área em constante desenvolvimento, e os exemplos e sugestões aqui trazidos refletem o momento atual, mas que brevemente necessitarão de uma pesquisa mais atualizada por parte dos cursistas.

Desejo que seja um período de aprendizagem divertida e significativa.

## **Por que Jogos?**

Jogos são atividades que vem acompanhando a humanidade há milênios, em diferentes civilizações. Fazem parte do desenvolvimento humano, lúdico e cultural.

De acordo com Palomo Alves (2007), "Os jogos e brincadeiras tiveram ao longo da história um papel primordial na aprendizagem de tarefas e no desenvolvimento de habilidades sociais, necessárias às crianças para sua própria sobrevivência". A partir desta afirmação, pode-se enfatizar o caráter educativo dos mesmos, mesmo antes da constituição do ensino formal, escolar, propriamente dito.

Neste [link p](https://www.cartacapital.com.br/educacao/a-magnifica-historia-dos-jogos%E2%80%A8/)ode se ler e ouvir um artigo relacionado a história dos jogos, seu valor cultural e social.

Dentro da perspectiva de Tecnologia Assistiva e, partindo da classificação de Cook e Polgar, podemos localizar os jogos como um recurso. Este recurso pode ser utilizado tanto para atividades de caráter educativo, reabilitativo ou recreativo.

<sup>89</sup> Disciplina II- Módulo III: O SAEE e as Práticas Pedagógicas ofertadas através das tecnologias. Formadora Alline Bettin de Oliveira. Bacharelado e Licenciatura em Ciências Biológicas e Mestrado em Ensino de Ciências e Matemática/UFPEL. Doutoranda em Ciências da Educação -Especialidade de Tecnologia Educativa - UMinho. Professora das redes privada (2005-2010) e pública municipal de 2009 até 2016. Pelotas/RS.

A partir da classificação destes estudiosos, o jogo, sendo um recurso de Tecnologia Assistiva, pode ser comercial ou adaptado, de alta ou baixa tecnologia. Tudo depende do tipo, objetivo e estratégia na qual se encontra inserido.

Mesmo compreendendo que cada jogo pode ter, de forma geral, um objetivo principal, conseguimos também perceber que qualquer jogo, mesmo não sendo classificado como educativo, ensina algo: regras, comportamento, espírito de equipe, colaboração, liderança, respeito… há muitas aprendizagens mesmo que o jogo utilizado seja somente uma distração ou passatempo.

Conforme afirma Élia Santos (2010, p.3):

Os jogos lúdicos oferecem condições do educando vivenciar situaçõesproblemas, a partir do desenvolvimento de jogos planejados e livres que permitam à criança uma vivência no tocante às experiências com a lógica e o raciocínio e permitindo atividades físicas e mentais que favorecem a sociabilidade e estimulando as reações afetivas, cognitivas, sociais, morais, culturais e linguísticas.

Não poderíamos tratar dos jogos neste material, sem mencionar os Jogos Tradicionais, que segundo Friedmann (1995), são aqueles que se encontram na nossa memória, ou memória familiar, ensinados pelas gerações anteriores e que ilustram a cultura local. Devido às suas particularidades, indicamos de forma paralela, o estudo dos mesmos, através do artigo disponibilizado neste [link.](http://www.crmariocovas.sp.gov.br/pdf/ideias_07_p054-061_c.pdf)

Independente do tipo de jogo escolhido para trabalhar em sala de aula, principalmente com Pessoas com Deficiências, devemos estar atentos às necessidade e potencialidades dos alunos, bem como os objetivos a serem desenvolvidos junto aos mesmos. O jogo, mesmo que dentro da perspectiva lúdica, deve ser levado "a sério" como estratégia pedagógica.

Desta forma, antes de nos maravilharmos com cores, formas, sons e texturas dos jogos comerciais ou adaptados, é importante nos perguntarmos o motivo pelo qual estamos utilizando-o em sala de aula. Principalmente porque "é difícil encontrarmos jogos digitais que sejam verdadeiramente inclusivos, ou seja, que possam ser utilizados simultaneamente por pessoas com e sem deficiência (ROBALINHO & COSTA, 2019,p.2)". O que traz a necessidade de elaboração ou adaptação de jogos ao encargo do professor.

O processo de elaboração e adaptação de um recurso é algo dinâmico e que depende principalmente da efetiva usabilidade do mesmo por parte do aluno, que é o motivo principal para o desenvolvimento do recurso e a maior fonte de informações para aprimorar nosso recurso adaptado (OLIVEIRA, 2020).

A criação e utilização do jogo de forma pedagógica pode seguir os mesmos princípios pontuados por Manzini e Deliberato (2006), quando indicam alguns passos para a elaboração de objetos educativos:

- Entender a situação que envolve o estudante, observando-o, identificando suas características e dinâmicas.
- Gerar ideias, buscando soluções existentes em termos de materiais e ideias plausíveis.
- Escolher a alternativa viável, considerando as necessidades a serem atendidas e os recursos, processo e custos para a confecção do jogo.
- Representar a ideia, definir materiais e procurar determinar suas dimensões.
- Construir o objeto para experimentação, testando-o na situação de uso.
- Avaliar o uso do objeto, verificando se o mesmo atendeu às necessidades para as quais foi criado, facilitando a ação dos envolvidos no processo de aprendizagem.
- Acompanhar o uso, identificando se há necessidade de adaptar o objeto ao longo do tempo.

Em outras publicações deste mesmo grupo, podemos encontrar referências a respeito da elaboração de recursos adaptados com materiais alternativos, bem como exemplos dos recursos produzidos pelos cursistas participantes das atividades de formação do [NEPCA-UFPEL.](https://wp.ufpel.edu.br/nepca/)

## **Tipos de Jogos**

Tendo o "porquê" da utilização de jogos como recursos didáticos, apresentaremos aqui jogos dentro de duas grandes categorias, assim determinadas por motivos didáticos: **Concretos**, aqueles palpáveis, facilmente reproduzíveis e adaptáveis com materiais alternativos, e **Digitais**, aqueles elaborados através da tecnologias digitais, envolvendo a programação ou, utilizando plataformas próprias para criação por não programadores.

### **I- Jogos concretos**

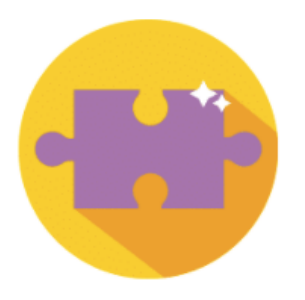

## **Bloco e Puzzles**

Jogos em blocos, são formados por peças, geralmente em plástico ou madeira, que permitem diversas configurações de montagem inclusive adaptando-se a criação de regras pelo professor e pelo estudante. O simples empilhar ou encaixar

blocos exercita diversos domínios intelectuais e criativos. No caso dos puzzles (quebra-cabeças), o objetivo é localizar as peças de forma a obter uma imagem completa.

**Como adaptar Blocos:** Pode-se facilmente adaptar os blocos utilizando caixas de papel, pequenas, tais como caixas de remédio, caixas de leite UHT ou caixas de sapato. O tamanho e o formato dependem do objetivo da atividade e do grau de motricidade do estudante.

**Como adaptar Puzzles:** Os quebra-cabeças podem ser utilizados para desenvolver diversos objetivos de aprendizagem. Associados a letras e palavras, auxiliam na alfabetização, utilizando-se imagens significativas para o aluno, como a sua própria foto ou a de familiares, auxilia na socialização e sempre no desenvolvimento motor e intelectual. Sugerimos uma adaptação prática e de custo baixo, com a utilização de gravuras de revistas coladas sobre uma base de papel resistente. As peças podem ser desenhadas com auxílio de uma régua e depois recortadas, no tamanho apropriado à necessidade do estudante.

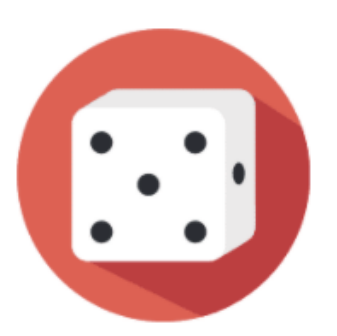

## **Jogos de Tabuleiro**

São aqueles jogos que necessitam de um espaço físico determinado (o tabuleiro ou uma base) para que ali se desenrole a brincadeira. Peças que representam os jogadores ou sua equipe são adicionadas ao tabuleiro e, por meio delas, se realizam as ações. Por exemplo: Trilha, Damas, Xadrez, Resta 1, Ludo,Cobras e escadas, Mancala, Mahjong, Tangram,dentre

outros. Neste [link](https://gestaoescolar.org.br/conteudo/120/jogos-de-tabuleiro-por-todos-os-lados) é possível conhecer as regras e as indicações de vários deles.

**Como adaptar:** Jogos de tabuleiro são muito adaptáveis tanto para temas quanto formatos. O Jogo da Trilha é um dos mais versáteis por permitir, ao longo do seu percurso, acrescentar tarefas, questões e pontos extras. Como exemplo de jogo adaptado para o ensino da matemática, temos este exemplo em forma de vídeo que pode ser acessado [aqui.](https://www.youtube.com/watch?v=shyVR2TUGBo&list=PLHX0_eHZYJOuvwA74Rbfcm-wdEzRElEC-)

Neste próximo [exemplo,](https://www.fablabrecife.com/que-tal-fazer-seu-proprio-jogo-da-memoria/) uma mistura entre um Jogo da Memória e o Jogo da Velha, totalmente feito à mão. Tendo as peças e tabuleiros prontos, é só escolher a modalidade do jogo.

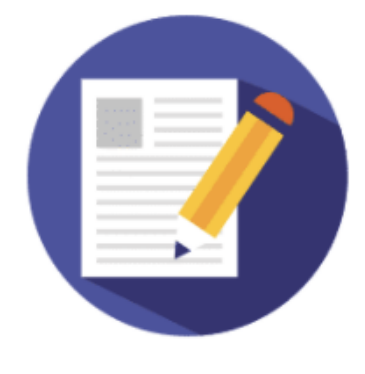

#### **Jogos em papel**

Todos os jogos passíveis de serem jogados apenas com papel e caneta. Geralmente tratam-se de desafios lógicos ou de atenção, como por exemplo: Jogo da Velha, Jogo da Forca, Caça-palavras, STOP, Detetive, Sudoku, Pontinhos, 7 erros, Quem sou eu? (ou Quem é quem, para

descobrir nome de animais, celebridades ou personagens históricos). Nestes hiperlinks, podem ser encontradas as descrições dos jogos acima citados, dentre outros exemplos da mesma categoria.

[Jogos com papel e caneta para se entreter em casa](https://www.timeout.pt/lisboa/pt/coisas-para-fazer/para-se-divertir-com-estes-jogos-so-precisa-de-papel-e-caneta)

[20 brincadeiras que precisam apenas de lápis e papel](https://isadorabertolini.wordpress.com/2014/03/20/20-brincadeiras-que-precisam-apenas-de-lapis-e-papel/)

[Visão | 7 jogos que só precisam de caneta e papel \(e que os vão afastar do telemóvel!\)](https://visao.sapo.pt/visaojunior/miudos-em-casa/2021-02-02-7-jogos-que-so-precisam-de-caneta-e-papel-e-que-os-vao-afastar-do-telemovel/)

#### [Os melhores jogos para jogar com lápis e papel](https://jogolaxia.com/artigos/melhores-jogos-para-jogar-com-lapis-papel)

Outra forma de trabalhar somente com papel e lápis é criar narrativas, através de sorteio de palavras, imagens ou até mesmo letras. Para os estudantes de menor idade, é interessante utilizar um "dado", ou seja, um cubo, com um desenho em cada face. Em um pequeno grupo cada aluno sorteia o [dado](http://printables.atozteacherstuff.com/download/cube_outline.pdf) e começa a história com determinado personagem. Pode-se jogar com mais de um dado, sendo que um representa a personagem principal, outro a ação e outro o contexto ou ambiente.

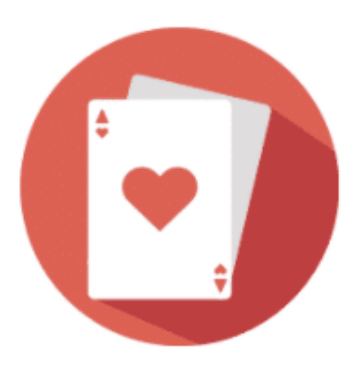

#### **Jogos de cartas**

São aqueles jogos que possuem um conjunto de cartas, denominado baralho. Estas cartas são cartões de formato retangular, geralmente de papel ou atualmente de material mais resistente, plastificado, com diferentes símbolos e valores (naipes), consoante as regras de cada jogo.

Foram originados na China, onde as cartas eram feitas de marfim. O mais popular no Brasil é o baralho francês. Veja [aqui d](https://aventurasnahistoria.uol.com.br/noticias/almanaque/cartas-baralho-origem.phtml)iferentes tipos de Baralhos e a sua história.Com um mesmo baralho, pode-se desenvolver diferentes jogos.

Neste [link,](https://www.uol.com.br/universa/album/2013/05/17/aprenda-14-jogos-com-baralho-para-fazer-com-seu-filho.htm?mode=list&foto=6) temos jogos utilizando o baralho clássico, porém adaptados para diferentes idades e níveis escolares.

Inspirados neste formato de jogo de cartas, podemos utilizar e desenvolver diferentes jogos educativos e recreativos, tais como: Uno, Paciência e Memória.

**Como adaptar:** O jogo da memória pode ser elaborado utilizando recortes de revistas e livros obsoletos, ou até mesmo desenhando as cartas a mão. O objetivo deste jogo, sempre supera a simples memorização, e pode ser utilizado para estabelecer relações entre categorias, conteúdos e símbolos, como por exemplo, letras maiúsculas e minúsculas. A própria verbalização do que o aluno vê representado na carta, qual será sua próxima jogada, ou pedir que explique as regras do jogo para um colega, já são exercícios de raciocínio lógico, verbalização e socialização. Para desenhos mais elaborados, há diversos conjuntos de cartas disponíveis gratuitamente para impressão, sendo necessário digitar em seu buscador "jogo da memória para imprimir".

### **II- Jogos Digitais**

Atualmente há uma panóplia de sites e aplicativos, atividades e jogos digitais disponíveis. Educativos ou não, vários deles possuem potencial para a utilização por PcD, principalmente em um contexto de sala de aula, onde todos os colegas podem compartilhar da mesma atividade.

Cabe alguns cuidados básicos antes de indicar ou mesmo proporcionar atividades no meio digital.

Primeiramente chamamos a atenção para a adequação. Conhecer o jogo, suas regras e fases é o mínimo para indicarmos o mesmo para o uso pedagógico.

O contexto do jogo, ou seja, onde ele está hospedado (em caso de sites), se há propagandas e *pop ups* a serem exibidos enquanto o jogador usufrui do ambiente, é algo a se considerar ser evitado. Estas estratégias de propaganda atrapalham a concentração e a jogabilidade do mesmo, principalmente para estudantes que possuem dificuldades de foco, ou até mesmo dificuldades motoras para selecionar as atividades sem clicar em marketing indesejado.

O teste do ambiente feito anteriormente pelo professor é crucial para identificar luzes e sons que também possam ser incômodas para os alunos.

No caso dos aplicativos, usados em telefones celulares, sempre é interessante observar se há compras no jogo, evitando ter meios de pagamentos associados ao smartphone, sem que haja orientação da criança para lidar com estas situações.

Todos esses cuidados não devem ser desencorajadores para a utilização de jogos e atividades em meio digital. Por certo, são conselhos que já devem fazer parte da nossa rotina como utilizadores e como professores. Algumas orientações básicas de segurança no uso da internet, podem ser acessadas [aqui.](https://internetsegura.br/)

Cabem também aqui, as observações já descritas para os jogos "concretos", em termos de adequação, objetivos e limitações e capacidades de utilização.

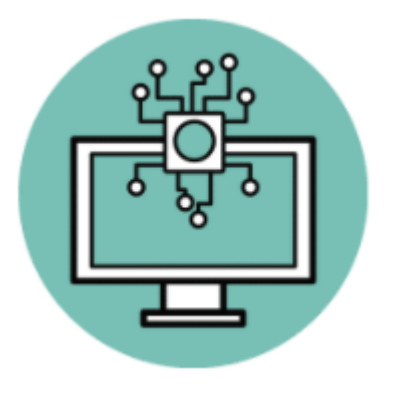

## **Plataformas de Jogos Online**

Algumas plataformas educativas, são caracterizadas por apresentarem atividades tanto em formato adaptável para a utilização tradicional em sala de aula, quanto em formato digital. Geralmente focam em atividades educativas e relacionadas aos conteúdos escolares. Os exemplos a seguir não apresentam atividades diferenciadas para PcD, porém podem ser utilizadas de forma muito proveitosa em

diversos casos. Vamos a alguns exemplos:

[Smartkids:](https://www.smartkids.com.br/jogos-educativos/c/jogos-da-memoria) Apresenta diversas atividades, informações e conteúdos relacionados com a BNCC. Possui "Jogos da memória" digitais com diferentes temáticas. Para atividades personalizadas, é possível utilizar o gerador de Caça Palavras e Cruzadinha, acessíveis nas duas últimas linhas do menu esquerdo da página.

[Geniol:](https://www.geniol.com.br/) A plataforma apresenta um conjunto de jogos com diversos temas. Como destaque, trazemos o [Mistureba,](https://www.geniol.com.br/palavras/mistureba/?utm_source=frame&utm_medium=link&utm_campaign=rc-home) para formar palavras de acordo com diversos assuntos, e o [Encaixe perfeito,](https://www.geniol.com.br/raciocinio/encaixe-perfeito/) uma espécie de Tangram Digital com diversos níveis. Como se trata de um espaço comercial, há propagandas e aconselha-se o seu uso com observação.

[CNEC NOAS:](https://noas.com.br/) plataforma que apresenta uma biblioteca de simulações e jogos, elaborados a partir de software livre, atendendo diversos níveis, disciplinas e objetivos de ensino.

[Escola Games:](https://www.escolagames.com.br/) Plataforma que disponibiliza quase uma centena de jogos voltados ao ensino. Os Jogos são divididos por níveis de dificuldade, mas uma breve busca mostra os diversos temas relacionados aos conteúdos escolares. Apresentam
também livros digitais, com opção de narração. Destacamos a história [Gabriel contra](https://www.escolagames.com.br/livros/gabrielContraOCoronavirus/)  [o coronavírus](https://www.escolagames.com.br/livros/gabrielContraOCoronavirus/) , com tema bem atual.

# **Audiogames**

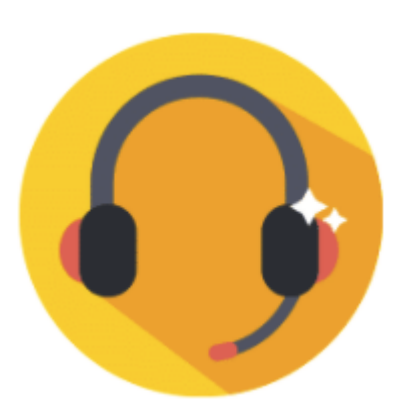

Quando falamos em Jogos Digitais, certamente, ou na maioria das vezes, nos vêm à mente telas coloridas, com luzes intermitentes e sons característicos. Nada mais comum do que fornecer estímulos visuais e sonoros para que o jogador possa localizar-se no cenário, testar os comandos e participar do desafio proposto pelo jogo.

Os jogos, quaisquer que sejam, utilizam-se dos nossos sentidos para fornecer as informações

necessárias para a participação na brincadeira. Quando o sentido da visão não está presente, é preciso adaptar para que as informações sejam transformadas para a via sonora, possibilitando a participação do deficiente visual. A estes jogos adaptados, para utilizadores deficientes visuais ou com baixa visão, denominamos Audiojogos ou Audiogames.

Assim como os demais recursos, aconselhamos ao professor experimentar os jogos e identificar qual o mais adequado para o seu aluno. Existem Audiojogos "simples" como o "Jogo da cobrinha", cuja versão visual era comum em celulares de primeira geração, bem como jogos de aventuras com narrativas complexas dignas de um jogo comercial dos mais conhecidos.

Deixaremos aqui alguns exemplos:

[Portal da Deficiência Visual:](https://deficienciavisual.com.br/moodle/mod/book/view.php?id=1884) Apresenta diversos jogos com o manual de jogabilidade em texto e um tutorial em áudio, explicando o que cada som significa. É possível fazer o download de cada jogo individualmente ou de todos em conjunto. Destaca-se o jogo [Dark Destroyer,](https://deficienciavisual.com.br/moodle/mod/book/view.php?id=1884&chapterid=578) que segundo o site, foi o primeiro audiogame publicado em língua portuguesa no ano de 2006.

Em um projeto realizado por alunos do curso de Jogos Digitais da Universidade Veiga Almeida (2020), surgiram três jogos, sendo dois para deficientes visuais: [Mind](https://tonigamesuva.itch.io/mind-miner-in-dark)  [Miner in Dark,](https://tonigamesuva.itch.io/mind-miner-in-dark) [Labirinto do Desespero,](https://franca-dev.itch.io/labirinto-do-desespero) e um para deficientes auditivos, chamado [True Colors.](https://keilasultanum.itch.io/true-colors)

No caso deste último, trata-se de um "videogame", pois utiliza-se de estímulos visuais, ricos e pontuais para localizar e orientar o jogador dentro da narrativa. Ao testar os jogos, observe como vai sendo guiado de forma diferente em cada jogo e aproveite a experiência.

[Breu:](https://www.audiogamebreu.com.br/) Um audiogame premiado, desenvolvido por uma equipe de brasileiros e que propõe uma aventura de suspense e terror. Conforme informado no site *"Breu conta a história de Marco, um jovem que ao perder a visão aos 15 anos vai morar na casa de seu avô na pequena cidade de Angaquara, onde ouve estranhos relatos de pessoas desaparecidas na gruna da cidade. Entre as pessoas desaparecidas estão os amigos e o avô de Marco, obrigando-o a investigar o ocorrido."* O jogo pode ser acessado no site e funciona em diversos sistemas operacionais.

## **Criação de jogos e atividades digitais**

Apesar da grande variedade dos jogos e recursos digitais existentes, sabemos, principalmente ao trabalhar com PcD, o valor e a eficiência de uma atividade personalizada. Uma atividade projetada de acordo com a necessidade do aluno, com os personagens de sua preferência, ou com o tema de seu hiperfoco. A possibilidade de adaptação de jogos concretos já é bem conhecida e praticada pelos educadores. Mas como fazer isso utilizando uma linguagem digital e aproveitando a motivação que, em geral, os estudantes apresentam por recursos nesse meio?

Apresentaremos aqui duas possibilidades já bem populares para a criação de jogos e atividades.

[Scratch:](https://scratch.mit.edu/) Plataforma desenvolvida pelo Instituto de tecnologia de Massachusetts (EUA) como um espaço para a aprendizagem do pensamento computacional e os primeiros passos na programação. Trata-se de um ambiente seguro, utilizado majoritariamente para projetos educativos e com uma comunidade de apoio de diversos países.

A aprendizagem da programação é feita através da manipulação de blocos coloridos, onde cada um possibilita com que o personagem ou o cenário realize ou sofra uma ação. Desta forma, ao agrupar os blocos é possível criar jogos (dos mais simples aos mais complexos), narrativas e animações.

Todas as informações necessárias para iniciar um projeto estão na tela inicial, com tutoriais em texto e vídeo legendados. Há tutoriais em texto e ricamente ilustrados também disponíveis para download. Depois de publicar sua produção para a comunidade, os demais utilizadores podem comentar, sugerir alterações e até criar novas versões do seu projeto.

Explorando o ambiente, é perceptível que a plataforma tem uma comunidade formada por crianças e adolescentes que produzem seus próprios jogos, muitas vezes relacionados aos temas escolares ou de seu interesse. Porém, muitos professores também a utilizam, elaborando jogos personalizados, como estes:

#### [Jogo das Sílabas](https://scratch.mit.edu/projects/294918912)

#### [Quiz sobre ecossistemas](https://scratch.mit.edu/projects/412309610)

#### [Jogo de matemática](https://scratch.mit.edu/projects/395104538)

Recentemente foi integrada à plataforma a possibilidade de utilizar sensores de movimento em seus jogos, possibilitando com que os mesmos fossem controlados com o movimento das mãos, rosto ou até o piscar de olhos. Veja como funciona:

#### [Musical Bottons \(Botões Musicais\)](https://scratch.mit.edu/projects/10128168)

#### [Bubbles Vídeos Sensing \(Sensores de bolhas\)](https://scratch.mit.edu/projects/10128119)

#### [Soccer \(Futebol\)](https://scratch.mit.edu/projects/63809044)

[WordWall:](https://wordwall.net/pt) Com uma tradução livre de "mural de palavras" esta plataforma possibilita criar atividades interativas e online, personalizadas por tema, conteúdo e estratégia, para um único estudante ou para um grupo. A atividade fica hospedada na plataforma e é possível ser acessada pelo link que o professor disponibiliza ao aluno, sem a necessidade de realizar cadastros. Apesar de opcional, ter os alunos cadastrados pode ser vantajoso, possibilitando com que o professor acompanhe individualmente as atividades que foram desenvolvidas.

As atividades podem ter sua versão impressa, para o uso escolar, sem a necessidade do computador. O recurso gratuito permite a criação de cinco atividades.

Para exemplificar, compartilhamos três atividades desenvolvidas com o mesmo tema, a classificação dos seres vivos, que pode ser apresentada como um exercício de [combinação,](https://wordwall.net/pt/resource/18246111) [questionário,](https://wordwall.net/pt/resource/22282495) [labirinto](https://wordwall.net/pt/resource/22282598) e mais outros diversos modelos pré programados.

## **Outros recursos relacionados à temática**

Como vimos nos exemplos anteriores, os softwares dos jogos já vem contornando algumas dificuldades e proporcionando jogabilidade aos jogadores surdos ou deficientes visuais. Sabemos que existem diversas outras deficiências que dificultam a participação das pessoas nestas atividades, principalmente por conta dos controles, comandos (joysticks), teclados e mouse, que são o elo de ligação entre o jogador e o jogo. Pensando nestas dificuldades deixamos como sugestão alguns exemplos de acionadores que podem auxiliar no acesso aos computadores ou tablets:

[Plataforma de jogos digitais adaptada para pessoas com deficiência nos membros](https://www.sbgames.org/proceedings2020/WorkshopG2/209506.pdf)  [superiores](https://www.sbgames.org/proceedings2020/WorkshopG2/209506.pdf)

[Acionadores de pressão, sopro e adaptado](https://grupoevolucao.com.br/livro/Tecnologia_Assistiva/acionadores.html)

[Utilizando o computador com um acionador -](https://cta.ifrs.edu.br/utilizando-o-computador-com-um-acionador/) Centro Tecnológico de Acessibilidade [do IFRS](https://cta.ifrs.edu.br/utilizando-o-computador-com-um-acionador/)

[Portal de ajudas técnicas para educação: equipamento e material pedagógico para](http://www.educadores.diaadia.pr.gov.br/arquivos/File/pdf/tecnologia_assistiva.pdf)  [educação, capacitação e recreação da pessoa com deficiência física: tecnologia](http://www.educadores.diaadia.pr.gov.br/arquivos/File/pdf/tecnologia_assistiva.pdf)  [assistiva: recursos de acessibilidade ao computador II / Secretaria de Educação](http://www.educadores.diaadia.pr.gov.br/arquivos/File/pdf/tecnologia_assistiva.pdf)  Especial - Brasília: ABPEE - [MEC : SEESP, 2006.](http://www.educadores.diaadia.pr.gov.br/arquivos/File/pdf/tecnologia_assistiva.pdf) 

## **Por que Vídeos?**

Uma câmera na mão e uma ideia na cabeça foi a frase emblemática do diretor Glauber Rocha, na década de 1960, período do conhecido Cinema Novo.

Desde o surgimento das câmeras de vídeo portáteis, que davam mobilidade, movimento e liberdade às criações, caminhou-se muito em termos de linguagem e tecnologia. Cada vez mais a comunicação é visual, instantânea e autoral.

Assim como os jogos, tratados na seção anterior, há além de uma variedade gigantesca de gêneros que ainda não satisfaz o consumidor, ou o cidadão atual, que necessita, inclusive, de [conteúdo acessível.](https://emais.estadao.com.br/noticias/comportamento,como-produzir-conteudo-em-video-para-quem-tem-deficiencia-auditiva-ou-visual,70003142893)

As novas mídias, popularizadas pelo acesso (ainda desigual) da internet e dos computadores e smartphones, ainda não atendem às expectativas dos jovens que não querem ser somente telespectadores, querem ser atores, precisam da informação, recursos e comunicação interativas, com experiências relevantes da vida real (JUKES;McCAIN & CROCKETT, 2010).

Assim se confirma que a utilização dos principais aplicativos e redes sociais dependem da interatividade e da visualização de vídeos autorais, que demonstram desde produções artísticas até a rotina diária dos utilizadores.

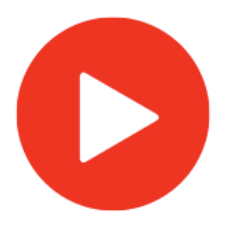

A elaboração de vídeos, aliada à sua divulgação via redes sociais tem contribuído para a não invisibilização das pessoas com deficiência. Veja [aqui a](https://www.uol.com.br/splash/amp-stories/deficientes-fisicos-falam-no-youtube-sobre-dia-a-dia-e-conquistas/)lguns exemplos.

No ambiente escolar, os vídeos (em fitas VHS ou DVDs de produções importadas) anteriormente se constituíam como

mais uma forma expositiva, juntamente com os livros didáticos, para apresentar os conteúdos. Na atualidade, os recursos podem vir a ser usados com uma estratégia mais autoral em que, não só os professores, mas também os alunos são autorizados e motivados a contarem as suas histórias e construir os seus saberes.

O acesso aos editores de vídeo, bem como a outros softwares que permitem representar narrativas permitem a criação de um material pedagógico adaptado que pode auxiliar e muito no suporte à aprendizagem das PcD.

Os seguintes recursos e tutoriais podem auxiliar no começo destas atividades:

**Legendas**: As legendas são elementos já bem popularizados atualmente e constituem-se um elemento crucial para a acessibilidade. Neste tutorial, verifique como legendar seus vídeos no Youtube.

### [Como adicionar legendas em vídeos do YouTube](https://canaltech.com.br/internet/como-adicionar-legendas-em-videos-do-youtube/)

**Audiodescrição:** É realizada quando as cenas de um filme são descritas, permitindo a compreensão do contexto, juntamente com o áudio original. Para quem irá produzir seus próprios vídeos, é interessante pensar nos espaços entre os diálogos para que a audiodescrição possa fazer parte da narrativa de forma fluida. Para vídeos preexistentes, existe uma plataforma denominada [You Describe,](https://youdescribe.org/) que faz a descrição de diversos filmes e vídeos. Mesmo sendo um recurso majoritariamente em inglês, existem canais e conteúdos também em português. É possível participar da plataforma, voluntariando-se para audiodescrever os vídeos, bem como sugerindo vídeos e filmes para serem audiodescritos.

**Aplicativos e ferramentas de edição de vídeos:** Como dito anteriormente,há diversas opções para criar e editar vídeos, inclusive sem a utilização de uma câmera. As animações com personagens em *cartoon* pré-desenhados ou avatares personalizados fazem o papel dos atores e permitem aos utilizadores comunicarem suas ideias sem literalmente "aparecer" na produção.

Destacamos aqui algumas ferramentas com versões gratuitas:

[PowToon:](https://www.powtoon.com/) É uma plataforma intuitiva, com diversos modelos, cenários, músicas, ações e personagens previamente disponibilizados. A versão gratuita é suficiente para realizar vídeos de três minutos com bons recursos disponíveis.

[VideoScribe:](https://www.videoscribe.co/en/) Possibilita a criação de vídeos em um estilo de "quadro branco", característico dos desenhos animados à mão. As produções podem ser compartilhadas nas redes sociais. Oferece uma versão gratuita de uma semana para utilização.

[Scratch:](https://scratch.mit.edu/educators/) Conforme apresentado anteriormente, o Scratch é uma plataforma totalmente gratuita que possibilita a criação e o compartilhamento, não só de jogos, mas também de narrativas junto à sua comunidade. Os projetos desenvolvidos podem ser comentados, divulgados e aprimorados pelos outros utilizadores, dando um senso real de comunidade de prática. Os tutoriais para diferentes atividades aparecem em vídeos e textos com legendas, na própria plataforma, confira [aqui.](https://scratch.mit.edu/projects/editor/?tutorial=tell-a-story)

Exemplo de uma narrativa simples publicada na plataforma: [Pandemia](https://scratch.mit.edu/projects/448784064/) 

# **Considerações finais**

Desejamos que as estratégias e recursos aqui apresentados sejam um ponto de apoio para a inserção dos docentes no desenvolvimento de atividades digitais com seus alunos.

Além de um apoio, um ponto de partida, para que comecem com o que há disponível na atualidade e que mantenham-se curiosos e atuantes para aproveitar os recursos que ainda estão por vir, sempre lembrando que mais importante que as tecnologias, são os alunos.

# **Referências**

BERSCH, Rita de Cássia Reckziegel; PELOSI, Miryam Bonadiu. **Portal de ajudas técnicas para educação: equipamento e material pedagógico para educação, capacitação e recreação da pessoa com deficiência física: tecnologia assistiva: recursos de acessibilidade ao computador II** / Secretaria de Educação Especial - Brasília: ABPEE - MEC : SEESP, 2006

COOK, Albert M.; POLGAR, Jan Miller.; ENCARNAÇÃO, Pedro. **Assistive Technologies: principles and practices.** 5. ed. St. Louis: Mosby Elsevier, 2016.

FRIEDMANN, Adriana. **Jogos Tradicionais.** FDE, p.54-61.1995. Disponível em: [http://www.crmariocovas.sp.gov.br/pdf/ideias\\_07\\_p054-061\\_c.pdf](http://www.crmariocovas.sp.gov.br/pdf/ideias_07_p054-061_c.pdf) Acesso em 01 out.2021.

JUKES,Ian, McCAIN,Ted: CROCKETT, Lee. U**nderstanding the digital generation: Teaching and learning in the new digital landscape.** Thousand Oaks, CA: Corwin Press,2010.

MANZINI,Eduardo José; DELIBERATO, Débora. **Portal de ajudas técnicas para educação: equipamento e material pedagógico para educação, capacitação e recreação da pessoa com deficiência física: recursos pedagógicos adaptados** / Secretaria de Educação Especial - Brasília: MEC: SEESP, 2002.

OLIVEIRA, Alline Bettin. Tecnologia Assistiva, Metodologia e recursos adaptados: contribuições para a acessibilidade no contexto pandêmico. IN **Coletâneas de artigos e relatos de experiências**,2020- envio em arquivo - ISBN 9786589369073

PALOMO ALVES, Álvaro M. **A história dos jogos e a constituição da cultura lúdica<br>The history of games and the constitution of play culture.** Revista Linhas, Florianópolis, v. 4, n. 1, 2007. Disponível em: https://www.revistas.udesc.br/index.php/linhas/article/view/1203. Acesso em: 4 out. 2021.

ROBALINHO, BRUNO CESAR SOARES DILE; CHRISTINE SERTÃ COSTA. J**ogo Digital como alternativa para inclusão de alunos com necessidades educacionais específicas.** Informática na Educação: teoria & prática, Porto Alegre, v. 22, n. 1, p. 60-78, jan./abr. 2019.

SANTOS, Élia Amaral do Carmo. O lúdico no processo ensino-aprendizagem. **Anais do IV Fórum de Educação de Diversidade: Diferentes (des)iguais e desconectados.** UNEMAT:2010. Disponível em: [http://need.unemat.br/4\\_forum/artigos/elia.pdf](http://need.unemat.br/4_forum/artigos/elia.pdf) Acesso em 2 out. 2021.

UNIVERSIDADE VEIGA ALMEIDA. **Estudantes criam jogos virtuais para deficients auditivos e visuais.** 11- ago.2020. Disponível em: [https://www.uva.br/estudantes-criam-jogos-virtuais-para-deficientes-auditivos-e](https://www.uva.br/estudantes-criam-jogos-virtuais-para-deficientes-auditivos-e-visuais)[visuais](https://www.uva.br/estudantes-criam-jogos-virtuais-para-deficientes-auditivos-e-visuais) Acesso em 02 out.2021.

# **Anexos- Trabalhos Destaque da Disciplina**

**Cursista: André da Rosa Lucas<sup>90</sup> Tutora:** Ane Dias

**NOME DO JOGO OU ATIVIDADE:** Jogo da Memória dos números em **Braille** 

**OBJETIVO PEDAGÓGICO:** Confeccionei este jogo com EVA, botões, adesivos e cola quente. Ele pode servir para iniciar a aprendizagem dos números em Braille, que é "um código de transcrição no qual a cada letra do alfabeto ou número corresponde a um sinal Braille com o mesmo valor fonético" (SILUK, 2011, p.196).

**ESTRATÉGIA DE UTILIZAÇÃO:** Os botões colados em cartelas de EVA formam um alto relevo que facilita a aprendizagem com o jogo da memória. O aluno, individualmente ou em duplas, deve tentar encontrar os pares de números. Devemos ter em mente que "a deficiência visual não deve ser concebida como incapacidade, impedimento ou condição limitante" (SILUK, 2011, p. 141), logo, adaptações como esta são essenciais, para auxiliar o aluno a relação entre o número e as quantidades,bem como estimular o sentido do tato.

## **LINK OU IMAGEM DO JOGO PRODUZIDO:**

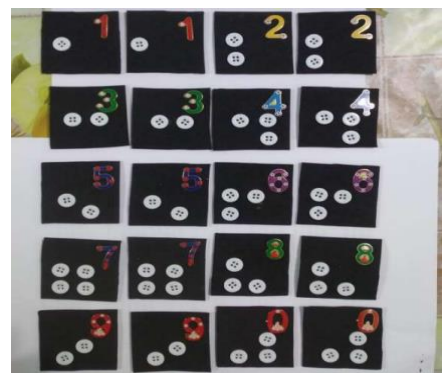

Fig.1 Jogo da memória elaborado com materiais alternativos (Imagem autoral).

## **Referência**

SILUK, Ana Cláudia Pavão. **Formação de professores para o atendimento educacional especializado**. Santa Maria: Universidade Federal de Santa Maria, 2011.

**Cursista:** Flávia Hissamura Dias<sup>91</sup> **Tutora :** Bárbara dos Santos

## **NOME DO JOGO OU ATIVIDADE:** ROLETA DO MOVIMENTO. **OBJETIVO PEDAGÓGICO:** Aprimorar as habilidades motoras fundamentais e

<sup>90</sup> Professor na rede estadual desde 2002 em General Câmara- RS. Possuo Curso Normal, licenciatura em Letras, especialização em Formação de Leitores. Estou cursando Pedagogia EAD na UFRGS.

<sup>91</sup> Formada em Educação Física. Coordenadora Pedagógica. Toledo/PR.

explorar diferentes movimentos de forma lúdica por meio do jogo da roleta.Propiciar o desenvolvimento motor amplo por meio de um repertório de movimentos utilizando de recurso tecnológico.

**ESTRATÉGIA DE UTILIZAÇÃO:** A roleta é um recurso digital, elaborado pelo professor, de acordo com ações e objetivos que pretende desenvolver. O site ["https://wheelofnames.com/pt](https://wheelofnames.com/pt) "permite personalizar a roleta de acordo com a necessidade e utilizar a mesma em computadores, tablets e smartphones.Depois de desenvolvida a roleta e explicadas as regras da atividade, apresentar a roleta ao estudante, (projetar na televisão ou utilizar no computador de modo que fique visível ao estudante); demonstrar cada um dos movimentos sugeridos na roleta; iniciar a brincadeira,onde cada estudante clica na roleta e, assim que parar, deve realizar o movimento sugerido. Após a realização da atividade, propor a criação de uma roleta própria do estudante.

**LINK OU IMAGEM DO JOGO PRODUZIDO:** Roleta do movimento, disponível em: <https://wheelofnames.com/pt/s8w-43j>

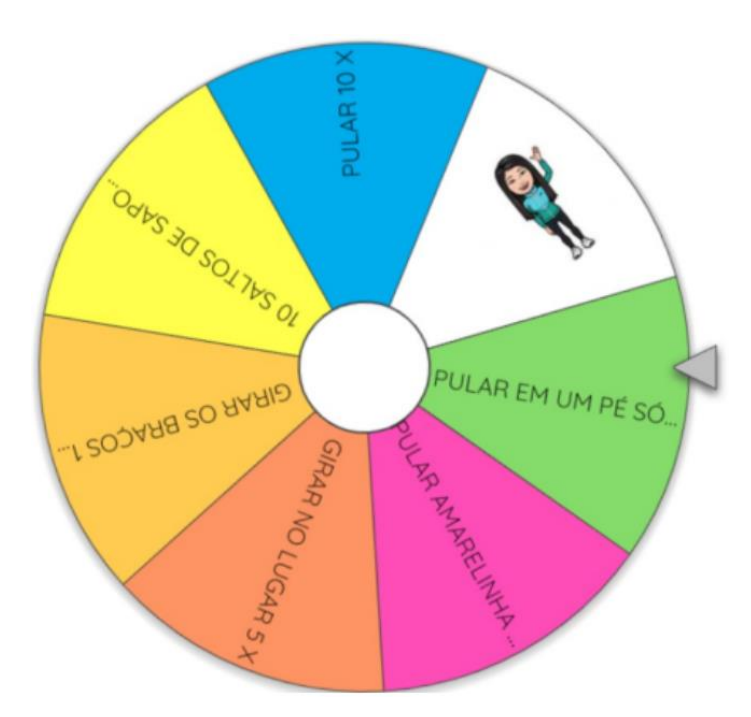

**Cursista: Janaina Alves Martins<sup>92</sup> Tutora:** Janaina de Lara

**NOME DO JOGO OU ATIVIDADE: "**Stop" **–** brincando com as palavras

**OBJETIVO PEDAGÓGICO:** O objetivo desse jogo é trabalhar com a escrita das palavras. De uma forma lúdica, propicia desenvolver a habilidade da escrita, o processo de entender as hipóteses de escrita dos alunos e a possibilidade de aprendizagem em conjunto com os participantes.

<sup>92</sup> Curso Normal. Graduada em Licenciatura em História. Especialista em Neuroaprendizagem e Práticas Pedagógicas. Professora dos Anos Iniciais. Rede Pública de Capão do Leão/RS.

**ESTRATÉGIA DE UTILIZAÇÃO:** Como recurso de reforço, para alunos com dificuldade de aprendizado, o jogo de stop seria com no máximo três alunos, do 3º ano na qual seria proporcionado momentos de reflexão da escrita.

Junto a esses alunos, seria desenvolvida uma atividade prévia sobre escrita de palavras. Esta atividade é realizada a partir de cartas ilustradas, conforme exemplo nas figuras 1 a 3. Os nomes dos desenhos, representando animais, brincadeiras e frutas, seriam escritos abaixo de cada componente da carta, verificando assim, a hipótese de escrita de cada aluno para cada imagem. Depois seria a vez de escritas sugestivas, como por exemplo, nomes de pessoas, para trabalhar com nomes diversos, também com o conhecimento prévio dos alunos e também através de pesquisa. Com isso, os alunos já estariam experienciando a escrita das palavras, corrigindo e entendendo a grafia.

|     | <b>COR</b> |            |
|-----|------------|------------|
|     |            |            |
|     |            |            |
| COR |            | <b>COR</b> |

Fig.1 Cards para nomes de fruta e cores

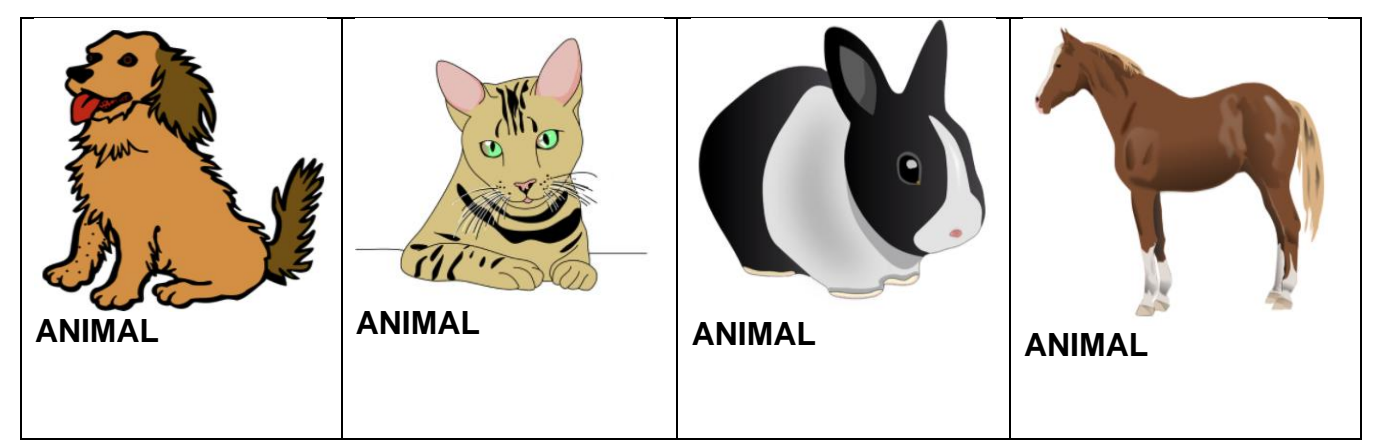

Fig. 2 Cards para nomes de animais

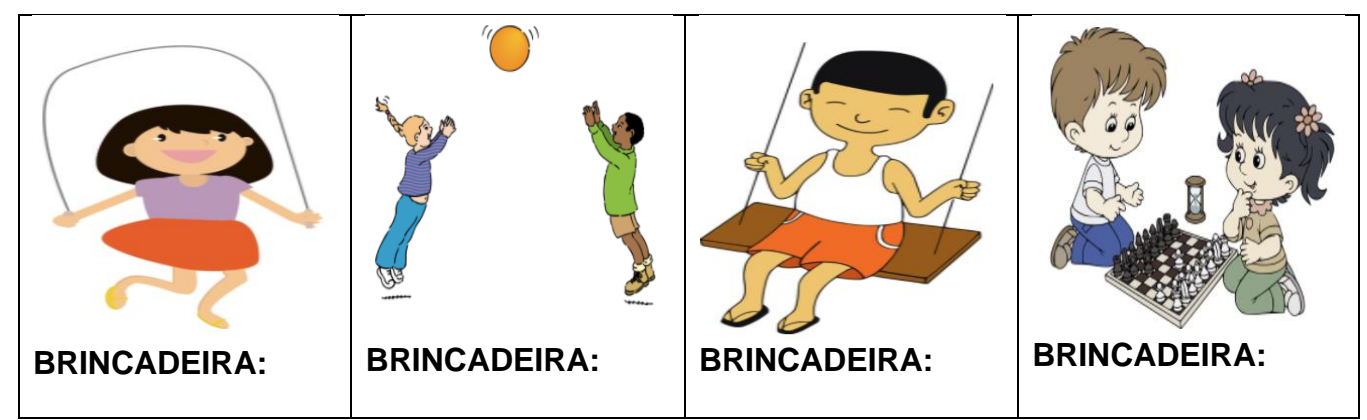

Fig. 3 Cards para nomes de brincadeiras

Após a atividade inicial, prepara-se o jogo "Stop", propriamente dito, fornecendo aos alunos uma folha conforme a figura 4. Constaria entre os campos de preenchimento: nome, fruta, cor, brincadeira e animal. As letras seriam escolhidas a partir de sorteios, relevando as que são mais comuns de encontrar tais campos como: a-b-c-d-f-l-m-p. Uma das regras seria que, ao preencher cada linha do jogo, poderiam parar dizendo "stop". Com isso, a professora verificaria o preenchimento dos alunos, aquele que terminou primeiro já teria 10 em todos os campos, o restante do grupo, poderiam ajudar entre si na escrita dos campos faltantes, com o valor de 5 para cada um. Essa nova regra, seria para a contemplação do processo da escrita, a ajuda no preenchimento, na qual reforçaria a hipótese da grafia das palavras, a sugestões de nomes com determinadas letras e a correção das mesmas. Em geral, os alunos gostam muito do jogo de "Stop", pois trabalha com o entusiasmo de competição, mas nesta versão, ao mesmo tempo com o companheirismo, deixando-os confiantes durante a brincadeira

## **LINK OU IMAGEM DO JOGO PRODUZIDO:**

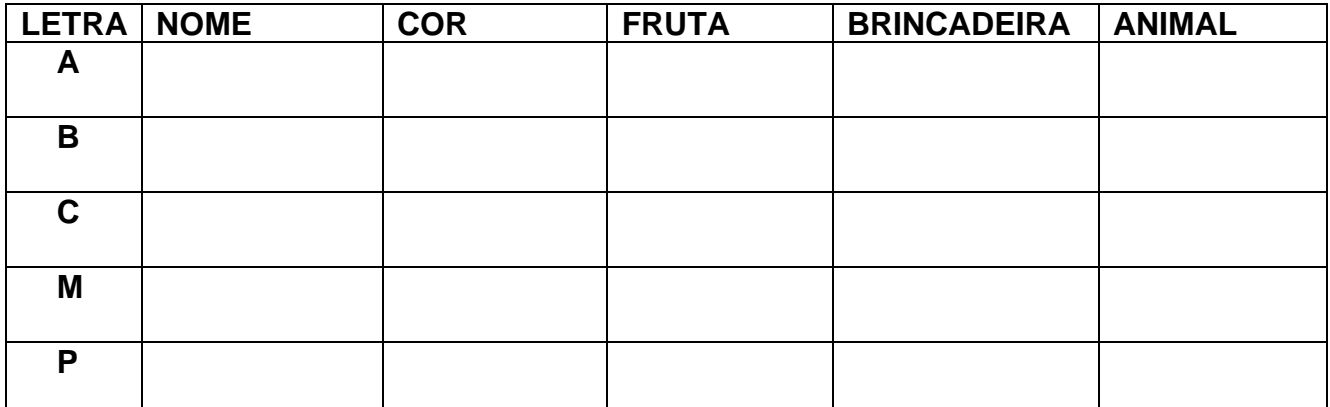

Fig 4.Exemplo de tabela fornecida aos alunos com os itens a serem preenchidos. A tabela na figura tem tamanho menor, mas para a utilização sugere-se o tamanho de folha A4.

## **Referências**

Todas as imagens utilizadas foram retiradas do site<https://publicdomainvectors.org/> e não possuem direitos autorais.

**Cursista: Shirley Marques Souza<sup>93</sup> Tutora:** Jaqueline Rosinha Nunes

**NOME DO JOGO OU ATIVIDADE:**Encontre os pares das figuras selecionadas.

**OBJETIVO PEDAGÓGICO:** Classificar os objetos em categorias de acordo com as semelhanças, essa proposta trabalha o vocabulário, a semântica e o raciocínio lógico. O jogo também irá estimular a criança e/ou adolescente com dificuldade de comunicação e/ou organização a ter um ambiente organizado, auxiliando-os quando necessitam encontrar algum objeto sozinho.

**ESTRATÉGIA DE UTILIZAÇÃO:**O jogo pode ser desenvolvido de forma digital ou concreta.No modo digital, o jogo foi feito a partir da plataforma "Wordwall", contendo figuras simples ilustradas e coloridas, onde a criança e/ou adolescente deverá clicar no objeto correspondente que tem relação/semelhança com o outro que está passando na tela e clicar em cima dele: exemplo roupas - guarda roupa, remédios caixa de primeiros socorros, tênis - pé entre outros objetos. Durante o jogo será emitido sons conforme acerto e erro, também será sinalizado nas cores verde e vermelho o acerto ou erro. No final o jogador recebe sua pontuação.

Para a realização da atividade de forma concreta, no formato presencial, devem ser produzidas fichas contendo as figuras coloridas e impressas, para que sejam relacionadas de acordo com suas correspondências.

**LINK OU IMAGEM DO JOGO PRODUZIDO:** 

**<https://wordwall.net/pt/resource/24371176>**

<sup>93</sup> Pedagoga. Psicopedagoga. Pós Graduada em Educação Especial Inclusiva. Coordenadora Pedagógica e Professora da educação infantil 20h Porto Alegre/RS.

**Cursista: Tânia Maria Gomes<sup>94</sup> Tutora:** Marina Pinheiro Cortez

**NOME DO JOGO OU ATIVIDADE:** Os animais se alimentam **OBJETIVO PEDAGÓGICO:** 

Promover um equilíbrio entre a função educativa e a função lúdica do ensino; Classificar os animais em herbívoros, carnívoros e onívoros;

Desenvolver atenção e concentração;

Desenvolver noções de lateralidade, localização, direcionamento e sentido; Identificar mudanças de direção;

Utilizar a noção de lateralidade para resolver situações problema;

Desenvolver diferentes habilidades do pensamento como: observar, comparar e analisar;

Perceber que as letras devem ser selecionadas na ordem correta;

Desenvolver e aprimorar leitura e escrita;

Compreender o processo de estrutura das palavras;

Desenvolver a capacidade de juntar letras para formar palavras;

Fixar conhecimento adquirido em sala de aula.

**ESTRATÉGIA DE UTILIZAÇÃO:** Através da plataforma "Wordwall" foram criadas atividades interativas, como jogo de caça-palavras, anagrama, perseguição de labirinto, entre outros que auxiliam a alcançar os objetivos acima enunciados. É importante notar que o mesmo tema de jogo (Classificação alimentar dos animais) foi apresentado como jogo com diferentes estratégias. O professor deve estar atento à qual mecânica de jogo é a mais adequada às necessidades de seu aluno.

## **LINK OU IMAGEM DO JOGO PRODUZIDO:**

● **Labirinto** 

 **[https://wordwall.n et/play/24337/219/560](https://wordwall.net/play/24337/219/560)**

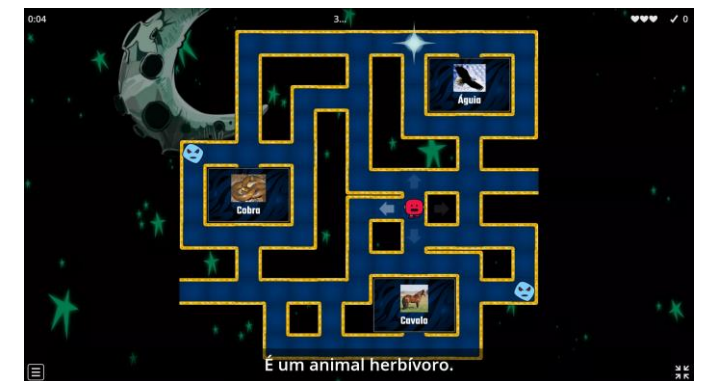

*Figura 1 - Imagem da plataforma "Wordwall", referente a tela do jogo perseguição de labirinto.*

● **Caça palavras**

 **<https://wordwall.net/play/24340/775/867>**

**<https://wordwall.net/play/24341/048/439>**

<sup>94</sup> Pedagoga, Psicopedagoga. Professora de anos iniciais na rede pública estadual. Mossoró/RN.

**<https://wordwall.net/play/24341/146/707>**

- **Anagrama**
- **<https://wordwall.net/play/24340/775/829>**
	- **<https://wordwall.net/play/24341/048/742>**
	- **<https://wordwall.net/play/24341/146/190>**

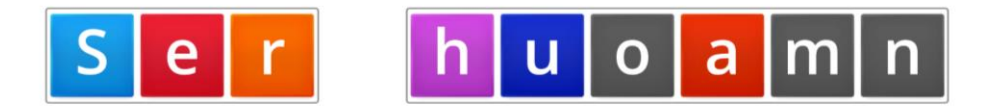

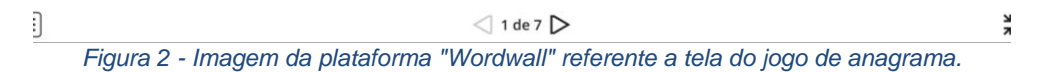

# **Leitura e edição de atividades através do NVDA e DOSVOX<sup>95</sup>**

Ao longo da história da humanidade, muitas foram as invenções criadas para auxiliar as pessoas com deficiência visual a realizar as mais diversas tarefas do dia a dia com independência, sendo o Sistema Braille uma das mais importantes destas invenções, pois proporcionou um acesso à leitura e escrita antes inimaginável.

Nas últimas décadas, porém, o desenvolvimento tecnológico vem abrindo um espaço de possibilidades e oportunidades ainda mais fantástico para este grupo: trata-se do desenvolvimento de recursos que, através da utilização de vozes sintetizadas, permitem o uso de computadores e smartphones, tais como o Sistema Dosvox, leitores de telas para computadores como Jaws, Virtual Vision e NVDA e aplicativos leitores de telas para smartphones como VoiceOver e TalkBack.

Acreditamos que o acesso às novas tecnologias não minimiza a importância do Sistema Braille, pois é através dele que as pessoas cegas são capazes de tomar contato direto com a leitura e escrita. Ele continua sendo fundamental para a alfabetização e para acessar diversas informações escritas nos mais variados lugares como caixas de medicamentos, elevadores, jogos, relógios, etc.; além da existência das linhas Braille, que são dispositivos eletrônicos que exibem informações textuais de computadores, smartphones ou de seu próprio sistema através de um Braille dinâmico.

O que de fato ocorre é que a impressão de textos longos no Sistema Braille nunca deixou de ser algo caro e extremamente volumoso, fazendo com que, a despeito da sua importância, nunca tenha se tornado algo popular e de fácil acesso, tal como se tornou a impressão de textos em tinta. A utilização dos computadores e smartphones através dos recursos de acessibilidade, no entanto, abriu a possibilidade de acessar todo o conteúdo de texto que está disponível para os usuários que

<sup>95</sup> Disciplina III- Módulo III: O SAEE e as Práticas Pedagógicas ofertadas através das tecnologias. Formadora Francis Radamés da Cruz Guimarães. Técnico de informática, especializado em ensino de tecnologia assistiva para pessoas com deficiência visual. Graduando em pedagogia. Coordenador do setor de Tecnologia Assistiva da União de Cegos do Rio Grande do Sul - UCERGS.

enxergam, e sabemos que hoje é possível ler quase qualquer livro e pesquisar sobre qualquer tema utilizando um destes dispositivos.

É por tudo isso, e ainda considerando o contexto atual de pandemia em que estamos vivendo, no qual as aulas e demais atividades escolares se tornaram completamente remotas ou híbridas, que consideramos de fundamental importância oferecer ao professor conhecimentos sobre a utilização do leitor de telas NVDA, do Sistema Dosvox e dos smartphones com leitores de telas para a leitura e edição de atividades.

Esperamos, com estas informações e orientações, tornar mais fácil e produtivo o dia-a-dia de professores e alunos com deficiência visual, pois quando os recursos disponíveis são conhecidos e sabe-se utilizá-los com autonomia e destreza, o aprendizado, certamente, flui com muito mais naturalidade e o professor consegue compreender melhor as potencialidades de seus alunos e as necessidades de adaptação.

# **Teclado e Digitação**

O teclado é um periférico importante para qualquer usuário de computador. É através dele que se realiza a digitação de textos e a reprodução de atalhos. Mas, para uma pessoa que enxerga, é possível realizar uma infinidade de tarefas utilizando o mouse, até mesmo digitar pequenos textos através de um teclado virtual. Porém, para as pessoas cegas e com baixa visão, o total domínio do teclado é indispensável. Pois os comandos e atalhos de teclas substituirão a utilização do mouse.

O domínio do teclado é importantíssimo para que um aluno com deficiência visual consiga realizar as atividades escolares através do computador. Para obtê-lo, o primeiro passo é fazer o reconhecimento do Teclado QWERTY, o que pode ser feito juntamente com algum leitor de telas ou com o Sistema Dosvox ou, ainda, através de um software de aprendizado de digitação como o [Digitavox.](http://intervox.nce.ufrj.br/~neno/digitavox.htm) As mãos devem ser posicionadas de forma correta, com os indicadores nas teclas "F" e "J" e os dez dedos serão utilizados na digitação. O treino contínuo levará o usuário a memorizar o teclado, obtendo cada vez mais agilidade na digitação e realização dos atalhos.

É importante ressaltar que não existe necessidade do uso de teclados com adaptações, como Braille nas teclas ou teclas com letras ampliadas. Todos os teclados, sejam de desktop ou notebook, contém marcação em relevo nas teclas F e J e no número 5 do teclado numérico da calculadora, o que é suficiente para que o usuário consiga se orientar.

# **Leitura e edição de documentos com o Edivox, editor de textos do Dosvox**

O Sistema [Dosvox](http://intervox.nce.ufrj.br/dosvox/download.htm) foi criado na década de 1990 pelo Núcleo de Computação Eletrônica da UFRJ. Trata-se de um sistema composto por uma série de aplicativos próprios, desenvolvidos especificamente para usuários com deficiência visual, tais como editor de textos, calculadora, jogos, gravador de som, navegador Web, etc. e não de um leitor de telas.

O Sistema Dosvox pode ser baixado facilmente em diversos sites da internet. Sua instalação é simples e rápida, criando por padrão uma pasta com nome de Winvox, normalmente localizada dentro do disco local C. Nessa pasta ficam todos os programas, arquivos de som e textos do Sistema.

O Atalho para abrir o Dosvox é Control+Alt+D. Assim como a instalação, o Dosvox é de fácil acesso. Sua utilização é quase que intuitiva. O sistema vai perguntar "O que você deseja?", e através das setas o usuário escolhe a opção desejada. Esta pergunta significa que estamos na tela principal do Sistema Dosvox, a partir desse momento podemos iniciar a navegação dentro do sistema.

Para acessar o Edivox, editor de textos do Dosvox, o usuário poderá digitar a letra "E" ou caminhar com as setas do teclado dentre as opções disponíveis até ouvir a opção "E – Editar texto" e pressionar a tecla Enter para acessar.

Assim que o Edivox for aberto, dirá a mensagem "Edivox, qual o nome do arquivo?" abrindo a possibilidade de iniciar um novo documento, editar documentos mais antigos ou realizar a leitura dos arquivos disponíveis.

Cada tecla digitada é falada pela voz sintetizada do Dosvox, para que o usuário possa ter o controle daquilo que está digitando.

As setas para a direita e esquerda movimentam o cursor dentro do texto, avançando ou retrocedendo pelos caracteres. Já as setas para cima e para baixo, movimentam o cursor através das linhas do documento. Utilizando-se da tecla "Enter", o cursor é movido uma linha para baixo. Caso não haja mais linhas, pressionar esta tecla criará uma nova linha para digitação. Por fim, as teclas "Page Up" e "Page Down" permitem, respectivamente, avançar ou retroceder 15 linhas dentro do texto.

Para realizar a leitura contínua do texto, partindo do ponto onde está o cursor, pode-se utilizar o atalho "Alt+F1".

Além das teclas padrão para apagar caracteres, Dell e Backspace, é possível apagar uma palavra inteira usando "Control+Backspace" e remover uma linha inteira posicionando o cursor na mesma e utilizando o atalho "Control+Y". Para desfazer esta ação, é possível utilizar o atalho "Control+U.

Para um usuário do Edivox, a melhor opção de arquivo a ser disponibilizada para leitura e edição é o TXT, pois é a extensão padrão deste aplicativo.

#### **Windows com NVDA**

O NVDA (NonVisual desktop Access), é um leitor de telas gratuito e livre para o sistema Windows criado no ano de 2006. Trata-se de um software de fácil instalação, podendo ser baixado no site oficial [nv access.org.](https://www.nvaccess.org/download/) Para fazê-lo, basta executar o arquivo baixado e seguir os passos do instalador.

Para a utilização adequada de dispositivos com leitores de telas, é necessário que o aluno se habitue a ouvir e compreender as vozes sintetizadas. A voz padrão do NVDA é o sintetizador Espeak, que é uma voz que soa bastante robótica, mas pode ser alterada para vozes mais aprimoradas, de acordo com a vontade/necessidade do usuário, assim como a velocidade de leitura. Mas a utilização de vozes aprimoradas, ou seja, mais parecidas com a fala humana, exigem maior capacidade de processamento do computador, tornando pouco viável o seu uso em dispositivos mais antigos e/ou de baixo custo. Em geral, com o uso frequente dos leitores de telas, as pessoas passam a ter uma melhor compreensão das vozes e passam a utilizar uma velocidade mais rápida, o que proporcionará maior agilidade e eficiência na realização das tarefas.

272

Como já vimos anteriormente, é fundamental que o usuário de computador com leitor de telas tenha um bom conhecimento do teclado, porque toda a navegação dentro do Sistema Windows será feita através dele. O Leitor de telas NVDA apresenta diversas teclas de comandos e atalhos, mas é importante ressaltar que muitos dos atalhos de teclado utilizados por uma pessoa com deficiência visual são do próprio Sistema Windows, sendo disponíveis para qualquer usuário. É essencial que o professor ou instrutor que vai trabalhar tecnologia com alunos com deficiência visual, conheça as teclas de comando e atalhos do Windows.

Abaixo, segue uma tabela com alguns atalhos do Sistema Windows, que tem funcionalidade com ou sem leitor de telas ativo.

| Tecla Win ou "Ctrl + Esc"     | Abre o Menu Iniciar                                       |  |
|-------------------------------|-----------------------------------------------------------|--|
| Tecla Win + D                 | Abre ou esconde a "Área de trabalho"                      |  |
| Tecla Win $+ E$               | Abre o "Explorador de arquivos"                           |  |
| Tecla Win + I                 | Abre a tela de "Configurações" do Windows 10              |  |
| Tecla Win + M                 | Minimiza o programa aberto                                |  |
| Tecla Win $+ R$               | Abre a janela do "Executar"                               |  |
| Tecla Win $+ S$               | Abre o sistema de buscas do Windows                       |  |
| Tecla Win + U                 | Abre a central de acessibilidade do Windows               |  |
| $Alt + Tab$                   | Alterna entre os programas abertos                        |  |
| $Ctrl + Shift + Esc$          | Abre o "Gerenciador de tarefas"                           |  |
| Ctrl + seta da direita ou     | Move o cursor de digitação entre palavras                 |  |
| esquerda                      |                                                           |  |
| Ctrl + seta para cima ou para | Move o cursor de digitação entre parágrafos               |  |
| baixo                         |                                                           |  |
| Alt esquerdo + barra<br>de    | Abre<br>do programa ativo<br>$\mathsf{o}$<br>menu<br>para |  |
| espaço                        | minimizar, fechar, maximizar ou mover a janela            |  |
| Tecla <sub>F1</sub>           | Abre o menu de ajuda do programa aberto                   |  |
| Tecla Win + F1                | Abre o menu de ajuda do Windows                           |  |
| Tecla Win + sinal de mais ou  | Usa a lupa do sistema                                     |  |
| menos                         |                                                           |  |

**Quadro 1 -** Atalhos do Sistema Windows

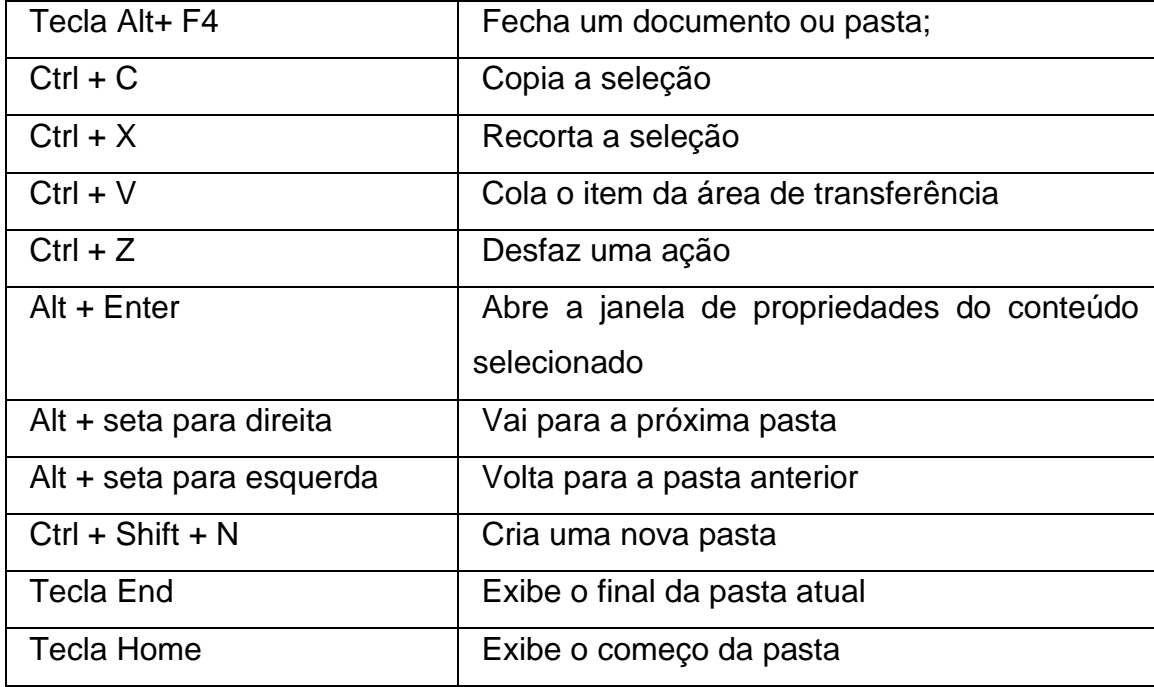

Combinando as teclas de atalho do Windows e do leitor de telas NVDA, será possível realizar quase qualquer tarefa dentro do computador.

Para navegar no Windows com NVDA, o usuário deverá utilizar as setas do teclado, as teclas tab e shift+tab e, também algumas letras específicas que servem para encontrar elementos dentro de uma tela, como a letra K para encontrar links e a letra E para encontrar campos de edição de texto.

Quando o NVDA está ativo no computador, uma das teclas do teclado do dispositivo passa a ter a função de "tecla modificadora" ou "tecla NVDA", servindo para compor diversos atalhos de funções específicas do leitor de telas. Em geral, as teclas que assumem esta função são o Caps Lock ou o Insert. Alguns exemplos desses atalhos são "NVDA+S", que silencia o software e "NVDA+Q", que é o atalho para desligá-lo.

Para acessar o menu do NVDA, onde será possível abrir todas as opções de configuração, deve-se utilizar o atalho "NVDA+N". Depois, é possível navegar com as setas entre os itens disponíveis, selecionar usando a tecla Enter e navegar nos painéis de configuração através do Tab, "Shift+Tab" e setas. Acessando o painel de configurações é possível, por exemplo, alterar a voz sintetizada e a velocidade da mesma selecionando a aba "Fala".

Abaixo, apresentamos uma pequena compilação das teclas de comando e atalhos mais básicas e fundamentais para o uso do NVDA.

| Control+Alt+N   | Liga o NVDA                                                     |
|-----------------|-----------------------------------------------------------------|
| NVDA+Q          | Desliga o NVDA                                                  |
| Control         | Interrompe a fala do NVDA                                       |
| <b>Shift</b>    | Pausa a voz do NVDA, pressionando novamente retoma a fala       |
|                 | do ponto onde parou                                             |
| NVDA+N          | Abre o menu do NVDA                                             |
| NVDA+1          | Ativa ou desativa a ajuda do teclado, este recurso é importante |
|                 | para reconhecimento do teclado, e descobrir as funções de       |
|                 | cada tecla dentro do NVDA                                       |
| NVDA+2          | Ativa ou desativa a opção de falar caracteres digitados         |
| NVDA+3          | Ativa ou desativa a opção de falar palavras digitadas           |
| NVDA+4          | Ativa ou desativa a opção de falar teclas de comando            |
| NVDA+T          | Fala o título da janela ativa                                   |
| NVDA+ Seta para | Leitura contínua (quando configurado no modo desktop)           |
| <b>Baixo</b>    |                                                                 |
| NVDA+A          | Leitura contínua (quando configurado no modo laptop)            |
| NVDA+F12        | Pressionando uma vez fala hora, duas vezes a data               |
| NVDA+Shift+B    | Fala o nível de bateria, se está ou não conectada a energia     |
| NVDA+B          | Realiza a leitura de todo conteúdo da janela ativa              |
| NVDA+Espaço     | Altera entre o modo de foco e o modo de navegação               |
| NVDA+Control+F  | Abre a procura dentro de um texto ativo, é necessário mudar     |
|                 | o modo de navegação para utilizar este comando                  |
| NVDA+U          | Alterna entre: Falar e bipar na barra de progresso; sem         |
|                 | atualizações na barra de progresso; falar em atualizações da    |
|                 | barra de progresso; bipar em atualizações de barra de           |
|                 | progresso                                                       |
| NVDA+P          | Alterna entre os graus de símbolos: Grau de símbolos pouco;     |
|                 | grau de símbolos tudo ou grau de símbolos nada                  |

**Quadro 2 -** Teclas de comando e atalhos para o uso do NVDA

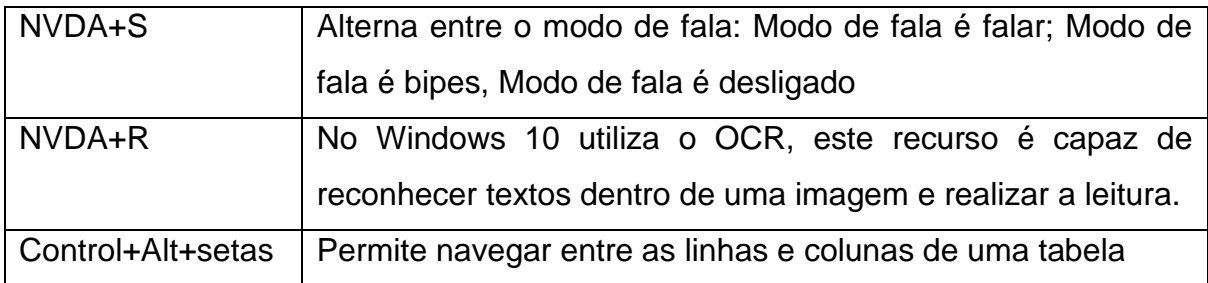

# **Leitura e edição de documentos no Word e Bloco de Notas com NVDA**

A navegação dentro de um texto com o NVDA é muito parecida em diversos aplicativos, apresentando as seguintes opções para realização da leitura:

- Com as setas para esquerda e direita, é possível navegar por cada caractere do texto, retrocedendo e indo em frente;

- Pressionando a tecla Control + setas para esquerda e direita, será possível navegar através de cada palavra;

- Utilizando-se as setas para cima e para baixo, o usuário poderá fazer a leitura linha por linha;

- Pressionando a tecla Control + setas para cima e baixo, será possível realizar a navegação de parágrafo por parágrafo do texto;

- Por fim, para realização de leitura contínua, é necessário pressionar as teclas Insert + seta para baixo.

Para realizar a seleção de partes do texto, o usuário deverá combinar as teclas acima para cada tipo de navegação com a tecla Shift.

Já para fazer a seleção do texto completo, para o Word o atalho será Control + T e no Bloco de notas o usuário deverá utilizar Control + A.

Para verificar a formatação do texto, o leitor de telas NVDA possui o atalho  $Insert + F.$ 

Para navegar em uma tabela, tanto no Word quanto em outros softwares, o usuário deve aguardar que o NVDA informe que se encontra nela e utilizar as teclas Control mais Alt + setas para direita, esquerda, cima e baixo.

Para encontrar um assunto específico dentro do texto, pode ser muito útil conhecer o atalho Insert + Control + F, que abrirá uma caixa permitindo ao usuário digitar palavras ou frases chave para pesquisa.

Este atalho para pesquisas pode ser utilizado em diversos softwares, inclusive nos navegadores de internet. Porém, quando utilizado em editores de texto, como é o caso do Word e Bloco de Notas, antes de fazê-lo, deverá ser pressionado o atalho Insert + Barra de Espaços, que serve para desativar a digitação de texto.

O editor de textos Bloco de Notas é bastante simples em termos de utilização e de ferramentas de formatação e, certamente, é mais indicado para alunos com pouca experiência. Já o Word, garante muito mais possibilidades de formatação e pode ser indicado para alunos que já têm um bom domínio do computador e para realização de tarefas mais complexas.

Existem muitos atalhos padrão para utilização destes softwares, mas é difícil decorar tantas opções. Neste caso, o mais importante é saber que utilizando-se a tecla Alt e, posteriormente movendo-se com as Setas é possível acessar todas as opções de configuração e formatação disponíveis tanto no Bloco de Notas como no Word. Para ativar as opções desejadas será necessário pressionar a tecla Enter.

## **Leitura de documentos em PDF com NVDA**

Documentos em formato PDF podem ser lidos com facilidade através do leitor de telas NVDA. Basicamente, o usuário pode utilizar-se das mesmas opções de navegação dentro do texto já mostradas para navegação em documentos do Word e Bloco de Notas.

Em alguns casos, será necessário utilizar o atalho Control + Page Up ou Page Down para trocar de página e prosseguir com a leitura.

Este formato de documento é muito utilizado em textos e livros disponibilizados por escolas, universidades e outras instituições, mas um erro bastante comum costuma impossibilitar ou dificultar muito a leitura de pessoas cegas e com baixa visão: ao invés de o arquivo conter um texto em formato digital, apresenta a imagem do texto, escaneada ou fotografada.

277

Já faz algum tempo que o leitor de telas NVDA incorporou a função de OCR, ou seja, a possibilidade de reconhecer caracteres disponíveis em uma imagem. Esta função pode ser acessada através do atalho Insert + R e pode ser utilizada para lidar em alguns casos da situação acima descrita. Porém, a capacidade de reconhecimento ainda é limitada, o que significa que nem sempre o leitor de telas conseguirá reconhecer o que é mostrado, ou pode fazê-lo apresentando erros mais ou menos graves de leitura, o que pode comprometer a compreensão. Além disso, o reconhecimento só ocorre para a parcela de texto que aparece na tela, o que quer dizer que o usuário precisaria realizar esta função a cada página do documento, na melhor das hipóteses. Por fim, a capacidade de reconhecimento do texto é proporcional à qualidade da imagem apresentada.

Por tanto, consideramos que, apesar da existência desta opção, não é recomendável a oferta de textos digitalizados e fotografados, em especial, quando tratar-se de textos longos ou com baixa definição da imagem.

Quando for necessário escanear um texto para enviar ao aluno com deficiência visual, o mais indicado é utilizar um software ou scanner que reconheça o texto (OCR), fazer a correção e revisão do texto e só então enviá-lo em formato PDF.

#### **Leitura de documentos nas Plataformas Móveis, Android e IOS**

A utilização de dispositivos móveis para estudar e trabalhar tem se tornado cada vez mais comum. Para as pessoas com deficiência visual não é diferente. Hoje em dia, os celulares e tablets já vêm de fábrica com leitores de telas instalados em seus sistemas, bastando apenas alguns toques para serem ativados.

Os Sistemas mais difundidos e acessíveis para pessoas com deficiência visual são o Android e o IOS e a forma de navegação mais básica se assemelha bastante em ambos.

Após ativado o leitor de telas, opção que poderá ser encontrada no local de configurações de acessibilidade, o dispositivo começará a falar tudo o que aparece na tela, de acordo com o toque do usuário.

Para navegar entre as opções ou textos disponíveis na tela, o usuário deverá passar o dedo da esquerda para a direita e vice-versa. Para ativar uma opção

278

desejada, abrir aplicativos, links, ou realizar qualquer outra ação, deverá efetuar dois toques rápidos com um dedo na tela.

Existem muitos outros gestos que podem ser realizados, mas isto irá variar entre os sistemas. Porém, o importante é que, com apenas estes dois citados acima, um usuário pode realizar quase qualquer tarefa dentro de seu aparelho, como ler emails, livros, documentos de diversos formatos, pesquisar e abrir links na internet, utilizar redes sociais como WhatsApp e Facebook, etc.

Assim como alertamos para os arquivos em PDF escaneados e fotografados, gostaríamos de dizer que, também existem aplicativos de reconhecimento de caracteres (OCR) para smartphones e tablets, mas eles também estão longe de produzir um reconhecimento com perfeição e também dependem muito da qualidade da imagem e tamanho do texto. Portanto, o ideal ainda é, sempre que possível, não encaminhar textos em formato de imagens.

Por fim, gostaríamos de ressaltar a importância de sempre descrever as imagens utilizadas nas atividades, pois ainda não há aplicativo capaz de fazê-lo de forma precisa e adequada e, sem descrição, as atividades que contém imagens tornam-se inacessíveis.

## **Referências**

ALBERNAZ, Neno Henrique da Cunha. **Digitavox: curso de digitação para deficientes visuais.** Rio de Janeiro, 2011.

Apple. **Aprenda os gestos do VoiceOver no Iphone.** 2020. <support.apple.com/ptbr/guide/iphone/iph3e2e2281/ios>

Google. **Primeiros passos no Android com o TalkBack.** 2020 <support.google.com/accessibility/android/answere/6283677?hl=pt-br>.

JUNIOR, Valter. **Manual do aluno do curso de digitação Digitavox e atualização do Dosvox.** Brasília, 2006.

JUNIOR, Valter. **Windows 10 com NVDA**. Brasília, 2017.

MAZZILLO, Ida Beatriz. **Dosvox, o que você deseja.** UFRJ, 2010.

NV Access. **Guia do usuário do NVDA 2019.2.1.** 2019.

RABELLO, Suzana. **O uso do computador no desempenho de atividades de leitura e escrita do escolar com deficiência visual.** Campinas, 2007.

# **Anexos- Trabalhos Destaque da Disciplina**

## **Comentário Fórum - Ana Maria Ferreira Silva Ribeiro<sup>96</sup>/Tutora: Ane Dias**

A partir das explicações abordadas pelo Professor Francis Guimarães, foi notório observar o grande avanço das tecnologias com recursos acessíveis que facilitaram muito a vida dos usuários com baixa visão ou cegos. Impressionante ver o quanto é possível fazer utilizando tais aplicativos ou programas. Em minha prática pedagógica, anos atrás, tive a oportunidade de conviver com um aluno cego cursando o Ensino Médio, ele utilizava o Sistema Dosvox em seu notebook (mas utilizava mais o editor de textos, calculadora, jogos e navegador web) para ajudá-lo, instalei também no meu e, não diferente de hoje, apenas alguns minutos utilizando, tive que mutar e posteriormente desinstalar. Impressionante, que a mim, ele atrapalhou, senti-me "perturbada" como se alguém estivesse chamando minha atenção a todo instante. E aqueles que necessitam, utilizam sem perceber, seguindo os comandos corretamente. Observei a rapidez e agilidade do Professor em acessar as páginas e conteúdo que ele necessitava, tão ágil quanto qualquer outra pessoa. Isso nos mostra que não há limitações para o desenvolvimento das habilidades no ser humano. Jamais podemos limitar alguém devido uma característica ou "laudo médico". Todos somos capazes de aprender e superar sempre!

# **Comentário Fórum- Eliana de Fátima Borges dos Santos<sup>97</sup>/Tutora: Tauane Martins da Silva**

Após assistir a aula 1, instalei o NVDA no computador. Inicialmente tive dificuldade de manuseio do programa, mas retornei ao caderno de estudos e, com as instruções, consegui realizar a leitura de documentos. O programa é um facilitador para o processo inclusivo e acredito que, com o uso habitual, o manuseio vai se tornando mais fácil, considerando por fim, que o recurso NVDA promove a acessibilidade e proporciona independência aos deficientes visuais, deveria ser amplamente divulgado e utilizado, tanto nas escolas como fora delas.

<sup>96</sup>Graduada em Pedagogia.Especializada em Planejamento Educacional.Pós Graduada em: Educação Especial e Inclusiva.Especialização em Educação para a Diversidade e Cidadania Pós Graduação em Libras. Letramento para Pessoas com Deficiência. Funcionária pública efetiva Estadual (Professora Intérprete de Libras) e Municipal: (Professora do Ensino Especial).Atuo como Professora de Recursos itinerante na rede Municipal de ensino e Intérprete de Libras – Língua Brasileira de Sinais - Colégio Est. Santa Rita de Cássia, em Pontalina-Go.

<sup>97</sup>Pedagoga, Especialista em educação inclusiva- professora de Ed especial- Porto Alegre/RS.

### **Comentário Fórum- Gisele Ramos Lima<sup>98</sup>/Tutora: Bárbara Dias**

Durante a pós-graduação em Alfabetização e Letramento, pesquisei os processos de aquisição da leitura e da escrita de um aluno cego, naquele momento conheci o Dosvox. O NVDA, eu vim a conhecer mais tarde, a falta de prática faz com que eu tenha certa dificuldade no uso. Mas, com certeza, são recursos muito importantes para um processo de inclusão qualificado, em que se pretenda o ingresso e a permanência de alunos com DV na escola, são recursos de acessibilidade que permitem a participação e a aprendizagem dos alunos na escola, e também na sociedade. Ler o material e assistir às videoaulas, contribuiu muito para a ampliação do meu conhecimento sobre o assunto.

Em um mundo grafocêntrico, a acessibilidade que promove a leitura para as pessoas com DV é fundamental para ela participar da vida social, a tecnologia veio para oportunizar e qualificar a sua independência e participação neste mundo.

#### **Comentário Fórum- Leandro Hellwig<sup>99</sup>/Tutora: Luciane dos Santos Vetromilla**

Boa noite! Não conhecia o programa NVDA e após assistir às aulas do Professor Francis, fui para a instalação. Não tive nenhuma dificuldade para baixar o programa e durante a instalação. Utilizei o NVDA em um trabalho sobre Potência Elétrica da disciplina de "Produção de Materiais Digitais Acessíveis". Antes de começar a leitura do trabalho, abri o NVDA com o mouse e após isso procurei utilizar somente o teclado com as setas para a busca do documento. Encontrei dificuldade para chegar ao documento, porém, a utilização foi bem interessante e consegui fazer a leitura por parágrafos e tendo uma boa compreensão dos mesmos; inclusive, consegui uma ótima compreensão das especificações contidas em uma embalagem de uma lâmpada LED (formato de figura com escritas explicativas na embalagem). Também utilizei o NVDA em parte de um texto, também foi de boa compreensão. Como conclusão da utilização do NVDA, acredito que foi uma bela experiência, fez principalmente com que eu fosse colocado no lugar de quem possui deficiência visual. Quero novamente agradecer ao Professor Francis por oportunizar esse conhecimento em minha vida!

<sup>98</sup> Pedagoga. Pós Graduada em AEE, em uso das Tecnologias na promoção da aprendizagem, em Educação Especial, Déficit de Atenção e Surdez, Mídias na Educação, em coordenação e orientação educacional e em Gestão Escolar. Mestre em Educação. Atua na SRM com o AEE. Pelotas/RS. 99 Licenciado em Física; Especialista em Educação ; Colégio Municipal Pelotense Professor da Educação de Jovens e Adultos.Pelotas/RS.

#### **Comentário Fórum- Melissa Pereira Mello/Tutora: Jaqueline Rosinha Nunes**

Comentário/Cursista: Não conhecia o programa NVDA, achei interessante, porém difícil no início. A voz emitida pelo programa me pareceu de difícil compreensão, num primeiro momento, talvez pelo sotaque, outros momentos pareciam ouvir uma fala em cima da outra e também períodos em que as palavras eram soletradas, o que dificultava ainda mais a minha compreensão. Apesar das dificuldades iniciais, o NVDA é um recurso interessante de leitura e acessibilidade. Acredito que aos poucos, quanto mais vamos usando, mais vamos nos apropriando desse recurso. Recurso este, importante de ser ensinado aos nossos alunos com deficiência, principalmente no processo de inclusão escolar. Pude perceber, ao utilizar esse recurso, que é necessário nos concentrarmos ainda mais na atividade proposta, pois foi necessário colocar a audição como recurso primordial de acesso à informação. Isso me fez pensar nas próprias conexões neurais que o nosso cérebro está fazendo ao usar um outro sentido para obter informação. É uma outra forma de utilizarmos inclusive as funções executivas e a nossa atenção para poder, por exemplo, compreender o que o texto está dizendo. Precisamos treinar o nosso cérebro, para receber esse novo estímulo, o que me remete a pensar na plasticidade neuronal, pois nosso cérebro acaba criando outras redes neurais ao receber diferentes informações. Por isso é comum, pessoas com DV, por exemplo, que têm oportunidade de receber diversos estímulos auditivos, terem habilidades muito mais apuradas nessa questão, em relação a nós videntes. Nesse sentido, é interessante vermos os recursos de tecnologia assistiva, não somente como forma de acessibilidade, mas um recurso potente de criação de diversas outras redes neurais oportunizando diferentes formas de aprendizado.

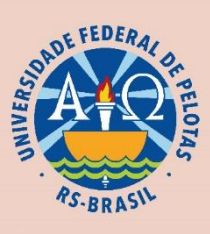

MINISTÉRIO DA<br>EDUCAÇÃO

**PROGRAMA<br>DE EDUCAÇÃO<br>INCLUSIVA** 

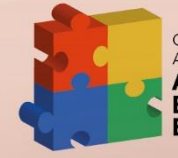

Cursos de<br>Aperfeiçoamento em Atendimento<br>Educacional<br>Especializado

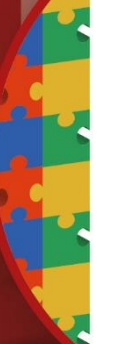

Curso de Extensão em

Serviço de<br>Atendimento **Educacional Equadrional<br>Especializado<br>e a utilização<br>das tecnologias<br>como acesso à<br>aprendizagem** 

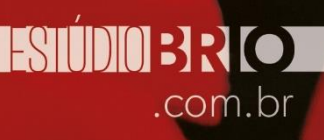